# Micro Computer Industries, Ltd.

### <sup>1520</sup> EAST MULBERRY, SUITE <sup>170</sup> FT. COLLINS, COLO. <sup>80524</sup> PHONE 303-221-1955 PHONE 303-221-222-222-222-222-2

#### CREATE-A-BASE CREATE-A-BASE

This data base management program for CBM or PET 32K This data base management program for CBM or PET 321< handles most business data processing chores with one handles most business data processing chores with one program. No computer experience required, just turn it on program. No computer experience requited. lust rurn It on and go! and gal

### EXTREMELY FLEXIBLE FEATURES EXTREMELY FLEXIBLE FEATURES

Create records with up to <sup>24</sup> fields of data of your Create records wi th up to 24 fields of data of your  $\cdots$ choosing.

File up to 650 records on each floppy diskette (1800 if you own the <sup>8050</sup> Disk Drive). own the 8050 Disl< Drive).

Change or add fields at any time.

Change data disks without dumping operating program. Change data disks without dumping operaling program. Sort or search by any one or two fields.

Data can be added as \$ amounts, with right hand justification. Justification.

Perform arithmetic operations on fields with \$ amounts  $(+, -, *, 1)$ .

Merge files, change or scratch records, output mailing labels. labels.

Completely interactive with WordPro 3 or 4\*, output form letters, mailing lists, accounts receivable, invoices. letters. mailing lists. accounts recei vable. Invoices. statements, inventories, even reports on your favorite statements, inventories. even repons on your favorite fishing holes (and have more time to go fishing too). fishing holes (and have more time to go fishing too). Start the new year off right with Create-A-Base. Start the new year off right with Create-A-Base. You'll pat yourself on the back for months. You' lI pat yourself on the back for months.

Create-A-Base runs on CBM 8032 or 2001 32K machines. Available on disk only: list price \$200.00.

For 8032, <sup>4040</sup> or <sup>8050</sup> disk drives (Relative Records) f or 8032, 4040 or 8050 disk drives (Relat ive Records) *5360* 

"Word Pro is registered trademark of Professional ' Word Pro is a registered trademarl< of Professional Software Inc.

### INVENTORY CONTROL INVENTORY CONTROL

Disk based for CBM or PET 32K

Inventory Inventory

Point of Sale

Accounts Receivable Accounts Recei vable

Inventory minimum of <sup>2000</sup> items per diskette (a lot Inventory a minimum of 2000 items per diskette (a lot more with the <sup>8050</sup> Disk Drive.) more with the 8050 Disk Drive.)

Complete records of merchandise purchased and sold. Complete records of merchandise purchased and sold. Update files and supply cost values of stocked items.

Update cash and credit sales, write invoices, remove sales from inventory and keep running total of sales tax. from inventory and keep running total of sales tax. Cash sales and credit sales. Cash sales and credit sales.

Maintain complete record of items charged, payments on Maintain a complete record of items charged, payments on account, print bills, sort files and print out summary reports.

List price is only \$200.00.

## **WORDCHECK**

WordCheck is the secretary's lifesaver! WordCheck Is the secretary's lifesaver! Our newest and already one of our fastest selling programs. programs.

This program interacts with WordPro 3 or 4\*. Run your letters and documents through WordCheck it checks EVERY SINGLE WORD for spelling or typographical errors. SINGLE WORD for spell ing or typographical errors.

WordCheck contains a spelling list of most commonly used words. Any words that do not match this list will show up on your screen. If these flagged words are all right pass on your screen. If these flagged words are all right pass them by with the pressing of a single key or

AUTOMATICALLY add them to the spelling list without AUTOMATICALLY add them to the spelling list without having to retype them. having to retype them.

WordCheck is ideal for doctors, lawyers and anyone else WordChecl< is ideal for doCtors. lawyers and anyone else doing technical writing. WordCheck is so simple to learn to doing technical writing. WordCheck is so simple to learn to use your secretary can be working with it in a matter of minutes.

Your worries are over! No more scrambling for the dictionary when you have to write "fluorescent". dicrionary when you have ro write " fluorescent",

"nucleotide" or "receive". WordCheck does the work for " nucleotide" or " receive". WordChecl< does the worl< for you quickly, thoroughly and accurately. you quickly, thoroughly and accurately.

Available for CBM and PET 32K\* machines with dual disk Available for C8M and PET 321(' • machines with dual disk drives. List price is only \$200.00. drives. list price is only S200.00.

\* Word Pro is a registered trademark of Professional Software Inc. Software Inc .

\*CBM and PET are registered trademarks of Commodore • 'CBM and PET are registered trademar ks of Commodore Business Machines. Business Machines.

### PET-TERM ONLINE TERMINAL SOFTWARE FOR ONLINE TERMINAL SOFTWARE FOR THE 8010 OR TNW MODEM PET-TERM

Machine language routines for speedy performance.

All necessary screen and keyboard character conversions. All necessary screen and keyboard character conversions. Control key and special key functions. Control key and special key functions.

Terminal to Disk Storage. Terminal to Disl< Storage .

Sequential or Program file transmission capability. Sequential or Program file transmission capability.

Return to BASIC at will. Return to BASIC at will. Operate Half or Full Duplex. Operate Half or Full Duplex.

### EXTRAS

Support programs, such as SUPpOTt programs. such as a

SEQ FILE READ/EDIT/PRINTER which allows you and your SEQ FILE READ/EDIT/PRINTER which allows you and your customers to read, edit and printout those data files you customers to read . edit and p rint out those data fjles you will be receiving from the SOURCE and other such data will be receiving from the SOURCE and other such data bases. Also provided is a SEQ/PROG DECODER which allows decoding of operating programs which have been decoding of operating programs which have been transmitted via the <sup>8010</sup> MODEM. transmitted via the 80 I 0 MODEM.

This program and complete operating documentation lists This program and complete operating documentation lists for only \$39.95. for only 539.95.

# Language **Language**  Graphics **Graphics Pet Machine**

David Malmberg, Fremont, CA David Malmberg, Fremont, CA

The PET has great graphics for almost any applica The PET has great graphics for almost any application, especially games. The only drawbacks I have found are that sometimes the graphics are not fast **found are that sometimes the graphics are not fast**  enough, or certain special effects (such as reversing **enough , <sup>o</sup> r certain special effects (such as reversing**  only a section of the screen) cannot be done easily or quickly in a BASIC program without resorting to writing special subroutines in machine language. **writing special subroutines in machine language.**  After many frustrating attempts to get the graphics to do exactly what I wanted in various machine language routines, I decided to write a general machine language subroutine that could be easily called from BASIC program and would give the called from a BASIC program and would give the PET a wide-ranging repertoire of graphics "tricks."

Listing is BASIC program that POKEs this Listing 1 is a BASIC program that POKEs this general machine language subroutine into the second general machine language subroutine into the second cassette buffer and into the top three pages (a page is cassette buffer and into the top three pages (a page is <sup>256</sup> bytes) of memory. This program then resets the 256 bytes) of memory. This program then resets the memoy boundaries to protect the machine code from **memoy boundaries to protect the machine code from**  any BASIC programs. This is done automatically any BASIC programs. This is done automatically and is independent of the memory size. The program and is independent of the memory size . The program will also determine which of the various ROMs are in the PET and modify the machine code according in the PET and modify the machine code accordingly. It will work with "old", "new" of "4.0" ROMs. However, it will not work with the new  $80-0.00$  PC and PC and PC and PC and PC and PC and PC and PC and PC and PC and PC and PC and PC and PC and PC and PC and PC and PC and PC and PC and PC and PC and PC and PC and PC and PC and PC and PC and PC and PC and P 80-column PETs.

Once the subroutine has been loaded, it will Once the subroutine has been loaded, it will give your BASIC programs significantly enhanced give your BASIC programs significantly enhanced graphics capabilities. Specifically, you will be able to graphics capabilities. Specifically, you will be able 10 define <sup>a</sup> rectangular area on the screen and **define a rectangul ar area on the screen and**  manipulate that area at machine language speed. manipulate that a rea at machine language speed. The rectangle may be as small as single space or as The rectangle may be as small as a single space or as large as the entire screen. The area may be large as the entire screen. The area may be manipulated in the following ways: manipulated in the following ways: Filled with any character Filled with any character

### Reversed Reversed

Flashed on and off  $(i.e., fast multiple reversing)$ Repositioned elsewhere on the screen **Repositioned elsewhere on the screen**  Moved (animation) in any direction at any speed Moved (animation) in any direction at any speed with or without screen wraparound **with or without screen wraparound**  Made to grow or shrink in size Made to grow or shrink in size

### Using The Subroutine **Using The Subroutine**

Your BASIC program would use the subroutine by Your BASIC program would use the subroutine by POKEing various values into the subroutine's **POKEing various values into the subroutine 's**  parameter list and then issuing a SYS(826) command. The parameter list and the corresponding mand. The parameter list and the corresponding

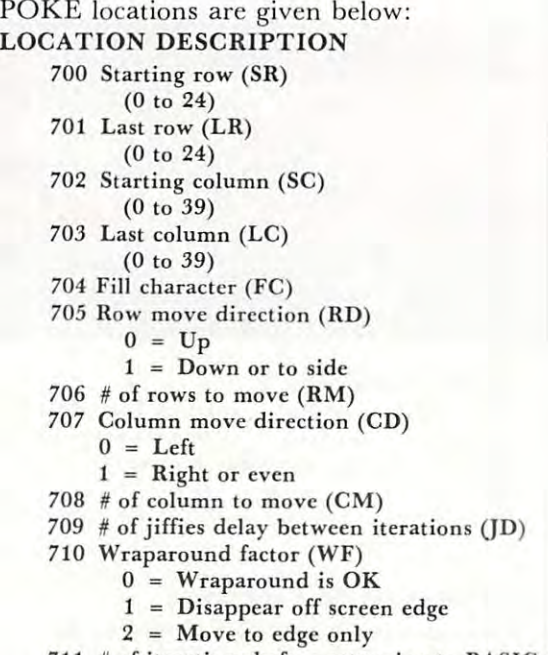

711 # of iterations before returning to BASIC (IT)

The letters inside the parentheses are short-hand The letters inside the parentheses are short-hand variable names to which I have found it useful to assign the values of the POKE locations at the beginning of the BASIC program using the subroutine. In this way I don't have to remember that Jiffy Delay is location 709, rather I can just POKE JD,6 if I want <sup>a</sup> <sup>6</sup> jiffy (i.e., 1/10 second) delay between iterations. a 6 jiffy (i .e., 1/10 second) delay between iterations. Using these parameter names also reduces the chance **Using these parameter names also reduces the chance**  of errors, and is faster since BASIC handles variables of errors, and is faster since BASIC handles va riable's faster than constants. I recommend you adopt the use of these parameter variables when using this **use of these parameter variables when using this**  subroutine. **subroutine.** 

Listing 2 is a BASIC program that demonstrates the full range of capabilities of the graphics the full range of capabilities of the graphics subroutine. You are urged to key it in, run it and **subroutine. You are urged to key it in , run it and**  then study it to see just how each of the graphic effects was obtained. You will find it very informative. **fects was obtained. You will find it very informative.** 

At this point it is appropriate to describe in more detail just how the parameters can be used to generate various graphic effects. NOTE: In the generate various graph ic effects. NOTE: In the discussions that follow all of the parameters are discussions that foll ow all of the parameters are assumed to be zero unless specifically stated otherwise. In fact you will find it convenient to GOSUB wise. In fact you will find it convenient to GOSUB to a routine to zero all of the parameters before beginning any new graphics, e.g., GOSUB 7000 in Listing 2. Listing 2.

## Defining The Rectangle **Defining The Rectangle**

The rectangular area is defined by the values of the The rectangular area is defined by the values of the parameters in locations <sup>700</sup> to 703. The area is the parameters in locations 700 10 i03. The area is the intersection of the defined rows and columns. The routine assumes that the "first" row or column on **routine assumes that the I( first)l row or co lumn on**  the screen is number zero, not number one. If the **the screen is number zero, not number one . If the**  value of the starting row (starting column) is greater value of the starting row (starting column) is greater than the last row (last column) the routine will assume that the rectangle "wraparound" the edge of **assume that the rectangle "wraparound " the edge of**  the screen. The rectangle may be the entire screen or **the screen. The rectangle may be the entire screen or**  single space. a single space.

### $103$

## **THE FLOPPY DISK ALTERNATIVE**  ALTERNATIVE PET/BETA-1

language files can be directly linked to use of the user-definition of user-defined to use of user-defined to use communication and any memory segment can be seen be seen be seen be seen be saved and any memory segment can be seen for the second can be seen for the second can be seen for the second can be seen for the second can be se relocated to any RAM location. relocated to any RAM location. Incta.1. Contract to the can be directly linked to user-defined **commands, and any memory segment can be saved and** 

> PET/BETA-1 offers sophisticated data management with userdefined record and field formats, up to <sup>26</sup> named userdefined record and field formats, up to 26 named fields per record, with true random access to any record in **fields per record, with true random access to any record in**  the file. These functions are available with easy to use **the file. These functions are available with easy to use commands.**

> With the PET/BETA-1 you control huge amounts of data With the PET/ BETA-1 you control huge amounts of data with no operator intervention. The operating system **with no operator intervention. The operating system**  supports up to BETA-1 drives. supports up to 4 BETA-1 drives.

This is a complete hardware/software package, assembled and complete with all connectors and extensive user-**and complete with all connectors and extensive user**oriented documentation. We provide technical assistance **oriented documentation. We provide technical assistance**  by phone and mail. by phone and mail.

### PET/BETA-1 System PET/ BETA-1 System

Single density (512 k/drive)  $\dots\dots\dots\$  \$555.00 Double density (1 meg/drive) .......... \$700.00 MANUAL (applicable to uurchase) \$10.00 **M A NU AL lapphcabl <sup>e</sup>to pu rChase ) S10.00** 

## PET/CBM SOFTWARE .@:~ PET/CBM SOFTWAREIi\_~"""""

FORTH Interactive high level compiler and **FORTH** Interactive high level compiler and operating system 5-10 times faster than PET operating system 5- 10 times faster than PET BASIC. High level block structured language. BASIC. High level block structu red language. This is true fig-FORTH implementation for <sup>16</sup> and This is a true fig-FORTH implementation for 16 and 32K PETs.

-■■■■; ■:■.--■.••■■:■-■ ':-••■•■ •-■• ■: •-■•■ : •-■ -.'. .■...■■■..■■. ■■ ■■■

If you want we are seen two pair of your data are considered in the selection of the second considered are considered minimal, mini-disk may be for you. If you want to access **minimal, a mini-disk may be for you. If you want to access**  large amounts of data, program libraries, flexible user-**large amounts of data, program libraries, flexible user**defined data formating, and easy to understand documen **defined data formating, and easy to understand documen-**

If your data and program handling requirements are

Gc.

The PET/BETA-1 is a fast digital tape system incorporating the BETA-1 drive, with flexible user-oriented operating system. The double-density drive has high-speed random system. The double-density drive has high-speed random access to over 1 million bytes per digital cassette with a

the BETA-1 drive, with a flexible user-oriented operating

The PET, BETA-1 operating system extends your BASIC The PET/ BETA-1 operating system extends your BASIC with <sup>25</sup> new commands executable from the keyboard or with 25 new commands executable from the keyboard or from BASIC program. The new commands add sophis from a BASIC program. The new commands add sophisticated data and programming capabilities easily exceed ticated data and programming capabilities easily exceed-

For programs PET/BETA-1 offers program chaining and merging with dynamic memory management. Machine merging with dynamic memory management. Machine

tation, CONSIDER the PET/BETA-1.

transfer rate of 1K/second.

ing those of the Commodore disk. ing those of the Commodore disk.

TERMINAL Turn your PET into an intelligent **TERMINAL** Turn your PET into an intelligent terminal with one of our terminal packages. terminal with one of our terminal packages. These are complete assembled hardware and These are complete assembled hardware and software packages. All include line edit software packages. All include line editing/resend, repeat key, shift lock, output to CBM printer, and more. Delivered on PET cassette printer. and more. Delivered on PET cassette with manuals. Inquire for modem prices. with manuals. Inquire for modem prices.

fig-FORTH, with editor, assembler ............ \$50.00 with floating point and strings . . . . . . . . . . . . . . \$60.00 with floating point, strings, macro-assembler .. \$70.00 **with floating point, strings, macro-assembler** .. S70\_00 cassette and disk interface available. **cassette and disk interface available.** 

PETTERM I All features above ......... \$ 80.00 PETTERM II All features of I. plus local PETTERM II All features of I. plus local text editor with down-loading capability . . . 90.00 **PETTERM III** All features of II, plus <sup>80</sup> <sup>132</sup> column scrolling window for 80 132 column scrolling window for viewing formatted outputs wider than viewing formatted outputs wider than <sup>40</sup> columns 100.00 40 columns . . . . . . . . . .. . . . . . . 100.00

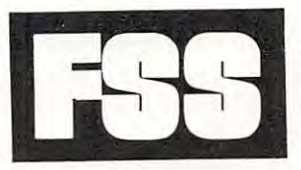

## Software for small computers **Software for small computers VISA**

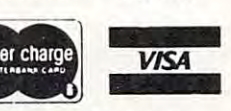

<sup>1903</sup> Rio Grande, Austin, Texas <sup>78705</sup> 1903 Rio Grande, Austin, Texas 78705 P.O.B. 8403, Austin, Texas <sup>78712</sup> P.O.B\_ 8403, Austin, Texas 78712 1-512-477-2207 1-512-477-2207

Texas residents add 5% sales tax. PET is a registered trademark of Commodore. Inc **FSS in an authorized MECA Inc. dealer** 

### Filling The Area **FIlling The Area**

If you wish to fill the rectangular area with If you wish to fill the rectangular area with a character, location 704 (short-hand FC) is possible to the control of the control of the control of the control of the control of the control of the control of the control of the control of the control of the control of th with the ASCII value of the desired character. For with the ASCII value of the desired character. For example, the following lines of code will build example, the following lines of code will build a border areas around the screen wide composed of the screen wide composed of the screen of the screen of the screen of the screen of the screen of the screen of the screen of the screen of the screen of the screen of the sc character, location 704 (short-hand FC) is POKEd **border around the screen " W " wide composed of**  character "C":

 $POKEFC,C : POKE SR,0 : POKE LR,24$ 2 POKE SC, 40-W : POKE LC, W-1 : SYS(826) POKE SC, 29 POKE LC, 39 POKE LC, 39 POKE LC, 39 POKE LC, 39 POKE LC, 39 POKE LC, 39 POKE LC, 39 POKE LC, 39 POKE LC, 39 POKE LC, 39 POKE LC, 39 POKE LC, 39 POKE LC, 39 POKE LC, 39 POKE LC, 39 POKE LC, 39 POKE LC, 39 POKE L 4 POKE SR, 25-W : POKE LR, W-1 : SYS(826) 3 POKE SC,O , POKE LC,39

Lines 1 and 2 generate the sides of the border, and 3 and 4 the top and bottom. Notice that the routine uses the wraparound (start  $\geq$  last) feature to generate two sides of the border with the same generate two sides of the border with the same subroutine call.

### Reversing And Flashing **Reversing And Flashing**

wish you will be ready to really the area, the area, the area, the area, the filled area, the area, the filled Character, location 704, is POKEd with zero. Character, location 704, is POKEd with zero. A special case of reversing is to flash the rectangle on special case of reversing is to flash the rectangle on and off with fast multiple reversing. This effect is obtained by POKEing location <sup>711</sup> (IT) with the tained by POKEing location 711 (IT) with the number of times the area is to be reversed, and loca **number of times the area is to be reversed, and loca**tion 709 (JD) with the number of jiffies to delay between each reverse cycle. For example, the following tween each reverse cyde. For example, the following code will flash the entire screen on and off by revers code will fl ash the entire screen on and off by reversing it "N" times at a speed of "D" jiffies:  $1$  POKE FC, $0$  : POKE JD,D, POKE IT,N 2 POKE SR, 0 : POKE LR, 24 3 POKE SC,0 : POKE LC,39 : SYS(826) When you wish to reverse the area, the Fill

### Repositioning The Area **Repositioning The Area**

The rectangle can be repositioned in a different location on the screen by setting the parameters in loca **tion on the screen by setting the parameters in loca**tions <sup>705</sup> to 708. Location <sup>705</sup> (RD) is POKEd with tions 705 to 708. Location 705 (RD) is POKEd with **a** zero if the relative displacement of the new position is up and with if it is down or even. Location <sup>707</sup> is up and with 1 if it is down or even. Location 707 (CD) is POKEd with 0 if the displacement is left and with 1 otherwise. Locations  $706$  (RM) and  $708$  (CM) are the number of rows and columns, respectively, the area is to be displaced. For example, the area is to be displaced. For example,

 $1$  POKE RD, $0$ : POKE RM, $10$ 

2 POKE CD, 1 : POKE CM, 5

will reposition the area five columns to the right and ten rows up. **ten rows up.** 

If the "old" area is to be blanked out after the If the "old" area is to be blanked out after the repositioning, the Fill Character (FC = 704) should have been previously POKEd with 32, i.e., an have been previously POKEd with 32, i.e., an ASCII blank. If FC is zero rather than 32, then both ASCII blank. If FC is zero rather than 32, then both the "old" and "new" areas will be visible on the **the "old " and "new" areas will be visible on the**  screen after returning from the graphics subroutine.

Since this repositioning is done by relative Since this repositioning is done by relative displacement rather than absolute positioning on the displacement rather than absolute positioning on the screen, there will be instances when the new position **screen , there will be in stances when the new position**  will be "off the edge." Just how the routine handles these situations is determined by the value of the these situations is determined by the value of the Wraparound Factor ( $WF = 710$ ). If this value has been POKEd with a zero, the routine will automatically wraparound to the other edge(s) of the

screen. If WF is 1, the portion of the rectangle that screen. If WF is 1, the portion of the rectangle that goes over the edge will not be shown. If WF is 2, the goes over the edge will not be shown . If WF is 2, the routine will automatically recalculate the reposition **routine will automatically recalculate the reposition**  parameters so that the rectangle stops just at the edge of the screen .

### Motion Or Animation **Motion Or Animation**

Motion, or animation, is handled very much like **M otion, or animation, is handled very much like**  repositioning, except that the increments of displacement are smaller (typically only one row and/or col ment are smaller (typically only one row *andlor* column) and the number of iterations (IT = 711) and jiffies delay QD 709) are used to control the distance and speed of the movement. For example to show the and speed of the movement. For example to show the rectangle moving up and to the right at <sup>30</sup> degree rect angle moving up and to the right at a 30 degree angle at relatively fast pace these instructions could **angle at a relatively fast pace these instructions could**  fies delay  $(ID = 709)$  are used to control the distance be used:

 $1$  POKE RD,  $0$  : POKE RM,  $1$  : POKE CD,  $1$  : POKE CM,  $2$ 2 POKE IT, 10 : POKE JD,2 : POKE FC,32 : POKE WF,0 Setting WF to zero and FC to 32 assures the "old" area is erased and that wraparound is allowed if ap <sup>a</sup> rea is erased and that wraparound is allowed if appropriate. Even though JD was set to 2, the actual propriate. Even though JD was set to 2, the actual "speed" of the movement will depend on the size of the rectangle — obviously larger areas take longer to move than smaller ones — even at machine language speed! You should experiment with various values of JD to get the speed you want for your specific areas J D to get the speed yo u want for your spec ific areas to be moved. to be moved.

After returning from the subroutine, the **After returning from the subroutine , the**  parameters defining the rectangle will be parameters defining the rectangle will be automatically updated to correspond to the new location, so it is unnecessary to keep track of these loca **tion , so it is unnecessary to keep track of these loea·**  tions in your BASIC program or to rePOKE these tions in your BASIC program or to rePOKE these locations before making another move. However if **locations before making another move. Howeve <sup>r</sup>if**  you are moving several different areas **you are moving several different areas**  "simultaneously", you should save locations <sup>700</sup> to **"simultaneously" , you should save locations 700 to**  <sup>703</sup> after exiting the routine and then rePOKE these 703 after exiting the routine and then rePOKE these same values before moving again (if there are in same values before moving again (if there are intervening moves of other areas). **tervening moves of other areas).** 

Listing has number of examples of move Listing 2 has a number of examples of movement that should be helpful to you in understanding how to use this routine effectively. The code at lines 800 to 870 should be particularly useful because it shows an easy and fast way to control motion with **shows an easy and fast way to control motion w ith**  the numeric key pad. the numeric key pad.

### Shrink And Growing **Shrink And Growing**

Some very interesting graphic effects are possible if Some very interesting graphic effects are possible if you use the routine for repositioning or motion but **you use the ro utine for repositio ning or motion but**  do not POKE the Fill Character with <sup>a</sup> ASCII blank, do not POKE the Fill Character with a ASCII blank, i.e., 32. If FC is zero, the "old" area is not **i. e., a 32. If FC is zero, the "old" area is not**  changed as the "new" area is created. This allows **changed as the "new" area is created. This allows**  the total graphic area to give the appearance of grow the total graphic area to give the appearance of growing in size. Once the area has grown, FC can be set **ing in size. Once the area has grown , FC can be set**  to <sup>32</sup> and the direction of the movement switched by to 32 and the direction of the movement swi tched by 180 degrees and the area will appear to shrink. If FC is POKEd with something other than zero or 32, is POKEd with something other than zero or 32, movement can be handled against a non-blank background, or some other characters can be left background , or some other characters can be left behind as the "wake" of the movement. **behind as the "wakell of the movement.** 

**COMPUTEI** 

odore.ca

## Standard Features:

- Full power to PET/CBM for a minimum of 15 minutes
- Installs within PET/CBM cabinet
- No wiring changes necessary No wiring changes necessary
- Batteries recharged from PET/CBM inte Batteries recha rged from PET *<sup>I</sup> CBM* inte- $\mathbf{g}$  and  $\mathbf{g}$  are supply supply to the supply supply supply to the supply supply supply supply supply supply supply supply supply supply supply supply supply supply supply supply supply supply supply supply supply gral power supply

## Specifications: Specifications:

- Physical Size:  $5.5'' \times 3.6'' \times 2.4''$
- Weight: 4.5 lbs. Weight: 4.5 Ibs.
- Time to reach full charge: <sup>16</sup> hours Time to reach full charge: 16 hours
- Duration of outputs: Minimum of 15 min.
- Voltages:  $+16, +9, -12, -9$
- Battery Life Expectancy: 3 to 5 years
- Battery On-Off Switch Battery On-Off Switch

### For Use With: For Use With:

- Commodore PET/CBM <sup>2001</sup> and <sup>4000</sup> ser Commodore PET *I CBM* 2001 and 4000 series computer
- Commodore PET/CBM 8000 series computer (screen size will not be normal on battery back-up) battery back-up)
- Commodore C2N Cassette Drive Commodore C2N Cassette Drive

### FOR COMMODORE PET/CBM COMPUTERS **FOR COMMODORE** PET/CBM **COMPUTERS**

System in the system of the system of the system of the system of the system of the system of the system of the system of the system of the system of the system of the system of the system of the system of the system of th

System and the system of the system of the system of the system of the system of the system of the system of the system of the system of the system of the system of the system of the system of the system of the system of t

<u>battery</u> and the second of the second second the second second second the second second second second second second second second second second second second second second second second second second second second second

**BATTERY** 

backup and the second control of the second control of the second control of the second control of the second control of the second control of the second control of the second control of the second control of the second co

SYSTEI

**BACKUP** 

Never again lose valuable data because of power shortages or line surges. **BackPack** supplies a minimum of 15 minutes reserve power to 32K of memory, the video screen and tape drive. BackPack fits inside the PET/CBM drive . BackPack fits inside the PET *I CBM*  cabinet and can be installed easily by even the novice user. **BackPack** is recharged during normal operation and has an integral on-off switch. mal ope ration and has an integral on-off switch.

BackPack comes fully assembled and tested. BackPack comes fu lly assembled a nd tested. Instructions included. Instructions included .

BackPack is trademark of ETC Corporation BackPack is a trademark of ETC Corporation CBM/PET are trademarks of Commodore Business Machines CBM/ PET are trademarks of Commodore Business Machines

ELECTRONIC TECHNOLOGY CORPORATION

## Designed and manufactured by: Designed and manufact ured by:

ELECTRONIC TECHNOLOGY CORPORATION ELECTRONIC TECHNOLOGY CORPORATION P.O. Box G, Old N.C. <sup>42</sup> P.O. Box G, Old N.C. 42 Apex, North Carolina <sup>27502</sup> Apex, North Carolina 27502 Phone: (919)362-4200 or (919)362-5671 Phone: (919)362-4200 or (919)362-5671

Electronic Manufacturing Technical Design and Development Technical Design and Developme nt Computer System Technology Computer System Tech nology

**BULGARIA MELLOLOGIA** 

WWW

Lines 880 to 980 in Listing 2 give a good example of using the routine to grow and shrink objects.

### Conclusions **Conclusions**

hope you have as much fun using this routine as I hope you have as much fun using this routine as I did in writing it. If you develop any new or unusual **did in writing it. If you develop any new or unusual**  uses for this routine drop me a note  $-$  or better yet, tape copy of the program. tape copy of the program.

If you don't want to spend the effort keying in the code in the Listings, send me \$5.00 and I will send you a tape containing both the graphics loader program (Listing 1) and the demo program (Listing 2).

### Listing **Listing 1**

10 CLR:POKE59468,12 20 REM PROGRAM BY DAVID MALMBERG 30 REM 43064 VIA MORAGA <sup>40</sup> REM FREMONT,CALIF <sup>94538</sup> 40 REM FREMONT,CALIF 94538 <sup>50</sup> REM {415) 651-6921 00 IFFEEK(50000) = 20121134, = 2013 ->POKE135,PEEK(135)-3:GOTO80 POKE <sup>13</sup> ,P EEK( 35) -3: GOT08~ 70 POKE52,0:POKE53,PEEK(53)-3 <sup>80</sup> CLR 80 CLR <sup>90</sup> ZZ=53:IFPEEK(50000)=0THENZZ=135 9~ ZZ=53:IFPEEK(5~0~~)=0THENZZ=135 <sup>100</sup> QQ=PEEK(ZZ) 10~ QQ=PEEK(ZZ) 110 PRINT"ĥ"TAB(12)"LOADING 2ND ¬ -.CASSETTE" **..,CASSETTE"**  120 PRINT"h\\MACHINE LANGUAGE GRAPHICS" 130 PRINT"h\\\\BY DAVID MALMBERG" 140 FOR I= 826 TO 1015 :READDC:POKEI, DC: -.PRINT"h" I; DC NEXTI **..,PRINT "h"i I ;DC: NEXTI**  <sup>150</sup> DATA32,150,3,56,165,62,201,25,176 150 DATA32 .150 ,3,5 6, 1 65 , 62 , 20 1, 25 ,1 76 <sup>160</sup> DATA61,165,63,201,25,176,55,165, <sup>68</sup> 160 DATA61.165 , 63 , 201 ,25, 1 76,55,165 , 68 170 DATA201,25,176,49,165,64,201,40,176 <sup>180</sup> DATA43,165,65,201,40,176,37,165,70 18~ DATA43, 165 , 65 , 201 .40.1 76.37 ,16 5 , 70 <sup>190</sup> DATA201,40,176,31,165,68,208,10,165 19 0 DATA201 ,40.176 , 31,165 , 68 , 208 , 10 ,1 65 <sup>200</sup> DATA70,208,6,32,0,16,56,176,3,32 200 DATA70 .20 8 , 6 , 32 ,0,1 6 , 56 ,176. 3 ,3 2 <sup>210</sup> DATA119,17,32,133,3,165,73,240, 210 DATAl1 9 ,17,32,133 , 3 ,1 65 , 73 , 240 , 7 <sup>220</sup> DATA198,73,240,3,76,98,3,32,168,3 220 DATA1 98 , 73 ,2 40.3 , 76 , 98 , 3,32,168 , 3 <sup>230</sup> DATA96,165,71.240,12,169,0,141,143 230 DATA96 ,1 65 , 71. 240.12 ,1 69 , 0 ,1 41.143 240 DATA0, 165, 71, 205, 143, 0, 208, 251, 96 <sup>250</sup> DATA162,0,181,4 8,188,174,2,157,174 250 DATA162 . 0 ,1 81, 48 ,1 88 ,1 74 , 2 ,157 , 174 <sup>260</sup> DATA2,148,48,232,224,32,20 8,241,96 260 DATA2 .14 8 ,4 8 ,2 32 , 224 , 32 ,208 , 24 1.96 <sup>270</sup> DATA162,0,189,174,2,180,4 8,149,48 270 DATA162,0,189,174,2,180,48,149,48 <sup>280</sup> DATA152,157,174,2,232,224,32,208 28~ DATA152,157,174,2,232,224,3 2~8 <sup>29</sup> DATA240,96,169,0,133,51,162, 8,10 290 DATA240.96,169,0,133,51,162, 8 ,1 0 300 DATA38,51,6,49,144,7,24,101,48,144 <sup>310</sup> DATA2,230,51,202,208,239,133,50,96 310 DATA2.230 , 51, 202 , 208 ,2 39 ,1 33 , 50 ,96 <sup>320</sup> DATA169,0,133,1,133,2,165,54,240 2~ DATA169 , 0 ,1 33 ,1,1 33,2 ,1 65 , 54 , 240 <sup>330</sup> DATA17,133,48,169,40,133, 49, 32,187 330 DATA17 ,1 33 , 48 ,169 , 40 .1 33.49 , 32,187 <sup>340</sup> DATA3,165,50,133,1,165,51,133,2, <sup>24</sup> 340 DATA3,165.50.133,1,165, 51,133,2,24 <sup>350</sup> DATA165,2,105,128,133,2,96 350 DATA165 , 2 ,105,128 , 133 , 2 , 96 360 PRINT"h"TAB(12) "LOADING HIGH MEMORY -<sup>370</sup> AA=QQ\*256 370 AA=QQ\*2 56 80 F0RI AAT 0 RI AATO AAN 10 F0RI AAN 10 F0RI AAN 10 F0RI AAN 10 F0RI AAN 10 F0RI AAN 10 F0RI AAN 10 F0RI AAN -.PRINT "h "; I; DC NEXTI <sup>90</sup> DATA165,62,133,54,32,213,3,166,62 <sup>400</sup> DATA164,64,165,66,20 8,4,177,1,73 400 DATA164 . 64 .165.66,208 , 4,177,1 ,73 <sup>410</sup> DATA128,145,1,196,65,240,10,200,56 410 DATA12 8 ,1 45 ,1,1 96 , 65 , 240 ,1 0 , 200 , 56 <sup>420</sup> DATA192,40,144,236,160,0,240,232 420 DATA192 . 40 . 144 , 236 , 160,0,240 . 232 <sup>430</sup> DATA228,63,240,30,232,56,224,25,176 430 DATA22 8 , 63 , 240 , 30,232,56,224,25 ,1 76 <sup>440</sup> DATA14,24,165,1,105,40,133,1,144 440 DATA14,24 ,1 65 , 1,105,40,1 3 3,1,144 <sup>450</sup> DATA2,230,2,56,176,206,162,0,134 450 DATA2.230 , 2,56 ,176 , 206,162 , 0,134 <sup>460</sup> DATA1,169,128,133,2,208,196,96,169 <sup>470</sup> DATA0,133,60,165,67,208,87,56,165 470 DATA0 , 133,60. 1 65,67,208,87 , 56 ,16 5 <sup>80</sup> DATA54,229,68,16,36,72,165,72, <sup>201</sup> 480 DATA54 , 229,68 ,1 6 , 36,72 ,1 65 , 72,201 <sup>490</sup> DATA2,208,21,24,104,101,68,133,68 490 DATA2, 208 ,21.24,104,101,6 8 ,1 33 , 68 50 REM (415) 651-6921 " 380 FOR I =AATOAA+626:READDC:POKEI,DC: **..,PRINT "h " ; I; DC: NEXTI**  390 DATA165,62.133. 54 , 32 ,21 3 . 3 , 1 66 , 62 460 DATAl , 169,128,133 , 2 ,20 8 ,1 96, 96 ,16 9

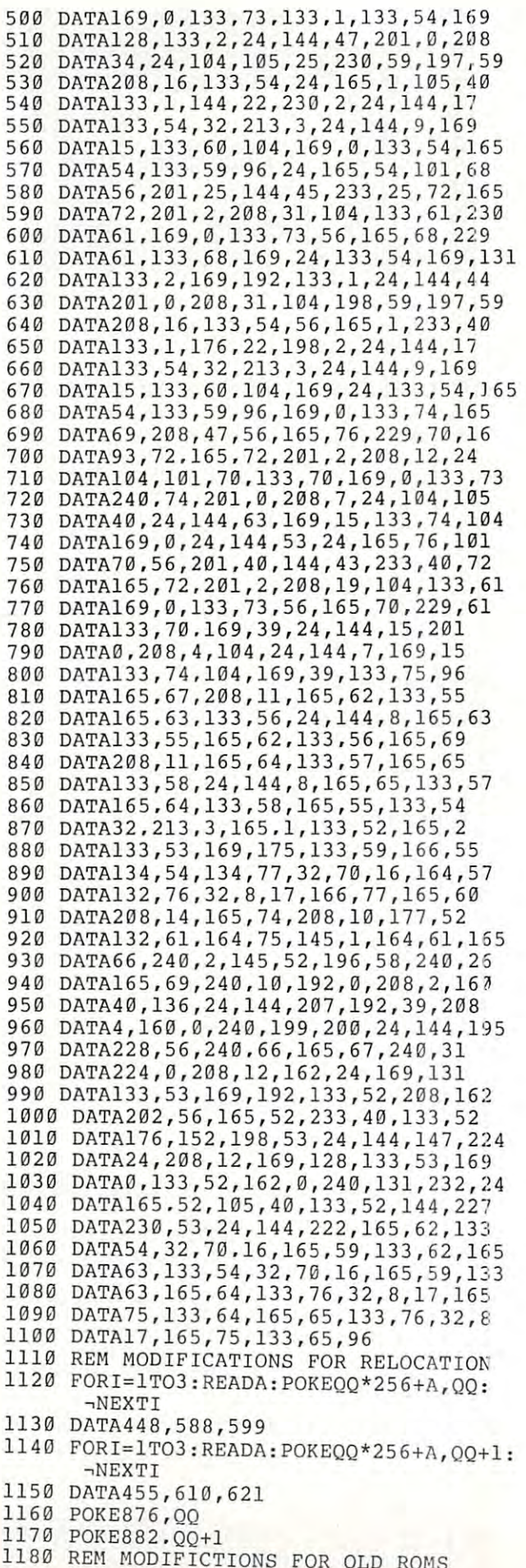

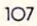

## Approved Software JINSAM Opens The Desk Top Computer Doors To **Computer Doors To**  Easy Application Data Management **Easy Application Data Management .... CB Commodore CBM 8032 ..... Approved Software**

"You're in 300c! hands "You're in good hands with the data manager with the data manager from JINI MICRO from JINI MICRO-SYSTEMS, INC. JINSAM SYSTEMS, INC. JINSAM is a fast and extremely flexible data manager." flexible data manager."

> Robert Baker Robert Baker  $\cdots$ Kilobaud

"So far, JINSAM "So far, JINSAM appears to do appears to do everything my Hawlard everything my Hawlard Packard data base Packard data base

does. My HP system does. My HP system cost \$6000 and JINSAM is easier to use." is easier to use." cost S6000 and JINSAM

> Ed Presnal Ed Presnal Marketing Manager Marketing Manager Phoenix Distributing Phoenix Distributing

"We've printed over "We've printed over 30,000 labels with 30,000 labels with JINSAM. We no longer JINSAM. We no longer have an outside have an outside contract. My principal contract. My principal is so pleased that he's is so pleased that he's

given us three more given us three more PET's and the Mother's PET's and the Mother's and Father's Club (PTA) has donated (PTA) has donated a new printer with the new printer with the money we've saved. money we've saved. We're now also using We're now also using JINSAM for fundraising JINSAM for fundraising and accurate records and accurate records for recruitment for recruitment target areas." target areas." and Father's Club

George Marstatt George Marstatt Mt. St. Michael's H.S. Mt. St. Michael's H.S. New York City New York City

JINI MICRO SYSTEMS, INC. **JINI MICRO SYSTEMS, INC.**  Box <sup>274</sup> Riverdale, NY <sup>10463</sup> Box **274 Riverdale, NY 10463**  DEALER INQUIRY WELCOME DEALER INQUIRY WELCOME

1190 IFPEEK(50000)<>0THEN1220 <sup>1200</sup> F0RI=lT04:READA:POKEA,2:NEXTI 1200 FORI=lT04:READA:POKEA , 2 : NEXTI <sup>1210</sup> DATA908,909,913,914 121 0 DATA908 , 909 , 91 3 , 914 1220 PRINT"hrLOCATIONf rDESCRIPTIONf" 1230 PRINT" 1240 PRINT" 701 LAST ROW 1250 PRINT" <sup>1260</sup> PRINT" <sup>703</sup> LAST COLUMN" 1270 PRINT" <sup>1290</sup> PRINT" 1290 **PRINT" 0=Upn**  1320 PRINT" **1350** PRINTER **PRINT** <sup>1420</sup> PRINT" <sup>711</sup> 1420 **PRINT"** 711 • <sup>1430</sup> PRINT" <sup>826</sup> <sup>1440</sup> END 1440 END 1230 PRINT" 700 STARTING ROW" 701 LAST ROW<br>702 STARTING PRINT" <sup>702</sup> STARTING COLUMN" 1 250 PRINT" 702 STARTING COLUMN " 1270 PRINT" 704 FILL CHARACTER" -.SIDE" **.... 8 1DE II**  -.DIRECTION" **..,DIRECTION "**  -MOVE" PRINT" <sup>709</sup> 13 60 **PRINTlI**  -.DELAY BETWEEN" . DELAY BETvIEEN " PRINT" PRINT" <sup>710</sup>  $\neg$ OK $\,$ <sup> $\blacksquare$ </sup> -.EDGE" **..., EDGE "**  -.ONLY" **,ONLY "**  -.BEFORE EXIT" .BEFORE **EXIT"**  -.ROUTINES" . ROUTINES " 1300 **PRINT**" 1=DOWN OR TO  $\neg$ 1310 PRINT" 706 # OF ROWS TO MOVE"<br>1320 PRINT" 707 COLUMN MOVE -COLUMN MOVE -0=LEFT" 1=RIGHT OR EVEN" 1340 **PRINT"** l=RIGHT OR **EVEN"**  1350 PRINT" 708 # OF COLUMNS TO -709 # OF JIFFIES - $\blacksquare$  1370 **PRINT**" **ITERATIONS**" 1380 PRINT" 710 WRAPAROUND FACTOR" 1390 PRINT" 0=WRAPAROUND IS 1400 PRINT" 1=DISAPPEAR OFF  $\neg$ 1410 PRINT" 2=MOVE TO EDGE -OF ITERATIONS -i 1430 **PRINT"** 826 SYS LOCATION FOR  $\neg$ 703 LAST COLUMN" 705 ROW MOVE DIRECTION  $\neg$ 1330 **PRINT " 0=LEFTII**  # OF ITERATIONS -

### Listing **Listing 2**

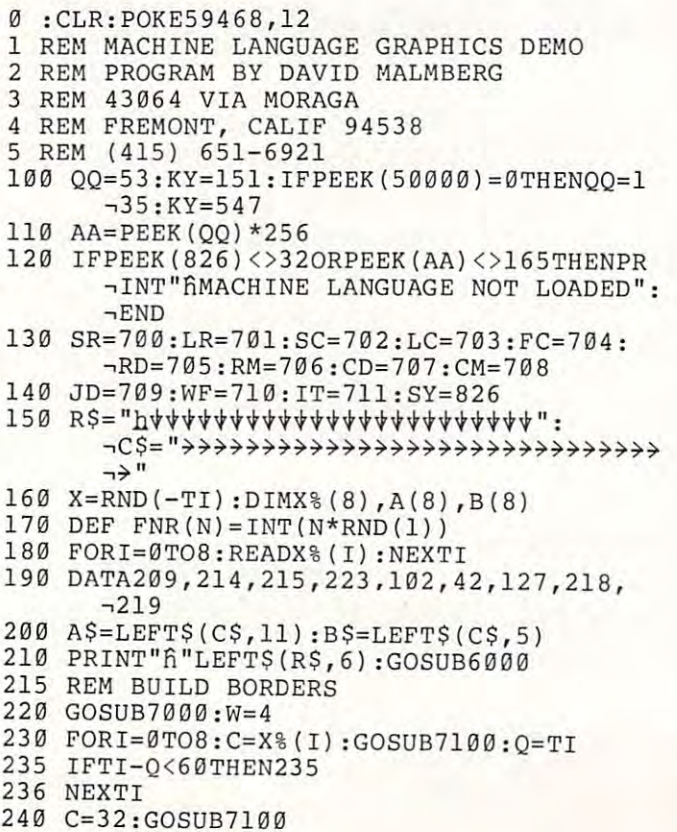

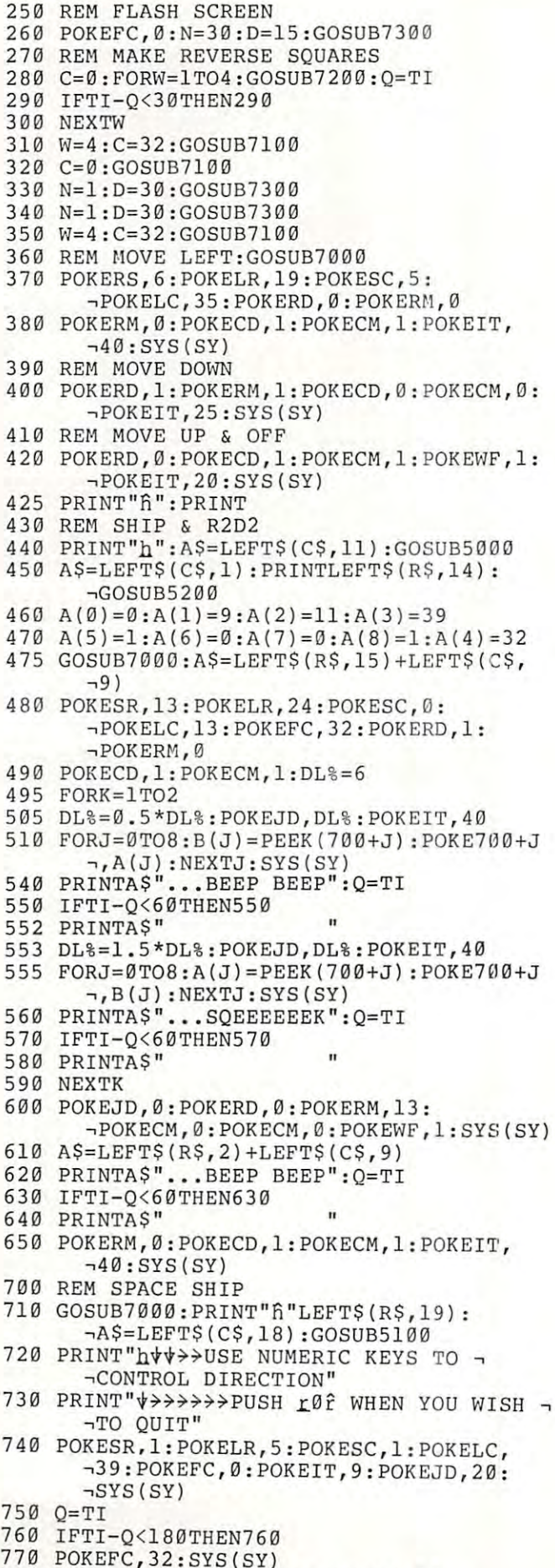

- POKEFC ,3 2 : SYS(SY)
- <sup>780</sup> POKESR,19:POKELR,24:POKESC,18: 780 POKESR ,1 9:POKELR , 24 : POKESC , 1 8 :

**COMPUTE!** 

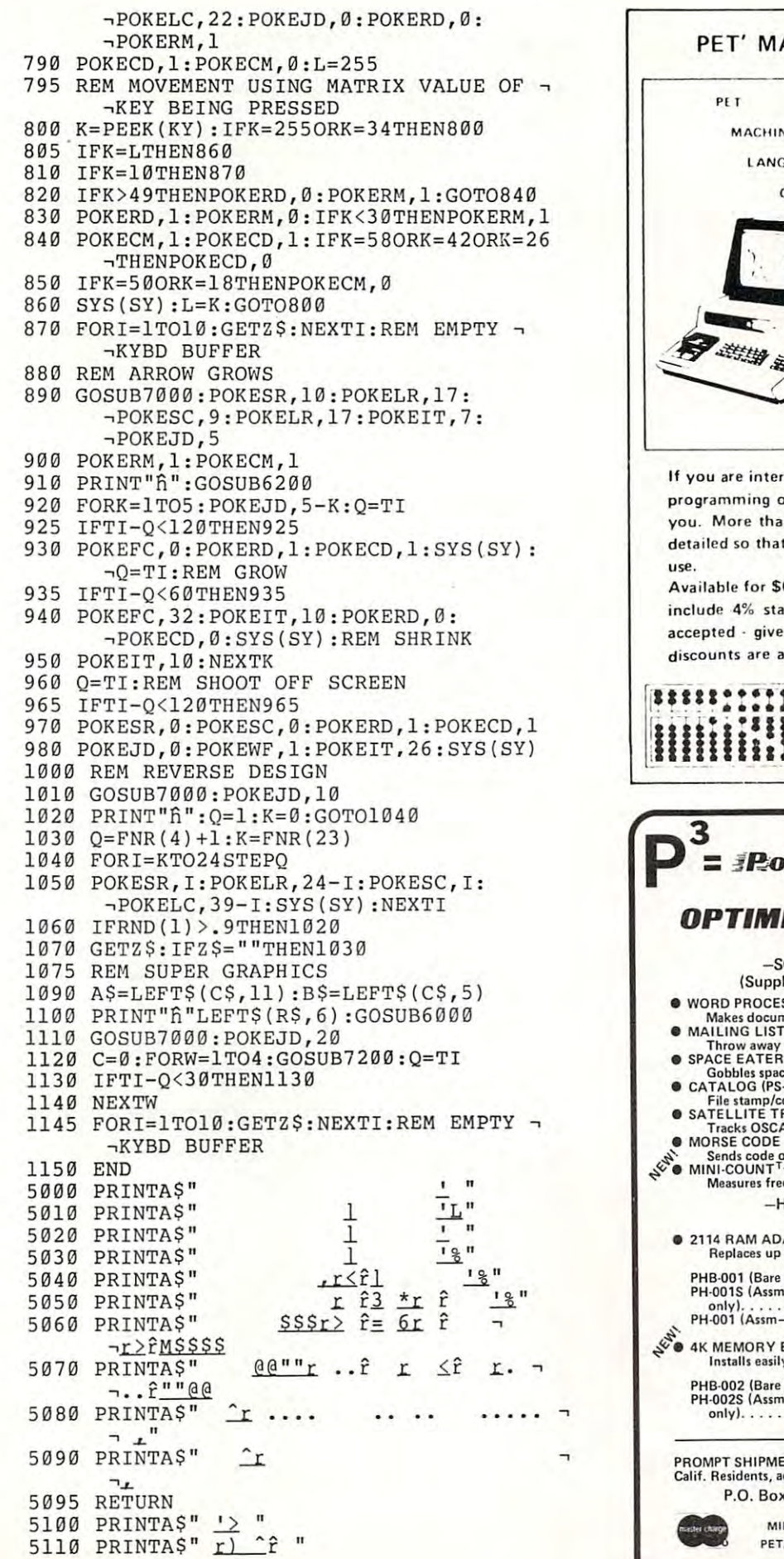

## Contents include sections on:  $\bullet$  input and output routines. ixed point, float ing puinl. - I,xed p u.n t. 1I0al.ng pUlnt. and Ascii number conversion. •clocks and time of the control of the control of the control of the control of the control of the control of Built-in arithmetic functions. programming Inn Is and sugqes-1'-111er:: ,r ; -" <sup>1</sup> 09Ii'1I111111119 tll ll <sup>~</sup>arId sugQe\· tlons. tio ns . Many sample programs. While supply lasts: While supply lasts:<br>Guides for Old ROMS<br>Guides for Old ROM S only \$5.00 me postage only S5.oo Inc postage tf you are interested in or are already into machine language If you are interested in or are a lr ea d <sup>y</sup>into machine language programming on the PET, then this invaluable guide is for you. More than 30 of the PET's built-in routines are fully detailed so that the reader can immediately put them to good Available for \$6.95 + .75 postage. Michigan residents please include 4% state sales tax. VISA and Mastercharge cards accepted  $\cdot$  give card number and expiration date. Quantity discounts are available. The available of the control of the control of the control of the control of the control of the control of the control of the control of the control of the control of the control of the control of **WINCHER P. O. Box 7211**<br>**Milliam** Grand Rapids, Michigan 49510 **HIII III P. O. Box 7211** Row respectively and the experimental performance of the experimental performance of the experimental performance of the experimental performance of the experimental performance of the experimental performance of the exper OPTIMIZED DATA SYSTEMS IN THE CONTRACT OF A REPORT OF A SYSTEM OF A REPORT OF A SYSTEM OF A REPORT OF A SYSTEM OF A REPORT OF A SYSTEM OF A REPORT OF A SYSTEM OF A REPORT OF A SYSTEM OF A REPORT OF A SYSTEM OF A REPORT OF -SOFTWARE FOR ALL PET/CBMs-(Supplied on Cassette-Prices include Shipping) (Supplied on Cassette-Prices include Shipping) WORD PROCESSOR (PS-001) S1G.95 • WORD PROCESSOR (PS·OO1). . . . ... . .•. . . 516.95 Makes documents a snap MAILING USTiPS-002) S16.95 Throw away your address book SPACE EATER (PS 003) \$9.95 Gobbles spaces in BASIC programs CATALOG IPS-004) S16.95 File stamp/coin/etc, collections SATELLITE TRACKER (PS-005) \$24.95 Tracks OSCAR Ham Satellite in real time • SATELLITE TRACKER (PS.()(l5) . .. . S24 .95 TrIck. OSCAR Hi m Sliellile in real time • MORSE CODe KEVER (PS.Q06) . .514.95 MORSE CODE KEYER (PS-006) \$14.95 Sends code on the air or (or practice MINI-COUNTTM (PS-007) \$19-95 Measures frequency to 17KHz and intervals lo <sup>65</sup> msec -HARDWARE FOR "OLD" 8K PETS- HARDWARE FOR "OLD" 8K PETS-(Shipping Additional) (Shipping Additio nal) <sup>21</sup> Id RAM ADAPTER (+ \$1.50 per order) Replaces up to 86550s with low cost, reliable 2114s • 2114 RAM ADAPTER . . .. . . ... ...... ..... (+ \$1.50 per Older) Replaces up to 8·6550, with low con. ,eliable 211 4s PHB001 {Bare PCBI . . .\$8.95 PHK-001 (Kit-2 sockets) \$13.95 PH-0O1S (Assm-sockets PHK-001S (Kit-8 sockets) . . .\$16.25 only) \$22.95 PHS·OOl (Bare PCB) .... \$8.95 PHK.(JOl IKit-2wcketsl .... 513.95 PH·001S (Aum·sockeu PHK-OOlS (Kit-8 socketsl ... 516.25 PH-001 (Assm-2 sockets one 2114) S24.95 only I ............. 522.95 PH.(H)l (Anm-2 sockeu + one 21141. .. . . . S24.95 4K MEMORY EXPANSION [-t-\$3 pet order) Installs easily internally. Uses 2114s. Write Protect. ~' ~f(i. 4K MEMORY EXPANS ION . . ... . .......... (+ \$J per order! Inllllls easily inlernally . Usel 21141. Write Protect. PHB-002 (Bare PCBI . . . .S16 PHK-002 (Kit-sockets only) S29 PH-002 (Full Assm) S105 PHB·002 (Bare PCBI .... 516 PHK·00 2 (Kit'lOcketl only I. . . S29 PH{l02S (Aum'lOckets PH-002 (Full Anml . . . 5105 only).  $\dots \dots \dots$ . \$42 **ACHINE LANGUAGE GUIDE** MACH IN!  $UAGE$ **GUIDE** Clocks and timers.  $\blacksquare$ New ROMS order below vailable. ABACUS SOFTWARE *<u>Burgerfull</u>* PET Products from *IZED DATA SYSTEMS!* ■ MAILING LIST (PS-002)<br>
Throw away your address book<br>
■ Throw away your address book<br>
■ SPACE EATER (PS-003)<br>
Cobbles spaces in BASIC programs<br>
■ CATALOG (PS-004)<br>
File stamp/coin/etc. collections ' Sends code on the . ir or for practice ~~ . MINI·CO UNTT.N. (PS·OO7) ... .. .. .. .. .. .. . . .. 519.95 Menures fr equency to 17KHz and inter'llis to 65 mste

PROMPT SHIPMENT!<br>Calif. Residents, add 6% Tax SATISFACTION GUARANTEED Calif. Residents, and 6 Tax 1 Tax 1 Tax 1 Tax 1 Tax 1 Tax 1 Tax 1 Tax 1 Tax 1 Tax 1 Tax 1 Tax 1 Tax 1 Tax 1 Tax 1 Tax 1 Tax 1 Tax 1 Tax 1 Tax 1 Tax 1 Tax 1 Tax 1 Tax 1 Tax 1 Tax 1 Tax 1 Tax 1 Tax 1 Tax 1 Tax 1 Tax 1 Tax 1 P.O. Box 595, Dept. C - Placentia, California 92670

MINI-COUNT Trademark of Optimized Data Systems PET/CBM Trademark of Commodore Business Machines

**VISA** <sup>~</sup>

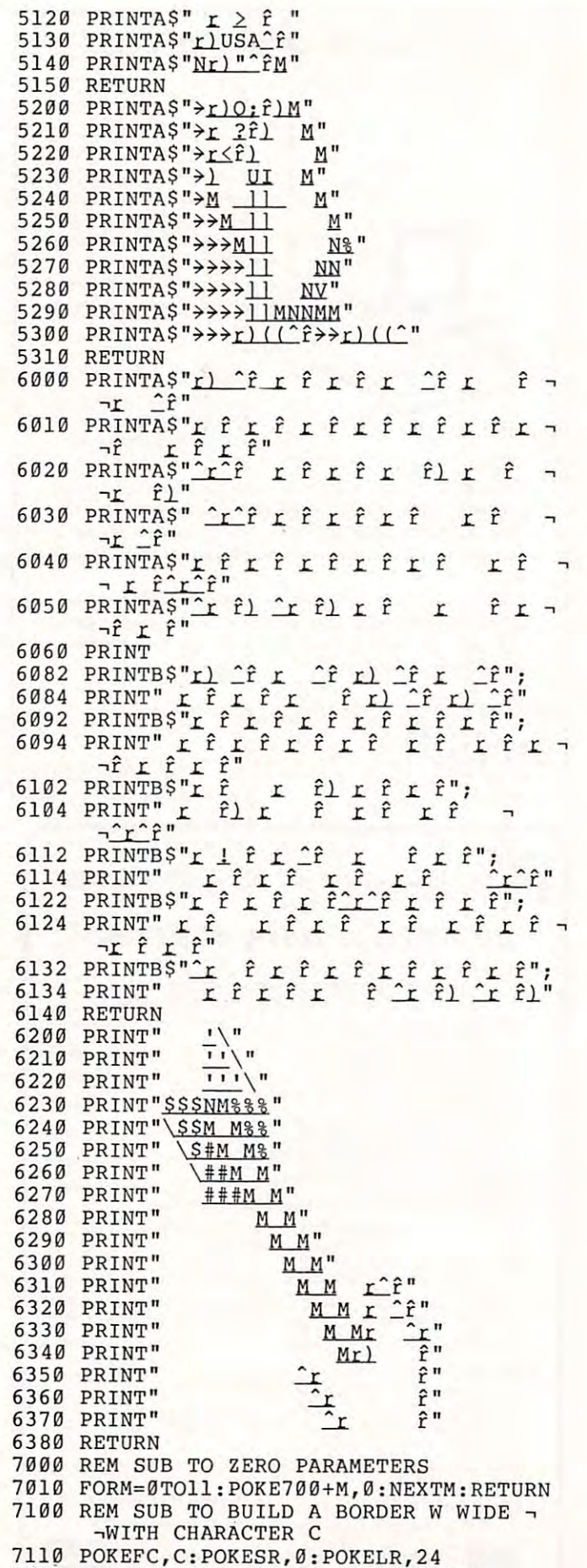

POKESC, 40-W:POKERC, POKESC, W-1:SYS(SYS) SYSTEMS (The POINT OF POINT OF POINT OF PERSONAL SYSTEMS (THE POINT OF POINT OF POINT OF PERSONAL SYSTEMS (THE POINT OF POINT OF POINT OF POINT OF POINT OF POINT OF POINT OF POINT

7120 POKESC,40-W:POKELC,W-1:SYS(SY)

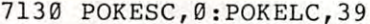

- <sup>7140</sup> POKESR,25-W:POKELR,W-1:SYS(SY): 7140 POKESR,25-W : POKELR , W-l: SYS(SY) :  $\neg$ RETURN
- 7200 REM SUB TO FILL AN AREA WITHIN A -<br>-BORDER W WIDE WITH CHARACTER C -BORDER W WIDE WITH CHARACTER C
- 7210 REM IF  $C = \emptyset$  THEN REVERSE AREA .. IF  $\neg$ -.C=32 THEN BLANK AREA ,C=32 THEN BLANK AREA
- <sup>7220</sup> POKEFC,C:POKESR,W:POKELR,24-W 72 20 POK EFC,C:POKESR. W:POKELR. 24-W
- <sup>7230</sup> POKESC,W:POKELC,39-W:SYS(SY):RETURN 7 230 POKESC,W:POKELC, 39-W:SYS(SY) : RETURN 7300 REM SUB TO REVERSE SCREEN N TIMES -
- -WITH D JIFFY DELAY BETWEEN -<br>-ITERATIONS
- <sup>7310</sup> POKEJD,D:POKEIT,N:POKESR,0: 7310 POK EJD,D:POKEIT.N:POKESR.0 :  $\neg$ POKELR, 24
- <sup>7320</sup> POKESC,0:POKELC,39:SYS(SY):RETURN 7320 POKESC,0:POKELC,39:SYS (SY ) :RETURN ©

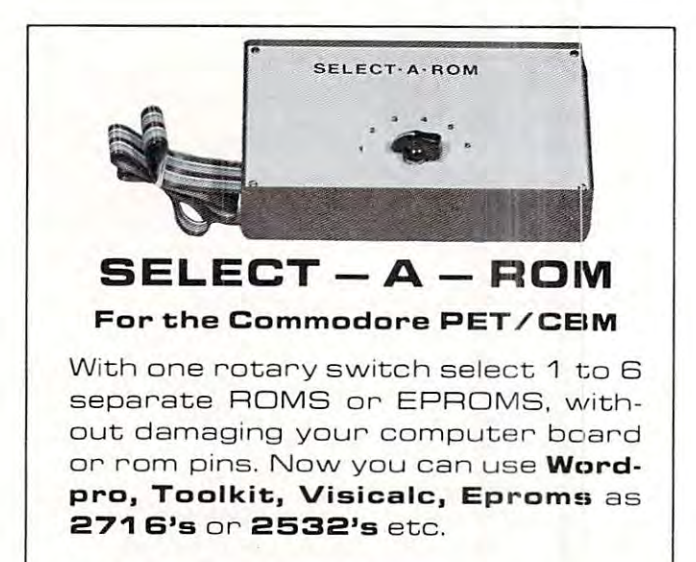

Assembled SBQ post paid. A ssembled \$80 post p aid. Kit \$45.00 post paid.

### Coming in March! **Coming in March!**

A switch between old basic 2.0 and new 4.0 basic ROMS. Now you can utilize your computer with new and **utiliz e y our computer with n ew a <sup>n</sup> d**  old software. (Write for details).

**MRJ** 7951 No. 4 Rd., Richmond, B.C., Canada. Van Canada. Van La Canada. Van La Canada. Van La Canada. Van La Canada. Van La Canada. Van La Canada. Telephone (604) 273-3651 Canada, V6Y 2T4

## ECX **COMPUTER**  Specialists *Specialists*  In Commodore *In* Commodore PET Equipment, *PET Equipment,*  Peripherals *Peripherals*  And Software. *And Software.* **ECX CO.**

All Commodore Business Machines Co. Products • All Commodore Business Machines Co. Products C101: Centronics/NEC to 1EEE-488 (PET) • CI01 : Centronics/NEC to IEEE-488 (PET) Interface \$225.00 Interface . .... .. ....... . ...... ..... .. ..... \$225\_00 C102: Watanabe Digiplot to IEEE-488 (PET) of Digital Digital Digital Digital Digital Digital Digital Digital Digital Digital Digital Digital Digital Digital Digital Digital Digital Digital Digital Digital Digital Digital D Interface \$295.00 Interface .. ... .. .... . .... .. .... .. . . . . .. . .. \$295\_00 C232: IEEE-488 (PET) To RS-232C Bi- Directional Interface \$ Call X232: PET To RS232C Bi-Directional Interface \$ Call Watanabe "Digiplot" Intelligent Graphics • Watanabe "Digiplot" Intelligent Graphics Plotter \$1200.00 Plotter ... . . . . .... .. .... ..... .. . ... . ... . \$1200\_00 Curve: Graphics Software Package For The Digiplot • Curve: Graphics Sohware Package For The Dlgiplot And Pet \$295.00 And Pet ....... . ..... ... ...... . ... . . .... . \$295\_00 SX-100: IEEE-488 Modem Software (For Commodore • SX-IOO: IEEE-488 Modem Sohware (For Commodore Model 8010) '. 35.00 Model 8010) .... . . . ......... , ...... .. . . ... \$ 35\_00 MX-200: Custom Parity IEEE-488 Modem With SX-200 • MX-200: Custom Parity IEEE-488 Modem With SX-200 Software \$449.95 Sohware .............. . ......... . . . ... .. . \$449\_95 PET Computer System Desk, Walnut or Oak ... \$395.00 • PET Computer System Desk. Walnut or Oak ... \$395.00 **NEC Spinwriter Printer Stand: Matches Desk Noted** • CI02: Watanabe Digiplot to IEEE-488 (PET) • X232: PET To RS232C Bi-Directional Interface \$ Call

### Above \$275.00 Above ... ... . .... . . ....... .. . .. . .. ... .... \$275\_00 We Offer Fast And Efficient Service On We Offer Fast And Efficient Service On All Commodore Business Machines All Commodore Business Machines Equipment! Equipment!

Send it to us and you will have it back Send it to us and you will have it back usually within a week!

ECX Computer Co. is owned and operated ECX Computer Co. is owned and operated by Com-Plications Inc., a design and development corporation specializing in development corporation specializing in IEEE-488 (PET) peripherals and software. IEEE-488 (PET) peripherals and software\_

## Call Us: We Talk Technical! Call Us: We Talk Technical!

All Com-Plications Inc. peripherals are All Com-Plications Inc. peripherals are manufactured to industrial quality standards. manufactured to industrial quality standards.

If you want to know more about the IEEE-488 If you ·want to know more about the IEEE-488 Bus, read our new book, published by Osborne/ Bus. read our new book. published by Osborne/ McGraw-Hill, "The Pet And The IEEE-488 (GPIB) McGraw-Hill. "The Pet And The IEEE-488 (GPIB) Bus". Authored by the president of Com-Plications Bus". Authored by the president of Com-Plications Inc. and available from us for \$20.00 (includes tax and Inc. and available from us for \$20.00 (includes tax and shipping). shipping).

P.S. All of our IEEE-488 interfaces meet "all" the P.S. All of our IEEE-488 interfaces meet "all" the specifications of IEEE-488. specifications of IEEE-488.

> ECX COMPUTER COMPANY ECX COMPUTER COMPANY <sup>2678</sup> North Main Street #6 2678 North Main Street #6 Walnut Creek, CA. <sup>94596</sup> Walnut Creek, CA. 94596 (415) 944-9277 (415) 944-9277

## HARD WORKING SOFTWARE r--:;R;;q~~N~;O;T:~;--t HARD WORKING SOFTWARE for PET/CBM operating systems 1.0 to 3.0

for PET/CBM operating systems 1.0 to 3.0

TM<br>
MATRIC expands Commodore BASIC with fourteen new<br>
commands for handling arrays. Algebraic style syntax.<br>
Checks for conformability. Extended error messages.

The 5K machine language program lets you · · Display a matrix on the screen and change its values. Transfer data hatween matrices or fill a matrix with a constant Transpose. between matrices or fill a matrix with a constant. Transpose. matrix on the screen and change its values. Transfer data<br>between matrices or fill a matrix with a constant. Transpose.<br>Transfer diagonals between matrices, or from a matrix to a<br>vector, from a vector to a matrix, or fill stant. Do vector or matrix addition, subtraction, multiplica Transfer diagonals between matrix, or fill a diagonal with a con-<br>stant. Do vector or matrix addition, subtraction, multiplica-<br>tion; elementwise multiplication, division, squares, and square roots. Inversion. Determinant. Eigenvalues and square roots. Inversion. Determinant. Eigenvalues and eigenvectors of square, symmetric matrix. square roots. Inversion. Determinant. Eight<br>
eigenvectors of a square, symmetric matrix.<br>
Specify size and ROM set of your machine.

Specify size and ROM set of your machine. Tape or disk, Specify size and ROM set of your machine. Tape or disk, 32-page manual. Price: S125. sigenvectors of a square, symmetric matrix.<br>Specify size and ROM set of your machine. Tape or disk,

**PRO-GRESS** multiple regression BASIC program reads<br>unlimited records from tapes or CBM disk. Up to 45 variables<br>in 32K. Permits transformations. Provides means, standard deviations, correlations; R, R-square, F, degrees of freedom;<br>constant and coefficients, betas, Student's t's. Output to screen, or to ASCII or CBM printer. deviations, correlations; R, R-square, F, degrees of freedom;<br>constant and coefficients, betas, Student's t's. Output to<br>screen, or to ASCII or CBM printer.

 $\land$  Manual and two programs. Tape: \$45. Disk: \$50.  $\land$ 

typing and screen editing. Produces ASCII files on tapes or right justifies, numbers pages. Creates data files for **TEXTCAST II** 8K machine language word processor. Easy **V** TM<br>TEXTCAST II 8K machine language word processor. Easy<br>typing and screen editing. Produces ASCII files on tapes or disks. Prints with ASCII or CBM printer. Centers, underlines,<br>
right justifies, numbers pages. Creates data files for<br>
PRO·GRESS.<br>
Old/New ROM versions of program, revised manual. Tape:

Old/New ROM versions of program, revised manual. Tape: *\*\*\*\*\*\*\*\*\*\*\*\*\*\**  $\bullet$ S75. Oisk: S80.

ORDER YOUR WORKERWARE FROM:  $_\tau$ ORDER YOUR WORKERWARE FROM:<br>
Cognitive Products<br>
P.O. Box 2592<br>
Chapel Hill, NC 27514

ORDER YOUR WORKERWARE FROM: Cognitive Products P.O. Box <sup>2592</sup>

Chapel Hill. NC <sup>27514</sup>

## Computer House Division Computer House Division

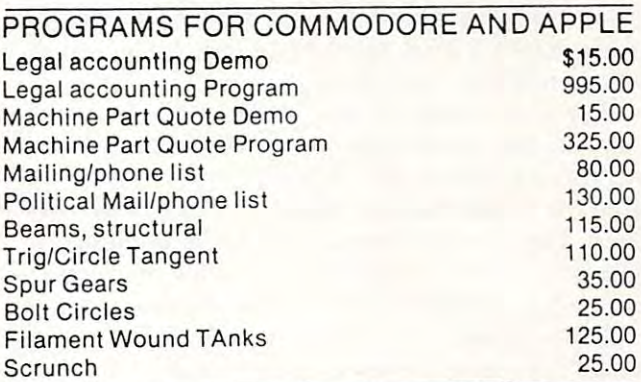

PROGRAMS FOR COMMODORE ONLY PROGRAMS FOR COMMODORE ONLY

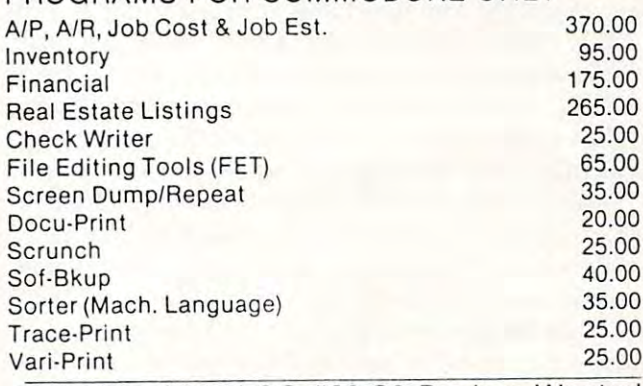

ASK FOR CATALOG #80-C2 Dealers Wanted ASK FOR CATALOG #80·C2 Dealers Wanted Computer House Div. <sup>1407</sup> Clinton Road Computer House Div. 1407 Clinton Road Jackson, Michigan <sup>49202</sup> (517) 782-2132 Jackson, Michigan 49202 (5 17) 782·2132

# Recovery **Recovery**  Program **Program Disk File**

## David L. Cone, Sunnyvale, CA David L. Cone, Sunnyvale, CA

Have you ever been working happily along on a program, updating it periodically on your disk, only gram, updating it periodically on your disk, only suddenly to discover that something wierd has hap suddenly to discover that something wierd has happened and you've apparently lost half of the pro pened and you 've apparently lost half of the programs on the disk. (I've even had the case where the grams on the disk. (I've even had the case where the programs disappeared from the directory while the programs disappeared from the directory while the number of blocks remaining stayed the same). number of blocks remaining stayed the same). Maybe what happened was that AFTER you Maybe what happened was that AFTER you scratched the program from the disk you found that scratched the program from the disk you found that the PET had also gobbled up your program in the PET had also gobbled up your program in memory — (or you did). Or perhaps you had done a short 'new' of a disk only then to realize that valued programs were on it! programs were on it!

If you've ever been in this frustrating position of If you've ever been in this frustrating position of knowing your program was just sitting there on the knowing your program was just sitting there on the disk with no easy way to get it back, this DISK disk with no easy way to get it back, this DISK FILE RECOVERY program will help  $-$  it will recover such programs. As long as you can still in recover such programs. As long as you can still initiate the disk and have not written a new program over the file you want, you can recover it. It cannot recover programs from a disk which will not initiate or upon which a long 'new' (ie. a 'new' with a disk number) has been performed. number) has been performed .

The disk works this way: When a file is placed on a disk, part of the information placed in the directory on track 18 is a pair of pointers giving the track and sector numbers of the block where the file and sector numbers of the block where the file begins. The first two bytes of this block are also begins. The first two bytes of this block a re also pointers giving the next track and sector numbers. pointers giving the next track and sector numbers. This process continues until the last block is reached. This process continues until the last block is reached. For the last block, <sup>00</sup> is placed in the first byte and For the last block, a 00 is placed in the first byte and nothing appears to be done to the second. Files are nothing appears to be done to the second. Files are stored in somewhat alternating way below and stored in a somewhat alternating way below and above track 18. The first file is stored starting at 17,0 (track 17, sector 0). When track <sup>17</sup> is filled, the next (track 17 , sector 0). When track 17 is fill ed , the next new file appears to be started at 19,0 and so on back new file appears to be started at 19,0 and so on back and forth. If you have lost or destroyed track 18, the and forth . If you have lost or destroyed track 18, the problem is then how to find and identify the initial problem is then how to find and identify the initial blocks of the lost files and then to recover the files.

This is what the RECOVERY program does! This is what the RECOVERY program does! First, it gives you the choice of working with either First, it gives you the choice of working with either the lower band (tracks 17 to 1) or upper band (tracks <sup>19</sup> to 35), and on which track you wish to stop. It 19 to 35), and on which track you wish to stop. It sets up an integer array  $[D\% (35,20,3)]$  which can receive for each block the "in" pointers (ie. the track receive for each block the "in" pointers (ie. the track and sector numbers of the block which 'points' at it) and sector numbers of the block which ' points' at it) and the "out" pointers (ie. the track and sector

number of the block at which it points. The program number of the block at which it points. The program then scans the first track for these pointers. What we then scans the first track for these pointers. What we are looking for are blocks which have no "in" arc looking for arc blocks which have no " in " pointers, for they must be the ones pointed at by the pointers, for they must be the ones pointed at by the directory and thus the initial blocks for any files. Next the program takes each initial block and follows and follows and follows and follows and follows and follows and that file through all its blocks to the end, filling in the array as it goes as it goes. The subsequent track is similar to similar track in the similar order of the similar second in the similar second in the similar second in the simulation of the simulation of the simulation larly scanned and as new files are found they are traced. You have the option of stopping this process traced. You have the option of stopping this process at any point. Meantime, the program has kept track at any point. M eantime, the program has kept track of the start and end of each file and the number of blocks it uses. This summary is presented on the blocks it uses. This summary is presented on the Next the program takes each initial block and follows the array as it goes. Each subsequent track is simiscreen.

The next major problem is the identifying which The next major problem is the identifying which file is which (since only the disk knows where a file was saved and on which half of the disk). The program offers you a number of appropriate options at this point, and the most useful one for file identification is labeled LOOK. LOOK pulls the initial block tion is labeled LOOK. LOOK pulls the initial block of any file out and extracts information that will probably allow you to identify the file. First, it displays in a useful form the first four pairs of bytes. The first pair are the pointers to the next block. If the file is pair are the pointers to the next block. If the file is a program the next pair of bytes tell where the pro program the next pair of bytes tell where the program is to be loaded in memory. For Basic pro gram is to be loaded in memory. For Basic pro· grams, this is usually 1024. The third and fourth pairs of bytes are from the program itself. They are pairs of bytes are from the program itself. They are the link and line number of the first instruction in the link and line number of the first instruction in the basic program. If the file is a machine language program or a sequential file, then you get weird and meaningless values for the link and line numbers. meaningless values for the link and line numbers. Next, LOOK gives you the first <sup>48</sup> bytes of the pro Next, LOOK gives you the first 48 bytes of the program in hexadecimal form (as if they were being ex gram in hexadecimal form (as if they were being examined by the machine language monitor). Finally, amined by the machine la nguage monitor). Finally, LOOK gives you a printed "translation" of the first <sup>240</sup> bytes. Basic commands are tokenized and appear 240 bytes. Basic commands are tokenized and appear as reversed characters or symbols. The link and line as reversed characters or symbols. The link and line pointers also can look quite strange. However, numbers, variables, anything between quotes, and numbers, variables, anything between quotes, a nd REM statements all appear as usual. Thus, if you REM statements all appear as usual. Thus, if you have some convenient identifications at the beginning of your program, you will be able to recognize them. of your program, you will be able to recognize them. To see how this "translation" takes place, see lines 1360-1390 and 5090-5095. Eighty characters are 1360-1390 and 5090-5095. Eighty characters are scanned at one time and you can go from one set of scanned at one time and you can go from one set of eighty to another. With this amount of information it eighty to another. With this amount of information it is usually quite easy to determine what any file is is usually quite easy to determine what any file is and if you wish to recover it. and if you wish to recover it.

Aside from LOOK, you have the following op Aside from LOOK, you have the following options: 1) SUMMARY REVIEW — this gives you the start block of any file and the number of blocks in that file. You need to know the start block to either look at or recover a file. Also, the number of blocks in the file may aid in its identification. 2) RETRIEVE A FILE  $-$  here is the point of all of this; now you get the program or file back! The program asks for all the essential things: starting track and sector, the name you want for the recovered file and sector, the name you want for the recovered file

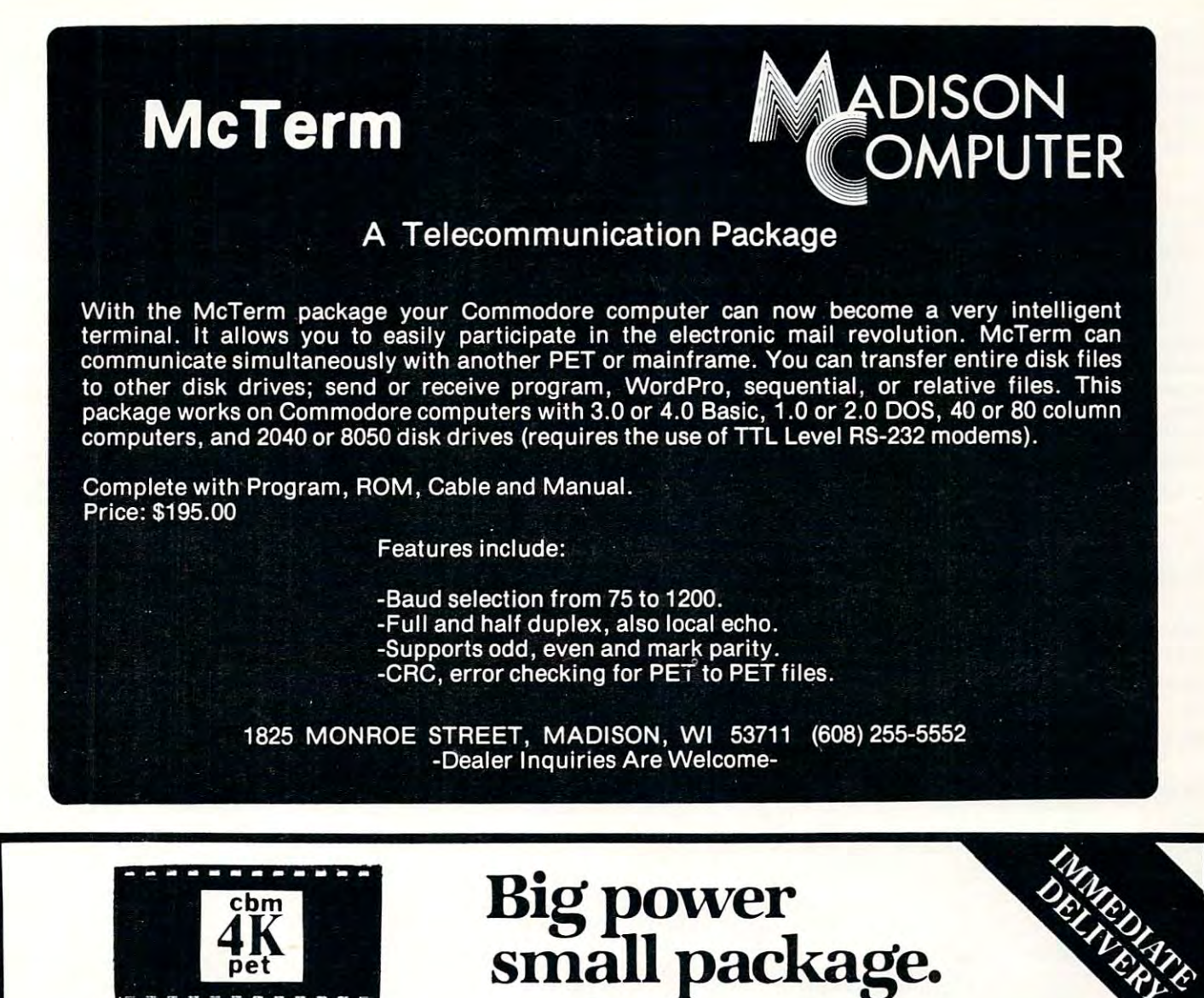

### MRCHINE LflNGURGE UTILITY-PRC 1.2R MACHINE LANGUAGE UTILITY-PAC 1.2R BASIC UTILITIES 4.0

ROM BHSED FIRMWRRE INCLUDES <sup>43</sup> COMMANDS TO ENHflNCE USE OF VOUR COMPUTER INCLUDING DOS! INCLUDES RSSEMBLER, DISSRSSEMBLER, HUNT MEMORY QUICK TRACE, COMPRRE MEMORY, TRRNSFER MEMORY, RELOCRTOR, URLK CODE, INTEGRRTE MEMORY, VIDEO SCREEN DUMP TO PRINTER IN STRNDRRD OR EHHRHCED FORM, FILL MEMORY, FflST TYPE CODE ENTRY, HEX TO DECIMflL RND RSCII CONVERSIONS VISE VERSR! HONDLING AND UNDERSTANDING OF MACHINE CODE PROGRAMMING ABILITY! HRNDLING RND UHDERSTRNDING OF MACHINE CODE PROGRRMMING EASIER. RLSO INCLUDED RRE THESE PROGRAMMING EASIER. ALSO 111ClUDED ARE THESE PROGRAMS ACCESSIBLE FROM BASIC. REV. PRINT -<br>DOS - SCREEN DUMP - ENHANCED SCREEN DUMP -DOS SCREEN DUMP ENHflNCED SCREEN DUMP RE/NEW RUTO REPERT DISK flPPEND REV.SCREEN DISPLRY. RVRILRELE FOR 3.0 ROMS RT LOCRTION HEX \$R090, FOR 4.0 ROMS RT HEX \$9086 OR HEX \$R080. SPECIFY. MRNURL INCLUDED. WE RCCEPT VISfi FR000. SPECIFY. MANUAL INCLUDED. AL ACCEPT YISH.<br>AND MASTER-CHARGE. ORDER FOR 30 DAY FREE TRIAL. I RND MASTER-CHARGE. URDER FUR 30 DHY FREE TRING.<br>DOES NOT LOWER USER MEMORY. A MUST FOR NEW OR SEND \$1.00, **COMPETITIVE** RDVRNCED PROGRRMMERS RLIKE! ADVANCED PROGRAMMERS ALIKE' GET CAT ALOG PROGRAMS ACCESSIBLE FROM BASIC. REV. PRINT - 4K ROM IS........................\$79.95 + \$2 S&H 2K ROM W/FIRST <sup>10</sup> COMMANDS IS \$39.95 \*2 S&H REINEW \_ AUTO REPEAT - D I 51( APPEND - REV. SCREEN 2K ROM W/FI RST 10 COMMANDS IS •••• \$39 . 95 + \$2 S&H ENHANCE USE OF YOUR COMPUTER INCLUDING DOS' PROGRAMMING. INCLUDED ARE AUTO - RENUJ1BER-INCLUDES ASSEMBLER, DISSASSEMBLER, HUHT MEJ10RY, DELETE - Film - APPEND (TAPE) - DUMP - HELP - QUICK TRACE, COMPARE MEMORY, TRANSFER MEMORY, TRACE - STEP - OFF - REV. PRINT - D.O.S. RELOCATOR, WALK CODE, INTEGRATE MEMORY, VIDEO SCREEN DUMP – ENHANCED SCREEN DUMP – REZNEN -SCREEN, DUMP TO PRINTER IN STANDARD OR ENHANCED AUTO REPEAT - APPEND (DISK) - REV.SCREEN -DOS - SCREEN DUMP - DISPLAY. AVAILABLE FOR 3.0 ROMS AT LOCATION .<br>HEX \$9000 . FOR 4.0 ROMS AT HEX \$9000 OR HEX PLEASE SPECIFY WHICH ROM SET YOU HAVE. \$A000.

4K ROM FOR 4.0 (\$A000)OR(\$9000)..\$79.95 + \$2 S&H

### ERSIC UTILITIES 4.0

THIS 4K ROM CONTAINS 19 CONTAINS 19 CONTAINS 19 CONTAINS 19 CONTAINS 19 CONTAINS 19 CONTAINS 19 CONTAINS 19 CONTAINS 19 CONTAINS 19 CONTAINS 19 CONTAINS 19 CONTAINS 19 CONTAINS 19 CONTAINS 19 CONTAINS 19 CONTAINS 19 CONTAI  $R = FIND - R$ PPEND (TAPE) - DUMP - HELP TRRCE STEP OF REV. PRINT D.O.S. PRINT D.O.S. PRINTED OF BUILDING OF BUILDING OF BUILDING OF BUILDING OF BUILDING OF BUILDING OF BUILDING OF BUILDING OF BUILDING OF BUILDING OF BUILDING OF BUILDING OF BUILDING OF BUILDING O SCREEN DUMP ENHflNCED SCREEN DUMP RE/NEW RUTO REPERT flPPEND (DISK) REV.SCREEN DISPLRY. MRNURL INCLUDED. THIS ROM IS LOCRTED RT HEX \$9008. THESE PROGRRMS DO NOT LOWER USER DECIMAL AND ASCII CONVERSIONS & VISE VERSA! AT HEX \$9000. THESE PROGRAMS DO NOT LOWER USER<br>DECIMAL AND ASCII CONVERSIONS & VISE VERSA! AVAILABLE MEMORY, & WILL GREATLY ENHANCE YOUR PROGRRMMING REILITV! ROM BASED FIRMWARE INCLUDES 43 COJ1MANDS TO THIS 4K ROM CONTAINS 19 COMMANDS FOR BASIC FORM, FILL J1EMORY , FAST TYPE CODE ENTRY , HEX TO DISPLAY. MANUAL INCLUDED. THIS ROM IS LOCATED MOST FUNCTIONS TO SCREEN OR PRINTER. MAKES AVAILABLE MEMORY, & WILL GREATLY EI·IHfiNCE YOUR

PLEASE SPECIFY WHICH ROM SET

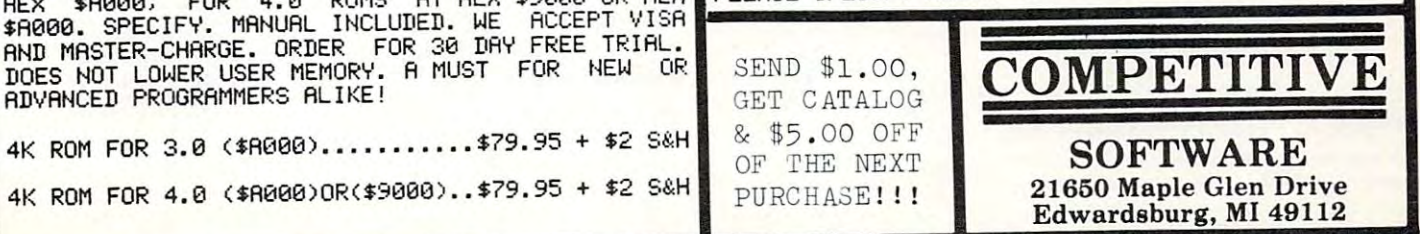

and whether it is program or data file. It gives **and whether it is a program o r a data fil <sup>e</sup> . It gives**  one final chance to abort unless everything is ok and **onc fin al chance to abo rt unless everything is ok and**  then it is off and running. 3) SCAN OTHER BAND, 4) DIFFERENT DISK, and 5) EXIT PRO BAND , 4) DIFFERENT DISK, a nd 5) EXIT PRO-GRAM are all obvious.

The program itself, while complex in details, is The program itself, while complex in details, is straightforward in construction. It is divided into the **st raightforward in construction . It is divided in to the following sections:** 

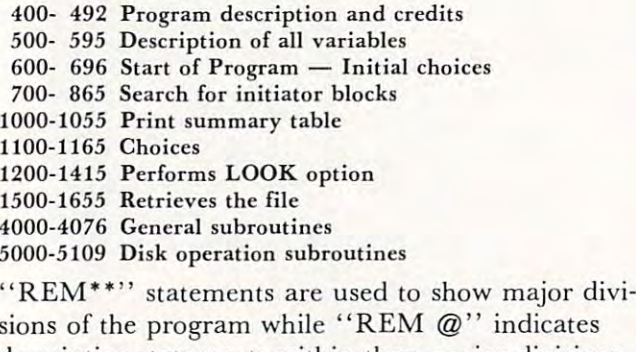

sions of the program while the program while the program while the program while the program while the program while the program while the program while the program while the program while the program while the program whi descriptive statements within these major divisions. **descriptive statements with in these majo r divisions. I**  have used REM statements fairly liberally and these should help in tracing through the details of the pro should help in tracing th rough the details of the program. A pair of REM statements (line numbers 1410) and 4003) need a special comment: if you have a machine language screen dump capability, you machine language screen dump capability, you should SYS to them here. I use a shifted "P" to activate the screen dump. **sions of the program wh ile " REM @ " indicates tivate the screen dump.** 

A couple of final comments: If you search tracks in which there are no programs, you may get a disk read error (22 READ ERROR 13,0). If this occurs, read error (22 READ ERROR 13 ,0). If this occurs, simply type GOTO 1000 and you will be able to go on without any problems. I hope this program is as useful to you as it has been to me. made it because **useful to you as it has been to me . I made it because**  I really needed it. You may not need it often, but when you do, the situation is likely to be desperate! when you do , the situation is likely to be desperate!

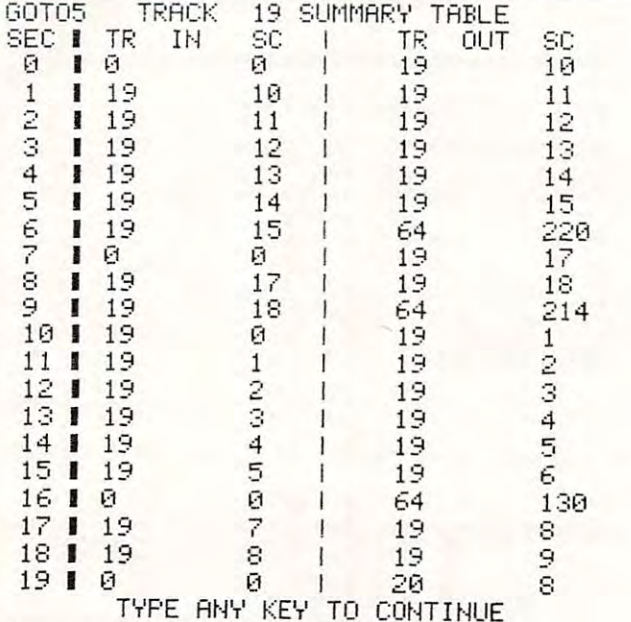

Figure 1. Track <sup>19</sup> Summary Table **Figure 1. Track 19 Summary Table** 

summary table such as this is made for each track scan **A summary table such as this is made for each track scan**ned. The zeros in the IN column indicate the initial block **ned. The zeros in the IN column indi cate the initial block**  of a file. The 64 in the OUT column shows where a file ends.

Got 05 and 05 and 05 **GOT05** 

### RECOVERED DISK SEQUENCES

### SEQUENCE 1

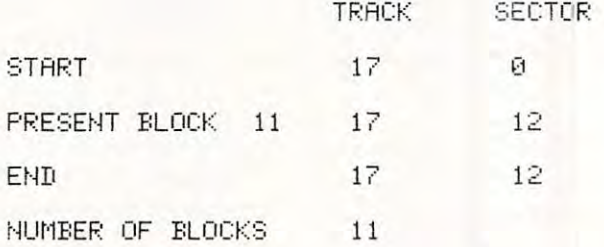

TYPE ANY KEY TO CONTINUE (C-CONT P-PAUSE H-HALT S-SUMMARY)

Figure 2. Recovered Disk Sequence **Figure 2. Recovered Disk Sequence**  As each file is traced, this table keeps track of what is hap **As each file is traced, this table keeps track of what is hap**pening and summarizes the results. **pening and summari zes the results.** 

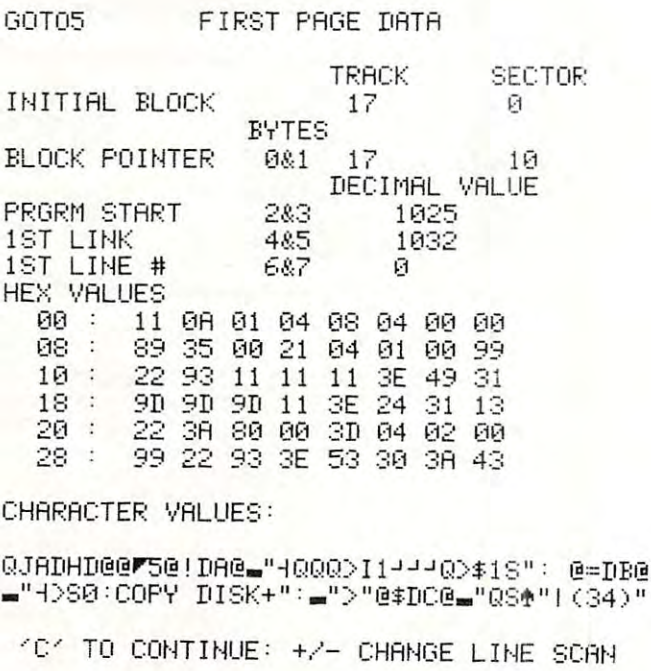

Figure 3. First Page Data Program File **Figure 3 . First Page Data Program File**  typical BASIC program looks this way. Note the follow **A typi cal BASIC program looks this way. Note the follow**ing: PRGRM START = 1025; typical 1st LINK and LINE values; and identifiable features in the CHARACTER **# values; and identifiable features in the CHARACTER**  VALUES. (Unfortunately, my dump program docs not **VALUES. (Unfortunately, my dump program docs not**  give reversed characters which would assist in identifying **give reversed characters whi ch would assist in identifying**  BASIC tokens). **BASIC tokens).** 

following sections:

## DR. DALEY'S BEST Mailing List Is Now Better! **DR. DALEY'S** *BEST* **Mailing list Is Now Better!**

DR. DALEY has taken his best selling mailing list and made it even better! This version has DR. DALEY has taken his best selling mailing list and made it even better! This version has been totally revised to increase the reliability of the files and make it even easier to operate. been totally revised to increase the reliability of the files and make it even easier to operate. Several new features have been added:

- Goof-proof input routine. Eliminates the irritating results of accidentally pressing Goof-proof input routine. Eliminates the irritating results of accidentally pressing some cursor control keys. This is a machine code routine so it is as fast as you are! BONUS—Auto repeat on all keys! BONUS-Auto repeat on all keys!
- Interface to allow output of the entire mailing list or virtually ANY subset to WORD Interface to allow output of the entire mailing list or virtually *ANY* subset to WORD-PRO III and WORDPRO IV format files so you can use these to generate personalized form letters. YOU can format the structure of this output! ized form letters. *YOU* can format the structure of this output!
- Routines to merge files and to minimize the number of duplicate entries in a file.
- More machine code routines to speed up processing. More machine code routines to speed up processing.
- In addition you have the same powerful file formatting options where YOU can In addition you have the same powerful file formatting options where *YOU* can determine the structure of the files. YOU can format your label output with up to <sup>11</sup> determine the structure of the files. *YOU* can format your label output with up to 11 lines per label and from 1 to 8 (yes EIGHT) labels per line.

This system is completely menu driven. It includes <sup>100</sup> pages of user documentation. This This system is completely menu driven. It includes 100 pages of user documentation. This documentation is for the end user and is not padded with listings, flow charts, and other such documentation is for the end user and is not padded with listings, flow charts, and other such extraneous material. extraneous material.

This program will be available for a short time at the introductory price of \$159.95. It is available for the 32K PET and CBM 3000, 4000 and 8000 series computers. You can order through your dealer or directly from us. We will accept VISA or MASTERCARD or your check through your dealer or directly from us. We will accept VISA or MASTERCARD or your check or money order. Overseas orders include 10% to cover shipping. or money order. Overseas orders incl ude 10070 to cover shipping.

> Charge to Charge to your your MC/VISA MC/ VISA

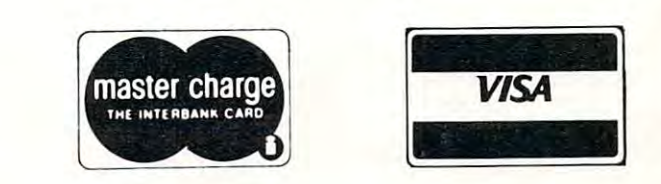

 $\mathbf{D}$  and  $\mathbf{D}$  are  $\mathbf{D}$  and  $\mathbf{D}$  and  $\mathbf{D}$  by  $\mathbf{D}$  and  $\mathbf{D}$  are  $\mathbf{D}$  . The software  $\mathbf{D}$ <sup>425</sup> Grove Avenue, Berrien Springs, MI <sup>49103</sup> **425 Grove Avenue, Berrien Springs, MI 49103**  Phone (616) 471-5514 **Phone (616) 471·5514**  Sunday - Thursday noon to 9 p.m., Eastern Time **DR. DALEY'S Software** 

GOTO5 FIRST PAGE DATA

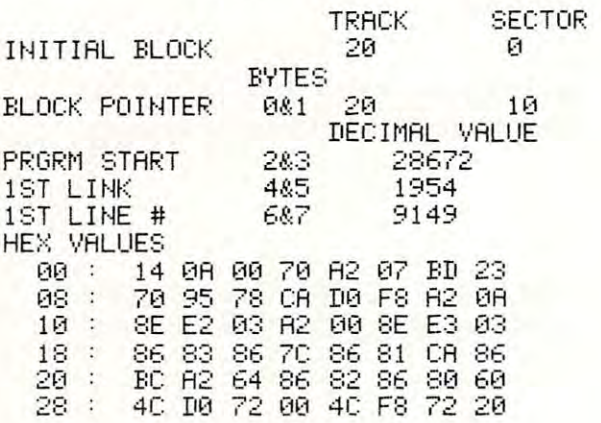

CHARLES CHARLES IN LONGITUDE COMPANY CHARACTER VALUES:

TJ@0<del>\_0-1#0|8 \T\_\_J\_\_C\_@\_</del>TONT%K@\\% \_#\$%\_@ L T20L <sup>-</sup> 2 O@ r. H 3 H 2Qm 2Q ( r[ ., rCL C/ 0

"C TO CONTINUE: +/- CHRNGE LINE SCRN 'C' TO CONTINUE: +/- CHANGE LINE SCAN

Figure 4. First Page Data Machine Language **Figure 4. First Page Data Machine Language**  Program **Program** 

This program was put into high memory starting at 28672. **This program was put into high memory starting at 28672.**  Note the rather random CHARACTER VALUES, and **Note the rather random CHARACTER VALUES , and**  FIRST LINK and LINE values. **FIRST LINK and LINE values.** 

**GOI05** FIRST PRGE DATA

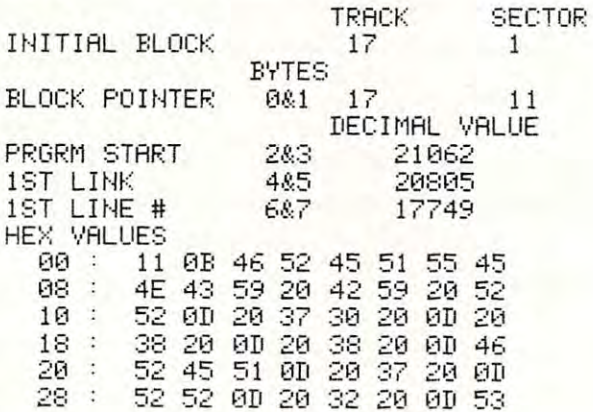

CHARACTER VALUES:

QUENCY EV REQUENCY EV REDUCED A REQUEST OF A REDUCED AND THE MAIN COMPANY OF A REPORT OF A RELEASE OF A RELEASE OF A RRM 2 MSVCEM 5 MCMNTSM 24 MUSAGEM 1 MSIG QKFREQUENCY BY RRM 70 M 8 M 8 MFREQM 7 M

"C" TO CONTINUE: +/- CHANGE LINE SCAN

Figure 5. First Page Data Sequential Data File **Figure 5. First Page Data Sequential Data File**  The easiest way to identify the easy to identify the file is the state of the state of the state of the state of the the data items separated by "M"' in the CHARACTER VALUES section. The "M" is the screen representation of CHR\$(13) and is in reverse field on the screen. **The easiest way to identify this type of file is to observe the data it ems separated by "M" in the CHARACTER VALUES sec tion . The " M" is the screen representation of** 

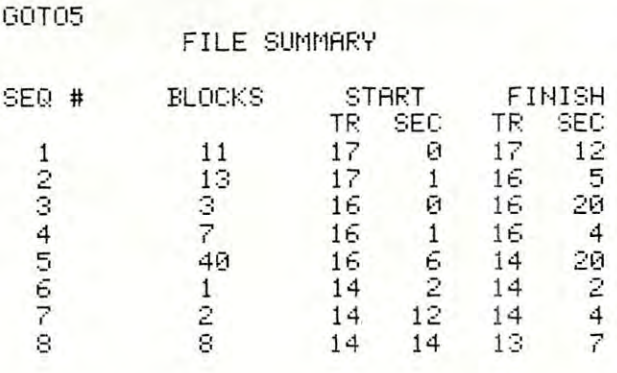

TYPE ANY KEY TO CONTINUE

Figure 6. File Summary **Figure 6. File Summary** 

This table summarizes the completed scan results. The **This table summarizes the compl eted scan results. The**  START track and sector numbers are needed to use the **START track and sector numben are nceded to usc the**  LOOK and RETRIEVE options. **LOOK and RETRIEVE options.** 

### RECOVERED DISK SEQUENCES

### SEQUENCE 8

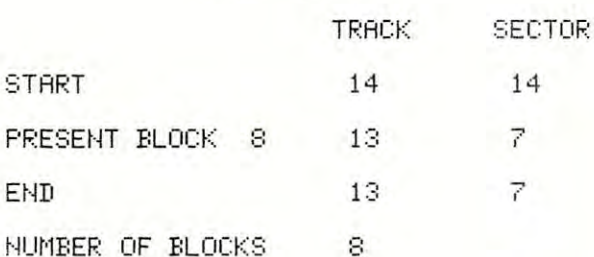

(C–CONT P–PAUSE H–HALT S–SUMMARY)

DISK ERROR BEGINN LINE FROM LINE 5821 AND DER RESERVE ERROR BEGINN LINE SELLER BEGINN LINE SERVER BEGINN LINE S DISK ERROR AT PROGRAM LINE 5021

 $\mathcal{L} = \mathcal{L} = \mathcal$ ERROR MESSAGE: 22 READ ERROR 13, 0

### **F.:EAD'r' .**

Figure 7. Recovered Disk Sequence **Figure 7. Recovered Disk Sequence**  This is what you may sec if you try to recover files from **This is what yOli may sec if you try to recover files from a**  part of the disk where no files have been written. Simply **part of the disk where no files have been written . Simply**  type GOTO <sup>1000</sup> to continue. **type GOTO 1000 to con tinue .** 

o GOT0400

- PRINT"RUN":LIST500-525 5 PRINT"RUN" : LIST500 525
- 10 INPUT "SAVE ON DRIVE #" A: A ="DIEK -," A: A ="DIEK -," A: A ="DIEK -," A: A: A: A: A: A: A: A: A: A: A: A: 10 INPUT"SAVE ON DRIVE ' "; A: A\$="DISK , ,FILE RCVRY ": I FA<>0ANDA <> <sup>I</sup> GOTOI0
- <sup>11</sup> B\$=STR\$(A)+":"+A\$:OPEN15,8,15,"S"+B\$ 11 B\$=STR\$(A)+": "+A\$ : OPENI5 . 8.15 ."S"+B\$: ,CLOSEI5:PRINTA\$" SCRATCHED

-.FILE RCVRY" IFAO0ANDAO1GOTO10

- 12 SAVED -... 12 SAVED -... 12 SAVED -... 20 SAVED -... 12 SAVED -... 12 SAVED -... 12 SAVED -... 12 SAVED -.. -.AND VERIFIED": END 12 SAVEB\$ . <sup>8</sup> :VERIFYB\$ . 8:PRINTA\$" SAVED , , AND VERIFIED" : END **400 REM \*\*\*\*\*\*\*\*\*\*\*\*\*\*\*\*\*\*\*\*\*\*\*\*\*\*\*\*\*\***  401 REM
- DISK FILE RETRIEVER 402 REM \* DISK FILE RETRIEVER
- $403$  REM \*
- 404 REM BY DAVID CONEXT DAVID CONFIDENTIAL CONFIDENTIAL CONEXT DEVICE A REMOVABLE CONFIDENTIAL CONFIDENTIAL CON 405 REM \* 404 REM \* BY DAVID CONE
- **425 REM \*\*\*\*\*\*\*\*\*\*\*\*\*\*\*\*\*\*\*\*\*\*\* \*\*\*\*\* \*\***
- <sup>427</sup> REM PUT DISK WITH LOST FILES 427 REM \* PUT DISK WITH LOST FILES

March, 1981. Issue 10. **COMPUTE!** 117

- -

COMPUTE!

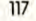

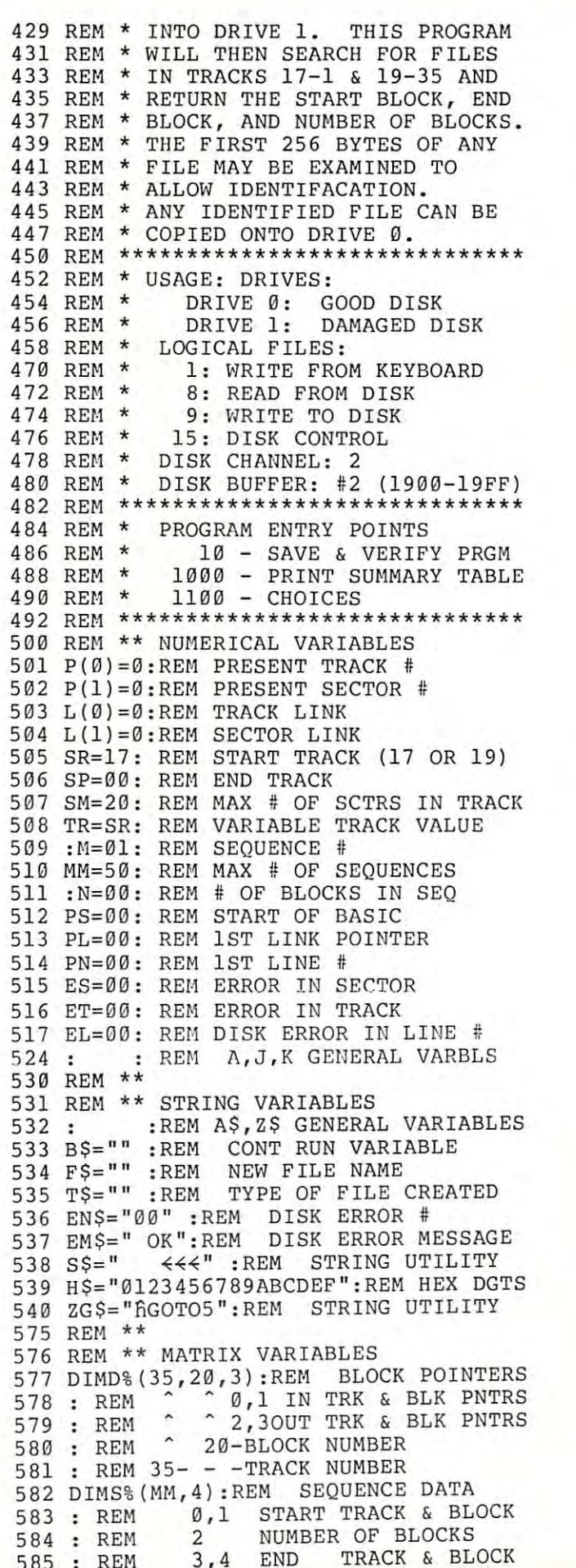

### Present this ad from COMPUTE! and receive \$2 off your purchase Present this ad from COMPUTE! ond receive £2 off your purchase price. Valid at your local dealer or when ordered direct. price. Valid at your local dealer or when ordered direct. PROFESSIONAL TOOLS • PROFESSIONAL TOOLS • Ousiness Researcher . . ...... (16k) S50 • RNAV,J Navigator. . ... ....... (16k) \$30 (8k) S25 Business Researcher (16k) S50 RNAVO Navigator (16k) \$30 C8k) S25 Education Pack (High School) <sup>515</sup> • Education Pock (High School) ................... SiS • DISK BOWLING SYSTEM DISK BOWLING SYSTEMS IN THE SYSTEMS OF THE UNIT OF THE SYSTEM OF THE UNIT OF THE UNIT OF THE UNIT OF THE UNIT Leaguebowi-24 (Disk 02k) S145 • Leoguebowl-24 . , ... . (Disk J 2k) 11~5 ...... (for above) i40<br>i40 Archivebowl (for above) \$40 Leaguebowl-12 (Coss. 16k) \$40 • Archivebowl . . . . (Cass. 16k)<br>. . (Cass. 8k)  $\bullet$  Leaguebowl-12 . . \$30 • Tournamentbowl . . . . . . . . . . . . . . . . . (Cass. 8K) **\$30** • HOME & OFFICE • Deluxe Address 16'~ S40 • Inventory . . .. S20 • Home Address . . . S25 • Shopper . . . S 20 • Grocery Mort . . ... SiS • Dinner's On!. . .... SiS Shopper . . . \$20 \$20 \$15 Home Address . . . . . **\$25**<br>Grocery Mart . . . . . . . **\$15** GAMES SIMULATIONS • GAMES & SIMULATIONS • Mansion! . . . . . . . . . \$15<br>• Museum! . . . . . . . . . \$15<br>• Pentagon! . . . . . . . . \$15  $•$  Fur Trapper......\$15  $\bullet$  High Seas  $\dots \dots$  \$15 ......... \$15<br>Pentagon! . . . . . . . . \$15 Send for free catalog! Send for free catalog! **HARRY H. BRILEY**<br>P.O. Box 2913<br>Livermore, CA 94550<br>(415) 455-9139 HARRY H. DRILEY P.O. Dox <sup>2913</sup> (415) 455·91 JQ Dealers، Letterhead inquiries invited. Photocopies of this ad are NOT valid coupons. One coupon per purchase. This coupon may be redeemed for face value plus 15" for handling if it was received from customer upon purchase of one of the above programs. Offer void where restricted by low. UNDERSTANDING YOUR PET/CBM Volume I: Basic Programming Volume I: Basic Programming G NEW! **FROM** Money Back Guarantee  $r_{\text{ls}}$  $\frac{1}{2}$ See your Dealer Inquiries Welcome (  $\begin{array}{ccc} \bullet & \bullet & \bullet \end{array}$  dealer New 248-page book includes all the former TIS workbooks except "PET Graphics." Provides information for both ROMs and a comprehensive index. Only \$14.95. Also (rom TIS Also Irom TIS WB-3 PET Graphics \$4.95

Programs for Commodore's PET® Progroms for Commodore's PET®

Software products on cassette or floppy disk with complete instruction manual. Each S24 <sup>95</sup> (cassette), S29 <sup>95</sup> (diskette). manual Each S2.! 95 (cassett e). S29 95 (diskette)

> SW-1 MAIL B mailing list system SW-2 CHECKBOOK record SW-3 ACCOUNTS keep track of who owes you how much SW-4 MEDIT create and maintain date files<br>SW-5 CALENDAR appointments, meetings at-a-glance

TIS

TIS P.O. Box 921. Dept. P.O. Box 921. Dept. C Los Alamos. NM <sup>87544</sup> Los Alamos, NM 87544

PET and CBM are trademarks of Commodore Business Machines

Add S2 (S5 foreign orders) Add 52 (55 lorelgn orders) shipping and handling

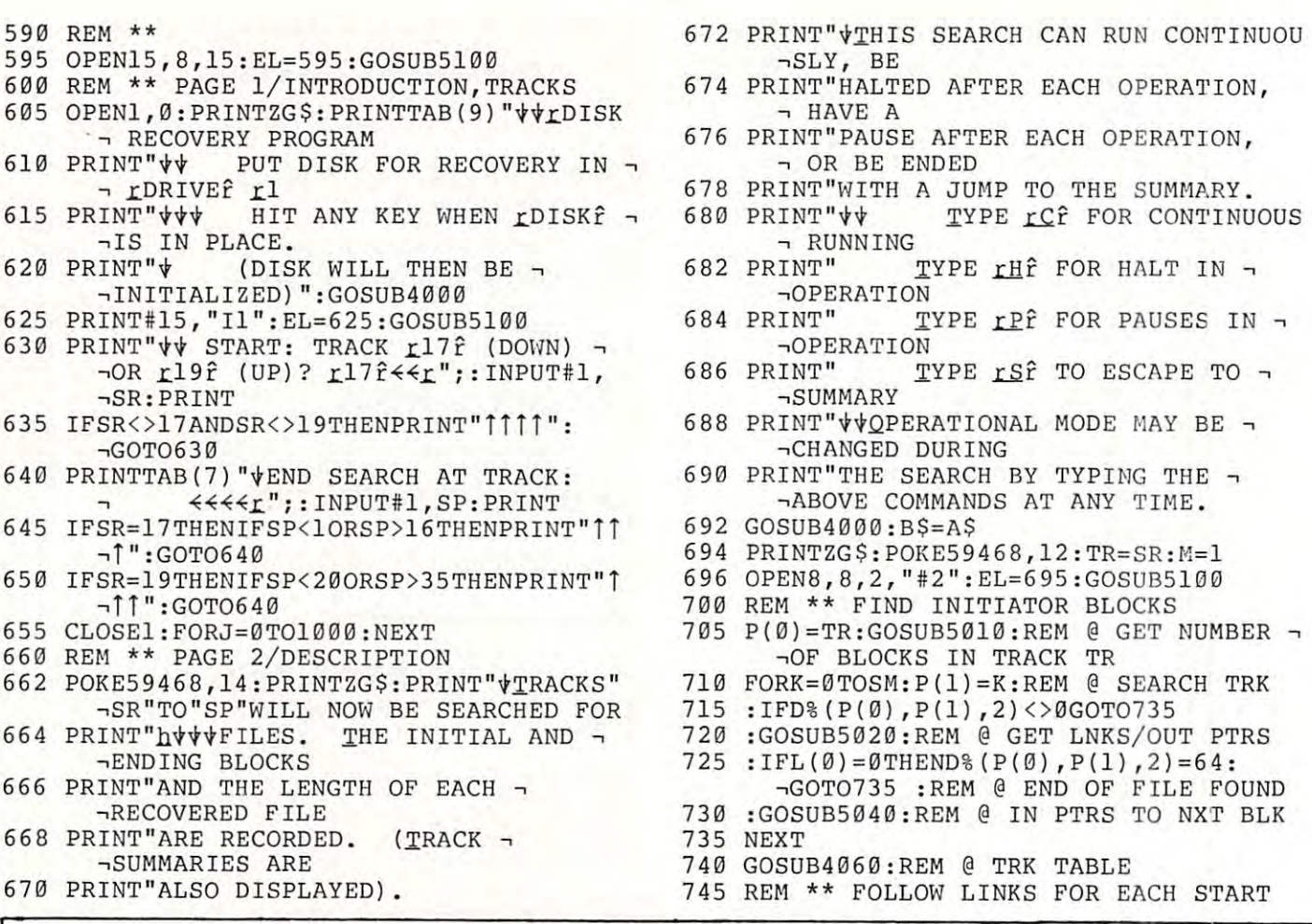

### PET/CBM\* IEEE-488 TO PARALLEL PRINTERS PET/CBM\* IEEE-488 TO PARALLEL PRINTERS

THE P.I.E.-C IS COMPATIBLE WITH THE P.I.E.-C IS COMPATIBLE WITH

THE P.I.E.-C IS COMPATIBLE WITH<br>Centronics, NEC "Spinwriter", Escon Products, AJ-841, IDS "Paper Tigers", Anadex, "MIPLOT" by Watanabe, etc. IDS "Paper Tigers", Anadex, "MI PLOT" by Watanabe, etc.

> $\mathbf{r}$  . The state  $\mathbf{r}$  is the state  $\mathbf{r}$  and  $\mathbf{r}$  and  $\mathbf{r}$  and  $\mathbf{r}$  and  $\mathbf{r}$ \* \* \* \* \* \* \* \* \* \* \* \*

Fully assembled and attractively enclosed. Connected with, and powered by, the printer using the 6' data with, and powered by, the printer using the 6' data cable. Independently addressable as Device# 4 to 30. IEEE-488 Bus Extension for floppy disks, etc. Switch IEEE- 488 Bus Extension for floppy disks, etc . Switch selectable  $P$  -To-as  $P$  -To-as  $P$  -To-as  $P$  -To-as  $P$  -To-as  $P$  -To-as  $P$  -To-as  $P$  -To-as  $P$  -To-as  $P$  -To-as  $P$  -To-as  $P$  -To-as  $P$  -To-as  $P$  -To-as  $P$  -To-as  $P$  -To-as  $P$  -To-as  $P$  -To-as  $P$  -To-as drivers required -- Uses BASIC 488 commands instead. LEE Sel selectable PET-TO-ASCII code conversion. No software

ORDER TODAY ONLY \$119.95 (+\$5 S&H) (Md. Res. +TAX) ORDER TODAY -- ONLY \$ 119 .95 ( +\$5 S&H) (Md. Res. +TAX) Specify printer model plus PET model and ROM level Specify printer model plus PET model and ROM level •

 $\mathbf{r} = \mathbf{r} + \mathbf{r} + \mathbf$ 

\* \* \* \* \* \* \* \*

\* \* \* \*

(301) 730-3257 мDата Products (301) 730-3257<br>P.O. Box 1080, Со∟имвта, Мр. 21044 -PET/CBM are trademarks of Commodore Business Machines \*PET/CBM are trademarks of Commodor e Bus iness Machines LEMDATA PRODUCTS

I

**y** 

Gwww.commodore.ca

**II** 

P

I

EST EN

March. 1981. Issue 10.

COMPUTE! <sup>119</sup> COMPUTE!

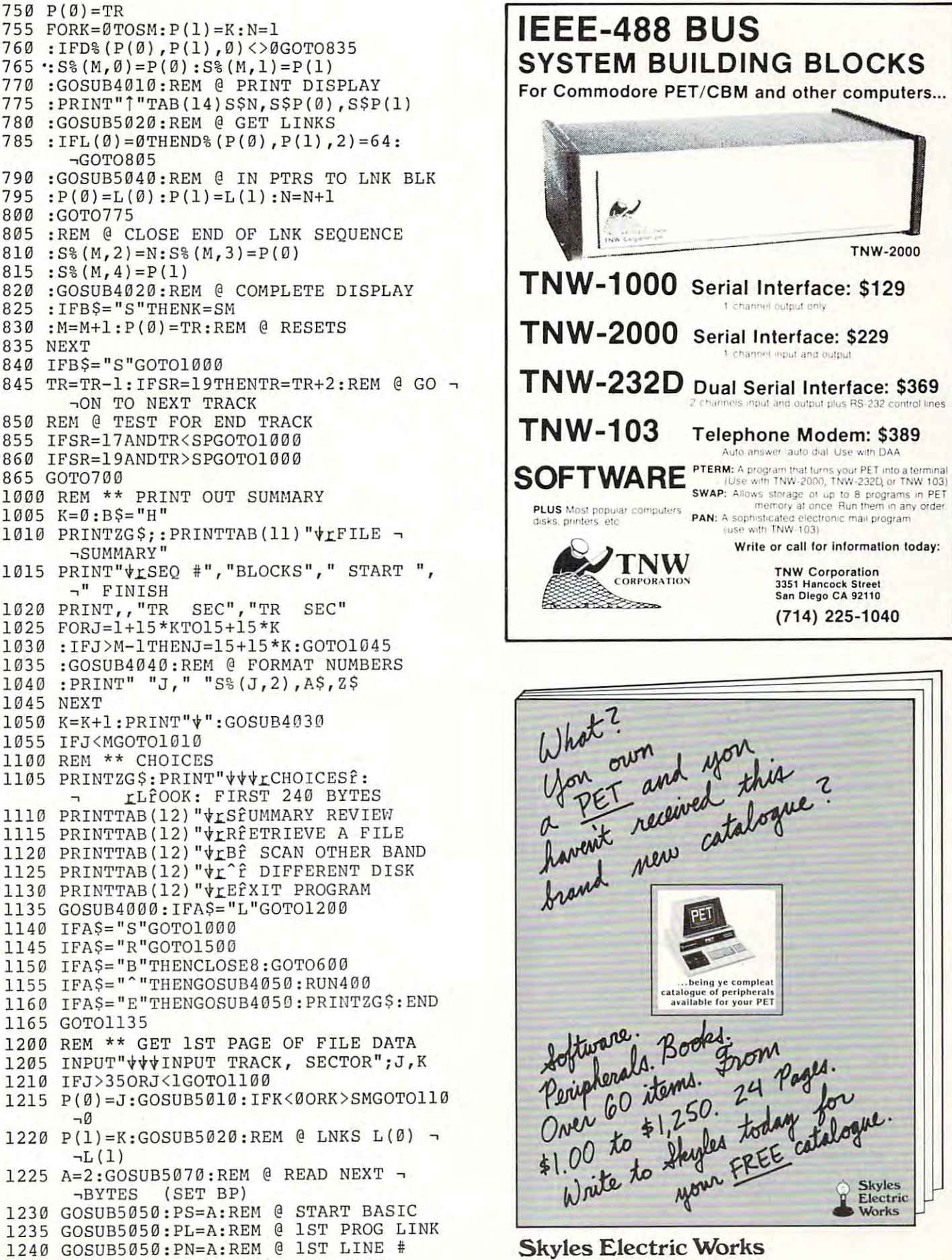

231 E South Whisman Road Mountain View. CA 94041

<sup>1245</sup> A=2:GOSUB5070:REM GET STRING 1245 A=2:GOSUB5070 : REM @ GET STRING

### **COMPUTE!**

1 250 **Z\$= " "**  1250 ZS=" 1580 ZS=" 1580 ZS=" 1580 ZS=" 1580 ZS=" 1580 ZS=" 1580 ZS=" 1580 ZS=" 1580 ZS=" 1580 ZS=" 1580 ZS=" 1 255 FORJ =0T0250 <sup>1260</sup> :GET#8,A\$:GOSUB5060:Z\$=Z\$+A\$ <sup>15</sup> <sup>85</sup> 1 260 :GET#8 , A\$:GOSUB5060 : Z\$=Z\$+A\$ 1 265 NEXT  $1270 \text{ } Z\$  = CHR\$( $L(0)$ ) + CHR\$( $L(1)$ ) + Z\$  $1270$   $1270$   $1270$   $1270$   $1390$   $1590$   $1590$   $1590$   $1590$   $1590$   $1590$   $1590$ 1275 PRINTZG\$TAB(12) "LFIRST PAGE DATA": 1595 ~REM @ PRINT DATA -.REM PRINT DATA <sup>1600</sup> 1280 PRINT ,, "tLTRACK ", "SECTOR 1280 PRINT, PRINT, PRINT, PRINT, PRINT, PRINT, PRINT, PRINT, PRINT, PRINT, PRINT, PRINT, PRINT, PRINT, PRINT, PRINT, PRINT, PRINT, PRINT, PRINT, PRINT, PRINT, PRINT, PRINT, PRINT, PRINT, PRINT, PRINT, PRINT, PRINT, PRINT, 1285 PRINT"INITIAL BLOCK",P(0),P(1) <sup>1285</sup> PRINT"INITIAL BLOCK",P{0),P(1) <sup>1605</sup> <sup>1290</sup> PRINTTAB(15)"xBYTES <sup>1610</sup> 1290 PRINTTAB(15) "LBYTES <sup>1295</sup> PRINT-BLOCK POINTER"TAB(16)"0&1", 1295 PRI NT"BLOCK POINTER"TAB(16) "0&1 ", -■L(0) ,L(1) <sup>1615</sup> <sup>L</sup>(0) , L ( 1 ) 1300 PRINTTAB(20)"<u>r</u>DECIMAL VALUE <sup>1305</sup> PRINT"PRGRM START"TAB(16)"2&3"TAB(2 <sup>1620</sup> 1305 PRINT "PRGRH START"TAB( 1 6) "2&3 "TAB(2  $\neg$ 3) PS --3)PS <sup>1625</sup> FORJ=2TOA <sup>1310</sup> PRINT"1ST LINK"TAB(16)"4&5"TAB(23)P <sup>1630</sup> 1 31 0 PRINT" lST LINK" TAB(16) "4&5 "TAB(23)P  $\neg$ L 1315 PRINT"1ST LINE #"TAB(16)"6&7"TAB(23 1640 . The contract of the state of the state  $\mathcal{L}_1$  is the state of the state of the state  $\mathcal{L}_2$  is the state of the state of the state of the state of the state of the state of the state of the state of the state of t 1320 PRINT"<sub>I</sub>HEX VALUES 1650  $\sim$  OPN 16456  $\sim$  OPN 16456  $\sim$  OPN 16456  $\sim$  OPN 16456  $\sim$  OPN 16456  $\sim$  OPN 16456  $\sim$  OPN 16456  $\sim$ <sup>1325</sup> FORJ=0TO5 1325 FORJ=0T05 " , . 1330 :A=8\*J:GOSUB5080:PRINT" "A\$" : "; 1655 1335 : FORK=0T07 <sup>1335</sup> :FORK=0TO7 134G ::A=ASC(MID\$(Z\$,8\*J+K+1,1)) <sup>4000</sup> 1340 ::A=ASC(HID\$(Z\$ , 8\*J+K+l , 1» <sup>1345</sup> ::GOSUB5080:PRINTA\$" "; <sup>4001</sup> 1345 : : GOSUB5080 : PRINTA\$" " ; <sup>1350</sup> :NEXT:PRINT <sup>4002</sup> 1350 :NEXT:PRINT <sup>1355</sup> NEXT <sup>4003</sup> 1355 NEXT 1360 PRINT" $\forall$ rCHARACTER VALUES: $\forall$ " <sup>1365</sup> K=0 <sup>4005</sup> 1365 K=0 <sup>1370</sup> FORJ=1TO80 <sup>4009</sup> 1370 FORJ=lT080 1375 : A=ASC(MID\$(Z\$,J+80\*K,1)) 4010 1 380 : GOSUB5090 1390 :GOSUB5090 :GOSUB5090 :GOSUB5090 :GOSUB5090 :GOSUB5090 :GOSUB5090 :GOSUB5090 :GOSUB5090 :GOSUB5090 :GOSU 1385 NEXT <sup>1385</sup> NEXT <sup>4011</sup> 1390 PRINT"† 'C' TO CONTINUE: +/- ¬ -.CHANGE LINE SCAN" <sup>4012</sup> CHANGE LINE SCAN" <sup>1395</sup> GOSUB4000:IFA\$="C"GOTO1100 <sup>4013</sup> 1395 GOSUB4000 : IFA\$="C "GOTOl 100 <sup>1400</sup> IFA\$="+"ANDK<2THENPRINT"TTTT";: 1400 IFA\$="+ "ANDK <2THENPRINT " TTTT " ; : 1405 IFA\$="-"ANDK>0 THENPRINT" | 1 | 1 | ";: 4020 iK=K-l:GOTO1370 <sup>4021</sup> K=K -l :GOT01370 1 410 GOT01395 1500 REM \*\* RETRIEVE A FILE 4023 1500 REM \*\* REM \*\* REM \*\* REM \*\* REM \*\* REM \*\* REM \*\* REM \*\* REM \*\* REM \*\* REM \*\* REM \*\* REM \*\* REM \*\* REM \*\* REM \*\* REM \*\* REM \*\* REM \*\* REM \*\* REM \*\* REM \*\* REM \*\* REM \*\* REM \*\* REM \*\* REM \*\* REM \*\* REM \*\* REM \*\* REM \*\* 1505 INPUT"\\\STARTING TRACK, SECTOR";J, 1510 IFJ>35ORJ<1GOTO1100 4030 <sup>1510</sup> IFJ>35ORJ<1GOTO1100 <sup>4030</sup> <sup>1515</sup> P(0)=J:P(1)=K:GOSUB5010:IFK<0ORK>SM <sup>4031</sup> 1515 P(0)=J : P(1) =K: GOSUB50 1 0 : IFK <00RK >SM  $\neg$ GOTO $1100$ 1520 PRINTZG\$SPC(10) "LFILE RETRIVAL 4040 -.GOTO1100 1525 PRINT" $\forall$ \*RETRIEVING THE FILE ~ $4041$ -.STARTING AT:" ~STARTING AT: " <sup>1530</sup> PRINTTAB(3)"TRACK i"P(0)"r"TAB(20)" 1530 PRINTTAB(3) "TRACK L "P(0)"r"TAB(20)"  $\neg$ SECTOR  $r$ "P(1) -.SECTOR x"P(D <sup>4042</sup> 1535 PRINT"VNAME FOR RETRIEVED FI $\leftrightarrow$ v^îiL **, E:": INPUT'1 ";PS**   $\ldots$  . In the set of  $\mathcal{A}$  and  $\mathcal{A}$  is the set of  $\mathcal{A}$  . In the set of  $\mathcal{A}$ 1540 PRINT"∀IS THIS A rPf̂ROGRAM OR A ¬ 4050 ¬rSfEQUENTIAL FILE" 4051 <sup>1545</sup> GOSUB4000:IFA\$="P"THENT\$="PRG": 1 545 GOSUB4000:IFA\$="P "THENT\$="PRG " : -.PRINT" xPROGRAM":GOTO1560 <sup>4060</sup> ,PRINT" LPROGRAM" : GOT01560 1550 IFA\$= "S "THENT\$="SEQ":PRINT" , 1550 IFA = STEPHENT = SECOND - SECOND - SECOND - SECOND - SECOND - SECOND - SECOND - SECOND - SECOND - SECOND -->£SEQUENTIAL":GOTO1560 'LSEQUENTIAL" : GOT01560 1555 GOT01545 1555 GOT**ON** 1555 GOTO 1555 GOTO 1555 GOTO 1555 GOTO 1555 GOTO 1555 GOTO 1555 GOTO 1555 GOTONIA 1560 PRINT"∀PUT GOOD DISK WITH SUFFICIEN ,T BLOCKS IN DRIVE *L0*  -.T BLOCKS IN DRIVE £0 <sup>4063</sup> <sup>1565</sup> PRINT'^INITIALIZE? (Y/N)":GOSUB4000 <sup>4064</sup> 1565 PRINT"tINITIALIZE? (Y/N)":GOSUB4000 1570 IFA\$="Y"THENPRINT#15,"I0":EL=1535: 4065  $\neg$ GOSUB5100

--GOSUB5100

1575 GOSUB4030

12O 120

1580 PRINT" $\forall$ ris everything okî? TYPE -VC TO GOi **..., 'c' TO GO !**  PRINT"  $\forall$  (ANY OTHER LETTER WILL -<br>-ABORT)  $\forall$  ": GOSUB4000  $\neg$ ABORT) $\not\psi$ ": GOSUB4000 REM \*\* RETRIEVE PROGRAM 1595 REM \*\* RETRIEVE PROGRAM OPEN9,8,4,"0:"+F\$+","+T\$+",WRITE": 1600 **OPEN9 , 8,4 ," 0 : "+F\$+" , "+T\$+ ",WRITE" :**  -,EL=1600:GOSUB5100 , EL=1600 : GOSUB5100 EL=1555:GOSUB5100 1 605 EL=1 555:GOSUB5100 PRINT"COPYING TRACK:"P(0)TAB{21)"SE 1 610 PRINT"COPYING TRACK : "P(0 ) TAB(21)"SE  $\neg$ CTOR: "P(1)  $1615$  GOSUB5020:  $P(0) = L(0)$ :  $P(1) = L(1)$ :  $\neg$ REM @ GET LINKS A=255:IFP(0)=0THENA=P(1) 1 620 A=255:IFP(0)=0THENA=P(1 ) :PRINT#15, PRINT#15, PRINT#15, PRINT#15, PRINT#15, PRINT#15, PRINT#15, PRINT#15, PRINT#15, PRINT#15, PRINT#15, :GET#15,A\$:GOSUB5060 :PRINT#9,A\$; 1 640 : PRINT#9,A\$; 1645 NEXT:EL=1570 1650 IFP(0)<>0GOTO1610:REM @ GET NEXT - $\neg BLOCK$ 1655 CLOSE9: PRINT"  $\forall$ rf ILE RECOVERED $\forall$ ": -.GOSUB4030 :GOTO1100 , GOSUB4030 : GOTOl 100 REM \*\* GET AND HOLD FOR ME WERE FORA=0TO10:GETA\$:NEXT 4001 FORA=0T01 0:GETA\$ : NEXT GETAS:IFA\$=""GOTO4002 4002 GETA\$ : IFA\$= ""GOT04002 4003 REM @ SCREEN DUMP:IFA\$="P"THENGOSUB -.'SCREEN DUMP' SCREEN DUMP ' A=VAL(A\$) 4005 A=VAL (A\$) 4010 REM \*\* PRINT DISPLAY OF RECOVERED --.SEQUENCES 4011 PRINTZG\$:PRINTTAB(7) " $\sqrt[4]{$ RECOVERED ¬ -.DISK SEQUENCES PRINT TABLE 12, 200 PRINTED BY A 120 PRINTED BY A 120 PRINTED BY A 120 PRINTED BY A 120 PRINTED BY A 120 PRINT. PRINT,,"^TRACK","SECTOR": -.ART", ,S%{M,0) ,S% (M,1) 4014 PRINT" VPRESENT BLOCK": RETURN REM \*\* BOTTOM OF DISPLAY 4020 REM \*\* BOTTOM OF DI SPLAY  $4021$  PRINT" $\forall$ r $END$ ",,S%(M,3),S%(M,4) 4022 PRINT"  $\forall$ NUMBER OF BLOCKS", S% (M,2) 4023 PRINT" $\forall \forall$  (C-CONT P-PAUSE H-HALT  $\neg S-SUMMARY$ ) GOSUB4070:RETURN 4024 GOSUB4070:RETURN 4030 REM \*\* TYPE ANY KEY---4031 PRINTTAB(7) "TYPE ANY KEY TO -4040 REM \*\* FORMAT NUMBERS A\$="x"+RIGHT\$(STR\${S%(J,0)), 4041 A\$= "L"+RIGHT\$(STR\$(S%(J,0» , -2)+" "+RIGHT\$(STR\$(S%(J,1)). Z\$=RIGHT\$(STR\$(S%{J,3)),2)+" 4042 Z\$=RIGHT\$(STR\$(S% (J,3» , 2)+" -."+RIGHTS(STR\$(S%(J,4) ,2) ,"+RIGHT\$(STR\$(S%(J , 4» , 2) 1043 RETURN REM \*\* CLOSE FILES 4050 REM \*\* CLOSE FILES PRINT#15,"B-P,2,0":CLOSE8:CLOSE15: 405 1 PRINT#15,"B-P , 2 , 0" : CLOSE8 : CLOSE15 :  $-$ 1060 REM \*\* PRINT TRACK SUMMARY TABLE 1061 PRINTZG\$:PRINTTAB(8) "TRACK --L"TR"ÊSUMMARY TABLE 1062 PRINT"SEC 1 TR INF SC 1 TR -<br>poutf sc -i xOUTr SC 1063 FORJ=0TOSM: PRINTJ;:FORK=0TO3 PRINTTAB(5+9\*K)D%(P{0),J,K); 4064 PRINTTAB(5+9\*K ) D%(P(0) ,J, K) ; 1065 NEXT:PRINT:PRINT"<sup>†</sup>"TAB(4)"!"SPC(14) -<"1":NEXT **...,"lll : NEXT**  1585 PRINT" 1 590 IFA\$<> "C"GOTOl1 00 1 625 FORJ=2TOA 1 630 1635 4000 REM \*\* GET AND HOLD 4009 RETURN 4012 4012 PRINTTAB(12)"∀SEQUENCE"M<br>4013 PRINT.."∀TRACK"."SECTOR", :PRINT#15, "M-R";CHR\$(J);CHR\$(19) : GET#15,A\$ : GOSUB5060 **-SEQUENCES** ,DISK SEQUENCES PRINT,,"  $\forall$  TRACK", "SECTOR": PRINT"  $\forall$ rst  $\lnot \text{ART}$ ",, $\text{S}\$ (M, $\emptyset$ ), $\text{S}\$ (M, $\text{1}$ ) ,CONTINUE" : GOSUB4000:RETURN  $-2$ ) +  $\frac{1}{2}$ <br>-2) + "  $\hat{r}$ <sup>~</sup> ,RETURN

1575 GOSUEL AND LONGITUDE CONTINUES ON THE CONTINUES OF THE CONTINUES OF THE CONTINUES OF THE CONTINUES OF THE GOSUB4070:RETURN 4066 GOSUB4070:RETURN

### March. 1981. Issue 1O. March. 1981. Issue 10 . **COMPUTE!**

### $\blacksquare$  . The computer  $\blacksquare$

121

e ca

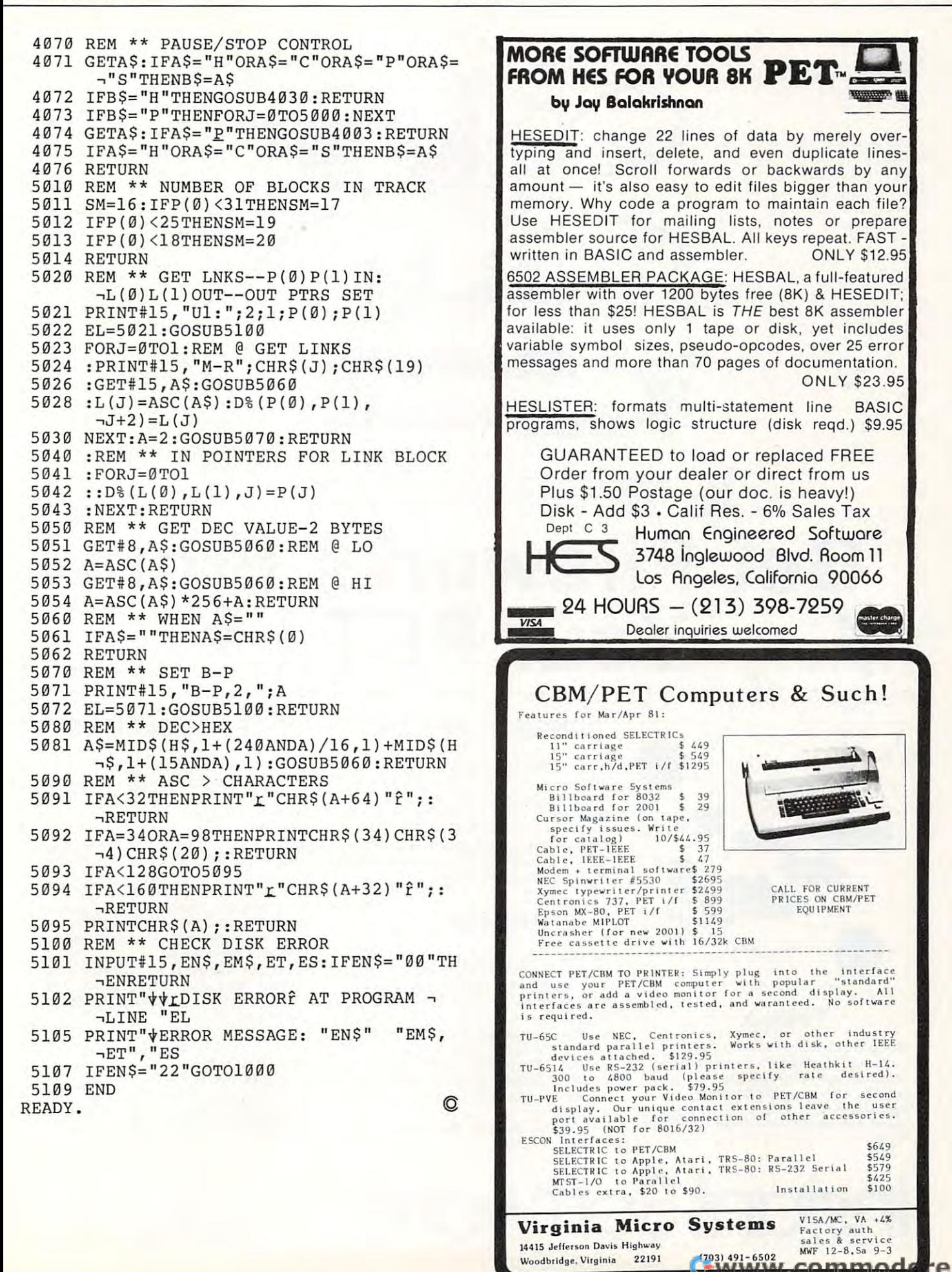

## Get Fireworks From the Construction of the Construction of the Construction of the Construction of the Construction of the Construction of the Construction of the Construction of the Construction of the Construction of the You have been able to be a second that the personal contract of the personal contract of the personal contract of the personal contract of the personal contract of the personal contract of the personal contract of the pers Get<sup>*'*</sup> Fireworks From Your PET

**PFT** 

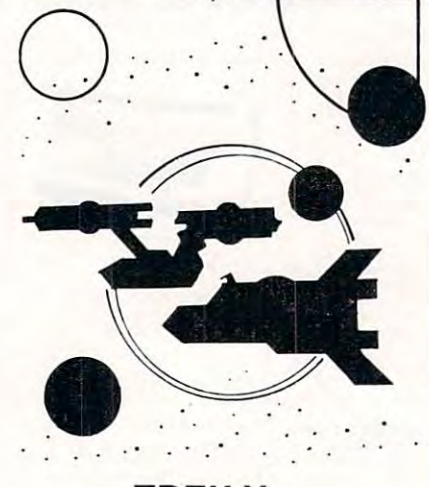

## TREK·X

TREK-X Command the Enterprise as you TREK-X Command the Enterprise as you scour the quadrant for enemy warships. scour the quadrant for enemy warships. This package not only has superb graph This package not only has superb graph· ics, but also includes programming for ics, but also includes programming for optional sound effects. A one-player game for the PET 8K. Order No. 0032P game for the PET BK. Order No. 0032P  $\ddotmark$ \$7.95.

Installation of the Software Software Software Software Software Software Software Software Software Software

**Instant Software** 

## DUNGEON OF DEATH

DUNGEON OF DEATH Battle evil demons, cast magic spells, and accumu demons, cast mag ic spells, and accumulate great wealth as you search for the late great wealth as you search for the Holy Grail. You'll have to descend into Holy Grail. You'll have to descend into the Dungeon of Death and grope through the Dungeon of Death and grope through the suffocating darkness. If you survive, the suffocating darkness. If you survive, glory and treasure are yours. For the PET glory and treasure are yours. For the PET 8K. Order No. 0064P \$7.95. BK. Order No. 0064P \$7.95.

## ARCADE ARCADE I

ARCADE This package combines an ex-ARCADE I This package combines an exciting outdoor sport with one of America's most popular indoor sports: America's most popular indoor sports: •Kite Fight — It's a national sport in India. After you and friend have spent several hours maneuvering your kites across the hours maneuvering your kites across the screen of your PET, you'll know why! screen of your PET, you'll know why! Pinball —By far the finest use of the PET's exceptional graphics capabilities PET's exceptional graphics capabilities we've ever seen, and a heck of a lot of fun After you and a friend have spent several -Pinball - By far the finest use of the to boot.

Requires an 8K PET. Order No. 0074P Requires an 8K PET. Order No. 0074P \$7.95.

### DUNGEON OF DEATH CODE NAME: CIPHER CODE NAME: CIPHER

### CODENAMEiCIPHER CODE NAME:CIPHER

Enjoy that same feeling of intrigue and Enjoy that same feeling of intrigue and discovery with the Code Name: Cipher discovery with the Code Name: Cipher package. Included are: package. Included are:

Memory Game — Would you like to be a second to the total particular and the total particular and the contract of the contract of the contract of the contract of the contract of the contract of the contract of the contract match your memory against the com match your memory against the com· puter's? You can with the Memory Game. puter's? You can with the Memory Game. •Codemaster One player types in -Codemasler - One player types in a word, phrase, or sentence, and the PET word, phrase, or sentence, and the PET translates that message into a cryptogram. The other player must break the gram. The other player must break the code and solve the cryptogram in the code and solve the cryptogram in the shortest time possible. shortest time possible. -Memory Game- Would you like to

 $\mathbf{v}$  , and the contract the contract  $\mathbf{v}$  and  $\mathbf{v}$  and  $\mathbf{v}$  and  $\mathbf{v}$ ordinary Mastermind-type game. You must guess the five letters in the hidden must guess the five letters in the hidden •Deceitful Mindmaster-This isn't your code word.

■Code Breaker-Cracking this code -Code Breaker- Cracking this code won't be as easy as a cracking walnuts. We assume that the assume that the assume that the assume that the assume that the assume that the assume that the assume that the assume that the assume that the assume that the ass You'll need to flex your mental muscles You'll need to flex your mental muscles to win this game. to win this game. won't be as easy as cracking walnuts.

If you want a mental challenge, then Code Name: Cipher is for you. For the 8K Code Name: Cipher is for you. For the 8K PET. Order No. 0112P. \$7.95. PET. Order No. 0112P. \$7.95.

'A trademark of Commodore Business Machines • A trademark of Commodore Bus iness Machines

PETERBOROUGH, N. H. 03458 PETERBOROUGH, N.H. <sup>03458</sup> 603-924-7296 Cwww.commodore.ca

## Captivate Yourself. **Captivate Yourself.**

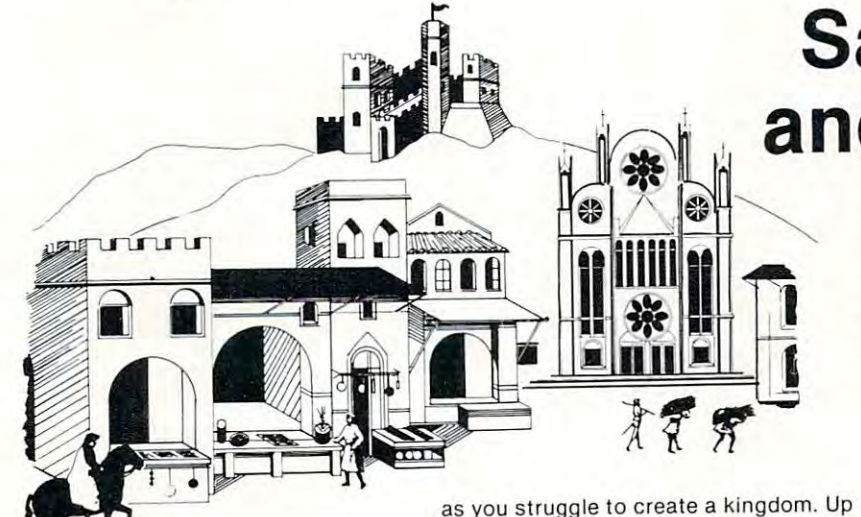

SANTA PARAVIA AND FIUMACCIO SANTA PARAVIA AND FIUMACCIO Become the ruler of a medieval city-state

### CHIMERA CHIMERA

CHIMERA If you think the legendary CHIMERA If you think the legendary Chimera was hard to handle, wait until Chi mera was hard to handle, wait until you try the Chimera package. Included you try the Chimera package. Included are:

**Petley** - Round and round the little Reflex-Round and round the little white ball rolls. Only fast reflexes can guide it into the center of the maze. guide it into the center of the maze.

Dragon —You'll have to shoot down -Dragon - You'll have to shoot down those pesky, fire-breathing dragons with your cannon. If you succeed your castle your cannon . If you succeed your castle will be safe, if not it will mean a call to your fire insurance company. For one your fire insurance company. For one player. player.

Dungeon - A very punctual guard comes down to the dungeon every day to comes down to the dungeon every day to torture you. This means that you have only thirty seconds to dig your way under Iy thirty seconds to dig your way under the castle to freedom. For one player. the castle to freedom. For one player.

Dragon Hunt-You must go lorth and slay a fire-breathing dragon. The only thing that will protect you from the flames is your shield, if you know when to flames is your shield, if you know when to use it. For one player. use it. For one player. -Dragon Hunt -You must go forth and

Dropoff-You must make your oppo nent's men "dropoff" the board by mov nent's men "dropoff" the board by mov· ing and firing your own men. For one or ing and firing your own men. For one or two players. Order No. 0110P. S9.95. two players. Order No. 0110P. S9.95. -Dropoff - You must make your oppo·

### PET DEMO PET DEMO I

0175P.S9.95.

0175P.S9.95.

to six players can compete to see who to six players can compete to see who will become the King or Queen first. This wi ll become the King or Queen first. This program requires a PET 16K. **Order No.** 

PET DEMO You can give yourself, your PET DEMO I You can give yourself, your family, and your friends hours of fun and fami ly, and your friends hours of fun and excitement with this gem of package. excitement with this gem of a package. •Slot Machine-You won't be able to resist the enticing messages from this resist the enticing messages from this computerized one-armed bandit. computerized one·armed bandit. -Slot Machine - You won't be able to

Chase-You must find the black piece -Chase - You must find the black piece as you search through the ever-changing as you search through the ever·changing maze.

.Flying Pheasant-Try to shoot the flying pheasant on the wing. ing pheasant on the wing.

• Sitting Ducks – Try to get your archer to shoot as many ducks as possible for shoot as many ducks as possible for a high score. high score.

Craps-It's Snake Eyes, Little Joe, or -Craps - tt's Snake Eyes, Little Joe, or Boxcars as you roll the dice and try to Boxcars as you roll the dice and try to make your point. make your point.

Gran Prix 2001-Drivers with experi -Gran Prix 2001 - Drivers with experience ranging from novice to professional ence ranging from novice to professional will enjoy this multi-leveled race game. Fox and Hounds-It's you against the -Fox and Hounds-It's you against the

computer as your four hounds try to cap computer as your four hounds try to cap· ture the computer's fox. ture the computer's fox.

For true excitement, you'll need a PET 8K. Order No. 0035P \$7.95. BK. Order No. 0035P S7.95.

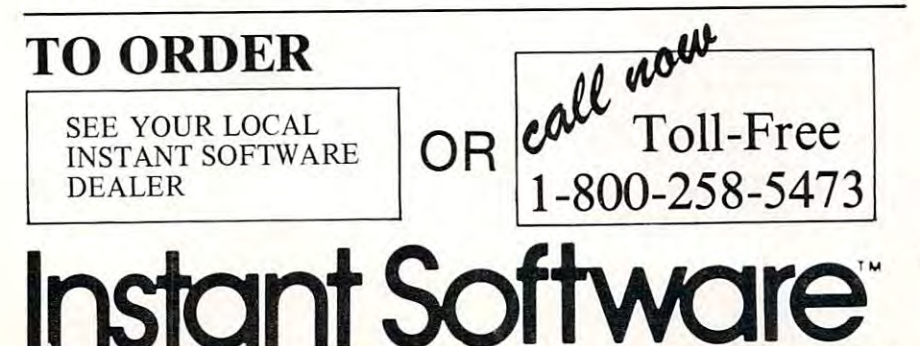

## Santa Paravia **Santa Paravia**   $-$  and Fiumaccious  $$ **and Fiumaccio**

The most captivating The most captivating and engrossing pro-and engrossing program ever made for gram ever made for the PET' the PET<sup>\*</sup>

It is the dawn of the 15th Century; you rule tiny Italian city-state. Your goal: The Crown! goal: The Crown! It is the dawn of the 15th Century; you rule a tiny Italian city-state. Your

Up to six players can compete as Up to six players can compete as rulers of neighboring cities. You con rulers of neighbori ng cities. You cantrol the grain harvest, feed your serfs, set tax rates, dispense justice and in set tax rates, dispense justice and invest in public works.

The future of your realm will de The future of your realm will de· pend on your decisions. If they are pend on your decisions. If they are wise, your city-state will grow and you will acquire loftier titles. If your you will acquire loftier tilies. If your rule is incompetent, your people will starve and you may be invaded by starve and you may be invaded by your neighbors. your neighbors.

How will *you* rule your kingdom? Will you be an enlightened leader—or Will you be an enlightened leader-or an unscrupulous despot? Only you an unscrupulous despot? Only you can answer that question—with San can answer that question-with San· ta Paravia and Fiumaccio. ta Paravia and Fiumaccio.

### DOW JONES DOW JONE\$

DOW JONES Up to six  $\rho$  , yers can enjoy this exciting stock market game. You can this exciting stock market game. You can buy and sell stock in response to chang buy and sell stock in response to chang· ing market conditions. Get a taste of what playing the market is all about. Re what playing the market is all about. Re· quires a PET with 8K. Order No. 0026P \$7.95. S7.95.

## $\cdots$   $\cdots$   $\cdots$   $\cdots$

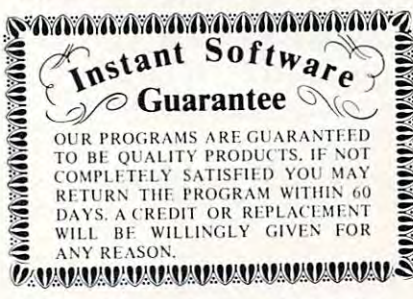

Prices subject to change without notice.

trademark of Commodore Business Machines • A trademark of Commodore Business Machines

PETERBOROUGH, N.H. <sup>03458</sup> PETERBOROUGH, N.H. 03458 603-924-7296 603-924-7296 Cwww.commodore.ca

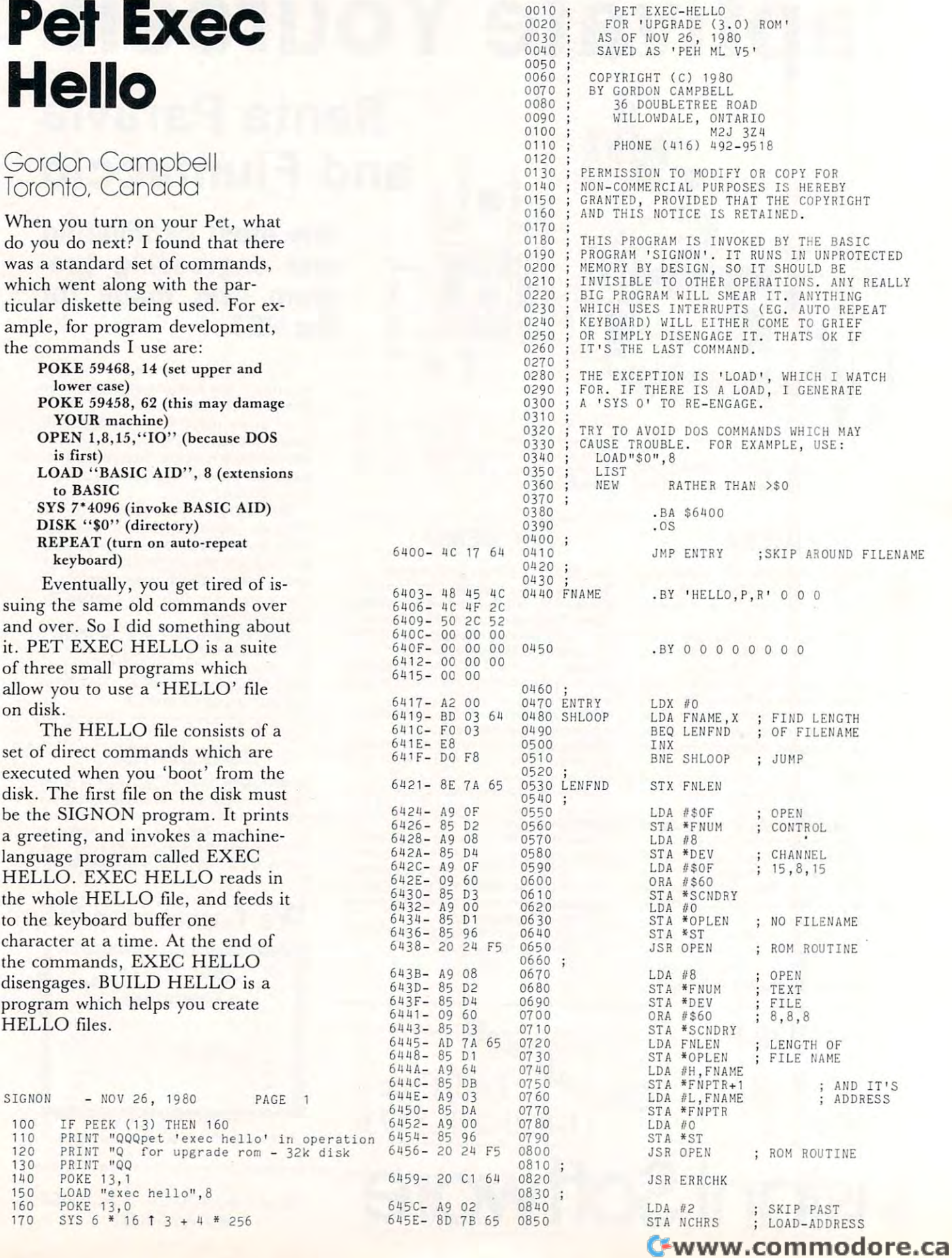

### <sup>124</sup> 12A

# **Professional Business Software**

For The Commodore 32K Microcomputer System For The Commodore 32K Microcomputer System with 2040 Dual Drive Disk 2022 Tractor Feed Printers 2022 Tractor Feed Printers 2022 Tractor Feed Printers 2022 Tractor Feed Printers 2022 Tractor Feed Printers 2022 Tractor Feed Printers 2022 Tractor Feed Printers 2022 Tr With 2040 Dual Drive Disk & 2022 Tractor Feed Printer

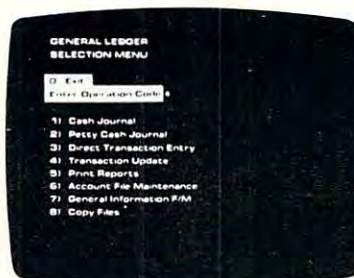

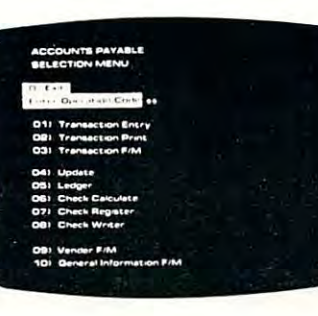

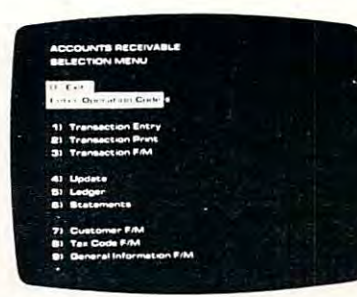

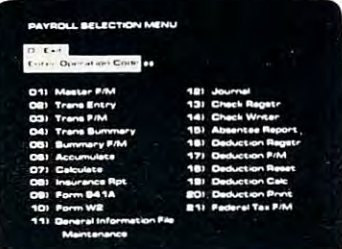

- 
- Accepts Up To <sup>3000</sup> Transactions Per Month. Operator Prompting. Transactions Per Month. Operator Prom piing.
- Cash Disbursements Journal, Petty Cash Journal for simplified data entry. • Cash Disbursements Journal, • Automatic Application Of
- For Present Month, Present For Present Month, Present Vendors. Quarter. Present Year, Three Quarter, Present Year, Three Previous Quarters, And Previous Year Previous Year. 400 Invoices
- Complete Financial Reports Random Access File Including Trial Balance, Balance Sheet, Profit & Loss Statement, Cash Receipts Journal, Petty Cash Journal Journal. Pelly Cash Journal Complele Audit Trail. and more. and more. Organization Allows Fast Including Trial Balance, Organization Allows Fast Balance Sheet, Profit & Loss Individual Record Updating.<br>Statement, Cash Receipts
- External Sources Such As External Sources Such As Invoice Detail. Accounts Payable, Accounts • Full Invoice Aging. Receivable. Payroll, Etc Elc General Ledger Receivable, Payroll. • Automatic Posting To

- Holds Up To 300 Accounts. Interactive Data Entry With • Interactive Data Entry With Verified Input And Complete • Accepls Up To 3000 Verified Inpul And Complete
	- Cash Receipts Journal, and Cash Receipts Journal, and Credit And Debit Memos. Automatic Application Of Credit And Debit Memos and Debit Memos and Debit Memos and Debit Memos and Debit Memos and Debit Memos and Debit Memos and Debit Memos and Debit Memos and Debit Memos and Debit Memos and Debit Memos and Debit Memos and Deb
- Maintains Account Balances Records For Up To 200 simplified data entry. • Maintains Complete Purchase Records For Up To <sup>200</sup> Vendors.
	- Previous Quarters, And Invoice File Accepts Up To <sup>400</sup> Invoices
		- Random Access File
	- Journal, Cash Disbursements Journal. Cash Disbursements Multiple Reports Provide A • Multiple Reports Provide A Complete Audit Trail.
- Accepts Postings From Check Printing With Full Check Printing With Full Invoice Detail.
	- Full Invoice Aging
	- General Ledger ...

#### General Ledger The Accounts Payable The Accounts Receivable The Payroll Accounts Receivable Payroll

- Maintains Invoice File For Up To <sup>300</sup> Invoices.
- Accomodates Full Or Partial Accomodales Full Or Partial Invoice Payments
- Customer File Maintains Customer File Maintains Purchase Information For Up • Sixteen Different Reports To <sup>1000</sup> Customers. Including W2 And 941. To 1000 Customers. Including W2 And 941.
- Allows For Automatic Progress Billing
- Provides For Credit And Debit Memos As Well As Invoices. • Provides For Credit And Debit • Automatic Data Verification.<br>Memos As Well As Invoices. • Automatic Data Verification.
- Prints Individualized Customer Statements.
- Interactive Data Entry With FullOperalor Prompting. • Interactive Data Entry With • Random Access File<br>FullOperator Prompting. Contact For Fast
- Complete Data Input Updating Of Individual Verification And Formating. Verification And Formating. Records.
- Automatic Posting To **•** Automatic Posting To General Ledger .... General Ledger .... General Ledger

**CMS Software Systems** 5115 MENEFEE DRIVE • DALLAS TX 75227 • 214-381-0690

- Maintains Monthly, Quarterly, • Maintains Invoice File For Up • Maintains Monthly, Quarterly, To 300 Invoices. And Yearly Cumulative Totals For Each Employee For Each Employee.
	- nvoice Payments.  **Payroll Check Printing With** Full Deduction And Pay Detail Full Deduclion And Pay Detail.
		- **Sixteen Different Reports**
- Allows For Automatic Interactive Data Entry With Progress Billing. **Easy Correction Of Entry** Errors. Errors.
	-
- Complete Job Costing Option with Cumulative Totals And Cumulative Totals And Cumulative Totals And Cumulative Totals And Cumulative Totals Overhead Calculations. • Complete Job Costing Option • Complete Costing Option • With Cumulative Totals And Customer Statements.  $\begin{array}{cc}\n\bullet & \text{Complete Job Costing Option} \\
\bullet & \text{With Cumulative Totals And} \\
\bullet & \text{Overhead Calculations}\n\end{array}$ 
	- Random Access File Organization For Fast Updating Of Individual Records.
	- Automatic Posting To General Ledger....

Cwww.commodore.ca

Structured around Ihe time tested and reliability proven Structured around the time tested and reliability proven series of business software systems developed by Osbome series of business software systems developed by Osbome and Associates, these programs have been designed to fill the need of a comprehensive accounting package for the new Commodore PET micro computer system Each program new Commodore PET micro computer system Each program can either stand alone, or be integrated with the others in can either stand alone, or be integrated with the others in a total software system. total software system.

Designed with the first time user in mind, these programs lead the operator through step by step, verified data entry. It is impossible to 'crash' a program due to operator error or invalid data input. Design consistency has been maintained invalid data input. Design consistency has been maintained from program to program to greatly increase operator from program to program to greatly increase operator familiarity and confidence. familiarity and confidence.

Documentation, normally a problem for small systems users, is provided by the comprehensive series of Osborne users, is proVided by the comprehenSive senes of Osborne

and Associates user manuals These three manuals together and Associates user manuals These three manuals together total over <sup>800</sup> pages of detailed step by step instructions total over 800 pages of detailed slep by step Instructions written at three levels for DP Department Managers. Data written at three levels lor DP Department Managers, Data Entry Operators, and Programmers. You don't have to worry about getting 'promises' instead of documentation because about gelling 'promises' instead 01 documentation because the documentation was written before the programs the documentation was written before the programs were developed. A second set of manuals details any changes required during conversion. Each program provided on disk with complete documentation Packaged provided on disk with complete documentation Packaged in a handsome three ring binder with pockets and twelve monthly dividers for convenient storage of reports.

See your nearest Commodore dealer for a demonstration of this outstanding business software system. tion of this outstanding business software system.

### Program Operation **Program Operation**

Thus, after turning on the Pet, key 0910 the following:

the disk to be located and run. The located and run in the located and run. The control of the control of the control of mands which were entered earlier HELLO). H ELLO). <sup>11</sup> <sup>00</sup> the disk to be loaded and run.

Since a LOAD command issued by  $64A7 - 4590$  1200 location normally contains a zero.

### **BUILD HELLO**

forward text entry. I chose to save the HELLO text as a program file  $13<sup>i</sup>$ on disk, so the text is poked into 1350 only checking done in the program  $\frac{1460}{1470}$ Extends the continuum continuum continuum continuum continuum continuum continuum continuum continuum continuum continuum continuum continuum continuum continuum continuum continuum continuum continuum continuum continuum EXEC HELLO.

 $HELLO$  is to count the number of  $64E2 - 00$  1560 BRK characters in the filename. This 1570 error-channel and the text file are opened. The error-channel is inter- 1650 message 'ERROR\* is printed on message 'ERROR' is prin ted on

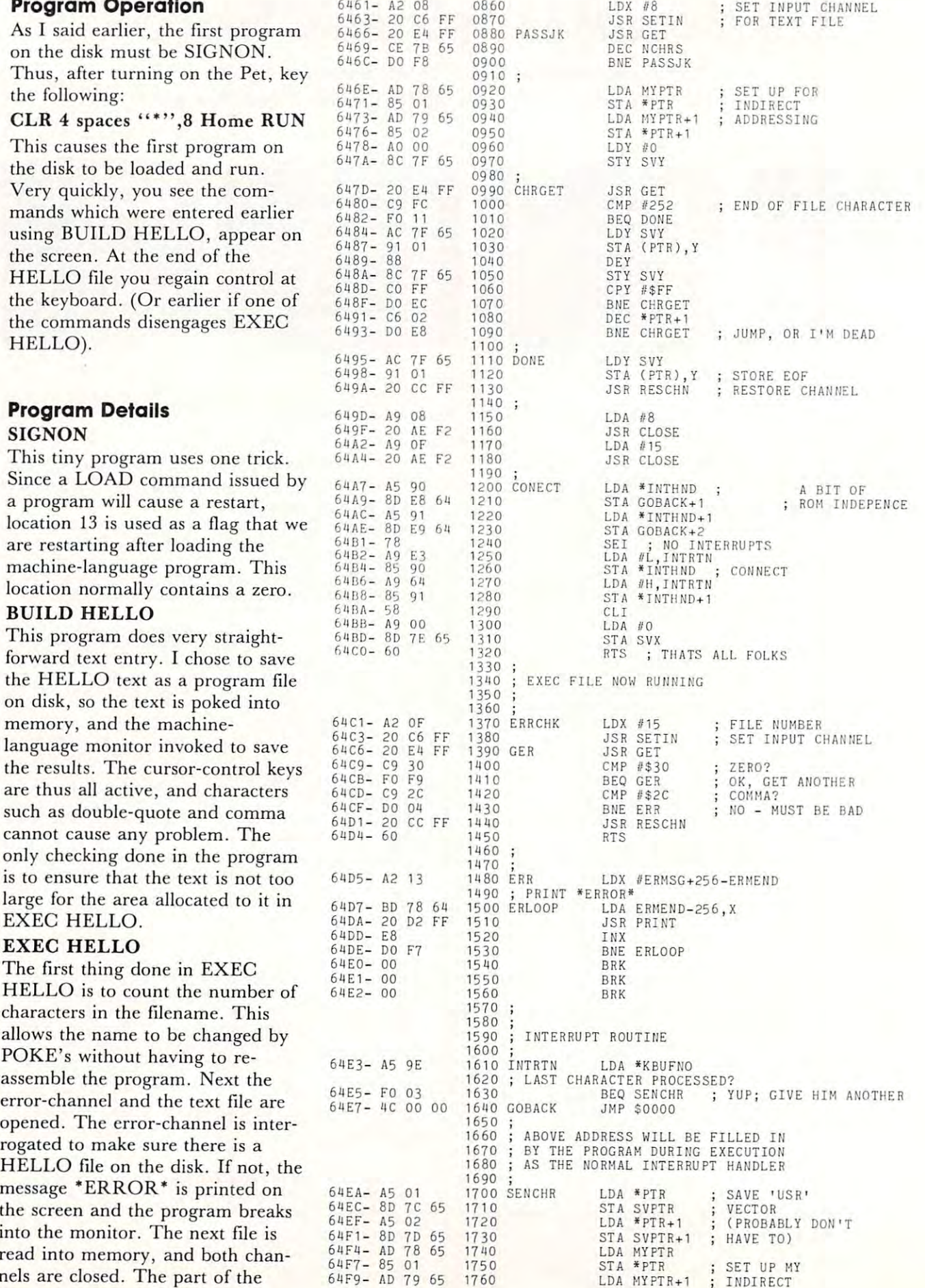

to the keyboard buffer is hooked in to the keyboard buffer is hooked in deposits one. It looks at the text **deposits one. It looks at the text <sup>1860</sup>** being passed, and if the words and if the words are and if the words and if the words are words and if the words end of a line, if the flag is set, then **1910**  $\begin{bmatrix} \text{being passed, and if the word} \\ \text{ICAD} \end{bmatrix}$  $\text{r}$ **e-connect routine in EXEC** 65 **restored as it was.** 65

the commands RUN a program, listing. EXEC HELLO tries to be

### **What** next

to handle just about any purpose to handle just about any purpose cause problems but direct com cause problems but direct comcases (such as dumping the conby utility programs, but with  $EX-2330$ ; commands on the HELLO file. 2390

containing PET EXEC HELLO 2420 along with a number of other profriends.

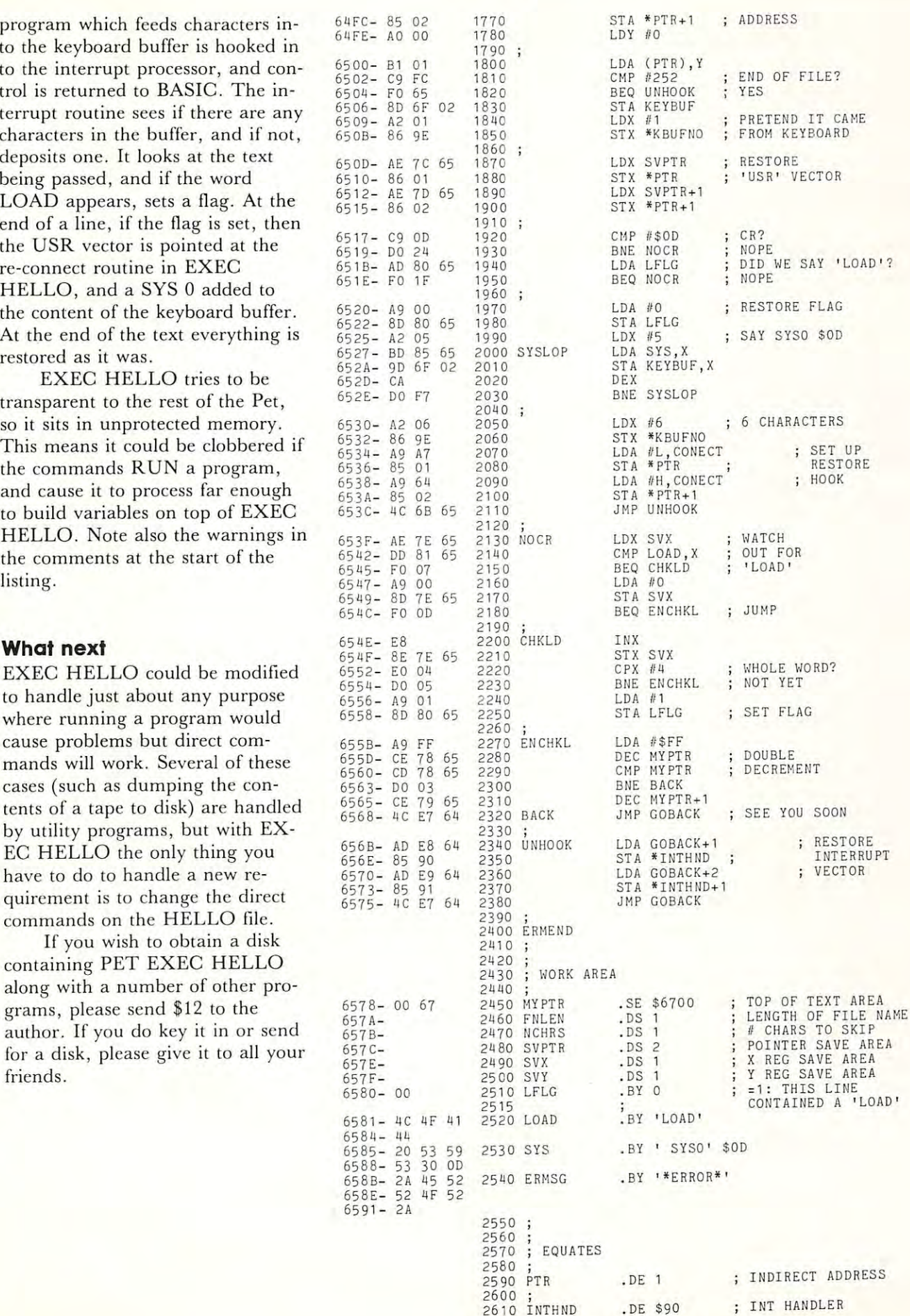

## <del>⊁</del>www.commodore.ca

<sup>128</sup> 126

 $\sim$   $\sim$  $-$ A4

hello"; **hell <sup>o</sup> llj** 

 $(A2)X$(A3)X$(A4)$ PRINT ".x" **PRINT II.XIl**  PRINT "QQQQQQQ" PRINT "0000000" POKE 59468,UL POKE 623,13: POKE 624,13: POKE 624,13 : POKE 158,2 POKE 158 , 2 SYS <sup>64785</sup> SYS 64785 END: END :

POKE 59468,UL POKE 623,13:

REM NEVER EXECUTED REM NEVER EXECUTED DATA 0,1,2,3,4,5,6,7 DATA 0 ,1, 2 , 3,4, 5,6,7

PRINT CHR\$ (34)"0: PR I NT "OOOOOOOOO.s " CHR\$ (34) "0:

PRINT CHR\$ (34)", 08, 3000, "X\$(A1) X\$

INT (SL 256) SL <sup>256</sup> A2 INT (SL 16) SL - <sup>16</sup> A3

 $SL = SL - 256 * A2$  $A3 = INT (SL / 16)$  $A4 = SL - 16 * A3$ 

<sup>390</sup> 390

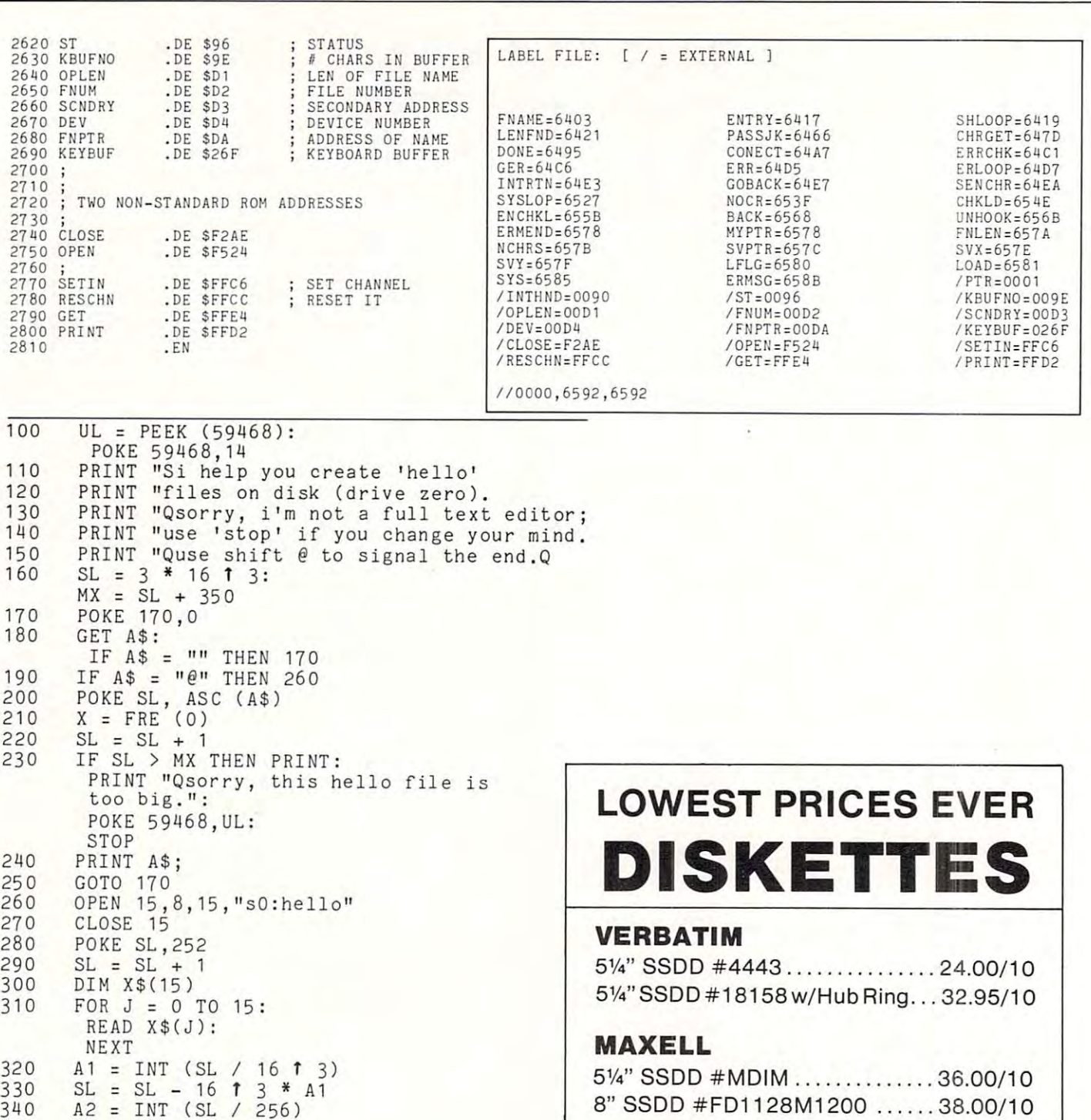

## MEMOREX **MEMOREX**

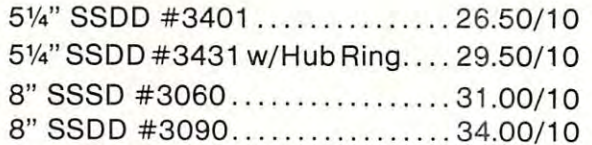

8" SSDD #FD11 28M1200 38.00/10

OTHER TYPES AVAILABLE OTHER TYPES AVAILABLE

CALL OUR ORDER DESK COLLECT CALL OUR ORDER DESK COLLECT

(609)829/8553 **(609}829/855 3** 

COMPUTERWARE OUTLET **COMPUTERWARE OUTLET** 

#9 Colonial Square, Cinnaminson, N.J. <sup>08077</sup> #9 Colonial Square, Cinnaminson, N.J. 08077

# Agricultural Software **Agricultural Software**  from Cyberia.

FOR PET/CBM SYSTEMS FOR PET/CBM SYSTEMS

## complete Cyber-Farmer~he **complete**  accounting package for today's farm operations **accounting package for today's farm operations**

- Records, sorts, combines and prints the results of the farm operation. Records, sorts, combines and prints the results of the farm operation.
- Account headings and numbers are pre-assigned for nearly every type Account headings and numbers are pre·assigned for nearly every type of farm income or expense, but any account may be deleted, altered or of farm income or expense, but any account may be deleted, altered or added. added.
- Keeps personal, family and house-hold accounts as well. Keeps personal, family and house·hold accounts as well.
- Cyber-Farmer management tools include cash-flow analyses, depreci Cyber·Farmer management tools include cash·flow analyses, depreci· ation schedules, inventory and budget reports. ation schedules, inventory and budget report s.
- No computer experience is necessary to operate this system. No computer experience is necessary to operate this system.

# Record-keeping and management **Record-keeping and management**

system for the pork producer **system for the pork producer** 

- Helps the pork producer to lower their cost-per-pig Helps the pork producer to lower their cost·per·pig by producing more animals. by producing more animals.
- $\blacksquare$  High visual impact of reports allows for better culling of freeloaders. culling of freeloaders.
- Alerts the operator to possible medical problems Alerts the operator to possible medical problems in the herd. in the herd.
- **E** Forecasts farrowings for a 3 month period.
- Keeps individual records on each animal. Keeps individual records on each animal.

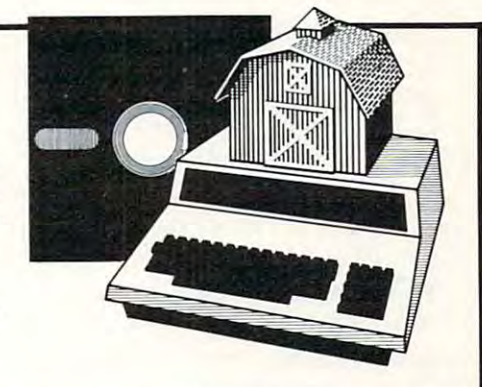

## Farrow-Filer **Farrow-Filer™ Farmer's WorkbooK**  Farmer'sWorkbook

The most powerful management tool ever for the The most powerful management tool ever for the agricultural producer. Farmers Workbook combines agricultural producer. Farmers Workbook combines  $\mathbf{u}$  is a power of  $\mathbf{v}$  with the knowledge of mass  $\mathbf{u}$ jor midwestern university. The Farmers Workbook is jar midwestern university. The Farmers Workbook is a collection of templates that are designed to be run on the Visicalc® program. The templates include lables, formulas, sample data, test cases and full documentation. Template titles includes include titles include titles include titles include titles include titl Feeder, Pig Production, Sheep Production, Grain Feeder, Pig Production, Sheep Production, Grain Management, Loan Payments, Market Average, Land Management, Loan Payment s, Market Average, Land Purchase and many others. Purchase and many others. the power of Visicalc<sup>®</sup>  $*$  with the knowledge of a malables, formulas, sample data, test cases and full documentation. Template titles include: Cattle

Wisicalc is a trademark of Personal Software, Inc.

## Also...Two Other Enhancements for PET/CBM Systems **Also ... Two Other Enhancements for PET/CBM Systems**

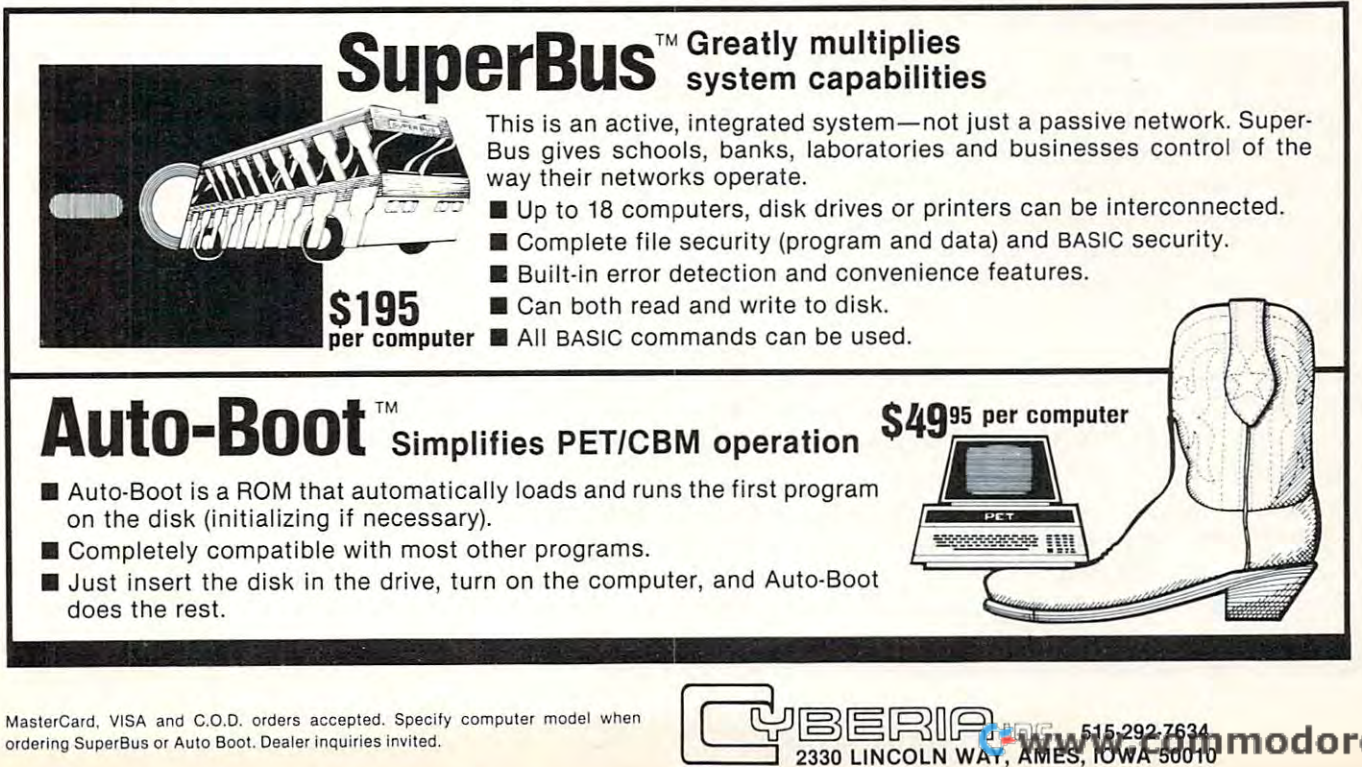

# Flexible Input Subroutine **A Flexible Input Subroutine**

Glenn M. Kleiman Research Triangle Park, NC

Many interactive programs require a variety of types of input from the user. For example, in my own pro **of input from the user. For example, in my own pro**grams written for classroom use by children, each of **grams written for classroom use by children, each of**  the following four types of input are often required:

1. Alphabetic strings, such as the user's name or **1. Alphabetic st rings, such as th e user's name or**  answers to questions. **answers to questions.** 

2. Numbers, such as the user's age or the an **2. Numbers, such as the user's age or the an**swers to math problems. swers to math problems.

3. Single digits or letters from restricted set, **3. Single digits or letters from a restricted set,**  such as when the user is asked to make a selection from menu. **tion from a menu.** 

4. or N, in response to questions such as "Do **4. Y or N, in response to questions such as "Do**  you want to continue?  $(Y/N)$ ".

A program designed for unsophisticated users must have checks that the user's input is appropriate. must have checks that the user's input is appropriate. **For example, the programmer must guard against** the uncertain user who, when given a Yes/No question, presses M for "maybe". Often, particularly in programs to be used by children, one should also programs to be used by children, one should also control the number of characters that can be input. A program should not accept a name consisting of <sup>100</sup> letters, nor should it accept <sup>15</sup> digits in answer 100 letters, nor should it accept 15 digits in answer to a math problem that calls for a 3 digit answer. Furthermore, the user should be able to erase Furthermore , the user should be able to erase mistakes, and inappropriate responses should not **mistakes, and in appropriate responses should not**  stop program execution. **stop program execution.** 

have written general purpose input sub I have written a general purpose input subroutine to handle all of the above. It is written for routine to handle all of the above. It is written for the PET, but most of the routine is compatible with the PET, but most of the routine is compati ble with other BASICs, so it can be easily revised for other other BASICs, so it can be easily revised for oth er microcomputers. **microcomputers.** 

Within program using this subroutine, the ac **Within a program using this subroutine , the ac**cepted inputs are specified by assigning values to variables before the subroutine is called. The main variable is UF, which can have any one of four va riable is UF, which can have anyone of four values. If  $UF = 0$  (the default value), any letters, but no other characters, will be accepted. If  $UF = 1$  then only numbers will be accepted. For both letters and only numbers will be accepted. For both letters and numbers, UM controls the maximum number of input characters. The default value for UM is set to 1 in line 300.

In order to restrict the accepted characters, as **In order to restrict the accepted characters, as**  for menu selection responses, UF is set to 2, and the **for menu selection responses, UF is set to 2, and the**  first and last characters to be accepted are assigned **first and last characters to be accepted arc assigned**  to variables F\$ and L\$, respectively. For example, to variables F\$ and LS, respectively. For example, the following line in a program will set the subroutine to accept only the letters  $M, N, O$ , and  $P$ :  $UF = 2:FS = "M" : L$ = "P" : GOSUB300$ 

Finally, to accept only Y or N,  $UF$  is set to 3. If  $UF = 2$  or 3, UM is set to 1 automatically.

In all cases, inappropriate input is ignored. Input **In all cases, in appropriate in put is ignored. Input**  characters can be erased by pressing the DEL key characters can be erased by pressing the DEL key and completed input is signaled by pressing and a completed input is signaled by pressing RETURN. DEL and RETURN are not accepted RETURN. DEL and RETURN arc not accepted

until at least one character has been input. Once **until at least one character has been in put. Once**  UM characters have been input, only DEL and RETURN will be accepted. RETURN will be accepted.

When RETURN is pressed, UF and UM are reset to their default values. Input strings are then available in the program as variable IN\$, input numerics as IN, **numerics as IN.** 

A few other notes. I use a flashing ? as a cursor, but any character can be substituted in line 420. In  $\lim_{\varepsilon} 430, \text{UT} = \text{TI} + 35 \text{ controls the rate of cursor}$ flashing. The flashing rate of 35 jiffies is slower than most cursors, but seems to be less annoying to many **most cursors, but seems to be less annoying to many**  people than the usual speed. The technique of flashing the cursor is based on the INP routine from CURSOR #4. This subroutine, and any other frequently used #4. This subroutine, a nd any other frequently used one, should be placed at the beginning of the pro one, should be placed at the beginning of the program. The reason is that whenever a GOSUB (or a GOTO) occurs, the sequential search for the GOTO) occurs, the sequent ial search for the referenced line number begins at the first line of the program. An input subroutine placed at the end of <sup>a</sup> **program. An input subroutine placed at the end of a**  long program may be noticeably slow in accepting responses. **responses.** 

This subroutine, written to be easily readable rather than compact, uses <sup>406</sup> bytes (without the REMs). rather than compact, uses 406 bYles (without the REMs).

100 REM FLEXIBLE INPUT SUBROUTINE

<sup>100</sup> REN **101 REI1**  102 REM <sup>102</sup> REN <sup>193</sup> REM <sup>164</sup> REM 1Q5 REM <sup>106</sup> REM <sup>107</sup> REN **110 REI-!**  120 REM <sup>120</sup> REM <sup>130</sup> REN 140 REM<br>150 REM <sup>150</sup> REM 170 REM 180 REM <sup>160</sup> REN <sup>190</sup> REN 220 REM <sup>230</sup> REM **240 REf'!**   $250$  REM <sup>250</sup> REM 270 REM 2?u REM **280 REI'1**  TEACHING TOOLS:<br>MICROCOMPUTER SERVICES **107 REM M.C. 27709** UF=0 FOR ALPHABETIC INPUT UFF THE TABLE IN THE TABLE IS NOT TAKE A REPORTED THE REAL PROPERTY OF TAXABLE INTO A REPORT OF TAXABLE IN THE UF=3 FOR OR <sup>H</sup> INPUT **160** ~Et'l **UF =3 FOR '" OF' 11 II/PUT**   $190$  **REM UM = MAXIMUM NUMBER OF INPUT CHARACTERS** UM MAXIMUM NUMBER OF INPUT CHflRfiCTERS ■:DEFhULT UM 3ET IN LINE 300) **28 €1 REI'! ( DEFAUL T Ut,! SET** It~ LI I~ <sup>E</sup>**300'**  230 REM i L\$=LAST CHARACTER ACCEPTED  $260$  REM IN\$ = INPUT STRING IN <sup>=</sup> VRLCIN\*) **270 REI'1** H~ **= VAL< I 1-10**  <sup>280</sup> REM **31313 I FUt1=kHHEHUt'1=1**  <sup>300</sup> IFUM=OTHENUN=1 **3 10 I FUF=e THEHFx= "A" ; L:i,="Z "**  <sup>310</sup> IFUF=OTHEMF\$="R":L\$="Z" **320** UF=l TH t~F =" 0" **L!= "9 "**  330 IFUF>1THENUM=1 <sup>410</sup> IFUT>TIGOTO400 <sup>420</sup> PRINTMIBJC" 7n, UC, Vj ;"\*-", **420 PR It/H1IIlx ( " ?" , UC, I) ," .... ",**  <sup>430</sup> UC=3-UC:UT=T1+35;OOTO400 <sup>440</sup> UL=LEN<IN4O ■IFUL=UM00T0510 **440 UL=LEtH Itl.\$ ) · I FUL=UI'lGOT051 0**  <sup>476</sup> G0T0500 **470 GOT0500**  490 IN\$=IN\$+U\$:PRINTU\$; 60T0400 <sup>510</sup> IFU\$=CHR\$C20>THENIN\*=LEFT\*CIN\*JUL-l>:pRINT **5 10** IFUf =C F- :f. (20 TH II LEF T.f. lt ;,U L-1 ) **PPINT"** ~ *0:-";*  <sup>520</sup> IFU\*<>CHR\$C13>GOTO400 **<sup>520</sup>IFU:f.( )CHR.f.( 13)GO T0400**  <sup>530</sup> PRINT" =UF=e:UM=0: IN=VRLON\*> -RETURN **530 PRI HT"** =O I'1=0 II= 1\$ ) TUP. / **102 REtl GLEtlt/ 1'1. k LEII1At / 1(13 REI1 TEACHH/G TOOLS 104 REt! ,'11 CROCOI'lPUTER SER'·II CES 1135 REt'1 P. O. BOX 12679 106 REI! RESEARCH TPI F-tK,LE** PA F' <sup>~</sup> 120 REM VARIABLES TO BE SET:<br>130 REM UF=0 FOR ALPHABETIC INPUT **140 REt,! UF=l FOR IIUt'!EF- I C I flPU T 1513** I'I **UF=2 FOR RESTR I CTED** r~ F' UT **180 REt'! I F UF=O OF.: 1 SF'ECI F',' 2 10 REt'! IF UF=2, SPE(. IF"'; 220 REI" FX=F I RST CHARACTER ACCEPTED 250 REI" OUTPUT VAP IABLES 330 I FUF) 1** Et~U l= 1 340 n,.=" " ' UT=T! UC=I **400 GETUt · I FU! ()" "GOT0 440 4 10 IFUT>TIGOT040u 430 UC=3-UC:UT=T I +35 :GOT04GO 451) I FUF()3GOT04S0 460 I FUt= "','''ORU.f.= ''N''GOT0490 480 I FUr ( F\$ORU:f.)L:tGOT05(11j 513£1 IFUL=0GOT0400**  READY. **C-WWW.commodor@ca** 

instructor.

## Skyles Electric Works Skyles Electric Works

Your students are gathering around the several PET computers in your classroom. And they all are hungry for hands-on turns at the keyboards. Some students are just beginning to understand computers; others are Some students are just beginning to understand computers; others are so advanced they can help you clean up the programs at the end of the period. How do you set up a job queue, how do you keep the beginners from crashing a program, how do you let the advanced students have full access? And how do you preserve your sanity while all this is going on? preserve your sanity while all this is going on? Your students are gathering around the several PET computers in your<br>classroom. And they all are hungry for hands-on turns at the keyboards.<br>Some students are just beginning to understand computers: others are

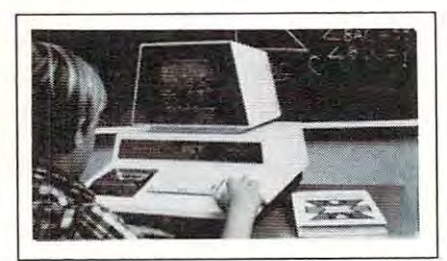

## A. With the Regent.

## Q. What is the Regent? Q. What is the Regent?

The ultimate in classroom multiple PET systems. A • surprisingly inexpensive, simple, effective way to have students at all levels of computer capability work and learn on a system with up to 15 PETs while the instructor has complete control and receives individual progress reports. complete control and receives individual progress reports.

Up to <sup>15</sup> PETs. one dual disk drive and as many as five Up to 15 PETs. one dual disk drive and as many as five printers can interface with the Regent, and do all those good things we promised. It's designed to operate with 8K. 16K. 32K PET/CBM models and with the Commodore disk drives and new DOS. BK. 16K. 32K PET *ICBM* models and with the Commodore disk drives and new DOS.

Five levels of user privilege, from the Systems Level. Five levels of user privilege. from the Systems Level. through Levels One and Two. Student; Levels One and through Levels One and Two. Student: Levels One and Two, Operator. From only the use of system commands Two. Operator. From only the use of system commands to complete control for the exclusive use of the to complete control for the exclusive use of the instructor.

There's complete system protection against the novice There's complete system protection against the novice user crashing the program; the instructor has total control over, and receives reports concerning, usage of control over. and receives reports concern ing. usage of all PETs. all PETs.

complete set of explanations for all user commands A complete set of explanations for all user commands is stored on the disk for instant access by all users. is stored on the disk for instant access by all users. And a printout of the record of all usage of Regent is available at the instructor's command. available at the instructor's command.

The Regent includes a systems disk with 100,000-plus bytes for program storage, a ROM program module, together with a Proctor and a SUB-it . . . and complete instructor and student user manuals. instructor and student user manuals.

## Q. SUB-it? Proctor? What are they? Q. SUB-it? Proctor? What are they?

The SUB-it is a single ROM chip (on an interface \*\*• board in the case of the original 2001-8 models) • board in the case of t he original 200 1-8 models) that allows up to <sup>15</sup> PETs to be connected to that allows up to 15 PETs to be connected to a common disk via the standard PET-IEEE cables. The common disk via the stan'dard PET-IEEE cables. The Commodore 2040. <sup>2050</sup> or <sup>8050</sup> dual disks and Commodore 2040. 2050 or B050 dual disks and a printer may be used. printer may be used.

(The SUB-it has no system software or hardware to (The SUB-it has no system software or hardware to supervise access to the IEEE bus. The system is thus supervise access to the IEEE bus. The system is thus unprotected from user-created problems. Any usereven a rank novice - has full access to all commands

and to the distribution can be disk and can experience can also can be course to course the course of course o be corrected partially by the Proctor, completely by the be corrected partially by the Proctor. completely by the Regent.) Regent.) and to the disk and bus. This situation can, of course

The SUB-it prevents inadvertant disruption when one The SUB-it prevents inadvertant disruption when one unit in a system is loading and another is being used.

The Proctor takes charge of the bus and resolves The Proctor takes charge of the bus and resolves multiple user conflicts. Each student can load down multiple user conflicts. Each student can load down from the same disk but cannot inadvertently load to or from the same disk but cannot inadvertently load to or wipe out the disk. Good for computer aided instruction wipe out the disk. Good for computer aided instruction and for library applications, offering hundreds of and for library applications. offering hundreds of programs to beginning computer users. programs to beginning computer users.

combination of hardware and software protects the A combination of hardware and software protects the disk from unexpected erasures and settles IEEE bus disk from unexpected erasures and settles IEEE bus usage conflicts. Only the instructor or <sup>a</sup> delegate can usage conflicts. Only the instructor or a delegate can send programs to the disk. Yet all the PETs in the system have access to all disk programs. Available for system have access to all disk programs. Available for all PET/CBM models. SUB-it and PET intercontrol all PET *ICBM* models. SUB-it and PET intercontrol module and DLW (down-loading software) are included. module and DLW (down-loading software) are included.

### How expensive are these classroom Q. How expensive are these classroom ........... miracles?

We think the word is inexpensive. The Regent A We think the word is inexpensive. The Regent system is \$250 for the first PET: S150 for each • system is \$250 for the first PET: \$150 for each additional PET in the system. The SUB-it is \$40. (Add an interface board at \$22.50 if the PET is an original an interface board at \$22.50 if the PET is an original 2001-8.) And the **Proctor** is \$95.

There are cables available, too: 1 meter at \$40 each; 2 meter. \$60 each: 4 meter. \$90 each.

> 231 E South Whisman Road Mountain View, CA <sup>94041</sup>

Phone or write for information. We'll be delighted to answer any questions Phone or write for information. We' lI be delighted to answer any questions and to send you the complete information package. and to send you the complete information package.<br>
231 E South Whisman Road<br>
Skyles Electric Works Mountain View, CA 94041

 $(415)$  965-1735

## Universal Tape **Universal Tape**  Append **Append**  For PET/CBM **For PET/CBM**

## Roy Busdiecker Roy Busdiecker Wooclbridge, VA Woodbridge, VA

Many times we run into the situation where we'd like to combine programs which have been SAVEd like to combine programs which have been SAVEd separately. Typical examples include subroutines separatel y. T ypical examples include subroutines which can be used in many different programs; interest calculations for mortgage, loan, or savings pro terest calcula tions for mortgage, loan , or sav ings programs; complex arithmetic for math or engineering programs; and sorting routines for data processing applications. applications.

Owners of Commodore PET/CBM 2001-series computers have several alternatives. Several firms offer a plug-in ROM (read-only memory) in the \$50 to \$100 range, which adds an APPEND command to \$100 range, which adds an APPEND command to the normal instruction repertoire.

The program described here allows owners of The program described here allows owners or Version 1 (BASIC 2.0), Version 2 (BASIC 3.0), or <sup>8000</sup> series (BASIC 4.0) PET/CBM computers 8000 series (BASIC 4.0) PET/CBM computers automatically to combine two or more programs automaticall y to combine two or morc programs which were saved on cassette from either one of those which were saved on cassette from either onc of those two computers. two computers.

In use, the program is extremely simple. First, LOAD this APPEND program from its cassette. Next, take the APPEND cassette out of the recorder, and replace it with the cassette that has the first program you want to append to it. DO NOT LOAD gram you want to append to it. DO NOT LOAD the second cassette, but RUN the APPEND program that is already in the computer. You'll be instructed to "Press Play on Cassette #1", and once you do that, the program takes over. After the first program has been added, take out the cassette and insert the has been added , take out the cassette and insert the second one you want to add. When you RUN the APPEND program again, it will once more ask you APPEND program again , it will once more ask you to "Press Play...", then add the second program at to " Press Play ... ", then add the second program at the end of the first. After you've combined all the programs you want to join, delete the BASIC Append routine (type each line number, 0 through 29, pressing 'RETURN' after each), and use the BASIC pressing ' RETU RN ' arter each), and use the BASIC SAVE command to store the combined version. SA VE command to store the combined version.

### Preparing Programs to be Combined Preparing Programs to be Combined

A few rules must be observed with regard to the programs which are to be joined. In general, you must grams which are to be joined. In general, you must assure that there is no overlap in line numbers bet assure that there is no overlap in line numbers between the two (or more) programs. For example, if you have two programs where one contains lines numbered from 100 to 500 and the other contains lines 300 to 700, the computer's operating system will not react 'normally' if the two are appended. An easy 'fix' is to renumber one program or the other,

so that none of its line numbers fall in the range of numbers used in the other program. An exception to numbers used in the other program. An exception to this rule is the Append routine itself, because it will this rule is the Append routine itself, because it will be deleted before you start using the combined programs. grams.

When programs are appended, the one(s) with When programs are appended, the one(s) with lower line numbers should be done first, to avoid problems. problems.

Some programs, especially those prepared commercially, were SAVEd from the Monitor rather than BASIC, and contain machine language instructions ahead of the BASIC routines. These may not be combined using this program unless the BASIC be combined using this program unless the BASIC and machine language sections are "broken apart" and machine la nguage sections are "broken apart" and stored separately. You may be able to figure out how to do this by careful study of this article and some experimentation...but be sure that you have backup copies of everything critical before you start! backup cop ies of everything critical before you start! If the APPEND program detects one of these Ir the APPEND program detects one or these (relatively unusual) programs, it will give you an (relatively unusual) programs, it will give you an error message and stop without trying to do the APPEND. APPEND.

As long as you have sufficient room left in the computers free memory, you may keep adding pro computers rree memory, you may keep adding programs. If you try to add program which requires grams. Ir you try to add a program which requires more than the remaining free space, the program will print an error message and not attempt to APPEND. print an error message a nd not attempt to APPEND.

### How the Program Works How the Program Works

Actually there are two separate programs which work together to do the job. The first (Figure 1) is a machine-language routine, loaded in the second cassette buffer, which inspects the program in the BASIC text area and calculates where the BASIC program ends. program ends.

Ct.

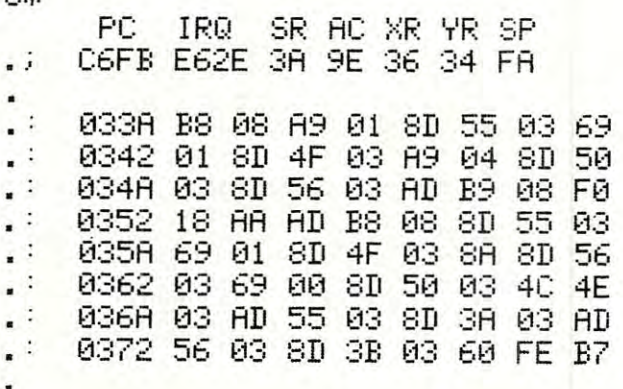

Figure 1a. Machine Language Program Listing (Monitor Version, for entering in computer). Version , for entering in computer).

The BASIC Append routine (Figure 2) uses the The BASIC Append routine (Figure 2) uses the machine-language routine to find the end of the cur machine-language routine to find the end or the current program in memory. Then it uses one of the built-in ROM (read-only memory) routines to find the "header" on the cassette tape at the beginning of the SAVEd program. That header contains the start-

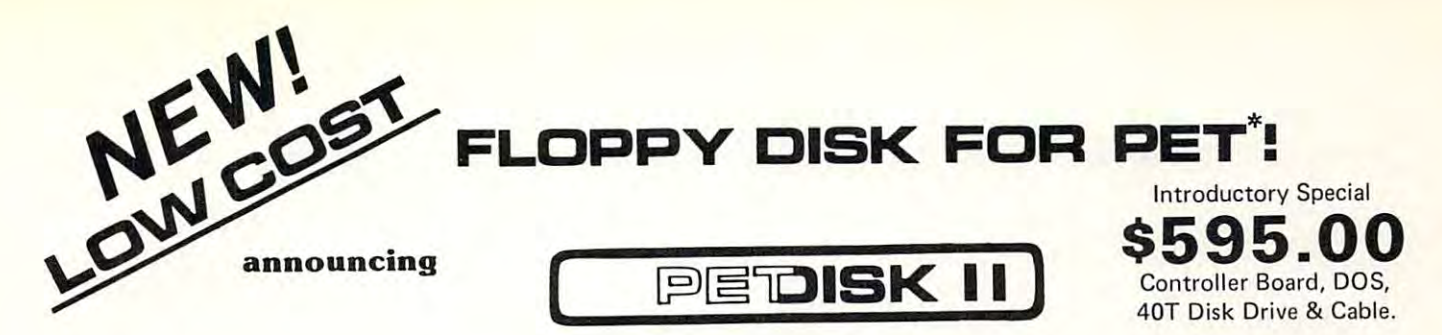

Pedisk II is a small floppy disk controller board that plugs into a ROM socket in your computer. The board contains all the logic required for a disk system as well as space for ROM. It is used with standard 5¼″ or 8″ disk drive/power supply housings to form a fast, reliable and inexpensive mass storage system. The CRS/PDOS software package provides simple yet sophisticated file handling. The extended command set can be executed directly or from program: LOAD, RUN, SAVE, OPEN, CLOSE, INPUT and PRINT. directl y or from a program: LOAD, RUN , SAVE, OPEN, CLOSE, INPUT and PAINT.

FAST - loads programs at least 3 times faster than 2040. It is the fastest disk available for PET. fastest disk available for PET .

SOPHISTICATED - The CRS/DOS op system provides advanced file handling, indexed-sequential, but very easy to use. handling, indexed-sequential, but very easy to use.

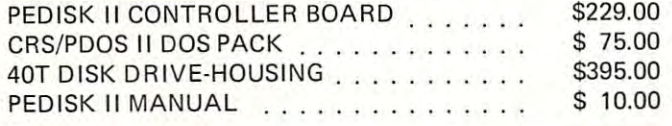

RELIABLE — single chip disk controller using IBM 3740 recording format gives maximum timing margins — super reliability.

 $COMPATHLE - \text{reak}$  diskettes from other systems  $-$  6502PDS, AIM, SYM, and even RADIO SHACK (special software). IBM <sup>3740</sup> AIM, SYM, and even RADIO SHACK (special software). IBM 3740 soft sector single density. soft sector si ngle density.

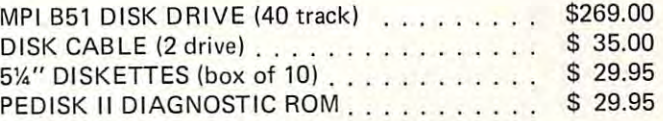

### NEED MORE ROM ROOM? meet SPACEMAKER II meet **SPACEMAKER II**  NEED MORE ROM ROOM?

Switch between one of four ROMS - software controllable. Mix and match ROMS, PROMS and EPROMS: 2332, 2732, 2532, 2716, etc. Mix and match - ROMS, PROMS and EPROMS: 2332,2732,2532,2716, etc. Vertical mount, put several Spacemakers in adjacent sockets. Vertical mount, put several Spacemakers in adjacent sockets.

Spacemaker II is a small p.c. board containing four ROM sockets. It plugs vertically into any ROM socket in a new PET. The user can switch between any of the four ROMS manually or under software switch between any of the four ROMS manually or under software control using ROMDRIVER or USER I/O.

ROM I/O \$9-95 RO M I/O 59.95 ROM I/O is a special utility control software package for ROM-DRIVER owners allowing software controlled switching of ROMS. The package includes menu-driven selection of ROMS and an "editor" to add or delete entries - complete control directly from your keyboard. Available on Commodore or PEDISK diskette. keyboard. Available on Commodore or PEDISK diskette.

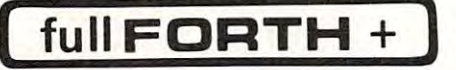

INTERPRETER  $-$  can be executed directly in an interpretive mode to speed testing and debugging. to speed test ing and debugging.

CROSS-COMPILER - words can be individually compiled and tested, the entire program can also be cross-compiled for maximum efficiency. the en tire program can also be cross·compiled for max imum efficiency.

COND. ASSEMBLER - Machine language modules can be intermixed and conditionally assembled to fullFORTH. and conditionally assembled to fu IIFORTH.

SPECIFY PEDISK, 6502PDS, COMMODORE <sup>2040</sup> DISK \$65.00 SPECIFY PEDISK, 6502PDS, COMMODORE 2040 DISK .. . • .... . 565.00

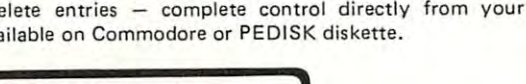

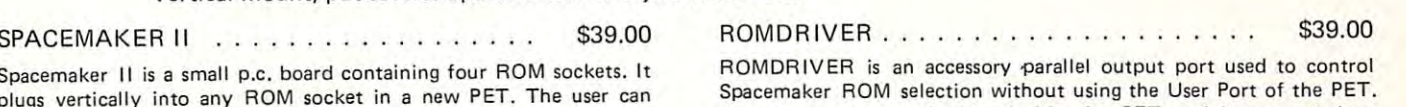

Spacemaker Roman Selection with the USER Port of the USER Port of the PET. The small p.c. board plugs inside the PET and is connected to Spacemakers with jumper cables. Spacemaker ROM selection without using the User Port of the PET. The small p.C. board plugs inside the PET and is connected to

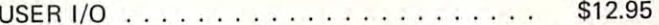

USER I/O allows software control of Spacemaker utilizing the PETER utilizing the PETER U User 1/O port. A connector with specially designed jumpers and the diskette with control software "SPACECTL" is provided. Available diskette with control software "SPACECTL" is provided. Avai lable on Commodore or PEDISK diskette. USER 1/O allows software control of Spacemaker utilizing the PET on Commodore or PE DISK diskette.

### FULL FEATURE "FORTH" FOR <sup>6502</sup> SYSTEMS FULL FEATURE "FORTH" FOR 6502 SYSTEMS

STRING HANDLING - variable length constants and variables are allowed. Processes compare, move, concatenate and sub-string words. allowed. Processes compare, move, concatenate and sub·string words.

**FLOATING POINT** – process 5 or 9 digit integer and floating point numbers for arithmetic operations. numbers for arithmetic operations.

SCREEN EDITOR - contains a unique full cursor visible screen editor. editor.

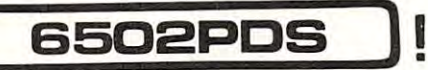

### <sup>6502</sup> PROFESSIONAL DEVELOPMENT SYSTEM 6502 PROFESSIONAL DEVELOPMENT SYSTEM

## 6502PDS: MINI \$2695.00 6502PDS: MINI .. ... . .. . . .. ............. .. . .. .. ....... ... .. \$2695.00

The 6502 PDS is a versatile multi-card microcomputer designed and programmed for professional engineering and program development work, scientific computing, and general processing. This system provides the maximum in capability at the lowest possible cost by utilizing the industries must widely used computer bus - the S100. With a choice of over 500 peripherals including telephone interface, speech synthesizers, vocoders, and even associate memory, the potential end use is unlimited. The 6502 PDS is housed in a sturdy S100 mainfrain containing the 6502 MPU, Multiple I/O Card, RAM, and Disk Controller Board. This leaves room for future expansion. The system can be connected to any RS232 terminal or used with the optional internal Video Board.

FOR INFORMATION, SEE YOUR DEALER OR: FOR INFORMATION, SEE YOUR DEALER OR:

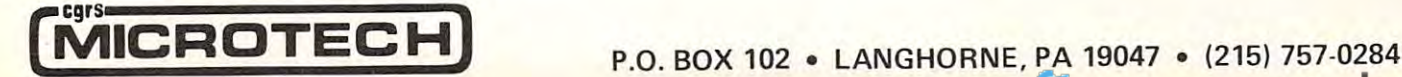

PET IS REGISTERED TRADEMARK OF COMMODORE. • PET IS A REGISTERED TRADEMAR K OF COMMODORE.

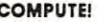

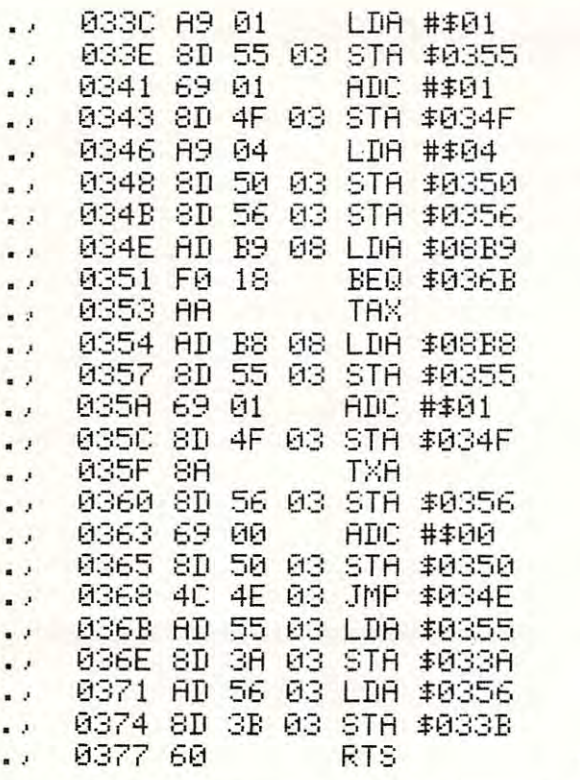

Figure 1b. Machine Language Program (Disassembly Listing)

ing and ending addresses from which its program in g and endin g addresses from wh ich its program was saved, and knowing those values allows us to calculate the length of the program on tape.

Armed with knowledge of the end of the current program in memory, and the length of the program to be appended, we can calculate new starting and ending locations for loading the program from tape. By changing those values before we bring the program in from the computer, we can start loading the new program right where the old one ends.

#### complications are a series of the complete state of the complete state of the complete state of the complete s Complications

Back when there was only one operating system (set of ROMs) for the PET, the APPEND routine was much simpler. The second version (BASIC 3.0) made several changes which increased the challenge made several chan ges which in creased the chall enge in designing an APPEND program to run on either version and APPEND a tape which had been created on either version. Appearance of BASIC 4.0 in the 8000 series complicated matters further. There are now nine possible combinations, as depicted in now nine possible combinat ions, as dep icted In Figure 3. fi gu re 3.

The first problem, and most obvious, is that the various "built-in" routines used by the program are vanous " built-in " routin es used by (he program are in different locations in the two versions. Furthermore, some "fixing-up" which is done automatically in BASIC 2.0 by the tape load routine requires calls to other routines in BASIC 3.0 and 4.0. A summary of these differences is shown in Figure 4. of these differences is shown in Figure 4.

3 REM—SUPER APPEND—FOR PET/CBM, COPYRIGHT OCT 79 BY ROY BUSDIECKER

- Personal Personal Personal Personal Personal Personal Personal Personal Prime Prime Prime Prime Prime Prime Prime Prime Prime Prime Prime Prime Prime Prime Prime Prime Prime Prime Prime Prime Prime Prime Prime Prime Prime 1 P=256 : SYS828 : PRINTPEEK(826) +P\*PEEK(827) : PV=PEEK(50003) : PRINT" :TAMAAAAN"
- GOSUB12;H1=PEEK(S26)+P\*PEEK(327>-1:fi2K=fil/256:R3=fil-P#R2?i:IFPV=i6@THEN16 2 GOSUB12 :A1=F'EEf«S26)+PtPEEK( 827)-1 : A2%=A l/256 :A3=Al-F'tA2% : IFPV=160THENI6
- George Company and the company of the company of the company of the company of the company of the company of the company of the company of the company of the company of the company of the company of the company of the comp 30NF'V+1GOT014 .. 15

4 P=256:B1=PEEK(635)+P\*PEEK(636):B2=PEEK(637)+P\*PEEk(638):IFPEEK(636)<>4THEN27

- 5 IFPEEK(635 ) =0THENS
- 6 IFPEEK(635)=1THENA1=A1+1:A2%=A1/256:A3=A1-P\*A2%:GOTO8
- GUT027 7 GOT027

3 B2=B2+B1+A1:C1%=B3/256:C2=B3+P\*C1%:POKE635,A3:POKE636,A2%;POKE637,C2

9 POKE638 / C1% : IFC1%>PEEK(53) ORC1%=PEEK(53) ANDC2>=PEEK(52) THEN29

- <sup>10</sup> IFPV=166THEN23 10 IFF'V=160THEN23
- <sup>11</sup> 0NPV+1GUT017, <sup>18</sup> 110NF'V+1GOTOI7 .. 1S

12 IFPV=160THENPOKE158,9:BU=623:FORI=BUTOBU+8:POKEI,13:NEXT:RETURN

13 POKE525+PV\*367,9:BU=527+PV\*96:FORI=BUTOBU+S:POKEI,13:NEXT:RETURN P0KE525-F1V\*:::67,9 EU=527+PV\*96 FOR «BUT0BU+8: POKE ~< NEXT RET) IRH

- -4 PRINT"SYS62894)QQQQQQQQQQ":PRINT"GOTO4<u>:IIIIIIIIIIIIII</u>II":STOP
- <sup>15</sup> PR NT" SVS62886WH«HMWDfl11 PR NT" G0T04:11111111111111]" STOP 15 F'F.:ItH :;'T'S62::: ::6 ~m~m~m~1" : PRItH "GOT04.1 I I I I I I I I I II I I ]" : STOP
- 16 PRINT"SYS62949MMMMMMM":PRINT"GOTO4.TITITITITITITITI":STOP
- <sup>17</sup> GOSUB12 PR NT" MWWKWSVS62403" PR NT TTTTTTTm" STOP 17 GO::;UB 12 : PI': It-lT'' ~m~m~E',' 624(1:3 " : PF~ ItH" .111111111]" : STOP

18 GOSUB12:PRINT"XMAMMASYS62393XMAM":PRINT"GOTO19TIIIIIIIIIIIIII)":STOP 19 SYS50242

- 
- 20 SYS828
- 21 POKE42, PEEK(826)+2:POKE44, PEEK(826)+2:POKE46, PEEK(826)+2.
- 22 POKE43, PEEK(827): POKE45, PEEK(827): POKE47, PEEK(827): END POKEAS, PEEK (327):ROKEAS, PEEK (327):ROKEAS, PEEK (327):ROKEAS, PEEK, PEEK, PEEK, PEEK, PEEK, PEEK, PEEK, PEEK, PEEK, PEEK, PEEK, PEEK, PEEK, PEEK, PEEK, PEEK, PEEK, PEEK, PEEK, PEEK, PEEK, PEEK, PEEK, PEEK, PEEK, PEEK, P

23 GOSUB12:PRINT" @@@@SYS62456@@@" :PRINT"GOTO24!IIIIIIIIIIIII]" :STOP

- 24 SYS46262 |
- 25 SYS828
- 26 GOT021

27 PRINT THE REPORT OF A REPORT OF A REPORT OF A REPORT OF A REPORT OF A REPORT OF A REPORT OF A REPORT OF A REPORT OF A REPORT OF A REPORT OF A REPORT OF A REPORT OF A REPORT OF A REPORT OF A REPORT OF A REPORT OF A REPOR 27 PRINT" © MERROR. ■ TAPE TO BE APPENDED IS NOT A SIMPLE BASIC PROGRAM."

23 PRINT"MACHINE–LANGUAGE SEGMENTS MUST BE SAVED SEPARATELY.":END

29 PRINT"இSERROR.■ NOT ENOUGH MEMORY SPACE LEFT TO APPEND THIS PROGRAM.":END

### Figure 2. BASIC Program Listing Figure 2. BASIC Program Listing

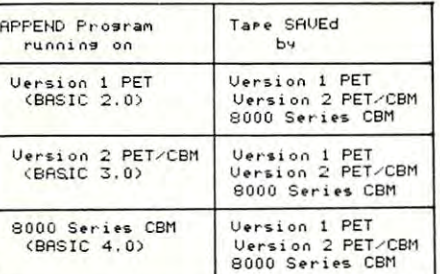

### Figure Figure 3

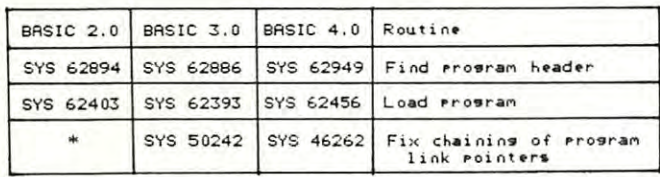

done automatically by BASIC 2.0 "load program" routine

### Figure 4. Differences in Built-in Routines Figure 4. Differences in Built-in Routines

One other difference is that on BASIC 3.0 & 4.0 machines, it is necessary to reset the pointers for variable storage to the new end-of-program. This fix, too, was done by the "Load program" routine on BASIC 2.0 machines. BAS IC 2.0 machines.

### Alignment Alignment

More subtle is the problem of properly aligning the appended program to the one already in the computer. Version 1 PETs start the SAVE process at location 1024 (0400 in hexadecimal notation), which fortunately always contains a zero. BASIC  $3.0 \& 4.0$ PET/CBM computers, on the other hand, start SAVEing at location 1025 (hexadecimal 0401).

At the end of each line of BASIC program text, there is one byte which contains a value of zero to mark the place (not the same as the ASCII character zero, which is stored as a value of 48). Following each of these line-end markers, except the last one, are two bytes containing a line pointer, then two bytes containing the value of the program line number. The last line-end marker is followed by two number. The last line-end marker is followed by two zero-value bytes, so this series of three zero-bytes may be thought of as an end-of-program marker. may be Ihoughl of as an end-of-program marker. Figure 5 illustrates this scheme.

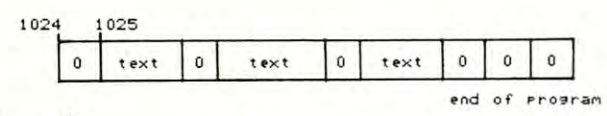

### Figure Figure 5

Focusing in on the end-of-program area, Figure 6 shows how each of the two types of SAVEd program must be lined up with the program in the machine, if a successful APPEND is to occur. Notice that the leading byte of the BASIC 2.0 tape (which is always zero since it originated in byte 1024) can be overlaid on the last end-of-line marker, since both values are on the la st end-or-line marker, since both values a re zero. All we have to do, then, is detect whether the

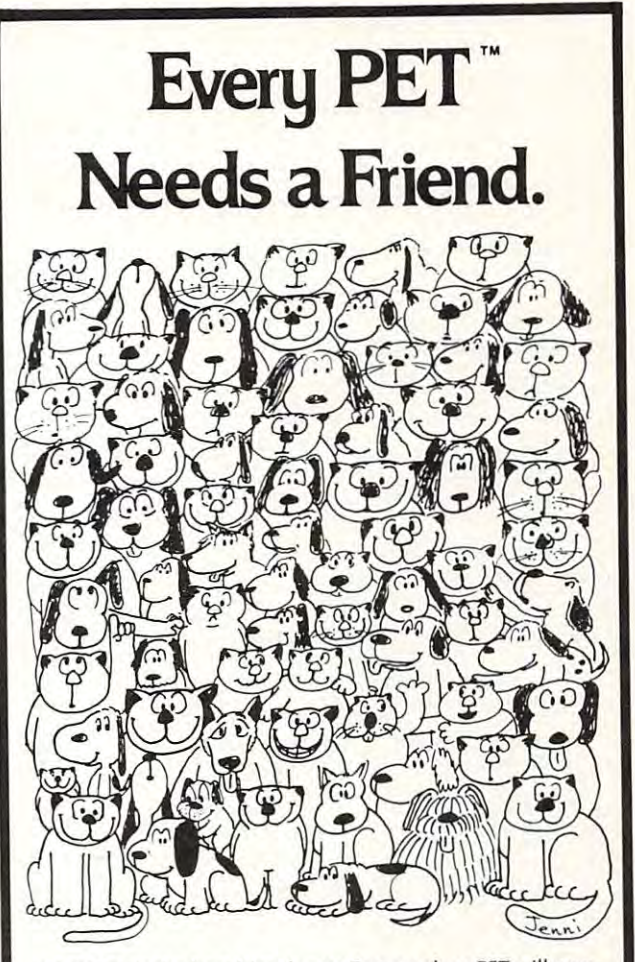

**CURSOR** is the best friend your Commodore PET will ever have. Since July, 1978 we have published 150 of the most user-friendly programs for the PET available anywhere. user-friendly programs for the PET available anywhere. When we write or edit <sup>a</sup> program, we spend lots of time When we write or edit a program, we spend lots of time fussing about how it will treat you. We pay attention to lots fussing about how it will treat you . We pay attention to lots of little things that help make using a computer a pleasure instead of a pain.

Naturally, CURSOR programs are technically excellent. Naturally, CURSOR programs are technically excellent. Each program that we purchase is extensively edited or rewritten by a professional programmer. But imagination is just as important as being user-friendly and technically just as important as being user-friendly and technically good! We delight in bringing you off-beat, unusual good! We delight in bringing you off-beat , unusual programs that "show off" the abilities of your PET or CBM.

CURSOR is user-friendly, technically great and full of CURSOR is user-friendly, technically great and full of imaginative programs. And every issue of **CURSOR** is still available! We continue to upgrade previously published available! We continue to upgrade previously published programs so that they'll work on the three varieties of Commodore ROM's (Old, New, and 4.0). New issues also Commodore ROM's (Old, New, and 4.0). New issues also work on the <sup>80</sup> column CBM. work on the 80 column CBM .

For only \$4.95 you can buy a sample issue and judge for yourself. Or send \$27 for a six-issue subscription. Each CURSOR comes to you as C-30 cassette with five CURSOR comes to you as a C-30 cassette with five programs and graphic Front Cover, ready to LOAD and programs and a graphic Front Cover, ready to LOAD and RUN on your PET. RUN on your PET.

Who knows? After your PET meets CURSOR, things may never be the same! never be the same!

Published By: Published By:

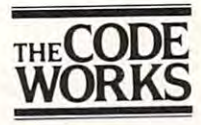

. . . . . .

Box 550

Distributed by: AUDIOGENIC Ltd. P. O. Box 88<br>Reading, Berkshire Shin-Makicho Bldg., 1-8-17<br>Yaesu, Chuo-Ku. Tokyo 103 SYSTEMS fORMULATE Corp.

Coleta, CA <sup>93116</sup> Golela, CA 93116 805-683-1585 805-683-1585

program was SAVEd on BASIC 2.000 and BASIC 2.000 and BASIC 2.000 and BASIC 3.000 and BASIC 3.000 and BASIC 3.000 and BASIC 3.000 and BASIC 3.000 and BASIC 3.000 and BASIC 3.000 and BASIC 3.000 and BASIC 3.000 and BASIC 3.0 4.0 machine, and adjust the location for starting the **4.0 machine , and adjust the location for starting the**  LOAD, if necessary. program was SAVEd on a BASIC 2.0 or BASIC 3.0/

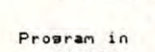

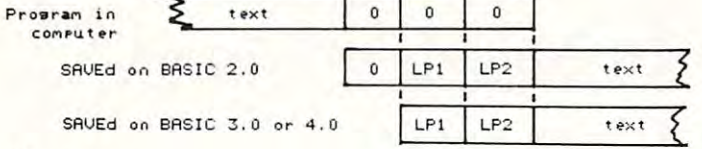

### Figure **Figure 6**

### Determining Source **Determining Source**

When the tape header is found, the starting and ending locations of the SAVE operation which was a second control to the SAVE operation which we have a second control of the SAVE operation which was a second control of the SAVE operation which was a second control of th created the tape are retrieved and stored in decimal locations <sup>635</sup> through <sup>638</sup> (hexadecimal 027B-027E). loca:ions 635 through 638 (hexadec imal 027B-027E). The starting location is in the first two bytes (low **The starling locatio n is in th e fi rst two bytes (lo <sup>w</sup>** order byte first, followed by high), and the ending order byte first, followed by high), and the ending address is the last two. If the SAVE was done by a BASIC 2.0 computer, then the starting address in location 1024 (0400 in hexadecimal notation), which  $\mathbb{R}$  for an extra values of and respectively, we contain values of an extensively, we consider  $\mathbb{R}$ ending locations of the SAVE operation which created the tape are retrieved and stored in decimal  $636$  would contain values of 1 and 4 respectively. after the header was found.

Byte 635, then, holds the key. value of zero indicates <sup>a</sup> BASIC 2.0 SAVE, while <sup>a</sup> value of one indicates BASIC 3.0 or 4.0. The test for this value is in lines 4-6 of the program, Figure 2. If byte 635 contains neither nor 1, or if byte <sup>636</sup> contains other **contains ne ither 0 nor 1, or if byte 636 contains other**  than 4, then the routine on the tape is not 'normal' **than 4, then th e routine on the tape is not a 'normal'**  BASIC program, and special steps must be taken before it can be appended. Byte 635, then, holds the key. A value of zero indicates a BASIC 2.0 SAVE, while a value of one

### Entering the Program **Entering the Program**

While the BASIC portion of the program may be While the BASIC portion of the program may be typed in quite simply, the easiest way to enter the machine language segment is to use the monitor, so **machine language segment is to use the monitor, so**  it is a good idea to do that part first.

If you are using BASIC 2.0 PET, it will be If you arc using a BASIC 2.0 PET, it will be necessary to load the monitor from tape, then tell it **necessa ry to load th e maniwr from tape , then tell it**  to RUN. On the newer 2001 series computers, simply enter SYS 64785. On the 8000 series, enter SYS 54386. Either machine will then give a display of register contents, similar to that at the top of Figure **register contenlS, simil ar to th at at the top of Figure**  1, a dot at the beginning of the current line, and the cursor just after the dot.

Simply type in the locations and contents as they are shown in Figure 1, ending each line with <sup>a</sup> car **arc shown in Figure 1, ending each line with a car**riage return. When you are finished, type riage return . Wh en you are finished, type M 033A 0377

and press 'RETURN', and your entries will be and press ' RETURN' , and your entries will be displayed so you can check them. Should any mistakes be found, simply move the cursor to the appropriate location, type in the correct value, and **propriate locatio <sup>n</sup> , type in the correct value , and**  press 'RETURN' to correct them. press' RETU R N' 10 correci them.

When you are satisfied that the program has been entered correctly, enter X, and the monitor will **been entered correctly, ente r X, and th e monito r will**  transfer control back to the BASIC operating system. transfer control back 10 th e BASIC operating system .

Before you start typing in the BASIC part of the program, if you are using a BASIC 2.0 PET, be sure to type NEW to clear out the monitor.

#### Saving the Program of the Program of the Program of the Program of the Program of the Program of the Program of the Program of the Program of the Program of the Program of the Program of the Program of the Program of the P **Saving the Program**

When both programs have been entered, be sure to SAVE a copy (or two) for security, to avoid the embarrassment of discovering machine language error **barrassment or discovering a machin e language error**  by losing control of the control of the computer. The computer is the computer of the computer of the computer. by losing control of the computer.

In BASIC 3.0 enter SYS 64785, or in BASIC In BASIC 3.0 enter SYS 64785 , or in BASIC 4.0 use SYS 54386, to return to the monitor. Then **enter** 

### "APPEND", 01, 033A, G8BA **S " APPEND", 01, OSSA, OSBA**

You will get the standard "Press Play and Record" **messages.** When you're finished, enter X to return to BASIC. BASIC.

On Version machines, enter in the construction materials with construction and construction materials and construction **On Version 1 machines, enter** 

POKE 247,58:POKE 248,3:POKE 229, 186:POKE 230,8 then enter SYS 63153. A second copy may be saved by simply entering SYS 63153 again.

#### Testing **Testing**

To see if the program works correctly, first LOAD one of the company and the copies of an anti-selection in the copies and copies in the contract of the second made of any SAVE or VERIFY, you'll always have to do another LOAD to make the program work correctly. **one or the copies you have just made (ir you 've done** 

Then remove the APPEND tape from the cassette unit, insert tape on which another program **cassene unit , insert a tape <sup>0</sup> <sup>11</sup>wh ich another program** 

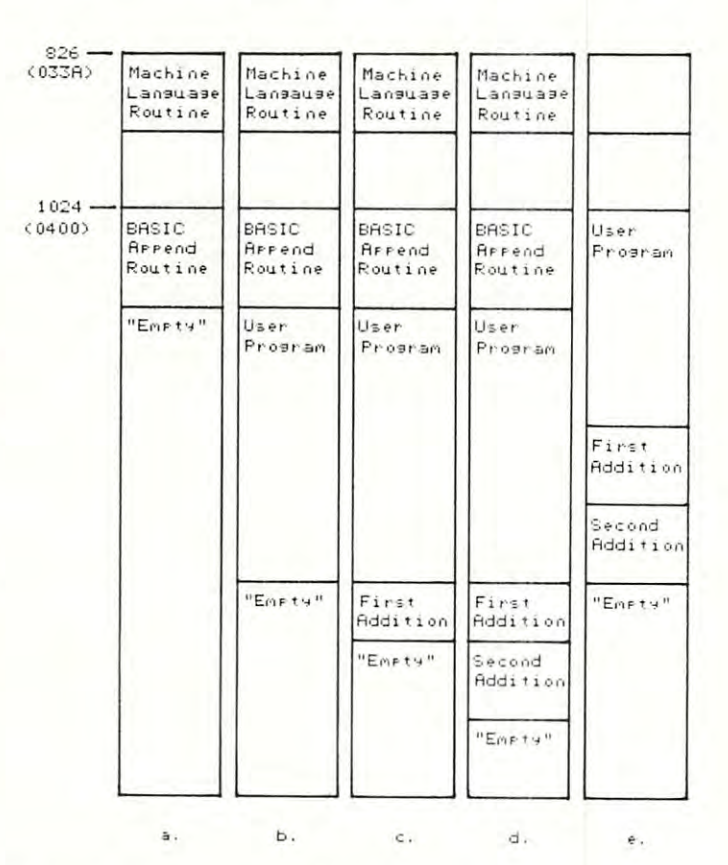

### Figure 7. Allocation of Memory during Append Operations **Operations**

a. At beginning of process, append program loaded **a. At beginning of process, append program IO'lded** 

- **b.** After User Program has been appended
- c. After first addition to User Program **c. Aftcr first addition to User Program**
- d. After second addition to User Program
- **e.** End of process, after append routine is deleted

## BRILLIANT FUTURE FOR YOUR AIM-65 WITH THE BANKER MEMORY

\*\*\*\*\*\*\*\*\*\*\*\*\*\*\*

Your 36K of free address to the free address to the free address to the free address to the free address to the space is the AIM's most valuable and limited re source. With today's large capacity RAM boards, ROM boards, disk systems, video boards, and other expansion accessories it is easy to deplete this resource before the applica tion requirement is satisfied. MTU has solved this problem.

THE BANKER MEMORY contains 32K of RAM, 4 PROM sockets for 2716/2732/2332, a PROM programmer, 40 bits of parallel I/O and <sup>4</sup> timers from two <sup>6522</sup> I/O chips. Addressing is extremely flexible with the RAM independently addressable in 4K blocks, PROM's independently addressable, and I/O addressable anywhere on a 64 byte boundary (even in AIM's I/O area at AXXX by adding a single jumper to the AIM).

This may sound familiar, but read on! Unlike other AIM compatible memory boards, THE BANKER MEMORY has on-board bank switching logic! The four 8K blocks of RAM plus the 4 PROM sockets make up 8 resources, each associated with a bit in an Enable Register. Through this Enable Register resources may be turned on and off under software control. When a resource is off its address space is freed for other uses. You can even put BANKER resources at the same address and switch among them for virtually unlimited RAM and PROM expansion! You can even have multiple page zero's and stacks! Do you need 160K byte of memory? It only takes 5 of THE BANKER MEMORY boards and you end up with 5 page zeros and stacks to boot!

There's more! The BANKER MEMORY also incorporates <sup>18</sup> bit addressing which allows for the 256K address spaces of the future RAM, PROM, and I/O each has its own full <sup>18</sup> bit address decoder which allows these resources to be in different b4K banks This board and other MTU products, such as our <sup>320</sup> by <sup>200</sup> dot VISIBLE MEMORY and Floppy Disk Controller with 16K DMA RAM, can turn your AIM into a truly powerful 6502 computer that far surpasses the packaged systems in functional nerformance.

performance. INTRODUCTORY SPECIAL KANS INTRODUCTORY SPECIAL KANS INTERNATIONAL ASSEMBLED AND TESTED \$30.000 (\$450.00 as of \$450.00 as of \$450.00 as of \$450.00 (\$450.00 \$450.00 \$450.00 \$450.00 \$450.00 \$450.00 \$450.00 \$450.00 \$450.00 \$45 March 1, 1980) or the K-1032-2 16K RAM only with bank switching and 18 bit address bus only \$295.00

Isn't it time you took a closer look at MTU  $-$  we offer you power now with an eye to the future.

WRITE OR CALL TODAY FOR OUR <sup>48</sup> PAGE FALL <sup>1980</sup> <sup>6502</sup> CATALOG International requests include \$1.00

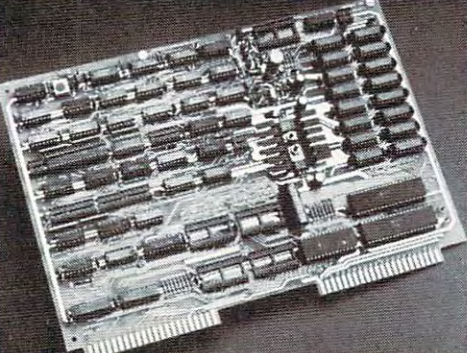

VISA and MASTERCARD accepted

Photo credit: Photo credit: SUPERNOVA CRAB NEBULA: Palomar Observatory, California Institute of Technology

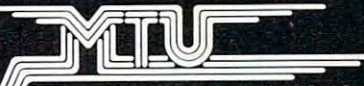

Micro Technology Unlimited 2806 Hillsborough Street P.O. Box <sup>12106</sup> Raleigh. NC 27605. U.S.A. [919)833-1458

Charter a committed a resident

- 4. Receiver acknowledges receipt of data by raising 4. Receiver acknowledges receipt of data by raising its **BUSY** flag.
- 5. Sender removes (raises) DATA READY. 5. Sender removes (raises) DATA READY.

6. Receiver lowers BUSY when ready for new data. 6. Receiver lowers BUSY when ready for new data .

This sequence can be seen to be equivalent to that This sequence can be seen to be equivalent to that suggested by Eric, except that his DATA READY is a high-true signal. The choice of signal polarity given here is consistent with the operation of program *here* **is consistent with the operation of program**mable port chips. If you pins on such chips come up to pins on the pins of the pins on such chips come up to pins on the pins of the pins of the pins of the pins of the pins of the pins of the pins of the pins of the pins from reset as inputs and are high. Thus the DATA from reset as inputs and are high. Thus the DATA **READY** naturally comes up in the false state. For the receiver, the BUSY comes up naturally high, so the receiver, the BUSY comes up naturally high, so that no sequence can be started until the receiver **that no sequence can be started until the receiver**  program is started and its **BUSY** line is cleared. It will not matter, therefore, whether the receive program or the send program is started first. gram or the send program is started first. mable port chips. 1/0 pins on such chips come up

Just as the data direction registers come up Just as the data direction registers come up zeroes from reset defining inputs, the data registers **zeroes from reset de finin g inputs, the data registers**  come up zeroes as well. Therefore, it is good idea come up zeroes as well. Therefore, it is a good idea to write output data to port bits BEFORE configuring to write output data to port bits *BEFORE* configurin g the bits as outputs. If the port bits are made outputs the bits as outputs. If the port bits are made ou tputs first, they will immediately fall to zero, since the reset line zeroes the data register. Even if the pro **reset line zeroes the data register. Even if the pro**gram immediately writes ones to the outputs, all output lines will experience momentary glitch to **put lines will experience a momentary glitch to**  ground (for the duration of an instruction) until the new data is written. It is important to understand **new data is written. It is important to understand**  that data can always be written to ports as outputs, **that data can always be written to ports as outputs,**  even if they are programmed as inputs. Making a bit an input bit merely disconnects the flip-flop from the an input bit merely disconnects the flip-flop from the I/O pin. Even though you will not be able to read 110 pin. Even though you will not be able to read the data that you have written to an output bit, it is **the data that yo u have written to an output bit , it is**  still in the flip-flop. A representation of a programmable port I/O bit (PAO) and the corresponding mable port 1/0 bit (PAO) and the corresponding data direction register bit is shown in Figure 3, and **data direction register bit is shown in Figure 3 , and**  is worth discussing. **is worth discussing.** 

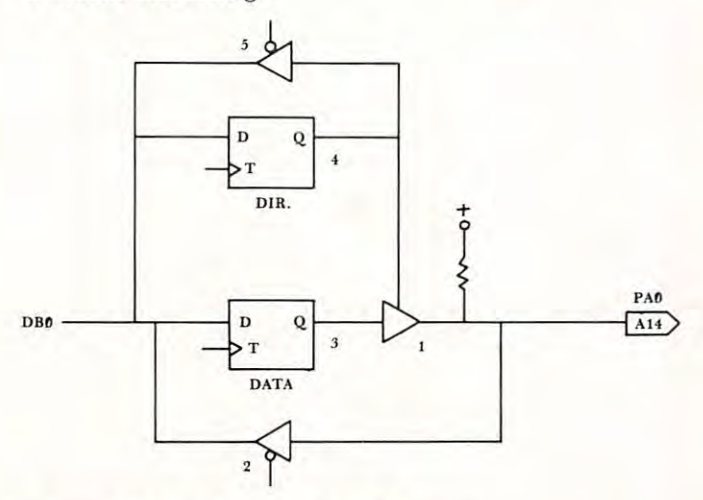

Figure 3. Programmable Port Structure **Figure 3 . Programmable Port Structure** 

The flip-flop (item 3) has its "D" input con The flip-flop (item 3) has its "D" input connected to the data bus bit DBO. It can serve as an nected to the data bus bit DBO. It can serve as an output bit if and only if it is connected to the port output bit if and only if it is connected to the port pin PAO via the three-state gate (item 1). With this pin PAO via the three-state gate (item 1). With this gate enabled, anything written to the zero bit of <sup>a</sup> gate enabled, anything written to the zero bit of a

port A will appear on the I/O pin. If the gate is disability disability are now free to use the I/O  $\alpha$  are now free to use the I/O  $\alpha$ pin as an input. Note, however, that programming **pin as an input. Note, however, that programming**  the bit as an input DOES NOT PREVENT US the bit as an input *DOES NOT* PREVENT US FROM WRITING TO THE DATA flip-flop. While we will not be able to read the data back, the data is we will not be able to read the data back, the data is still in the flip-flop, and it will appear on the  $I/O$  pin if this bit is subsequently made an output. When the port is read it is the condition of the I/O pin that is port is read it is the condition of the 1/0 pin that is being read, regardless of whether the bit is program being read, regardless of whether the bit is programmed as an input or output. (This is not true of B ports, where the data read back when programmed is portS, where the data read back when programmed is the latched data. That is, a bit can be programmed as an output and a one and the I/O pin shorted to ground and have it read back as one). The three-ground a nd have it read back as a one). T he threestate gate (item 1) is controlled by a second flip-flop (item 4) called a data direction flip-flop. This condition of this flip-flop may be read via its three-state tion of this flip-flop may be read via its three-state gate (item 5). (Note that what we have called gate (item 5). (Note that what we have called a three-state gate is in actuality implemented with **three-state gate is in actuality implemented with**  MOS open-drain technology). M OS open-drain technology). disabled, however, we are now free to use the I/O

The purpose of this discussion was to convince **The purpose of this discussion was to can vince**  the reader, that it is possible to successfully write the reader, that it is possible to successfully write output data to a port while it is still programmed as input. Not only is it possible, but it is recommended input. Not only is it possible, but it is recommended as good port software technique, to avoid un **as good port software technique , to avoid un**necessary output "glitches". **necessary output "glitches".** 

Getting back to handshaking, it is now necessary to look at handshaking software. We would like to consider both the transmit and receive programs. **consider both the transmit and receive programs.**  Figure 4 shows a flowchart for a transmit program. First the ports must be set up. Then before transmit First the ports must be set up. Then before transmitting, we must be certain that the receiver is not **ting, we must be certain that the receiver is not**  BUSY, and wait until BUSY is false. Then data is BUSY, and wait until BUSY is false. Then data is loaded and sent to the port. Next the DATA loaded and sent to the port. Next the DATA **READY** flag is lowered. The program now waits for the handshake response from the receiver, that is, for **the handshake response from the receiver, that is, for**  BUSY to become true. As soon as that has been BUSY to become true. As soon as that has been verified, the **DATA READY** flag is cleared and the memory pointer is incremented and compared with the end pointer. If the end has not been reached, the the end pointer. If the end has not been reached, the process is repeated for another byte. Otherwise the process is repeated for another byte. Otherwise the program returns to the monitor. **program returns to the monitor.** 

flowchart for receive program is shown in **A flowchart for a receive program is shown in**  Figure 5. After initialization, a wait is made for a DATA READY indication, then the data is tucked away, the BUSY flag raised, and the pointer incremented. At this point, the pointer may be compared with an endpoint for a completion test. If done, the **BUSY** flag is lowered and a return made to the monitor. If not, the **BUSY** flag is lowered and another data byte is fetched. another data byte is fetched.

Both transmit and receive programs can vary, **Both transmit and receive programs can vary,**  depending upon whether speed or code conciseness is depending upon whether speed or code conciseness is the most desirable feature. This discussion will be the most desirable feature. This discussion will be continued in the next column with an analysis of typical transmit and receive programs. typical transmit and receive programs.

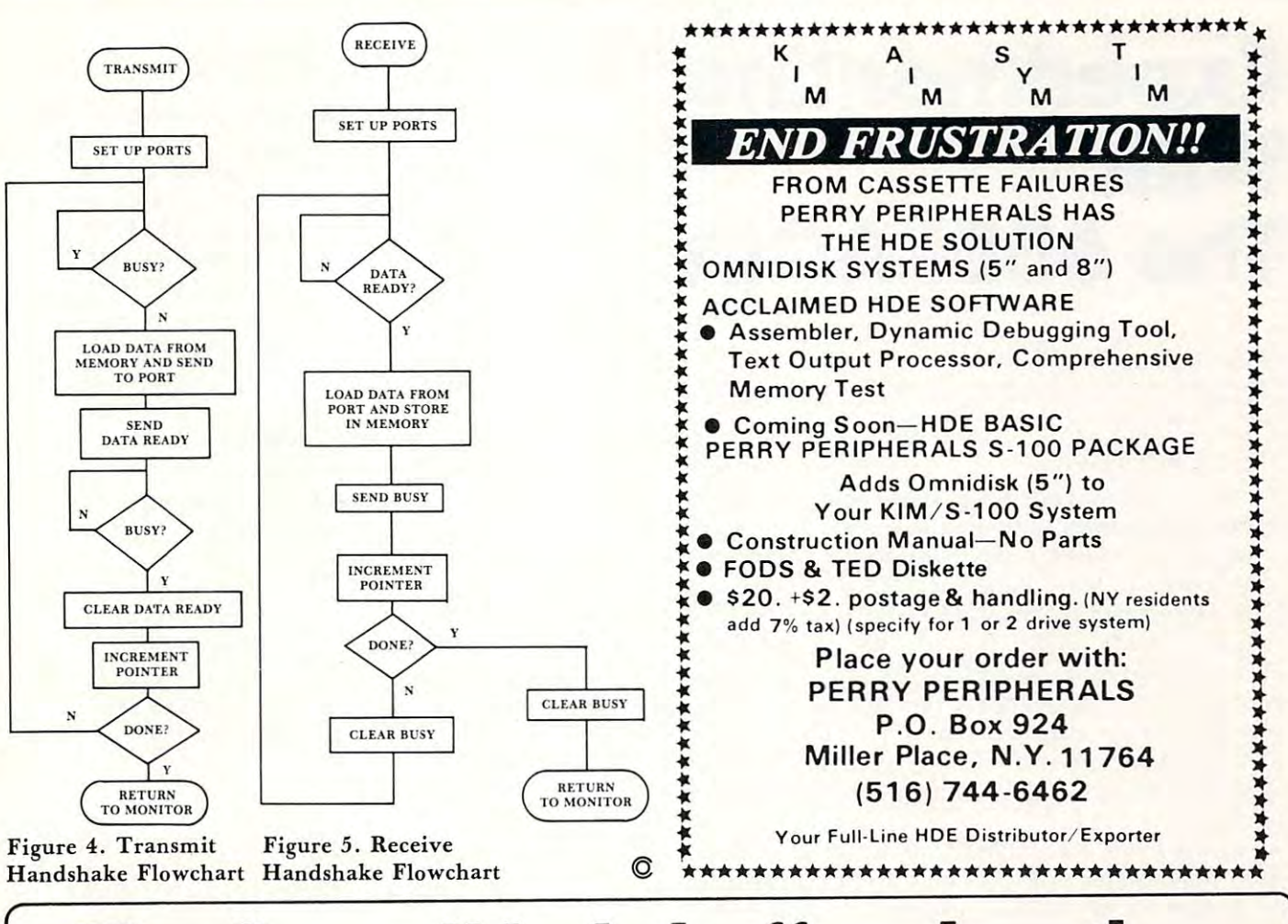

## The Seawell little buffered mother **The** Seawell little **buffered mother**

provides the most general possible expansion: filling in the first 8K of the memory map with RAM and the memory map with RAM and buffering all of the E-connector lines buffering all of the E·connector lines allows straightforward expansion in allows straighttorwa rd expansion in 8K blocks up to 65K. The provision 8K blocks up to 65K. The provision for a bank select line allows for expansion beyond 65K and/or the ability pansion beyond 65K and/or the ability to switch devices in and out of the to switch devices in and out of the on the LITTLE BUFFERED MOTHER are sufficient to expand with 16K RAM are sufficient to expand with 16K RAM boards (SEA-16 or equivalent) or boards (SEA·16 or equivalent) or EPROM (SEA-PROMMER II) to 65K. EPROM (SEA·PROM MER II) 10 65K. The connector on the back of the The connector on the back of the LITTLE BUFFERED MOTHER allows LITTLE BU FFERED MOTHER allows further expansion of the motherboard further expansion of the motherboard (SEA-MAXl-MOTHER). The back con (SEA·MAXI·MOTHER). The back can· nector can also be used as board nectar can also be used as a board The LITTLE BUFFERED MOTHER memory map. The four board slots

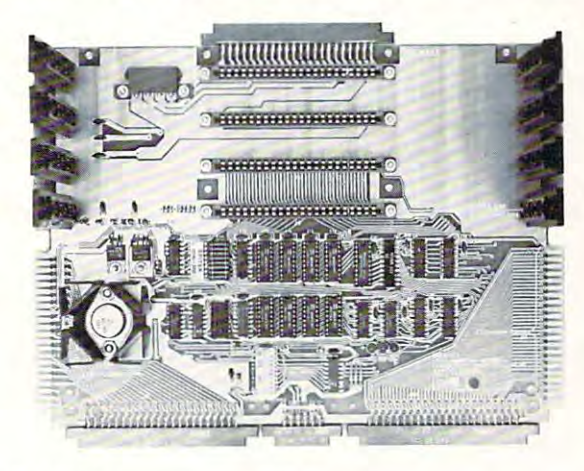

slot. The whole system can be run  $f(x)$  regulated supply by shorting  $\mathcal{L}(x)$ out the onboard regulators. The<br>LITTLE BUFFERED MOTHER also and NMI. A KIM keyboard/TTY switch is also provided. is also provided. from a regulated supply by shorting has three LEDs indicating power, IRQ,

Little Buffered Mother w/o RAM ........\$159<br>RAM Kit.........\$ 50 w/4K RAM ....... \$199

- 
- **Expansion slots**<br>Buffers for all signals • Connects directly to the KIM, SYM or AIM<br>• 4 expansion slots<br>• Buffers for all signals
- 
- 
- Application and expansion connectors available<br>+ 5V. + 12V, and 12V regulators<br>Bank Select signal • 4K HAM on board<br>• Application and expansion connectors available<br>• +5V, +12V, and -12V regulators<br>• Bank Select signal
- 
- 
- Power, NMI and IRQ status LEDs<br>Provision for additional motherboards • Full decoding for the KIM·l<br>• Power, NMI and IRO status LEDs<br>• Provision for additional motherboards
- 

SEA-1 SINGLE BOARD DEVELOPMENT SYSTEM \$595 SEA-16 16K RAM BOARD \$280 SEA-CMOS DAY/DATE CLOCK. 2K EPROM SOCKETS BK CMOS RAM \$595 7K NMOS RAM. IK CMOS RAM \$395 .WITHOUT RAM \$289 TRANSFORMER ONLY \$55 DOUBLE DENSITY, DOUBLE SIDED DISK CONTROLLER<br>WIDOS for SEA 1), THE LOCAL PROCESSOR & DUAL PORTRAM<br>8 SERIAL PORTS WITH LOCAL PROCESSOR & DUAL PORTRAM \$199<br>LITTLE BUFFERED MOTHER FOR KIM, SYM, AWTHOUT RAM \$159 RAM KIT · ADDITIONAL 4K of RAM & BUFFER FOR LBM/B ... \$ 50 SEA-MAXI MOTHER 10-SLOT MOTHERBOARD S135 SEA-MICRO MOTHER 4-SLOT MOTHERBOARD <sup>70</sup> SEA-PIOB FULLY-BUFFERED 6522s S260 SEA-PROTO COMPLETELY DECODED PROTOTYPING BOARD POPULATED \$ 99 SEA-CVT SEA-FDC/8. SEA-LBM SEA·l  $SEA-16$ SEA-CMOS . SI NGLE BOARD DEVELOPMENT SYSTEM ... 16K RAM BOARD..... ..... .. \_... ..•.... \_. • DAY/DATE CLOC K. B 2K EPROM SOC KETS & 8K CMOS RAM ... 1K NMOS RAM. lK CMOS RAM WITHOUT RAM SEA·CVT .. CVT POWER SUPPLY KIT . .. TRANS'FOFiMER ONLY ~l~~ \$595  $5280$ \$595 \$395 \$289 SEA-DEBUG . .. .. HAROWARE BREAKPOINTS AN D TR IGGERS..... . \$310 SEA·FOCl8.. . .... DOuBLE DE NSITY, DOU BLE SIDED DISK CONTROLLE R (wIDOS lor SEA·') . . .. . ..•... \_\_ .... . •. , . . . . . . . . •.. •. \$425 ... 8 SERIAL PORTS WITH LOCAL PROCESSOR & DUAL PORT RAM \$595 . LlTILE BUFFERED MOTHER FOR KIM. SY M, AIM .... 14K RAM \$199 WITHOUT RAM 1 159 SEA·ISDC. SEA·LBM SEA-MAXI MOTHER 10-SLOT MOTHERBOARD **\$135 (SEA-MAXI MOTHER 10-SLOT MOTHERBOARD**<br>SEA·MICRO MOTHER 4·SLOT MOTHERBOARD \$2000<br>A FULLY-BUFFERED 6522s SEA-PIOB. 4 FULLY-BUFFERED 65<br>SEA-PROMMER II ... EPROM PROGRAMMER ALL BOARDS ASSEMBLED

WE SUBJECT TO CHANGE WITHOUT NOTICE. WASHINGTON RESIDENTS ADD 5.3%<br>SALES TAX MASTERCHARGE/VISA ACCEPTED NE PAY UPS GROUND FREIGHT ON ALL PREPAID ORDERS. PRICES AND SPECIFICATIONS<br>ARE SUBJECT TO CHANGE WITHOUT NOTICE. WASHINGTON RESIDENTS ADD 5.3%

Seawell products are also available trom Seawel products are also available from Excert Incorporated and Excert Incorporated and

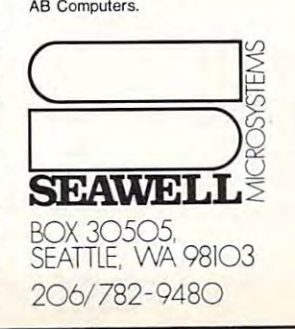

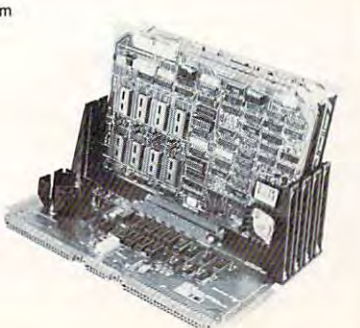

# Experimenting **Experimenting With The 6551 ACIA**

## Marvin L. De Jong Department of Mathematics-Physics Deportment of Mathematics-Physics The School of the Ozarks The School of the Ozarks Pt. Lookout, MO Pt. Lookout, MO

There is growing interest in data communications, **There is a growing interest in data communications,**  computer networks, time-sharing services and other **computer networks, time-sharing services and other**  forms of intercomputer communications. An impor **forms of intercomputer communications. An impor**tant element in many data communications systems **tant element in many data communications systems**  is an Asynchronous Communications Interface **is an Asynchronous Communications Interface**  Adapter (ACIA). Both Rockwell International and Adapter (ACIA). Both Rockwell International and Synertek manufacture <sup>6502</sup> family device known as Synertek manufacture a 6502 family device known as the <sup>6551</sup> ACIA. The purpose of this article is to pro the 655 1 ACIA. The purpose of this article is to provide information about interfacing this device to 6502-based microcomputers and to provide informa 6502-based microcomputers and to provide information about operating and controlling the <sup>6551</sup> with tion about operating and controlling the 6551 with **software.** 

Since I was not familiar with this chip, I decided to do some simple experiments with it to supplement to do some simple experiments with it to supplement the meager (in my opinion) information supplied by the meager (in my opinion) information supplied by the specification sheets from Rockwell and Synertek. the specification sheets from Rockwell and Synertek. In particular, decided to use my AIM <sup>65</sup> In particular, I decided to use my AIM 65 microcomputer as a smart terminal for a KIM-1, operating the latter in its "teletypewriter" mode. **operating the latter in its "teletypewriter" mode.**  Although this may seem ridiculous, the idea might be Although this may seem ridiculous, the idea might be useful in laboratory where various student stations **useful in a laboratory where various student stations**  have a KIM-1 that is used for experiment control or data acquisition. If all the KIM-ls were connected to data acquisition . If all the KIM-Is were connected to central terminal, one could load program into all a central terminal, one could load a program into all of them simultaneously or, with the appropriate of them simultaneously or, with the appropriate switching circuitry, one could collect and process **switching ci rcuitry, onc could collect and process**  data from each of them. In any case, the experiment data from each of them. In any case, the experiment taught me what a KIM-1 is like when operated in its TTY mode rather than from its keypad, and more TrY mode rather than from its keypad, and more importantly, learned some things about the <sup>6551</sup> importantly, I learned some thin gs about the 6551 ACIA.

circuit that can be used to interface the <sup>6551</sup> A circuit that can be used to interface the 6551 to 6502-based microcomputer is shown in Figure 1. to a 6502-based microcomputer is shown in Figure I. The connections to the microcomputer are on the **The connections to the microcomputer are on the**  left-hand side of the figure. The advantage of using a family-type chip is the ease with which the device may be interfaced to the microcomputer. Thus, the may be interfaced to the microcomputer. Thus, the connections  $IRQ$ , RES,  $\varnothing$ , R/W, and the data bus connections are all straightforward. If the lines bet connections are all straightforward. If the lines between the microcomputer and the <sup>6551</sup> are kept short, ween the microcomputer and the 6551 are kept short, few inches or so, no buffering is required. This cir **a few inches or so, no buffering is required. This cir**cuit was built on a protoboard attached to the expansion connector of an AIM 65. The four registers on sion connector of an AIM 65 . The four registers on the 6551 are selected with address lines A0 and Al

the 6551 are selected with a selected with a selected with a selected with a selected with a selected with a selected

connected to the register select pins RS0 and RSI, connected to the register select pins RS0 and RS I, respectively. respectively.

The chip select (or device select) signals, CS0 The chip select (or dev ice select) signals, CS0 and CS1, can be obtained in several ways depending and CS I , can be obtained in several ways depending on your microcomputer system. The AIM 65 provides a DS9 device select pulse that is active at logic zero for all addresses \$9000 through \$9FFF. This zero for all addresses \$9000 through \$9FFF. This signal is available at the expansion connector, and it **signal is available at the expansion connector, and it**  was used in this circuit. The CS0 pin could have was used in this circuit. The CS0 pin could have been connected to  $+5V$ , but we chose to connect it to address line A10 to save half of the address space to address line AI0 to save half of the address space between \$9000 and \$9FFF for other possible I/O between \$9000 and S9FFF for other possible I/O functions. **functions.** 

If you have a SYM-1 you can use device select 18, which is available on the expansion connector, for CS1. Pin CS0 can either be tied to logic one for CS I. Pin CS0 can either be tied to logic one  $(+5V)$  or connected to an address line to divide the device select <sup>18</sup> address space in half. device select 18 add ress space in half.

If you have a KIM-1 you can use one of the device selects Kl to K4 with suitable pull-up device selects Kl to K4 with suitable pull-up resistors, say <sup>1000</sup> ohms. Tie CS0 to +5V. resistors, say 1000 ohms. Tie CS0 to +5V.

If you have an APPLE II you can build the in If you have an APPLE II you can build the interface shown in Figure 1 on a peripheral card and plug it into one of the eight card slots. However, you plug it into one of the eight card slots. However, you

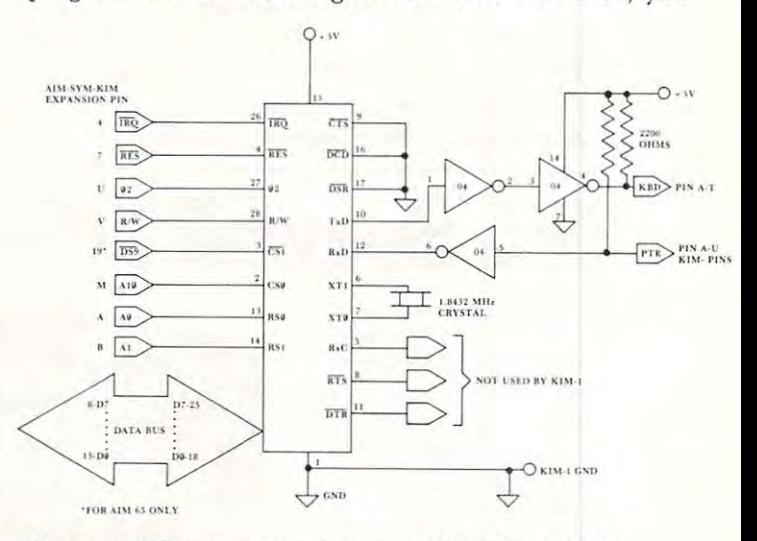

Figure 1, The circuit to interface the <sup>6551</sup> ACIA to <sup>a</sup> **Figure 1. The circuit to interface the 6551 ACIA to a**  6502-based microcomputer to control KIM-1. **6502-based microcomputer to con trol a KIM-I.** 

must build your own decoding circuit because you must build your own decoding circuit because you cannot use either the device select (DS) or the I/O cannot use either the device select (DS) or the I/O select signals. <sup>6502</sup> family chips such as the <sup>6522</sup> and select signals. 6502 family chips such as the 6522 and the <sup>6551</sup> generally require that the address lines and the 655 1 generally require that the address lines and the chip selects are stable some time (approximately the chip selects are stable some time (approximately <sup>200</sup> nanoseconds) before the rising edge of the <sup>02</sup> 200 nanoseconds) before the rising edge of the 02 clock signal. The device select signals generated by clock signaL The device select signals generated by the APPLE II address decoding circuitry have been the APPLE II address decoding circuitry have been ANDED with  $\emptyset$  2 (actually  $\emptyset$ 0), and consequently they cannot be used. This is really unfortunate since it **cannot be used. This is really unfortunate since it**  would be very easy to interface <sup>6502</sup> family chips to wou ld be very easy to interface 6502 famil y chips to the APPLE's peripheral bus if it were not for this the APPLE's peripheral bus if it were not for this fact. One could use a 74LS04 inverter and a 74LS30 eight input NAND gate to generate a device select for some page of memory not used by the APPLE II, if you want to interface a 6551 to your APPLE II.

## EXCERT, INCORPORATED EXCERT, INCORPORATED  $***$  AIM-65 \*\*\*

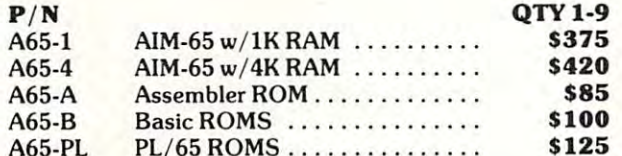

PLATE IN THE REPORT OF THE REPORT OF THE REPORT OF THE REPORT OF THE REPORT OF THE REPORT OF THE REPORT OF THE

### ACCESSORIES

A65-PL

### P/N P/N CHARGE TO PARTIES IN THE RESIDENCE OF A REPORT OF A REPORT OF A REPORT OF A REPORT OF A REPORT OF A REPORT OF A REPORT OF A REPORT OF A REPORT OF A REPORT OF A REPORT OF A REPORT OF A REPORT OF A REPORT OF A REPORT Power Supplies (Fully AIM-65 Compatible, Industrial Quality Open Frame) PRS3  $+5V$  at 3A,  $+24V$  at 1A w/mtg hardware, cord, etc.  $\ldots$  \$65  $PRS4$  + 5V at 2A,  $+ 24V$  at .5A w/mtg hardware, cord, etc.  $\ldots$  \$50 PRS5  $+5V$  at 2A,  $+24V \pm 15\%$  at  $5A \pm 12V$  to  $\pm 15V$  at .4A \$75 .4A ................. . ................ 575 From The Enclosure Group From The Enclosure Group ENC AIM-65 case \$45 ENC I AIM-65 case ..................... . ............. 545  $ENC1A$  AIM-65 case w/space for one expansion board ......... \$49 Cases With Power Supplies Cases With Power Supplies  $ENC3$  ENC1 w/ PRS3 mounted inside  $\ldots$ ...................\$115 ENC3A ENCIA w/PRS3 mounted inside S119 ENC3A ENCIA w/ PRS3 mounted Inside . ..... . ..... S~19  $ENC4$  ENC1 w/PRS4 mounted inside  $\ldots$ .....................\$100 ENC4A ENCIA w/PRS4 mounted inside \$104 ENC4A ENCIA w/ PRS4 mounted Inside .......•..•....... 5104  $ENC5$  ENC1 w/ PRS5 mounted inside  $\dots\dots\dots\dots\dots$  5125  $ENC5A$   $ENC1A w/PRS5$  mounted inside  $\dots\dots\dots\dots\dots$ ............. 5129 From The Computerist, Inc. MCP1-2 Mother Plus  $II^{TM}$  Dual 44 pin mother card takes MEB1-2, VIB1, PTC1, fully buffered, 5 expansion slots underneath the AIM \$100 MEB1-2 DRAM Plus™ 32K RAM, 16K Prom sockets. 2-65221/0 chip MEBI ·2 DRAM Plus™ 32K RAM, 16K Prom sockets, *2.65221 /0* chip and programmer for 5V EPROMS  $\dots\dots$  516K RAM \$295 S32K RAM \$395 .................................. 532K RAM 5395  $PTC1-2$  Pronto Plus<sup>TM</sup> Prototype card same size as KIM-1, MEB1-2, VIB1-2 Video Plus II<sup>TM</sup> board with 128 char, 128 user char, up to  $4K$ display RAM. light pen and ASCII keyboard interface .. \$295 display RAM. light pen and ASCII keyboard interface .. 5295  $CABLE \quad For MEB1-2, Vlb1-2, PTC1-2 \ldots \ldots \ldots \ldots \ldots \quad $15$ From Optimal Technology From Optimal Technology  $P/N$  QTY 1-9 AIM ............... ............ . ........... S100 VIBI ................ , ..... ....... ............ 560

ADC1  $A/D$  eight channels,  $D/A$  2 channels. Requires  $\pm 12V$  to  $\pm$  15V at 100MA & 2-1/O Ports from AIM-6522....... \$126 <sup>525</sup> ............. . ............ tlS

#### P/N A65-4AB ----A65-4AB AIM-65 w/4K RAM .......... AIM-65 w/4K RAM, BASIC.... AIM-65 w/ 4K RAM. BASIC ... .  $\sim$  9  $\sim$  9  $\sim$ \$595555555555  $\overline{1}$ \$150 \$150  $P/N$ QTYI-9 \$595 A65-4B A65-F Assembler and BASIC Forth ROMS . ... .......... . \$510

 $-$ 

SPECIAL

#### PIN CONTRACT IN A REPORT OF THE CONTRACT OF THE CONTRACT OF THE CONTRACT OF THE CONTRACT OF THE CONTRACT OF THE CONTRACT OF THE CONTRACT OF THE CONTRACT OF THE CONTRACT OF THE CONTRACT OF THE CONTRACT OF THE CONTRACT OF TH From Seawell Marketing, Inc. From Seawell Marketing, Inc. MCP2 Little Buffered Mother™ Single 44 pin (KIM-4 style) mother card takes MEB2, PGR2. PTC2 and PI02. Has on 5V card takes MEB2. PGR2. PTC2 and P102. Has on 5V regulator for AIM-65, 4 expansion slots. Routes A&E signals MEB2 SEA 16™ static RAM board takes 2114L with regulators and PGR2 Programkmer for 5V EPROMS with ROM firmwave, regulators, low force sockets, up to 8 EPROMS simultaneously, can execute after programming . . . . . . . . . . . \$299 PI02 Parallel I/O board with 4-6522's \$260 Parallel I/ O board with 4·6522'5 .................. 5260 PTC2 Proto/Blank<sup>IM</sup> Prototype card that fits MCP2 ......... \$49 PTC2A Proto/Pop™ with regulator, decoders, switches \$99 Proto/ PopTM with regulator, decoders, switches ....... 599 PIN QTYI-9 MFR<sub>2</sub> PGR2 P102 PTC2 PTC2A to duplicates on sides with 4K RAM .................. \$199 address switches. . . . . . . . . . . . . . .. \$280

### From MTU

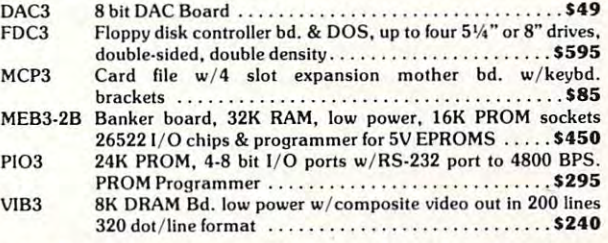

### All MTU Software Available For These Products. All MTU Software Available For These Products.

#### Miscellaneous Miscellaneous

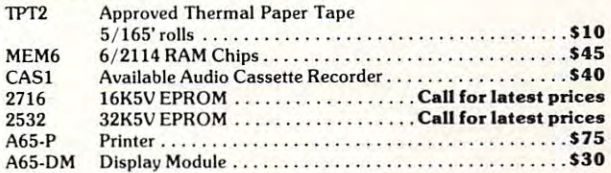

All AIM-65 Spare Parts Are Available All AlM-65 Spare Parts Are Available

 $\lambda$ 

### ASSEMBLED & TESTED SYSTEMS **SYSTEMS**

We specialize in assembled and tested systems made from the above items. Normally, the price We specialize in assembled and tested systems made from the above items\_ Normally, the price will be the total of the items, plus \$5 for handling, shipping is extra on all C.O.D.'s or invoiced will be the total of the items, plus \$5 for handling, shipping is extra on all C.O.D.'s or invoiced orders. Six Month Warranty on all systems. orders. Six Month Warranty on all systems\_

Higher quantities quoted upon request. Higher quantities quoted upon request. C.O.D.'s accepted, shipping will be added. C.O.D.'s accepted, shipping will be added. Add \$5.00 for shipping, insurance and Add \$5\_00 for shipping, insurance and handling on prepaid orders. handling on prepaid orders\_ Minnesota residents add 4% sales tax. Minnesota residents add 4 % sales tax\_ Prices subject to change without notice.

Please call or write for exact Please call or write for exact prices or if questions arise. Mail check or Money Order To: Mail check or Money Order To: EXCERT, INC. Educational Computer Division Educational Computer Division P.O. Box <sup>8600</sup> P.O. Box 8600 WHITE BEAR LAKE, MN. <sup>55110</sup> WHITE BEAR LAKE, MN. 55110 621-426-4114 621-426-4114

Proceeding to the circuitry on the right-hand side of Proceeding to the circuitry on the right-hand side of Figure 1, you will note that you need a crystal whose frequency is 1.8432 MHz. The remaining connections are either input or output pins that connect the tions are either input or output pins that connect the 6551 to device outside of the microcomputer system, and the microcomputer system, and in the microcomputer system, and such as modem or, in the experiment described such as a modem or, in the experiment described here, and the second control of the microcomputer. In this application of the microcomputer of the microcomputer. The microcomputer of the only the data output  $(TxD)$  and data input  $(RxD)$ pins were used. 74LS04 was used to provide pins were used . A 74LS04 was used to provide suitable buffering between the 6551 and the KIM-1 printer and keyboard pins for the teletypewriter. The printer and board pins for the teletypewriter. The input pins CTS, DCD, and DSR are tied to logic zero while the output pins RTS and DTR are left floating in this application. If the 6551 were connected to a modem, printer, or another terminal, the second be used. The similar the similar term of the similar term of the similar term of the similar term of ween the names of these pins and RS-232C pin functions is not a coincidence. My modem requires the CTS, DSR, and DCD connections. A 1488 RS-232C line driver and <sup>1489</sup> RS-232C line receiver could line driver and a 1489 RS-232C line receiver could be used to change the voltages to the appropriate levels for a standard RS-232C interface, but we chose to experiment with a KIM-1, and did not need RS-232C signals. RS-232C signals. 6551 to devices outside of the microcomputer system , here, another microcomputer. In this application then these pins would be used. The similarity bet-

If A0 and Al are used as register select signals, If A0 and Al are used as register select signals, as indicated in Figure 1, then the low-order nibble of as indicated in Figure I , then the low-order nibble of the address that accesses the  $6551$  will be  $$0, $1, $2,$ and S3 for the data registers, status register, com and \$3 for the data registers, status register, command register, and control register, respectively. For mand register, and control register, respectively. For example, if the address decoding scheme shown in example, if the address decoding scheme shown in Figure 1 is used, the transmitter data register is accessed by WRITING to \$9400 and the receiver data register is accessed by READING location \$9400. register is accessed by READING location \$9400 . Writing to the status register at \$9401 causes a programmed RESET, and the status register is read at grammed RESET, and the status register is read at \$9401. Refer to Figure <sup>2</sup> to identify the meaning of \$9401 . Refer to Figure 2 to identify the meaning of the bits in the status register. the bits in the status register.

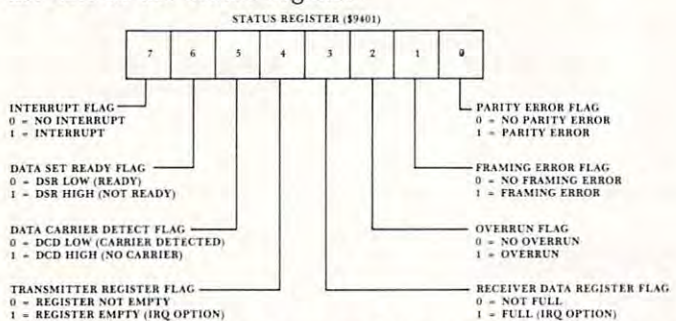

### Figure 2. Schematic diagram of the status register of the Figure 2. Schematic diagram of the status register of the 6551. 6551.

For the simple experiments described here the For the simple experiments described here the status register bits of most interest are the **transmit**ter register flag and the receiver register flag. Writing to the transmitter register clears the register Writing to the transmitter register clears the register flag, and one should not write data to this register flag , and one should not write data to this register again until the data in the transmitter register has been transformed into a serial bit stream and has been transmitted by way of the TxD pin. When the been transmitted by way of the T xD pin. When the word has been transmitted, bit four goes to logic one, word has been tran smitted. bit four goes to logic one, and the transmitter data register is ready to accept and the transmitter data register is ready to accept

another word. Likewise, when a complete word has been received by way of the RxD pin and the word been rece ived by way of the RxD pin and the word is in the receiver data register, then bit three of the is in the receiver data register, then bit three of the status register goes to logic one, and the word is status register goes to logic one, and the word is ready to be ready from the 655 and the events of the events of the events just described may be used to produce interrupt requests ( $\overline{\text{IRQ}}$  pin goes to logic zero). That is, by programming the command register, one can produce gramming the command register, one can produce an interrupt request either when the transmitter an interrupt request either when the transmitter register is empty or when the receiver register is full. ready to be read from the 6551. Both of the events

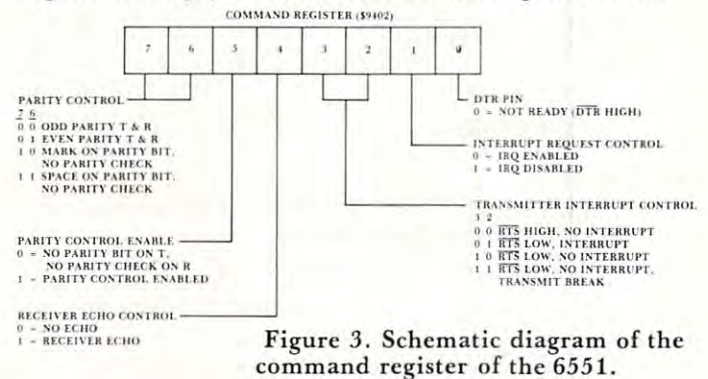

Refer to Figure 3 to identify the meaning of the various bits in the command register, and refer to Figure to identify the meaning of the bits in the Figure 4 to identify the meaning of the bits in the control register. The function of these registers will become apparent when we describe the program to become apparent when we describe the program to use the AIM 65 as a terminal to control the KIM-1. In short, they allow the user to program the 6551 to operate under a large variety of conditions.

The program to test the <sup>6551</sup> with the AIM <sup>65</sup> The program to test the 655 1 with the AIM 65 and KIM-1 is given in Listing 1. The main program and KIM-I is given in Listing 1. The main program reads the keyboard and outputs this character to the <sup>6551</sup> transmit data register. The interrupt routine 655 1 transmit da ta register. The interrupt routine (remember to load the interrupt vectors if you use this program) reads the <sup>6551</sup> receive data register this program) reads the 655 1 receive data register when the KIM-1 returns information to the AIM 65. when the KIM-I returns information to the AIM 65. In short, the entire program makes the AIM <sup>65</sup> In short, the entire program makes the AIM 65 behave exactly like a teletypewriter terminal as far as the KIM-1 is concerned. Since the <sup>6551</sup> is being the KIM-I is concerned . Since the 6551 is being operated in the interrupt mode, the first instruction in Listing 1 clears the 6502 interrupt flag to allow the <sup>6551</sup> to interrupt it. The next two instructions in the 6551 to interrupt it . The next two instructions in the program load the command register. Refer to Figure program load the command register. R efer to Figure to see what bits were set or cleared. Since the 3 to see what bits were set or cleared. Since the KIM-1 software in the monitor simply strips the parity bit from any received word, the command re parity bit from any received word, the command register was initialized to disable and disregard any parity bits. Since the <sup>6551</sup> is being operated in an in parity bits. Since the 6551 is being operated in an interrupt mode, bit one of the command register is terrupt mode , bit one of the command register is cleared. However, it is the receiver portion of the cleared . However, it is the receiver portion of the <sup>6551</sup> that is being allowed to cause an interrupt, thus 6551 that is being allowed to cause an interrupt, thus bit three of the command register is kept at logic one bit three of the command register is kept at logic one to prevent interrupts from the transmitter. The other to prevent interrupts from the transmitter. The other bits of the command register control the handshaking bits of the command register control the handshaking signal pins of the 6551, and therefore they were not of any concern in this application. of any concern in this application .

The fourth and fifth instructions in Listing The fourth and fifth instructions in Listing I

load the control register. Refer to Figure 4. load the control register. Refer to Figure 4. A "three" in the low-order nibble of the control

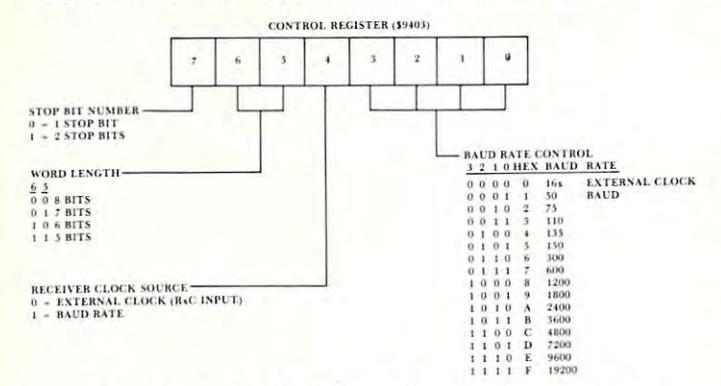

Figure 4. Schematic diagram of the control register Figure 4. Schematic di agram of the control register of the 6551. of the 6551.

register sets the Baud rate at 110. Higher Baud rates register sets the Baud rate at 110. Higher Baud rates are possible, depending in part on whether the ther are possible, depending in part on whether the thermal printer on the AIM <sup>65</sup> is used. Without the mal printer on the AIM 65 is used. Without the printer operating, rates as high as <sup>2400</sup> Baud are printer operating, rates as high as 2400 Baud are possible. The usual teletypewriter data format is one possible. The usual teletypewriter data format is one start bit, seven data bits, one parity bit, and two stop start bit, seven data bits, one parity bit, and two stop bits. However, a number of formats will work, and we chose an eight bit word with one stop bit. Note however that the command register was set up for no parity bit, thus our word looks just like a word in the teletypewriter format. If we would have loaded the teletypewriter format. If we would have loaded the control register with \$BA sending seven bits of word control register with \$BA sending seven bits of word and two stop bits at <sup>2400</sup> Baud, the program would and two stop bits at 2400 Baud , the program would still work. In order to interface the <sup>6551</sup> to any still work. In order to interface the 6551 to any

Listing 1. Routines to Control the KIM-1 with an AIM 65. Listing 1. Routines to Control the KIM-1 with an AIM 65.

device you must program the command and control device you must program the command and control registers to match the protocol of the devices that are registers to match the *protocol* of the devices that are communicating. communicating.

Still keeping an eye on Listing 1, note that the Still keeping an eye on Listing I, note that the next instruction is a subroutine jump to an AIM 65 subroutine that reads the keyboard and returns the subroutine that reads the keyboard and returns the ASCII code for the key depressed in the <sup>6502</sup> ac ASCII code for the key depressed in the 6502 accumulator. This character is loaded into the <sup>6551</sup> cumulator. This character is loaded into the 6551 transmit data register, and is promptly sent out on transmit data register, and is promptly sent out on the TxD pin in serial form. Before getting another the TxD pin in serial form . Before getting another character, the program waits in a loop until the word is sent. It does this by examining bit four in the is sent. It does this by examining bit four in the status register (refer to Figure 2). When the character status register (refer to Figure 2). When the character has been sent and the transmit data register is has been sent and the transmit data register is empty, then the program loops back to get another character when the keyboard is scanned. character when the keyboard is scanned.

Refer next to the interrupt routine. A PHA instruction saves the accumulator. Next, the receive struction saves the accumulator. Next, the receive data register is read. The only time an interrupt data register is read. The only time an interrupt occurs is when a new word is received from the KIM-1, and the second instruction of the interrupt KIM -1 , and the second instruction of the interrupt routine gets the character in the accumulator of the routine gets the character in the accumulator of the AIM 65's 6502. Next, it outputs the character to the AIM 65 's 6502. Next, it outputs the character to the AIM <sup>65</sup> display. The fourth instruction clears the in AIM 65 display. The fourth instruction clears the interrupt signal from the 6551. The accumulator is terrupt signal from the 6551. The accumulator is recalled, and the interrupt routine is concluded.

future project includes interfacing the <sup>6551</sup> to A future project includes interfacing the 6551 to Novation Cat modem and trying to send informa a Novation Cat modem and trying to send information over telephone lines. Anyone out there care to tion over telephone lines. Anyone out there care to join this experiment? join this experiment?

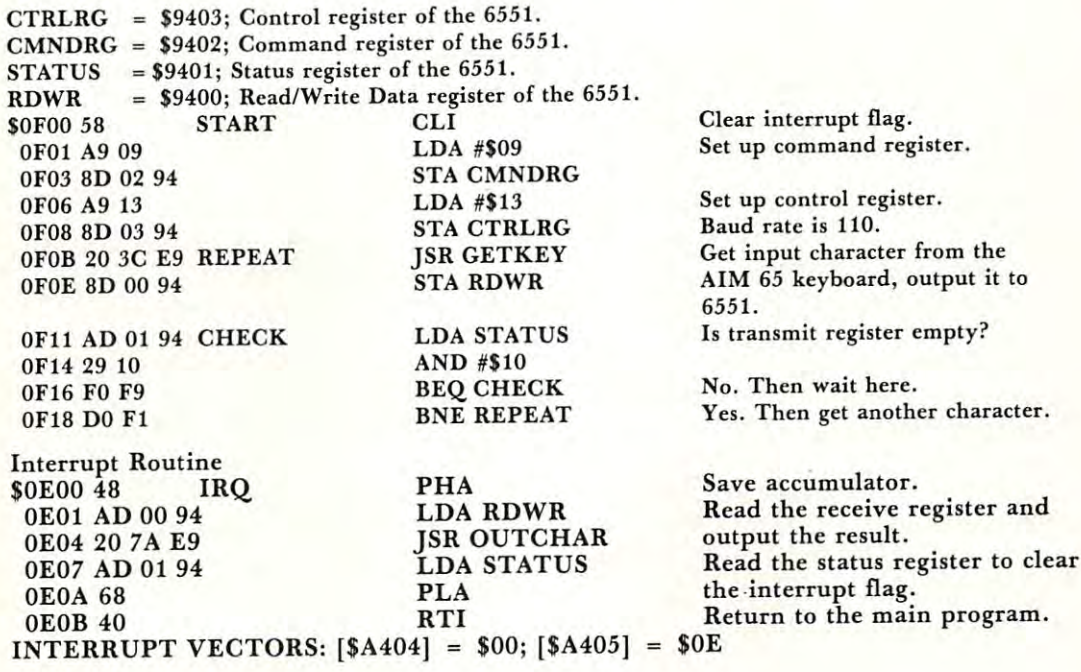

C

# Vocal Hex **A Vocal Hex**  Dump For The **Dump For The KIM-l**

### William C. Clements, Jr. Dept. Of Chemical And Metallurgical Engineering Metallurgical Engineering  $T$  The University Of  $T$  and  $T$  and  $T$   $\sim$ Dept. Of Chemical And The University Of Alabama

This article describes a program for the KIM-1 that begins at given RAM address and pronounces the begins at a given RAM address and pronounces the contents of successive locations, with appropriate **contents of successive locations, with appropriate**  pauses inserted for naturalness, just as person **pauses inserted for naturalness, just as a person**  would read off list of hex words. It uses what is would read off a list of hex words. It uses what is almost certainly the least expensive speech synthesis equipment and software now on the market; for **equipment and software now on th e market; for**  about \$100, the single-board computer owner can ex about \$1 00, the single-board computer owner can experiment with computer-generated speech. The pro periment with computer-generated speech. The program given here is concerned with removing a little of the drudgery from proofreading programs in of the drudgery from proofreading programs in RAM. The program runs on a KIM-1 to which has been added <sup>6522</sup> VIA and at least IK of expansion been added a 6522 VIA and at least 1 K of expansion RAM .

Personal computers surely are the ultimate in **Personal computers surely are the ultimate in**  modern versatility, making everything from **modern ve rsatilit y t makin g everything from**  dungeons-and-dragons to home automation to selfinstruction in computer science available to nearly **instruction in computer science avail able to nearly**  everyone. But no matter how much fun it is to use **everyone. But no matter how much fun it is to use**  the polished end result of one's programming, the the polished end result of one's programming, the checking of machine code to see if it was entered cor **checking o f machine code to see if it was entered cor**rectly remains pure drudgery, and the cleverest rectl y remains pure drudgery, and the cleverest technology isn't likely to ever place it on a level with playing rousing game of motorcycle racing with the playing a rousing game of motorcycle racing with the computer. For those of us with video terminals but computer. For those of us with video termin als but no printer, it can be especially irritating; one's eyes **no printer, it can be especially irritating ; one's eyes**  move up to the screen dump, down to the written **move up to the screen dump, down to the written**  program, up and down, kind of like watching <sup>a</sup> ver **program , up and down, kind of like watching aver·**  tical tennis game, until the eyes have had it. tical tennis game, until the eyes have had it.

It would help to have someone read off the code from the screen so the programmer can keep his eyes from the screen so the programmer can keep his eyes on the paper. But another person isn't always on the paper. But another person isn't always available, and anyhow this is just the kind of work available, and anyhow this is just the kind of work that computers were invented to handle, right? The only trouble is, most speech synthesizers are expen **only trouble is, most speech synthesizers are expen·**  sive, and are usually for the S-100 bus, not directly usable with the KIM or similar single-board usable with the KIM or similar single-board machine. Now, thanks to Texas Instruments, Inc. **machine . Now , thanks to Texas Instruments, Inc.**  and Dave Kemp of East Coast Micro Products, these and Dave Kemp of East Coast Micro Products, these objections have been neatly removed. The T-I Speak objections have been neatly removed. The T-l Speak and Spell™, an inexpensive (\$50 range) preprogrammed speech synthesizer computer was **programmed speech synthesizer computer was**  developed to teach kids to spell.1 Its internal ROMs developed to teach kids to spell. ' Its internal ROMs contain the coding to vocalize hundreds of words plus contain the coding to vocalize hundreds of words plus

several phrases, the letters of the alphabet, and the numerals. But it's more than a toy. The device has an internal edge connector intended for plugging in an internal edge connector intended for plugging in additional vocabulary ROMs, and the various con additional vocabul ary ROMs, and the various control lines that operate the speech synthesizer are trol lines that operate the speech synthesizer are available there. East Coast Micro Products market a small interface kit, model  $SP-1<sup>1</sup>$ , that plugs onto the edge connector, and performs the level shifting and parallel-to-serial conversion needed for interfacing the parallel-to-serial conversion needed for interfacing the synthesizer to a computer. The whole thing fits into the battery compartment of the Speak and Spell™, the battery compartment of the Speak and SpeiI™, making a very neat package. Along with the interface board, you get extensive support software, a detailed **explanation of how the synthesizer works, and five** demo programs written for the SYM computer. The software includes a program for pronouncing individual hex characters whose ASCII representation dividu al hex characters whose ASCII representation has been placed in the accumulator, and uses the has been placed in the accumulator, and uses the 6522 VIA that the SYM uses for I/0.

As mentioned at the start of this article, my im **As mentioned at the start o f this article, my im·**  mediate goal in purchasing the SP-1 was to use it with a KIM to read out memory words. The listing gives the resulting program. The user begins execu gives the resulting program. The user begins execution at BEGIN, types the first RAM address on the tion at BEGIN, types the first RAM address on the TTY, and the program reads <sup>256</sup> locations out on TTY, and the program reads 256 locations out on the Speak and Spell™. If you're checking fewer locations, just hit the reset key when you're through. If tions, just hit the reset key when you 're through. If your program is longer, type in the next location and **your program is longer, type in the next location and**  it will read you <sup>256</sup> more. it will read you 256 more.

The comments in the listing should be self ex The comments in the listing should be self explanatory for the most part. Label references not defined in the listing (such as FPNT, OUTSPE, etc.) defined in the listing (such as FPNT, OUTSPE, etc.) are mostly labels in the SP-1 software. GETBYT is <sup>a</sup> re mostly labels in the SP-l software. GETBYT is a routine in the KIM monitor. **routine in the KIM monitor.** 

The SP-1 software is set up to use the <sup>6522</sup> Ver The SP-l software is set up to use the 6522 Versatile Interface Adaptor on the SYM board, so unless satile Interface Adaptor on the SYM board , so unless you want to re-program extensively, your best bet is **you want to re-program extensively, your best bet is**  to add <sup>6522</sup> to your KIM; you ought to have one to add a 6522 to your KIM; you ought to have one anyhow if you're serious KIMmer. Mine was **anyhow if you 're a serious KIMmer. Mine was**  already present on a VIDEO PLUS<sup>TM</sup> board that I use with my system<sup>1</sup>. If you don't have a VIA in your system, I suggest you refer to the articles listed in the footnotes<sup>3,4</sup>. It should not be hard to provide one. The SP-1 software resides entirely in the KIM one. The SP-l software resides entirely in the KIM on-board memory with one exception: the speech **on·board memo ry with o ne exception : the speech**  data dictionary provided with the software requires 770 bytes of continuous memory in addition to the <sup>478</sup> bytes required by the SP-1 support software and 478 bytes required by the SP-l support software and by the vocal dump routine. None of the code is self by the vocal dump routine. None of the code is selfmodifying, so you can relocate it at will, even into **modifying, so you can relocate il at will , even into**   $EPROM$  where it will become a valuable utility. The only memory that has to be RAM is the twelve-byte. frame buffer which I located between \$17A0 and \$17AB. If you do relocate, take care to adjust the entries in TABLE. These are address pointers to entries in the speech dictionary supplied with the SP-1. The accompanying program listing assumes that the dictionary resides between \$2000 and \$2302 in expan tionary resides between \$2000 and \$2302 in expansion memory. **sion memory .** 

### VAK-1 MOTHERBOARD **VAK-1 MOTHERBOARD**

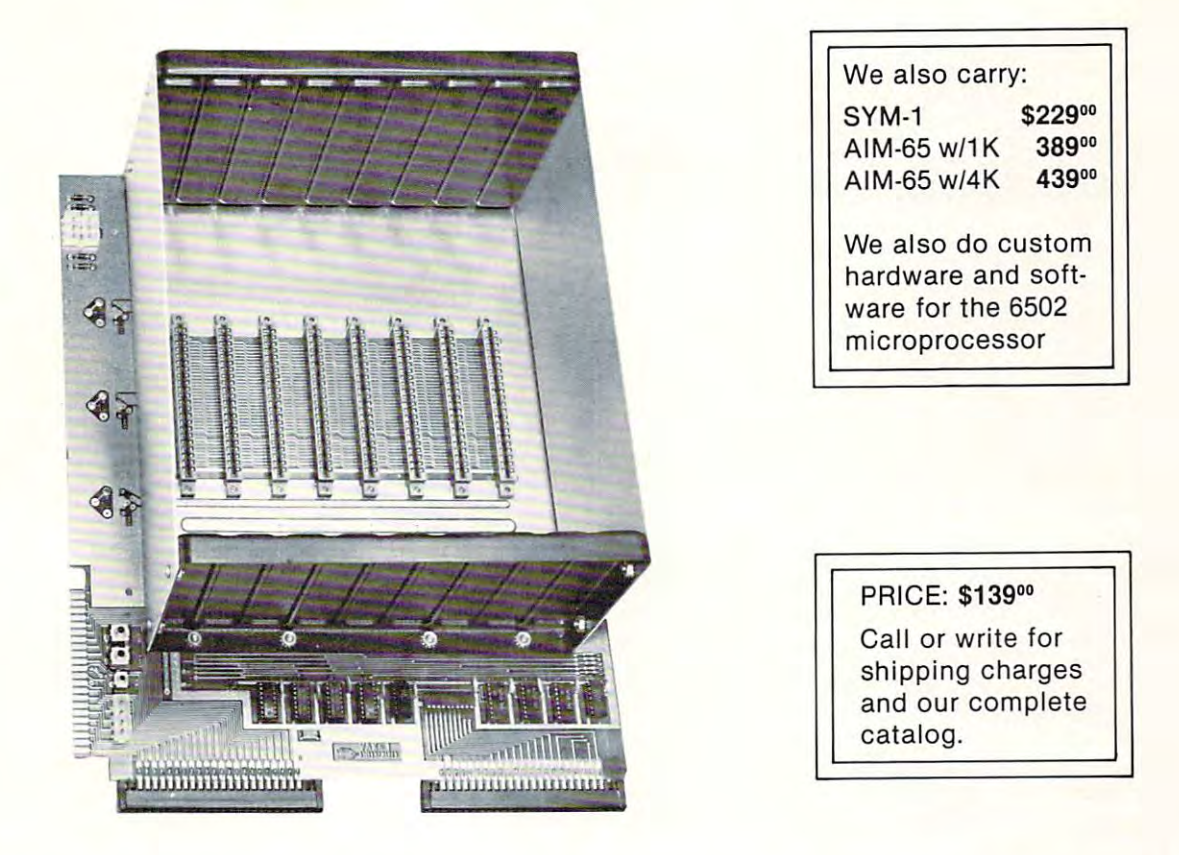

The VAK-1 was specifically designed for use with the KIM-1, SYM-1 and the AIM <sup>65</sup> Microcomputer Systems. The VAK-1 was specifically designed for use with the KIM-1, SYM-1 and the AIM 65 Microcomputer Systems. The VAK-1 uses the KIM-4\* Bus Structure, because it is the only popular Multi-Sourced bus whose expansion The VAK-1 uses the KIM-4' Bus Structure, because it is the only popular Multi-Sourced bus whose expansion boards were designed specifically for the <sup>6502</sup> Microprocessor. boards were designed specifically for the 6502 Microprocessor.

#### SPECIFICATIONS: SPECIFICATIONS:

- Complete with rigid CARD-CAGE Complete with rigid CARD-CAGE
- Assembled (except for card-cage). Burned in and tested. Assembled (except for card-cage). Burned in and tested.
- $\cdots$  . In social in the interval  $\cdots$ • All IC's are in sockets
- Fully buffered address and data bus Fully buffered address and data bus
- Uses the KiM-4\* Bus (both electrical Pin-out and card size) for expansion board slots Uses the KIM-4' Bus (both electrical Pin-out and card size) for expansion board slots
- Provides 8 slots for expansion boards on 1" centers to allow for wire-wrap boards
- Designed for use with a Regulated Power Supply (such as our VAK-EPS) but has provisions for adding regulators for use with an unregulated power supply. regulators for use with an unregulated power supply.
- Provides separate jacks for one audio-cassette, TTY and Power Supply. Provides separate jacks for one audio-cassette, TTY and Power Supply.
- $\bullet$  Board size: 14.5 in. Long x 11.5 in. Wide x 8 in. High
- Power requirements;  $5V.DC @ 0.2$  Amps.

\*KIM-4 is product of MOS Technology/C.B.M. 'KIM-4 is a product of MOS Technology/C.B.M.

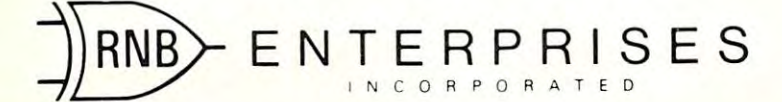

<sup>2951</sup> W. Fairmount Avenue Phoenix, AZ <sup>85017</sup> **Phoenix, AZ 85017**  {602) 265-7564 3Q (602) 265·7564 **2951 W. Fairmount Avenue** 

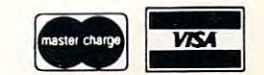

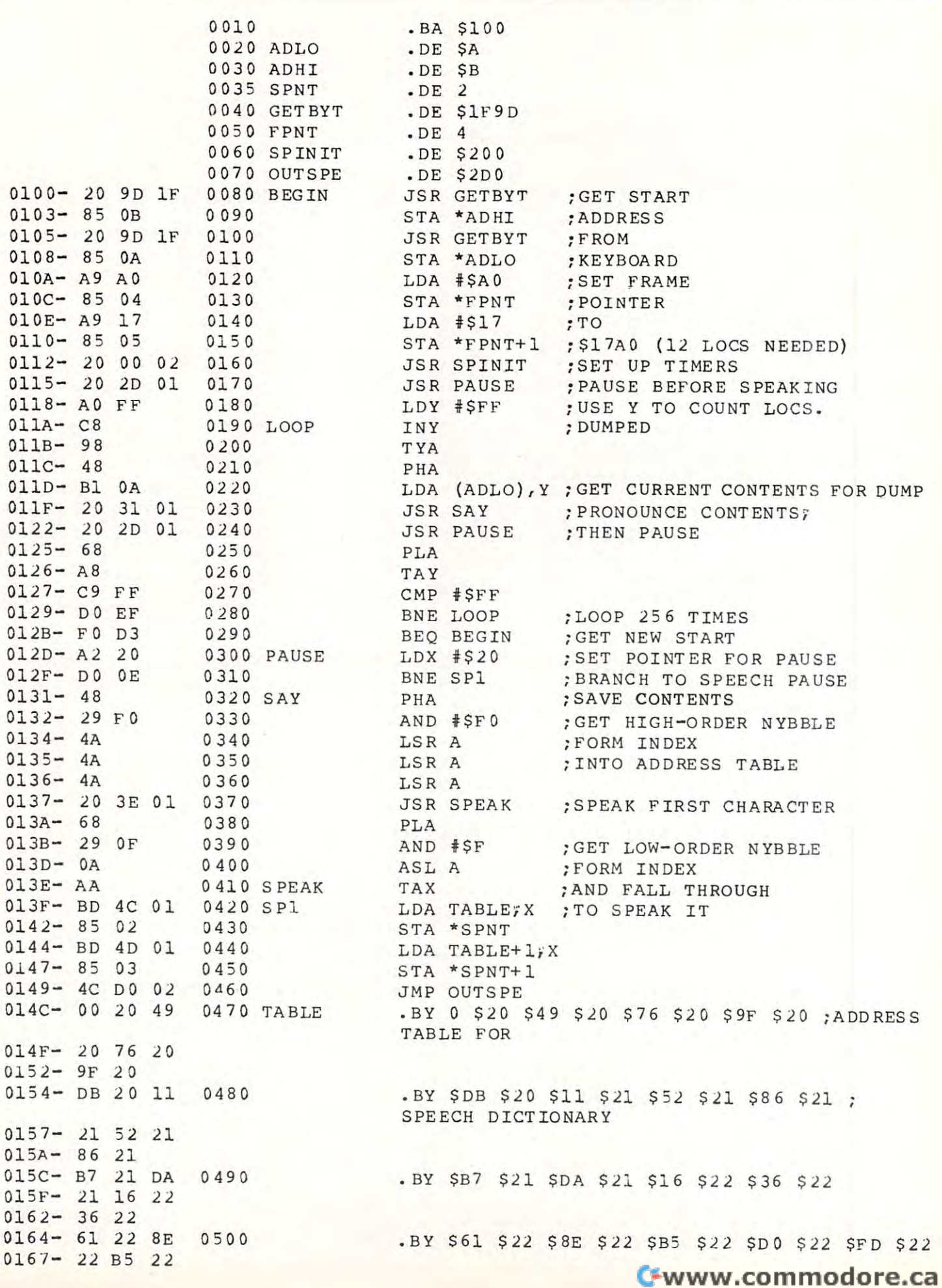

COMPUTE!

**COMPUTE! COMPUTE!** March. 1981. Issue 10.

COMPUTE!

The SP-1 utilities can be used for many other purposes. A great deal of information and some references concerned with speech synthesis using references concerned with speech synthesis using Linear Predictive Coding techniques are given in the company of the coding techniques are given in the control of the coding techniques are given in the coding techniques are given in the coding techniques are given in the literature supplied with the kit. With this material, literature supplied with the kit. With this material, you can make your KIM as talkative as you wish! you can make your KIM as talkative as you wish! Linear Predictive Coding techniques are given in the

016A-DO <sup>22</sup> FD 01 6A- DO 22 FD  $-16$  $016D - 22$ 

//0000>016E;016E

0510 .EN

LABEL FILE:  $\vert$  = EXTERNAL 1

/GETBYT=1F9D /FPNT=00 <sup>04</sup> /SPINIT=0200 *I GETBYT=lF9D* IFPNT=00 04 ISPINIT=0200 TABLES IN A 1990 IN 1990 IN 1990 IN 1990 IN 1990 IN 1990 IN 1990 IN 1990 IN 1990 IN 1990 IN 1990 IN 1990 IN 19 LOOP=011A IOUTSPE=02DO BEGIN=0100 LOOP=OllA  $/ADLO=OOOA$ PAUSE= 012D SAY=0131 /ADHI=000B /SPNT=0002 SPEAK=013E  $SP1=013F$  TABLE=014C *1/ 0000 , 016E ,016E* 

 $-$ 

### Footnotes

1. Speak and Spell is a trademark of Texas Instruments, Inc. VIDEO PLUS is a trademark of The Computerist, Inc.

2. East Coast Coast Micro Products, 1307 Bdtram Ct., Odenton, 1307 Bdtram Change Products, 1307 Bdtram Change Products, 1307 Bdtram Change Products, 1307 Bdtram Change Products, 1307 Bdtram Change Products, 1307 Bdtram Cha 2. East Coast Micro Products, 1307 Beltram Ct., Odenton, Md. 21113.

3. Sec <sup>6502</sup> User Notes, No. 13, p. <sup>16</sup> for information about 3. See 6502 User Notes, No. 13, p. 16 for information about adding <sup>6522</sup> I/O board. adding a 6522 I/O board.

4. See MICRO, No. 17, pp. 27-39 for a general description of the 6522.

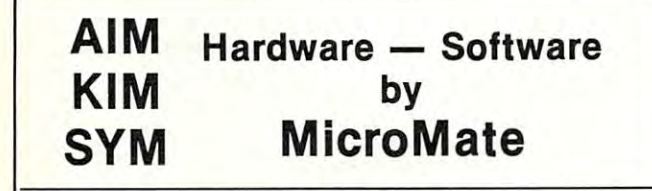

### **ColorMate**

Add color graphics to your computer Add color graphics to your computer system. 6847-based design. Prices system. 6847·based design. Prices start at \$50.00.

### **FirstMate**

Makes prototyping and experimenting Makes prototyping and e xperimenting snap. Recommended for students and students to the commended for students and commended for students and commended and a prosecutive and the second and the second and the second and the second and the second and the second and . . . *.* . . . . a snap. Recommended for students and pros alike. Assembled and tested .. . \$87.50

 $\mathbf{R}$ Expand your ROM space. Switch under Expand your ROM space. Switch under • ROM Bank Switch Mate (SYM) manual or software control. Assembled

manual or software control. Assembled to the software control or software control. Assembled to the control of and tested . . \$45.00 and tested .. . \$45.00

#### Program and the sympathy sympathy and the sympathy sympathy and the sympathy sympathy and the sympathy sympathy and the sympathy sympathy and the sympathy sympathy and the sympathy sympathy sympathy sympathy and the sympat • PrograMate (SYM)

Convert your SYM into a PROM programmer for 1k (2758), 2k (2716) and 4k grammer for 1 k (2758), 2k (2716) and 4k (2532, Tl pinout) UVPROMs. Hardware (2532, TI pinout) UVPROMs. Hardware and software . . . \$55.00 and software ... \$55.00

Write for details to: the details to: the details to: the details to: the details of the details of the details of the details of the details of the details of the details of the details of the details of the details of th (Mention this address that a second control of the and control of the and control of the and control of the and control of the and control of the and control of the and control of the and control of the and control of the save 5% on first order.) Indianapolis, IN • Write for details to: MicroMate (Mention this ad and P.O. Box 50111

Indianapolis, IN 46256

# <sup>6502</sup> FORTH *6502* **FORTH**

<sup>6502</sup> FORTH is complete programming system which 6502 FORTH is a complete programming system which contains an interpreter/compiler as well as an contains an interpreter/ compiler as well as an assembler and editor. assembler and editor.

6502 FORTH runs on a KIM-1 with a serial terminal. (Terminal should be at least <sup>64</sup> chr. wide) (Terminal should be at least 64 chr. wide)

All terminal I/O is funnelled through a jump table near the beginning of the software and can easily be the beginning of the software and can easily be changed to jump to user written I/O drivers. changed to jump to user written I/ O drivers.

<sup>6502</sup> FORTH uses cassette for the system mass storage 6502 FORTH uses cassette for the system mass storage device of the control of the control of the control of the control of the control of the control of the control of the control of the control of the control of the control of the control of the control of the control of th device

Cassette read/write routines are built in (includes Cassette read / write routines are built in (includes Hypertape). Hypertape).

<sup>92</sup> op-words are built into the standard vocabulary. 92 op-words a re built into the standard vocabulary.

Excellent machine language interface. Excellent machine language inte rface.

<sup>6502</sup> FORTH as user extensible. 6502 FORTH as user extensible.

6502 FORTH is a true implementation of forth according to the criteria set down by the forth interest to the crite ria set down by (he forth interest group. The contract of the contract of group.

Specialized vocabularies can be developed for specific applications. applications.

<sup>6502</sup> FORTH resides in 8K of RAM starting at \$2000 and 6502 FORTH resides in 8K of RAM starting at 52000 and can operate with as little as 4K of additional can operate with as little as 4K of additional contiguous RAM. contiguous RAM .

#### <sup>6502</sup> FORTH PRICE LIST 6502 FORTH PRICE LIST

KIM CASSETTE, USER MANUAL, AND KIM CASSETTE, USER MANUAL, AND COMPLETE ANNOTATED SOURCE COMPLETE ANNOTATED SOURCE LISTING \$90.000 DECISION IN THE EXTENSION OF THE EXTENSION OF THE EXTENSION OF THE EXTENSION OF THE EXTENSION OF THE EXTENSION OF THE EXTENSION OF THE EXTENSION OF THE EXTENSION OF THE EXTENSION OF THE EXTENSION OF THE EXT (\$2000 VERSION) PLUS S&H 4.00 (\$2000 VERSION) PLUS S&H 4.00 USER MANUAL (CREDITABLE USER MANUAL (CREDITABLE LISTING \$90.00

TOWARDS SOFTWARE TOWARDS SOFTWARE PURCHASE) \$15.00 PURCHASE) \$15.00 PLUS S&H 1.50

PLUS S&H 1.50 SEND A S.A.S.E. FOR A FORTH BIBLIOGRAPHY AND A COM-PLETE LIST OF <sup>6502</sup> SOFTWARE, PLETE LIST OF 6502 SOFTWARE, EPROM FIRMWARE (FOR KIM, SUPERKIM, AIM, SYM, and SUPERKIM, AIM, SYM, and APPLE) AND <sup>6502</sup> DESIGN APPLE) AND 6502 DESIGN CONSULTING SERVICES AVAILABLE AVAILABLE .................. . EPROM FIRMWARE (FOR KIM, CONSULTING SERVICES

Eric Rehnke <sup>1067</sup> Jadestone Lane Corona, CA <sup>97120</sup> Eric Rehnke 1067 Jadestone Lane Corona, CA 97120

## Now Available Form and the Available Form and the Available Form and the Available Form and the Available Form KIM, AIM, And SYM **KIM, AIM, And SYM Now Available For**

## Expanding **Expanding**  KIM-Stvle **KIM-Style**  65O2 Single-Single-Single-Single-Single-Single-Single-Single-Single-Single-Single-Single-Single-Single-Single-Single-Single-Single-Single-Single-Single-Single-Single-Single-Single-Single-Single-Single-Single-Single-Single-**6502 Single<br><b>Board** Hal Chamberlin Computers **Computers**  The Modified **The Modified**  KIM BUSINESS AND THE RESIDENCE OF THE RESIDENCE OF THE RESIDENCE OF THE RESIDENCE OF THE RESIDENCE OF THE RESIDENCE OF THE RESIDENCE OF THE RESIDENCE OF THE RESIDENCE OF THE RESIDENCE OF THE RESIDENCE OF THE RESIDENCE OF T **KIM Bus Part 3 of 3**

This leads us to a definition of the "Unbuffered" Modified KIM Bus". KIM is part of the name since the bus is essentially what a KIM-1 single board computer presents on its expansion connector. "Modified" is part of the name because not all of the 44 signals on the expansion connector are actually part of the bus. Those signals that are part of the ally part of the bus. Those signals that are part of the bus are common to the SYM and AIM computers as well as the KIM and thus any of these machines may be plugged into the bus without modification.

Figure 6 gives a signal listing for the bus. Signals marked with an  $*$  do not connect to the processor but do connect to all of the other boards in the cessor but do connect to all of the other boards in the system. Most of these have different specialized functions on the different processors anyway and are not generally useful in a bus oriented system. Note that RDY is one of the signals that is not bussed. All RDY is one of the signals that is not bussed. All modern memories are quite fast enough to operate without wait states in 6502 systems and besides, the 6502 will not wait during write cycles anyway. The lines marked (Reserved) are intended for future uses lines marked (Reserved) arc intended for future uses such as memory bank switching signals, etc.

Note that although RAM R/W is listed as Note that although R AM R/W is listed as a signal (should go low during phase 2 of Write cycles), it should not be used by a bus interface board for general application. The reason is that an AIM-65 printed circuit error makes it go low during AIM-65 printed circuit error makes it go low during *read* cycles rather than write cycles like it should. In any case, one should be able to design any kind of bus interface board using just A0 - A15, D0 - D7, R/W, PHASE 2, interrupt, and power voltages. The R/W , PHASE 2, interrupt, and power voltages. The additional lines are really just convenience signals.

Two of the signals are important only in KIM Two of the signals are important only in KIM systems. DECODE ENABLE must go low whenever addresses between 0000 and 1FFF are on the bus in order to activate KIM's on-board memory. VEC-TOR FETCH must go low whenever addresses bet TOR FETC H must go low whenever addresses between FFFA and FFFF are on the bus in order for the reset/interrupt vectors stored in the KIM monitor

ROM's to be active. Although it is probably best for the motherboard to generate these two signals, many expansion boards generate them anyway so that the expansion boards generate them anyway so (hat the bus motherboard can be omitted altogether in bus moth erboard can be om itted alt ogether in systems with just one expansion board. systems with just one expansion board .

Note that direct memory access is not supported by the Modified Modified Annual Bus because the additional additional additional members lines and modified Modified Modified Modified Annual Bus because the additional additional additional additional address lines and th from the <sup>6502</sup> cannot be disabled. An approach to from the 6502 cannot be disabled. An approach to DMA in those interfaces that need it, such as video displays and disk controllers, is to provide two-port displays and disk co ntrollers, is 10 prov ide *two-port*  memory on the interface board itself. The big advantage then is that DMA to or from the on-board memory can then proceed at very high speed without slowing the processor at all. A conventional DMA system, such as on S-100 systems, would stop the system, such as on S- 100 systems, would stop the processor cold at data rates beyond a couple of hundred thousand bytes per second. dred thousa nd bytes per second. by the Modified KIM Bus because the address lines

Although  $+5$  volts regulated is available on the bus, it is often preferable to use unregulated +8 and an on-board regulator to provide  $+5$  to the logic circuitry of expansion boards. Similarly, +16 unregulated is available for generating +12 power needed by many memory chips. When negative needed by many memory chips. When negative voltages are needed such as for EPROM's or analog circuitry, they may be easily generated from the positive unregulated voltages with a charge-pump circuit and then regulated with IC regulators. The cuit and then regulated with IC regul ators. The primary advantages of on-board regulation are primary advant ages of on-board regulation are a smaller and less expensive central power supply and clean, well regulated power on the expansion board clean , well regul ated power on the expansion board itself. The potential problem of additional heat dissipation on the expansion boards is nullified by dissipation on the expansion boards is nullified by the very low power consumption of modern LS IC's. the very low power consumption of modern LS IC's.

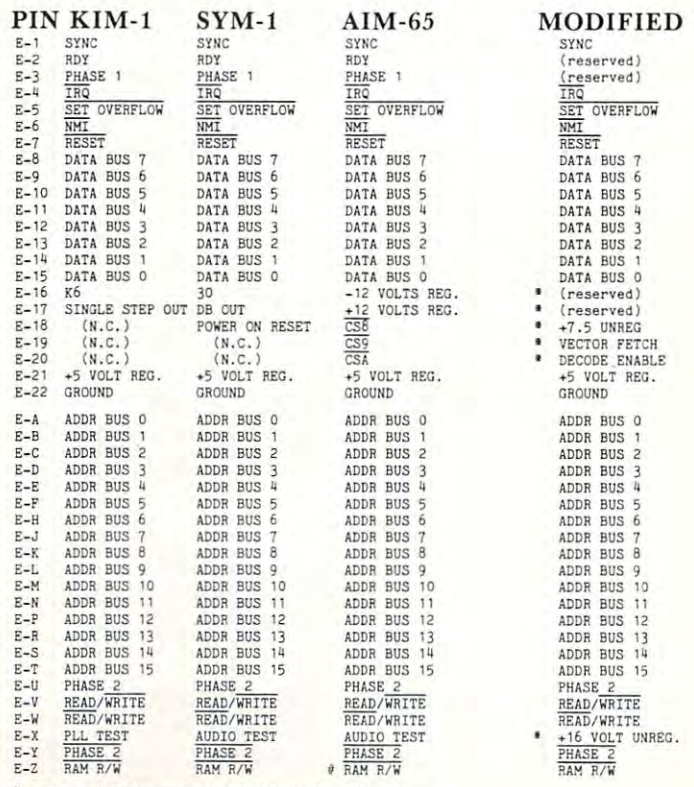

**These signals are not bussed to the CPU slot.**<br>• Signal generated is different from KIM-1 and SYM-1.

Fig. 6 Processor and Modified Expansion Bus Signals Od

ALLAMUCHY, N.J. <sup>07820</sup> 201-362-6574 BOX 120 ALLAMUCHY, N.J. 07820 201-362-6574

### HUDSON DIGITAL ELECTRONICS INC. **HUDSON DIGITAL ELECTRONICS INC.**

## THE TASK\* MASTERS **THE TASK\* MASTERS**

HDE supports the \*TIM, AIM, SYM and KIM (TASK) with <sup>a</sup> growing line of computer programs and peripheral components. All HDE component boards are state-of-the-art 4½" x 6½", with on board regulation of all required voltages, fully compatible with the KIM-4 bus. regulation of all required voltages, fully compatible with the KIM-4 bus. HDE supports the 'TIM, AIM, SYM and KIM (TASK) with a growing line of computer programs and

### **OMNIDISK 65/8 and 65/5**

Single and dual drive 8" and 5¼" disk systems. Complete, ready to plug in, bootstrap and run. Complete, ready to plug in, bootstrap and run. Include HDE's proprietary operating system, Include HDE's proprietary operating system, FODS (File Oriented Disk System). From \$795.00. FODS (File Oriented Disk System). From \$795.00.

### DMB16-MBA

An BK static RAM board tested for a minimum of 100 hours and warranted for a full 6 months. \$ 195.00

### DM816-UB1 DMB16-UB1

prototyping card with on-board 5V regulator A prototyping card with on-board 5V regulator and a generate selection. You address selection and the application. You address the application of the application.  $+ - - -$ and address selection. You add the application. \$49.50

#### $-$ DMB16-PB

4/8K EPROM card for <sup>2708</sup> or <sup>2716</sup> circuits. A 4/BK EPROM card for 270B or 2716 circuits. On board regulation of all regulations of all required voltages. The control regulation of all required voltages of a Supplied without EPROMS. \$165.00 Supplied without EPROMS. \$165.00 On board regulation of all required voltages.

#### DM816-CC15 DMB16-CC15

<sup>15</sup> position motherboard mounted in 19" A 15 position motherboard mounted in a 19" RETMA standard card cage, with power supply. RETMA standard card cage, with power supply. KIM, AIM and SYM versions. \$545.00 KIM , AIM and SYM versions. \$545.00

### DISK PROGRAM LIBRARY DISK PROGRAM LIBRARY

(916) 343-5033

Offers exchange of user contributed routines Offers exchange of user contributed routines and programs for HDE Disk Systems. Contact and programs for HDE Disk Systems. Contact Progressive Computer Software, Inc. for details. Progressive Computer Software, Inc. for details.

#### ORDER FROM THESE FINE DEALERS: ORDER FROM THESE FINE DEALERS:

405 Corbin Road<br>York. PA 17403 (717) 845-4954 **Lux Associates** Chico, CA 95926<br>(916) 343-5033 20 Sunland Drive

Box 523<br>Medina, Ohio 44256<br>(216) 725-4560 115-B E. Stump Road<br>Montgomeryville, PA 18936<br>(215) 699-5826 Johnson computers BOI( 523 Medina, Ohio 44256 (216) 725-4560 A·S

### HOE DISK BASIC

full range disk BASIC for KIM based systems. Includes PRINT USING, IF ... THEN . . . ELSE. Includes PRINT USING, IF ... THEN . .. ELSE. Sequential and random file access and much A full range disk BASIC for KIM based systems. Sequential and random file access and much more. \$ 175.00

### HDE ADVANCED INTERACTIVE HOE ADVANCED INTERACTIVE DISASSEMBLER (AID) DISASSEMBLER (AID)

Two pass disassembler assigns labels and con Two pass disassembler assigns labels and constructs source files for any object program. structs source files for any object program. Saves multiple files to disk. TIM, AIM, SYM, KIM Saves multiple files to disk. TIM, AIM, SYM, KIM versions. \$95.00 versions. \$95.00

#### HDE ASSEMBLER HOE ASSEMBLER

Advanced, two pass assembler with standard Advanced, two pass assembler with standard mnemonics. KIM, TIM, SYM and KIM cassette mnemonics. KIM, TIM, SYM and KIM cassette versions. \$75.00 (\$80.00 cassette) vers ions. \$75.00 (\$80.00 cassette)

### HDE TEXT OUTPUT PROCESSING SYSTEM HOE TEXT OUTPUT PROCESSING SYSTEM  $\sim$   $\sim$   $\sim$   $\sim$   $\sim$   $\sim$ (TOPS)

comprehensive text processor with over <sup>30</sup> A comprehensive text processor with over 30 commands to format and output letters, docu commands to format and output letters, documents, manuscripts. KIM,TIM and KIM cassette ments, manuscripts. KIM, TIM and KIM cassette versions. \$135.00 (\$142.50 cassette) versions. \$135.00 (\$ 142.50 cassette)

### HDE DYNAMIC DEBUGGING TOOL (DDT) HOE DYNAMIC DEBUGGING TOOL (DOn

Built in assembler/disassembler with program Built in assembler/ disassembler with program controlled single step and dynamic breakpoint controlled si ngle step and dynamic breakpoint entry/deletion. TIM, AIM, SYM, KIM AND KIM cassette versions. \$65.00 (\$68.50 cassette) cassette versions. \$65.00 (\$68.50 cassette)

### HDE COMPREHENSIVE MEMORY TEST HDE COMPREHENSIVE MEMORY TEST (CMT)

Eight separate diagnostic routines for both Eight separate diagnostic routines for both static and dynamic memory. TIM, AIM, SYM, static and dynamic memory. TIM, AIM, SYM, KIM and KIM cassette versions. \$65.00 (\$68.50 KIM and KIM cassette versions. \$65.00 (\$68.50 cassette) cassette)

> Falk-Baker Associates Perry Peripherals <sup>382</sup> Franklin Avenue P.O. Box <sup>924</sup> Falk·8aker Associates Perry Peripherals 382 Franklin Avenue P.O. Box 924 Nulley, NJ <sup>071</sup> <sup>10</sup> Miller Place, NY <sup>11764</sup> Nulley. NJ 07110 Miller Place, NY 11764 (201) 661-2430 (516) 744-6462

(20 1) 661·2430 (516) 744·6462

P.O. Box 84<br>East Amhersi. NY 14051 WW

Laboratory Microcomputer Consultants<br>P.O. Box 84<br>East Amherst, NY<br>(716) 689-7344

## Cassette I/O **CasseHe I/O**  AIM 65 BASIC AND RELEASED AT LCCC. THE CASE OF THE CASE OF THE CASE OF THE CASE OF THE CASE OF THE CASE OF THE **With AIM 65 BASIC**

Polar Solutions and Company of the Company of the Company of the Company of the Company of the Company of the Company of the Company of the Company of the Company of the Company of the Company of the Company of the Company Kodiak, Alaska Michael Rathbun Polar Solutions Kodiak, Alaska

The AIM 65 is one of the few micro systems I have worked with which was packed with PLEASANT worked with which was packed with PLEASANT surprises. Its monitor, assembler, and BASIC do surprises. Its monitor, assembler, and BASIC do things I didn't expect from a piece of equipment in **its price range.** After a while, however, I found myself wishing that the excellent AIM cassette myself wishing that the excellent AIM cassette system could be used with the BASIC on the system system could be used with the BASIC on the system for data input and output, instead of just for SAVE for data input and output , instead of just for SAVE and LOAD. It turns out that, because BASIC uses and LOAD. It turns out that , because BASIC uses certain monitor routines to interface the keyboard **certain monitor routines to interface the keyboard**  and display/printer, BASIC cassette file I/O is not all and display/printer, BASIC cassette file VO is not all that difficult.

#### monitor Routines and Routiness and Routiness and Routiness and Routiness and Routiness and Routiness and Routiness and Routiness and Routiness and Routiness and Routiness and Routiness and Routiness and Routiness and Routi **Monitor Routines**

For those who haven't spent an exciting evening or **For those who haven 't spent an exciting evening or**  two reading the assembly listing of the monitor which two reading the assembly listing of the monitor which Rockwell provides, here is brief summary of the Rockwell provides, here is a brief summary of the I/O routines which BASIC uses.

Most of the AIM <sup>65</sup> functions which get data Most of the AIM 65 funct ions which get data from the keyboard (i.e. Editor, BASIC, and even from the keyboard (i.e. Editor, BASIC, and even Assembler) do so by calling a monitor routine called INALL. INALL, however, is not just for accessing INALL. INALL, however, is not just for accessing the keyboard. It will get <sup>a</sup> byte of data from ANY in the keyboard. It will get a byte of data from ANY input device. Which device it goes to is determined by put device. Which device it goes to is determined by the contents of a memory location labelled INFLG, which is located at \$A412. If this location contains a RETURN character (SOD) then the input will be RETURN character (SOD) then the input will be from the keyboard. If INFLG contains an ASCII "T" (54), then INALL will look to the cassettes for "T" (54), then INALL will look to the cassettes for data. data.

How does this location come to contain the pro How does this location come to contain the proper value? The functions which allow a selection of input devices also make use of <sup>a</sup> subroutine from the input devices also make use of a subroutine from the monitor called WHEREI; it is this subroutine which monitor called WHEREI; it is this subroutine which displays the familiar  $"IN ="$  prompting message after the BASIC LOAD command is entered. If you after the BASIC LOAD command is entered. If you respond to " $IN =$ " with "T", the WHEREI routine then also asks for a file name (" $F =$ ") and then finds out which cassette you will use  $("T = ")]$ . From this time on, any time INALL is called, a byte of data from the specified tape file will be returned.

Output works in similar fashion; there is **Output works in a similar fa shion; there is a**  subroutine called OUTALL which will output a byte of data to any AIM <sup>65</sup> output device, depending on of data to any AIM 65 output device, depending on the contents of a location labelled OUTFLG, which is located at \$A413. This location is set to the desired is located at \$A413. This location is set to the desired

value by a subroutine called WHEREO, which is the one which generates the " $OUT = " prompt$ .

### **Utilization**

Making your BASIC programs read from cassettes is quite simple--most of the work has been done for you by the program logic used by the LOAD command. by the program logic used by the LOAD command. When you type LOAD and give the cassette file in When you type LOAD and give the cassette file information, BASIC simply takes its input data from formation, BASIC simply takes its input data from the tapes instead of from the keyboard, continuing to the tapes instead of from the keyboard , continuing to do this until CONTROL character (\$1A) is read do this until a CONTROL Z character (SIA) is read from the tape. The CONTROL causes control to from the tape. The CONTROL Z causes control to return to the keyboard. If your program contains return to the keyboard. If your program contains a step with the LOAD command (for example, <sup>100</sup> step with the LOAD command (for example, 100 LOAD) then when this step is executed, you will see LOAD) then when this step is executed , you will see the "IN  $=$ " message. If you specify input from a cassette file, then from that point on, until a CON-TROL is read, or until INFLG is changed to TROL Z is read , or until INFLG is changed to a RETURN character, every INPUT statement in RETURN character, every INPUT statement in your program will take data from the tapes instead of your program will take data from the tapes instead of from the keyboard. from the keyboard.

When you reach <sup>a</sup> point in your program when **When you reach a point in your program when**  you wish to switch input back to keyboard, simply you wish to switch input back to keyboard , simply POKE a RETURN into INFLG. If you want to intermix INPUTs from keyboard and tape, you can termix INPUT s from keyboard and tape, you can change the input device back and forth at any time by changing the contents of INFLG. Remember, though, that if your program bombs with an error though, that if your program bombs with an error while INFLG points to the tapes, the system will go on trying to get its data from the tape file; you will have to use the RESET button to regain control of have to use the RESET button to regain control of the situation. **the situation.** 

For writing data to cassettes, the procedure is a little more complex; there is no BASIC command little more complex; there is no BASIC command which will change OUTFLG. The SAVE command which will change OUTFLG. The SAVE command will access the tapes, all right, but all it does is LIST will access the tapes, all right, but all it does is LIST the program and return to keyboard control. the program and return to keyboard control.

However, this sequence of steps will work: However, this sequence of steps will work:

1. POKE the address of the WHEREO routine into locations **1. POKE the address of the \VHEREO routine into locations**  . <u>. .</u> . **4 and 5 .** 

2. Execute a USR(X) statement. This will cause BASIC to call WHEREO. WHEREO.

3. Output data is required using regular PRINT statements. **3 . Output data is required using regular PRINT statements.**  4. When output is finished, you will need to close the file **4. When output is finished , you wil1 need to close the fi le**  properly. Do this by PRINTING CHR\$(13) and CHR5(26). properly. Do 'his by PRINTING CHRS(13) and CHRS(26). This puts an AIM Editor end-of-file mark on the tape, fol **This puts an AIM Editor end-of-file mark on the tape, fol**lowed by a CONTROL Z, just to be safe. Then POKE the address of the routine called DU11 (sec table of locations) into **address of the routine called DUll (see table of locations) into**  locations 4 and 5, and execute a USR(X) statement. This will end the cassette file properly, and also will restore output to **end the cassette file properly, and also will restore output to**  the display. **the display.** 

### Notes and Cautions **Notes and Cautions**

If the OUTFLG is set to send output to tapes, and If the OUTFLG is set to send output to tapes, a nd your program bombs with an error message for some **your program bombs with an error message fo r some**  reason, you will never see the error message — it will have been written to tape! For this reason, it is a good idea to debug programs using regular keyboard good idea to debug programs using regular keyboard input and display output before using cassettes; also, it might be wise to "turn off" the cassettes when not actually reading or writing, by POKEing actually reading or writing, by POKEing a RETURN into INFLG or OUTFLG after a state-

ment which accesses tape. This allows you to intermix keyboard-display and cassette operation. mix keyboard-display and cassette operation .

You can use both input and output in the same **You can use both input and output in the same**  program, but unfortunately, NOT AT THE SAME program, but unfortunately, NOT AT THE SAME the monitor cassette routines store data on tape in **the monitor cassette routines store data on tape in**  80-byte blocks. The data going to or from a block on tape is stored temporarily in buffer area in **tape is stored temporarily in a buffer area in**  memory. If INFLG and OUTFLG are both "T", then the cassette write routine uses different buffer **then the cassette write routine uses a different buffer**  from the read routine and routine. The read routine is builded as a second contract is a second contract of the read of the read of the read of the read of the read of the read of the read of the read of the read of the re located on page zero, right in the middle of the area located on page zero, right in the middle of the area BASIC uses for its math operations. Therefore, if the BASIC uses for its math operations. Therefore, if the same program is going to do both reading and same program is going to do both reading and writing, it must finish completely with one operation **writing, it must finish completely with one operation**  before it initializes the other. A procedure which eliminates this restriction (but requires assemblylanguage routines and some memory overhead) was **language routines and some memory overhead) was**  reported in the first issue of Rockwell's new publica reported in the first issue of Rockwell's new publication INTERACTIVE. The method used here is con tion INTERACTIVE. The method used here is considerably simpler, but limits you to read-only or siderably simpler, but limits you to read-only or write-only at any given instant. **write-only at any given instant.**  TIME. The reason for this restriction is as follows: from that used by the read routine. This buffer is

### Sample Programs **Sample Programs**

The two sample programs were developed to fill The two sample programs were developed to fill a need in a project I was working on. The first writes a table of about <sup>600</sup> prime numbers to tape; the second table of about 600 prime numbers to tape; the second program reads this table from tape into an integer program reads this table from tape into an integer array, and uses this array to print the factors of **array, and uses this array to print the factors of a** 

## WANT YOUR COMPUTER BACK?

Let the MICROsport Microcomputer (MMC) take over any Let the MICROsport<sup>IM</sup> Microcomputer (MMC) take over any **dcdicated task.** 

It is the affordable alternative – kits from \$89.00, application units from only \$119.00 (assembled and tested).

It is user-oriented complete in-circuit emulation allows pro gram development on ANY 6502 based system. It is compact  $(4\frac{1}{2}$ " x  $6\frac{1}{2}$ " pc board) but powerful  $(32 \text{ I/O lines}; 20 \text{ mA full})$ duplex, IK RAM EPROM socket 4/16 bit counters; <sup>6503</sup> **duplex, IK RAM + EPROM socket 4 / 16 bit countersi 6503**  CPU) and works off any AC or DC power supply. **CPU) and works off any AC or DC power supply.**  It is user-oriented – complete in-circuit emulation allows pro-

**Turn your present 6502 based system into a complete develop**ment system with: **ment system with:** 

Microcomputer and Microcomputer and Microcomputer with ZIF social and ZIF social and ZIF social and ZIF social and **1 MMC/03D Microcomputer with ZIF sockets** 

MMC/031CE In-circuit emulator for the <sup>6503</sup> CPU **I MMC/03ICE In-circuit emulator for the 6503 CPU** 

MMC/03EPA EPROM Programmer complete with software **1 MMC/OJEPA EPROM Programmer complete with soft ware**  driver. **driver.** 

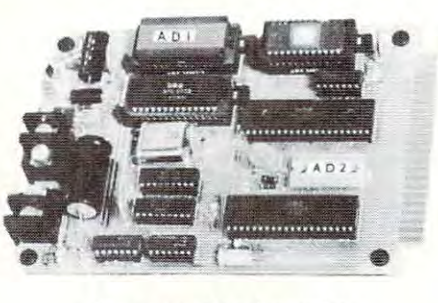

For more info call or write **Fo r more info caU or write** 

R. J. BRACHMAN ASSOCIATES, INC. R. J. 8RACHMAN ASSOCIATES, INC. P.O. Box <sup>1077</sup> P.O. 80x 1077 Havertown. PA <sup>19083</sup> **Havertown, PA 19083**  (215)622-5495 (215) 622·5495

number entered from the keyboard. While not number entered from the keyboard. While not elegant examples of the programmer's art, they do elegant examples of the programmer's art, they do show the implementation of the procedures detailed show the implementation of the procedures detailed **here.** 

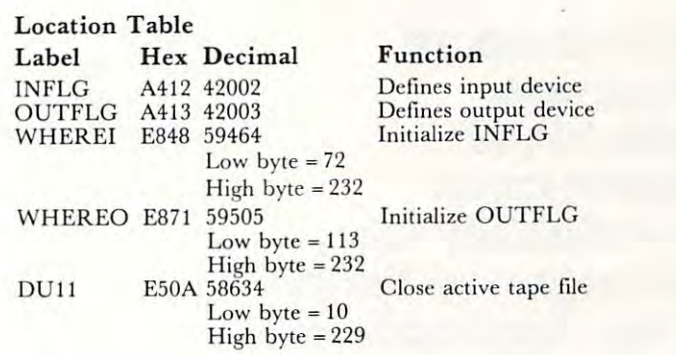

### **List**

0 REM SET UP OUTPUT TAPE FILE. POKE 4,113: POKE 5,232  $-1$  $5$  UL  $= 600$ : REM DEFINE TABLE LIMIT HERE  $10$  DIM  $X\%$ (UL)  $20 X\%(1) = 2: X\%(2) = 3$  $30 L = 2$ 110 IF  $INT(N/X\% (I) \leq > N/X\% (I)$  THEN 200  $120 N = N + 2$  GOTO 100 200 IF  $X\%$ (I) =  $>>QR(N)$  THEN 300 300 L=L 1: X = L 1: X = L 1: X = L 2: X = L 2: X = L 2: X = L 2: X = L 2: X = L 2: X = L 2: X = L 2: X = L 2: X = L 2: X = L 2: X = L 2: X = L 2: X = L 2: X = L 2: X = L 2: X = L 2: X = L 2: X = L 2: X = L 2: X = L 2: X = <sup>309</sup> REM OUTPUT TO TAPE. 309 REM OUTPUT TO TAPE. <sup>314</sup> REM ALSO SHOW NUMBER ON DISPLAY. 314 REM ALSO SHOW NUMBER ON DISPLAY. <sup>315</sup> POKE 42003,13: PRINT N: POKE 42003,ASC("T) 31 5 POKE 42003, 13: PRI NT N: POKE 42003 ,ASC("T) 320 IF L $\le$   $>$ UL THEN N = N + 2: GOTO100 <sup>329</sup> REM WRITE END-OF-FILE MARK ON TAPE 329 REM WRITE END·Of-fILE MARK ON TAPE <sup>330</sup> PRINT CHR\$(13); CHR\$(26) 330 PRINT C HRS( 13); C HRS(26) <sup>339</sup> REM CLOSE TAPE WITH DU11 ROUTINE. 339 REM CLOSE TAPE WITH DUll ROUTINE. <sup>340</sup> POKE 4,10: POKE 5,229 340 POKE 4, 10: POKE 5,229 **350 N=USR(N)** <sup>360</sup> PRINT" DONE." 360 PRINT" DONE." <sup>10</sup> DIM A%(600) 10 DIM A%(600)  $-22$ <sup>90</sup> REM SET UP TAPE INPUT. 90 REM SET UP TAPE INPUT. <sup>115</sup> REM READ DATA FROM TAPE TO ARRAY. 11 5 REM READ DATA FROM TAPE TO ARRAY. <sup>120</sup> FOR =2 TO 597: INPUT A%(I): NEXT 120 f O R 1 - 2 TO 597: INPUT A%(I): NEXT 125 REM TURN OFF TAPE. <sup>130</sup> POKE 42002,13 130 POKE 42002 ,13 <sup>205</sup> PRINT! "•\*";X **205 PRI NT ! " . · ";X**   $210 Q = 1$ 220 IF  $INT(X/A\% (Q) = X/A\% (Q)$  THEN 230  $225 \text{ Q} = \text{Q} + 1$ : GOTO 240 230 PRINT!  $A\%(\mathbf{Q})$ : X = A/A% $(\mathbf{Q})$ 240 IF  $SQR(X) = \geq A\% (Q)$  THEN 220 250 PRINT! X: GOTO 200 1 POKE 4, 113: POKE 5, 232  $2 N = USR(N)$  $90 N = 3$  $100 I = 1$  $210 I = I + 1$ : GOTO 110  $300 L = L + 1: X\% (L) = N$ 310 PRINT N 321 R EM 331 REM  $350 N = \text{USR(N)}$  $20 A\%(1) = 2$ 100 LOAD 200 INPUT X

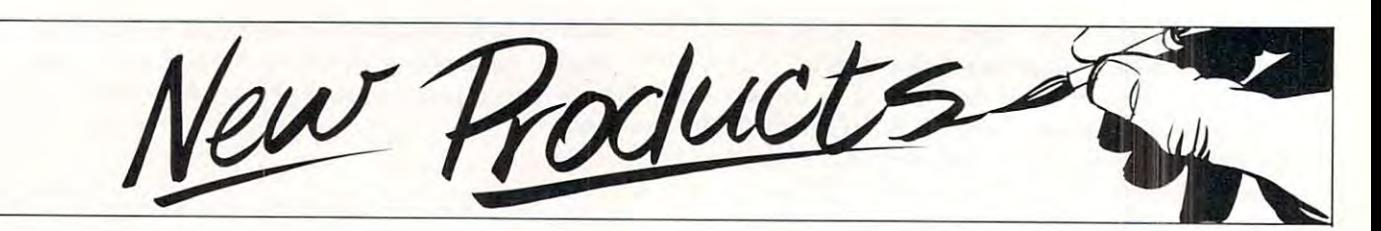

## Business **Business**  Availability Of **Availability Of**  Emergency Relief **Emergency Relief**  Plan Application **Plan Application**  Program **Program Commodore Machines Announces**

Commodore Business Machines, **Commodore Business Machines, a**  tional Limited has announced the **tiona1 Limited has announced the**  availability of a disaster/emergency plan computer application program. plan computer application program. **Division of Commodore Interna-**

As a result of the Commodore experiences during the COMDEX experiences during the COMDEX <sup>80</sup> exposition and the tragic fire at 80 exposition and the tragic fire at the MGM Grand Hotel in Las the MGM Grand Hotel in Las Vegas, November 22, 1980, the Vegas, November 22, 1980, the Striking need for immediate informa **strikir.g need for immediate informa**tion dissemination on the where **tion dissemination on the where**abouts and status of the hotel guests abouts and status of the hotel guests and employees was apparent. With and employees was apparent. With the consent and encouragement of **the consent and encouragement of**  Commodore's Vice Chairman and **Commodore's Vice Chairman and**  Chief Executive Officer, Mr. Jack Chief Executive Officer, Mr. Jack Tramiel, Commodore removed **Tramiel, Commodore removed**  seven complete computer systems **seven complete computer systems**  from the COMDEX booth and from the COMDEX booth and established computer command established a computer command center. **center.** 

Marge Jillett, Director of Public Relations recruited volunteers to man the command center until three a.m., Sunday, November 24, 1980. a.m., Sunday, November 24, 1980. Brian Padol, representing Micro **Brian Padol, representing M icro**  Search, Inc. adapted a Commodore information list management system **information list management system**  program to allow volunteers to type program to allow volunteers to type the name, address, MGM room **the name, address, MGM room**  number and the site of relocation of **number and the site of relocation of**  the thousands of guests. Lists were the thousands of guests. Lists were compiled, printed and distributed compiled, printed and distributed throughout the night. throughout the night. **Relations recruited volunteers to** 

Lieutenant Ross of the Las Lieutenant Ross of the Las Vegas Metropolitan Police Depart Vegas Metropolitan Police Depanment stated "We were not equipped"

to handle a disaster of this magnitude without the computers and **nitude without the comput ers and**  personnel". The Commodore "com **personnel ". The Commodore "com**mand center" became vital infor mation source for the police, the fire **mation source for the police, the fire**  department, Red Cross and other **depanment, Red C ross and other**  disaster relief organizations. **disaster relief organizations. mand center" became a vital infor-**

Commodore Business Machines **Commodore Business Machines**  Inc. will release to its over <sup>500</sup> dealers this disaster relief program dealers this disaster relief program and document its experiences so that **and document its experiences so lhat**  should an emergency of this magnitude occur again, the Commodore **nitude occu r again, the Commodore**  dealer can assist all local disaster **deaJer can assist all local d isaster**  relief organizations within their area, in the continuing concern to assist **in the continuing concern to assist**  the public. the public. Inc. will release to its over 500

New Product releases are *New Product releases are selected from submissions for* reasons of timeliness, available *reasons of timeliness, available*  space, and general interest to *space, and general interest to*  our readers. We regret that we *our readers. We regret that we*  are unable to select all new *are unable to select all new*  product submissions for *product submissions for*  publication. Readers should be *publication. R eaders should be*  aware that we present here some *aware that we present here some*  edited version of material *edited version of material*  submitted by vendors and are *submitted by vendors and are*  unable to vouch for its accuracy *unable to vouch for its accuracy*  at time of publication. *at time of publication.* 

## Chess And **Chess And**  Programs For **Programs For**  Atari Personal **Atari Personal**  Computer and Computers and Computers and Computers and Computers and Computers and Computers and Computers and **Checkers Computers**

SUNNYVALE, CA — January 22, 1981 — Personal Software Inc. has introduced MicroChess™ and **has introduced MicroChess™ and**  Checker King™ for the Atari **Checker King'lM for the Atari ™**  <sup>400</sup> and <sup>800</sup> personal computers. 400 and 800 personal computers.

The MicroChess program The MicroChess program turns computer display screen in **turns a computer display screen in**to a chess board, and is the industry's first "gold cassette" soft **dustry's first "gold cassene"** soft~ ware product with sales over \$1 million. The board and all its pieces are illustrated in high-pieces are illustrated in highresolution color graphics. **resolution color graphics.** 

MicroChess has eight levels of MicroChess has eight levels of play, and lets the player pick the play, a nd lets the playe r pick the appropriate ability level. appropriate ability level. MicroChess plays by tournament MicroChess plays by tournament rules and allows no illegal moves, **rules and allows no ill egal moves,**  making the program an excellent chess teacher. **chess teacher.** 

Checker King brings the popular game of checkers to Atari popular game of checkers to Atari home computers. The program home computers. The program turns the computer display screen into a colorful checkerboard, where all pieces are — like MicroChess illustrated using high-resolution - illustrated using high-resolution graphics. graphics.

Checker King allows single, Checker King allows single, double and triple jumps, forces double and triple jumps, forces jumps and performs according to **jumps and pe rforms according to**  the tournament rules of checkers. **the tournamen t rules of checkers.**  And, again like MicroChess, And , again like MicroChess, Checker King allows no illegal moves at any of its eight levels of moves at any of its eight levels of play. play.

In both Atari versions of MicroChess and Checker King, tournament excitement is generated **by an on-screen, real-time clock** that ticks off the seconds while the player and the computer ponder the next move.

Cwww.commodore.ca

154

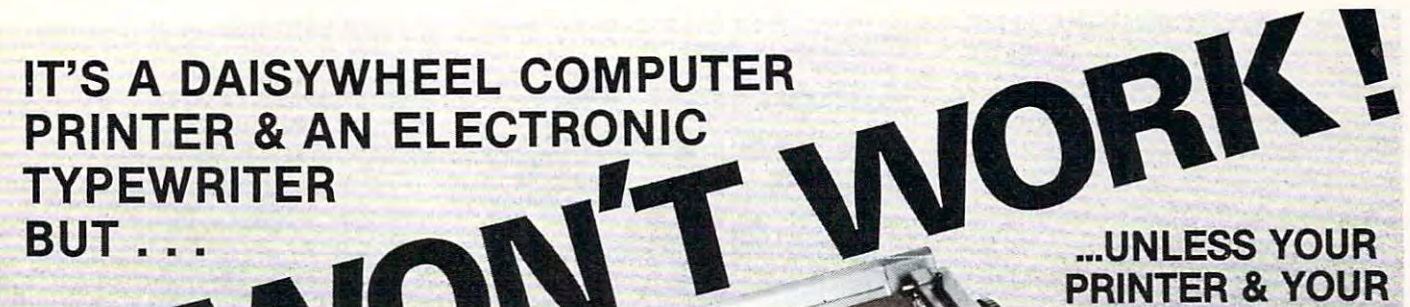

PRINTER WAS IMPOUNDED TO A 200 FOR THE RESIDENCE OF A 200 FOR THE RESIDENCE OF A 200 FOR THE RESIDENCE OF A 200 FOR THE RESIDENCE OF A 200 FOR THE RESIDENCE OF A 200 FOR THE RESIDENCE OF A 200 FOR THE RESIDENCE OF A 200 FO SO FURNISHED AND THE RESIDENCE OF A REPORT OF A RESIDENCE OF A REPORT OF A REPORT OF A REPORT OF A REPORT OF A REPORT OF A REPORT OF A REPORT OF A REPORT OF A REPORT OF A REPORT OF A REPORT OF A REPORT OF A REPORT OF A REP TOTALLY A CONTROL FOR STATISTICS. The property service of the con-Company of the state and the state of the state of the state of the state of the state of the state of the state of the state of the state of the state of the state of the state of the state of the state of the state of th ... UNLESS YOUR PRINTER & YOUR SOFTWARE ARE **TOTALLY COMPATIBLE** 

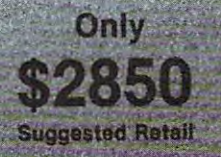

# The TYPRINTER 221

Is a TYPEWRITER QUALITY, DAISYWHEEL PRINTER that is Totally Compatible with All Word Processors. That's because the TYPEPRINTER <sup>221</sup> may be PROGRAMMED in PLAIN ENGLISH, Imbedded within The Text File of All Word Processing Software!

## Use the <sup>221</sup> as your...

## Electronic Typewriter

when a computer and computer used as Computer and Computer as Computer and Computer and Computer and Computer Printer, the <sup>221</sup> becomes fully functional Electronic Typewriter.

## **Stand Alone Terminal**

Available options allow the 221 to<br>Communicate with Distant Computer Communicate with Distance and Computer Computer Computer Computer Computer Computer Computer Computer Computer

## Computer Printer

It's a Daisywheel Computer Printer with more standard features and available options than any other machine. The contract machine and any other machine. The contract machine

Tele-Communications Terminal

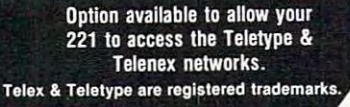

Built-in Features

The <sup>221</sup> Centers Copy Automatically, Sets Columns, Prints in Reverse, Bold Face and United Faces and United States Associated Automatical Rights and United States Rights and United States Rights Types in Three Pitches and does Proportional Spacing. It Types in Spanish, French, German, Italian and Portugese as well as English.

## Additional Options

4K or 16K RAM Memory which can be used as INPUT or OUTPUT Buffers. Also use as an Automatic Spooler to your computer. Bi-Direction is an Automatic Spooler to your computer. In the second Communicatons from The <sup>221</sup> to your Pet, Apple or TRS-BD. Nothing else to buy. Lawyers. A country will find our Automatic Strike-Outomatic Strike-Outomatic Strike-Outomatic Strike-Outomatic Type and High Density Spacing options very useful.

Call 714/778-3443 for the distributor in your area.

copyright 19S0, by Howard Industries, inc., inc., inc., inc., inc., inc., inc., inc., inc., inc., inc., inc.,

And much, much more!

### IOWARD INDI ht 1980 by Howard Industries, Inc.

### <sup>2031</sup> E. Cerritos Ave. 7K Anaheim, California <sup>92806</sup>

King for the Atari are available on King for the Atari are available on cassette for Atari <sup>400</sup> and <sup>800</sup> per cassette for Atari 400 and 800 personal computers and both require **sonal computers and both require**  8K bytes of memory. MicroChess 8K bytes of memory. MicroChess was written by Peter Jennings; **was written by Peter Jennings;**  Checker king is by Michael Marks. Checker king is by Michael Marks. Both MicroChess and Checker

For more information, please **For more information, please**  contact Jeff Walden, Personal Software, Personal Software, Personal Software, Personal Software, Personal Software, Personal Software, Personal Software, Personal Software, Personal Software, Personal Software, Personal So ware, Inc., <sup>1330</sup> Bordeaux Drive, ware, Inc., 1330 Bordeaux Drive, Sunnyvale, CA 94086. Sunnyvale, CA 94086. contact ] eff Walden, Personal Soft-

Atari, Atari 400 and Atari 800 are registered trademarks of Atari, Atari 400 and Atari 800 are registered trademarks of<br>Atari, Inc. MicroChess and Checker King are trademarks of  $r$  ersonal Software Inc.

## Analyzer **Analyzer Real Estate**

new edition of the "REAL A new edition of the " REAL ESTATE ANALYZER by the control of the control of the control of the control of the control of the control of the control of the control of the control of the control of the control of the control of the control of the cont HowardSoft" is now available for HowardSoft " is now available for Apple Computers. This software Apple Computers. This software package is unique in its realistic package is unique in its realistic handling of TODAY'S market con handling of TODAY'S market concreative financing, negative cash **creative financing, negative cash**  flows, component depreciation, **flows, component depreciation,**  high property inflation, rent con high property inflation , rent control, property tax limitations, high trol, property tax limitations, high returns on near-terra income, and **returns on near-term income, and**  inflationary increases in operating **inflationary increases in operating**  expenses. **expenses.**  ESTATE ANALYZER by **ditions for real estate investments:** 

The software provides projec The software provides projections of annual cash flows and on-**tions of annual cash flows and on**sale return-on-investment, as well **sale return-an-investment, as well**  as several other measures of pro **as several other measures of pro**fitability, including all the conse fitability , including all the consequences of ordinary and capital quences of ordin ary and capital gains taxes as well as inflation. **gains taxes as well as inflation.**  Data for your properties are easily Data for your properties are easily filed on disk for later retrieval and filed on disk for later retrieval and alteration. Results are displayed on alteration. Results are displayed on the video screen or printed with a line printer in a flexible report format with complete itemized tables. mat with complete itemized tables. The package comes with two disks The package comes with two disks and detailed instruction manual **and a detailed instruction manual**  in quality notebook, complete in a quality notebook, complete with explanations of the principles with explanations of the principles of investment analysis. More com **of investment analysis. More com**plete and realistic than packages plete and realistic than packages costing many times more, this pro **costing many times more, this pro**duct sells for \$99 at dealers duct sells for \$99 at dealers everywhere. (Requires Apple Com everywhere . (Requires Apple Computer with 48K, Applesoft ROM, puter with 48K, Applesoft ROM, and disk drive.) HOWARD and disk drive.) H OWARD SOFTWARE SERVICES, <sup>7722</sup> SOFTWARE SERVICES, 7722 Hosford Avenue, Los Angeles, CA Hosford Avenue, Los Angeles, CA 90045, (213) 645-4069. 90045, (2 13) 645-4069.

## Attorney Package **Attorney Package**  Computer and Computer and Computer and Computer and Computer and Computer and Computer and Computer and Computer and **Cimarron Announces An For Commodore's 8032 Business Computer**

Costa Mesa, CA./ Cimarron Cor Costa Mesa, CA.I Cimarron Corporation has announced major **poration has announced a major**  applications package programmed applications package programmed exclusively for the legal profession. exclusively for the legal profession . Incorporating both accounts Incorporating both accounts receivable and matter tracking, **receivable and matter tracking,**  Legal Time Accounting (LTA) of fers law firms with an inexpensive **fers law firms with an inexpensive**  solution to the problems of man solution to the problems of managing the daily flow of words and aging the daily flow of words and **information.** 

LTA proceduralizes daily L TA proceduralizes daily operations by logging each activity operations by logging each activity e.g., conference, telephone time, **e.g., conference, telephone time,**  etc., then stores this data by matter etc., then stores this data by matter and lawyer. The resultant data provides for control of receivables, provides for control of receivables, tracking of attorney activity and tracking of attorney activity and revenue and tracking of client and revenue and tracking of client and matter activities - all with daily and monthly totals. Reports in and monthly totals. Reports include aging analysis, attorney bill clude aging analysis, attorney billings with ratios, client billings with ings with ratios, client billings with ratios, activity code analysis and **ratios, activity code analysis and a**  daily charges and payments jour daily charges and payments journal. Statements can be generated nal. Statements can be generated twice monthly allowing for more twice monthly allowing for more predictable cash flow. General predictable cash flow . General ledger and accounts payable are ledger and accounts payable are also available. also available. and lawyer. The resultant data

LTA is programmed specifically for the Commodore specific all y for the Commodore <sup>8032</sup> computer system utilizing 8032 computer system utilizing either the <sup>4040</sup> or <sup>8050</sup> twin either the 4040 or 8050 twin diskette drives. Compatible printers diskette drives. Compatible printers are the NEC Spinwiter or C. Itoh's are the NEC Spinwiter or C. Itoh's Starwriter. Both printers allow for Starwriter. Both printers allow for printing of fully formed characters printing of fully formed characters so that the popular WordPro word processing program can be used in processing program can be used in conjunction with LTA. In its full conjunction with L TA. In its full hardware configuration, an **hardware configuration , an**  automatic sheet feeder is added automatic sheet feeder is added providing for continuous, hands-off providing for continuous, hands-off operation. **operation.** 

According to Michael C. According to Michael C. Miller, developer of LTA and co-Miller, developer of L T A and cofounder of Cimarron, the advanced founder of Cimarron, the advanced design of the program represents design of the program represents

the first time high quality applica the first time high quality applications software created for minicom **tions software created for minicom**puters has been made available on the control of the control of the control of the control of the control of the control of the control of the control of the control of the control of the control of the control of the cont the now more powerful Com **the now more powerful Com**modore business computers computer. The second part of the second computers of the second computers of the second computers of the second computers of the second computers of the second computers of the second computers of puters has been made available on **modore business computer.** 

LTA is priced at \$900.00 per copy and includes documentation copy and includes documentation and support materials. For high and support materials. For high volume dealers, Cimarron will offer one time charge. Additionally, a one time charge. Additionally, Cimarron will pre-package and C imarron will pre-package and fully test the entire system for those fully test the entire system for those dealers wishing turnkey installa dealers wishing turn key installation. Sales and program training tion. Sales and program training are also available. are also available.

For more information, please contact Daniel M. Gomez, Cimarron corporation, 600 Baker Street, 600 Baker Street, 600 Baker Street, 600 Baker Street, 600 Baker Street, 600 Suite 319, Costa Mesa, CA 92626. Suite 319, Costa Mesa, CA 92626. (714)641-1156 (7 14)641-11 56 **For more information, please**  ron Corporation, 600 Baker Street,

## Apartment **Apartment**  Management Soft-**Management Soft** ware Package **ware Package**

Norcross, Georgia – MIN Microcomputer Software, Inc., has **Microcomputer Software , Inc., has**  announced The Landlord"™, an **announced The Landlord™, an**  apartment management software **apartment management software**  package for Apple  $II^{\circledast}$  computers. The system can be used by apart The system can be used by apartment properties of up to <sup>400</sup> units. ment properties of up to 400 units.

The Landlord<sup>TM</sup> provides property owners and managers with perty owners and managers with listings of apartments, residents, **listings of apa rtments, residents,**  and past residents, as well as **and past residents, as well as**  reports on vacancies, lease expira **reports on vacancies, lease expira**tions, interesting to vacate, and residents to vacate the residents of the residents of the residents of the residents of the residents of the residents of the residents of the residents of the residents of the residents o dent payments. Records of dent payments. Records of dispute and other financial control of the second control of the second control of the second control of the second control of the second control of the second control of the second control of the second control of the sec transactions are maintained by the **transactions are maintained by the**  system and a monthly property analysis statement is produced. analysis statement is produced . tions, intents to vacate, and residisbursements and other financial

The Landlord<sup>TM</sup> allows entry of resident charges and payments of resident charges and payments using up to <sup>26</sup> different account using up to 26 different account codes. Security and pet deposits, codes. Security and pet deposits, returned checks, and overpayments **returned checks, and overpayments**  are also handled by the system. An are also handled by the system. An outstanding balance report allows outstanding balance report allows expedient follow-up of delinquent expedient follow-up of delinquent residents. **residents.** 

The package is designed to be The package is designed to be used by managers who have no used by managers who have no prior computer or data processing **prior computer or data processing**  experience. The manual included experience. The manual included with The Landlord<sup>™</sup> as well as the

March. 1981. ISSUe 1O. COMPUTE: COMPUTE: 2009. ISSUE 1O. COMPUTE: 2009. ISSUE 1O. COMPUTE: 2009. ISSUE 1O. COMPUTE: March. <sup>1981</sup>. Issue 10. **COMPUTE!** 

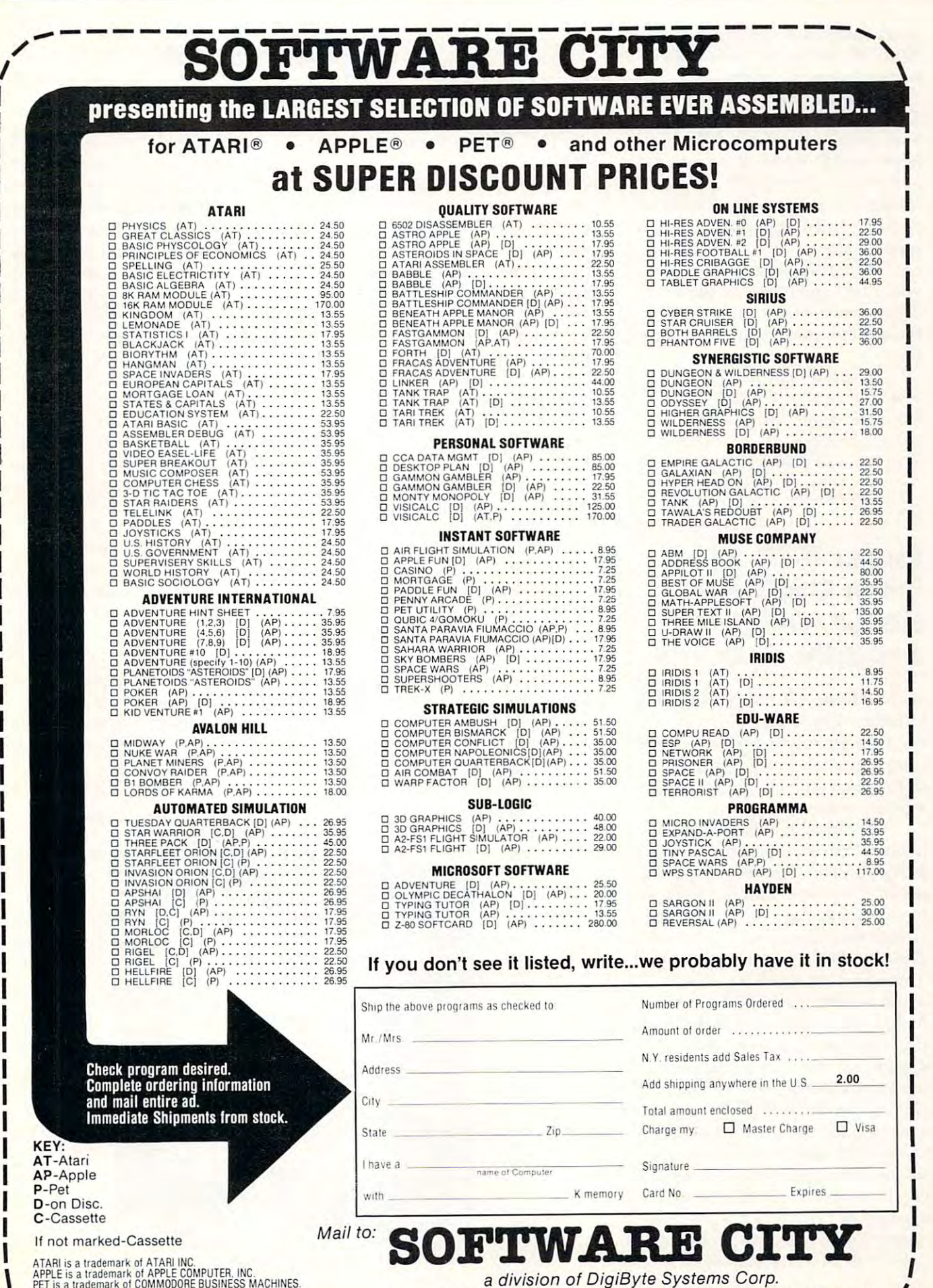

a division of DigiByte Systems Corp.

APPLE is a trademark of APPLE COMPUTER. INC.<br>PET is a trademark of COMMODORE BUSINESS MACHINES. Prices subject to change without notice This a value link of commercial a commercial commercial commercial commercial commercial commercial commercial commercial commercial commercial commercial commercial commercial commercial commercial commercial commercial c

 $\mathcal{A}$ 

157

instructions that appear on the **instructions that appear on the**  Apple's® screen are completely Apple's® screen are completely non-technical in nature. **non-technical in nature.** 

Suggested retail price for The Suggested retail price for The Landlord™ is \$795.00. The soft Landlord'" is \$795.00. The software requires an Apple II® com ware requires an Apple II® computer w/48K RAM, 2 disk drives, and either a Silentype® or Centronics <sup>779</sup> printer. The Landlord tronics 779 printer. The Landlord' will be sold exclusively through ™ will be sold exclusively through retail computer outlets. **retail computer outlets.** 

MIN Microcomputer Soft MIN Microcomputer Software, Inc. specializes in the **ware, Inc . specializes in the**  development of software packages development of software packages for specific small business applica for specific small business applications. **tions.** 

For more information, please **For more information, please**  contact Art Nacht, MIN contact Art Nacht, MIN Microcomputer Software, Inc., **Microcomputer Software, Inc.,**  5835-A Peachtree Corners East, 5835-A Peachtree Corners East, Norcross,GA30092. (404)447-4322. Norcross,GA 30092 . (404)447-4322. The Landlord **is a trademark of MIN Microcomputer Software**, Inc. Apple, Apple II, and Silentype are registered trademarks of Apple Computer, Inc. **Apple Computrr. Inc.** 

## Super X-1O Mod **Super X-10 Mod**   $F = F$   $F = F$   $F = F$ Home/Office **Home /.Offlce**  Security Systems **Security Systems From CMC For**

The SUPER X-10 MOD, recently The SUPER X-IO MOD, recently introduced by Connecticut introduced by Connecticut microcomputer, Inc. allows direct **microComputer, Inc . allows direct**  computer control over the basic computer control over the basic components in a home/office security system. security system.

Developed for use with most Developed for use with most popular microcomputers, including **popular microcomputers, including**  PET, APPLE, TRS-80, and KIM, PET, APPLE, TRS-80, and KIM, the MOD controls up to <sup>256</sup> dif the MOD controls up to 256 different remote devices by sending ferent remote devices by sending signals over house wiring to readily signals over house wiring to readily available BSR remote modules. available BSR remote modules. These low cost modules, in con **These low cost modules, in con**junction with the SUPER X-10 junction with the SUPER X-1O MOD, allow microcomputer con MOD, allow microcomputer control over lamps, motors, and **trol over lamps, motors, and**  appliances. With eight digital in appliances. With eight digital inputs and eight digital outputs in puts and eight digital outputs included, the SUPER X-10 module cluded, the SUPER X-1O module can easily be connected to switches can easily be connected to switches at windows and doors for sensing **at windows and doors for sensing**  by the microcomputer. The module by the microcomputer. The module can be programmed so that the can be programmed so that the opening or closing of window or opening or closing of a window or door initiates a sequence of operations such as turning on lights, **tions such as turning on lights,**  radio, and alarm, even if the com **radio, and alarm, even if the com-**

## <sup>1981</sup> Tax Preparer **1981 Tax Preparer**

The <sup>1981</sup> Edition of the "TAX The 1981 Edition of the "TAX PREPARER by HowardSoft" is now available for Apple Com now available for Apple Computers. The new edition has several puters. The new edition has several improvements over the acclaimed **improvements over the acclaimed**  <sup>1980</sup> version, including continuous-**1980 version, including continuous**stream printing for professional tax **stream printing for professional tax**  preparers, printouts that can be **preparers, printouts that can be**  filed directly with the IRS, expand filed directly with the IRS, expanded documentation in quality ed documentation in a quality notebook, and the addition of Form notebook, and the addition of Form <sup>2210</sup> to the long list of built-in 2210 to the long list of built-in forms (Schedules A, B, C, D, E, forms (Schedules A, B, C, D, E, F, G, R&RP, SE, TC, and Forms F, G, R&RP, SE, TC, and Forms 1040, 2106, 3468, 4562, 472, 4797, 1040, 2106, 3468, 4562, 472, 4797, 5695). 5695).

Unique features include on **Unique features include on**screen facsimiles of IRS forms dur screen facsimiles of IRS forms dur-

puter is turned off. Direct, plug-in puter is turned ofT. Direct, plug-in compatibility and software are compatibility and software are available for most microcomputers. **available for most microcomputers.** 

In addition, the SUPER X-10 In addition, the SUPER X-l0 MOD can put kitchen appliances, MOD can put kitchen appliances, stereo systems, television, motors, **stereo systems, television, motors,**  fans, pumps, and laboratory equip fans, pumps, and laboratory equipment under computer control. **ment under computer control.**  With the module, additional service With the module, additional service from microcomputers in business **from microcomputers in business**  and small industrial applications is and small industrial applications is now possible. A clock and calendar

ing preparation, easy creation, fil **ing preparation, easy creation, fil**ing, and editing of itemized lists to **ing, and editing of itemized lists to**  support any entry, automatic com **support any entry, automatic com**puting of all arithmetic, automatic **puting of all arithmetic, automatic**  linking of results of various forms, **linking of results of various forms,**  and easy comparison of alternative **and easy comparison of alternative**  tax strategies. More complete and tax strategies. More complete and easy-to-use than packages costing easy-to-use than packages costing many times more, this package **many times more, this package**  comes with two disks and profes comes with two disks and professional documentation, and sells for sional documentation, and sells for \$99 at dealers everywhere. (Re \$99 at dealers everywhere. (Requires Apple Computers with 48K, quires Apple Computers with 48K, Applesoft ROM, and at least one Applesoft ROM, and at least one disk drive.) HOWARD SOFT disk drive.) HOWARD SOFT-WARE SERVICES, <sup>7722</sup> Hosford WARE SERVICES, 7722 Hosford Avenue, Los Angeles, CA 90045, Avenue, Los Angeles, CA 90045, (213)645-4069. (213) 645-4069 .

which can be read by microcom **which can be read by microcom**puters are also incorporated into **puters are also incorporated into**  the module. Suggested single unit the module. Suggested single unit pricing for the SUPER X-10 is pricing for the SUPER X-1O is \$249, and the module is available \$249, and the module is available from CMC factory stock or from from CMC factory stock or from one of select group of personal one of a select group of personal computer dealers. **computer dealers.** 

For further information, write: **For further information, write:**  SUPER X-10 MOD, Connecticut SUPER X-IO MOD, Connecticut microcomputer, Inc., <sup>150</sup> Pocono microComputer, Inc., 150 Pocono Road, Brookfield, CT <sup>06804</sup> Road, Brookfield, CT 06804

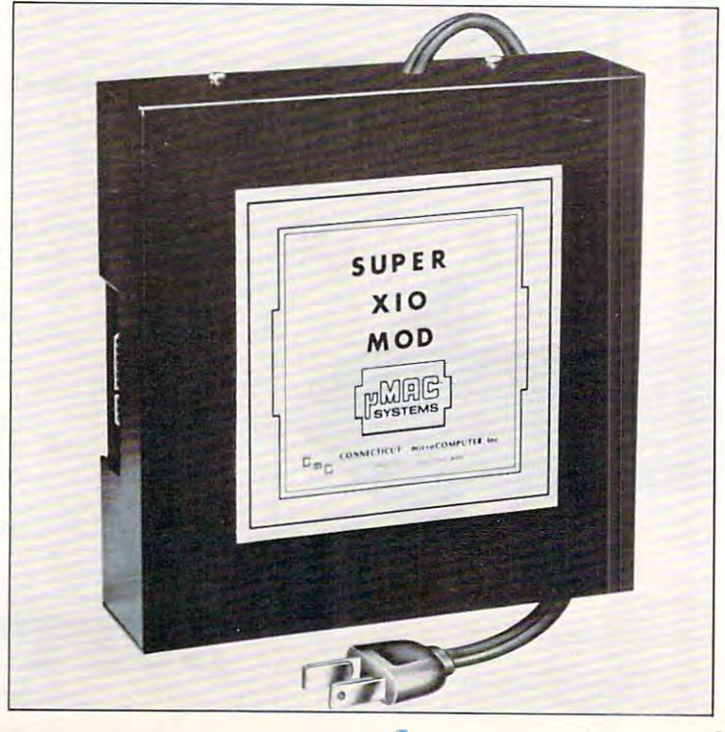

## PROMINICO · PROMINICO · PROMINICO · PROMINICO · PROMINICO · PROMINICO · PROMINICO · PROMINICO · PROMINICO · PROMINICO · PROMINICO TWO POWERFUL PROGRAMS IN ROM FOR YOUR PET/CBM TWO POWERFUL PROGRAMS IN ROM FOR YOUR PEf/CBM

## $XDOS ROMTM-<sup>S97.50</sup>$  Every user of

Every user of Commodore and Commodore and Commodore and Commodore and Commodore and Commodore and Commodore and Commodore and he maintenance, manipulation and organization of disk files is simplified since XDOS eliminates the repetitious drudgery of disk work. DISPLAY, COPY. SCRATCH, LOAD/RUN operate from a fast two-column Menu display. Multiple files can be selected with single key strokes and then copied or scratched as a batch without further input. Take advantage of our unique risk free refund policy. Once you use XDOS you'll never give the control of the Commodore's 2040 Disk has been waiting for XDOS. give it up.

DMENU - Display or print contents of data file.

CMENU – Copy any number of selected files as a batch. SMENU – Scratch any number of selected files as a holt{'h.

MII.NL' Load and run program. The contract of the contract of the contract of the contract of the contract of the contract of the contract of the contract of the contract of the contract of the contract of the contract of MENU - Load and run a program.

SCREEN PRINT - Special key sequence copies the screen image to your printer.

DIRECT PRINT- i'ul a"\*" in front of any command and it will output to the printer automatically. DIRECT PRINT - Put a "\*" in front of any command

DOS SUPPORT-The complete DOS SUPPORT WEDGE) is included in the XDOS ROM. DOS SUPPORT - The complete DOS SUPPORT

SAVE REPLACE-XDOS makes SAVE" " ...and SAVE without a drive number completely safe and reliable.

UPGRADEABLE-All Prominico software is supplied in reprogrammable ROM which can be upgraded when required.

MANUAL INCLUDED - Comprehensive instruction manual included.

INDEPENDENT-XDOS uses no RAM, and BASIC is under the interest of the interest of the interest of the interest of the interest of the interest of the interest of the interest of the interest of the interest of the interest of the interest of the interest of the inte unaffected by its use.

COMPATIBILITY- XDOS IS COMPATIBLE WITH MOST COMPATIBLE WITH MOST COMPATIBLE WITH MOST COMPATIBLE WITH MOST COMPATIBLE WITH MOST COMPATIBLE WITH MOST COMPATIBLE WITH MOST COMPATIBLE WITH MOST COMPATIBLE WITH MOST COMPATIBLE other ROM products and can be ordered to fit any of the three available ROM sockets. COMPATIBILITY - XDOS is compatible with most

## $SORTROM^{TM}-<sup>S97.50</sup>$  Every serious

program can benefit from the five utilities included:

SORT-This command takes a list of array names (string, real and integer in any order or mix) and sorts them based on the alphabetic or numeric order of the first array in the list. An example best illustrates the  $\,$ flexibility of this command: Suppose you wish to maintain an invoice list with the data held in the  $\,$ following arrays:

 $C\%(N) =$  Customer Number,  $1\%(N) = 1$ nvoice Number.  $A(N) = S$  Amount,  $DS(N) =$  Date. It is now a simple matter to put this list into order of invoice date, customer number or amount owing. An Accelerated Headsomer will know the second algorithm will be a second will be a second will characteristic second will be a is used for extremely fast speed even on worst case data. Headsort algorithm with  $K \cdot N \cdot Log(N)$  characteristics

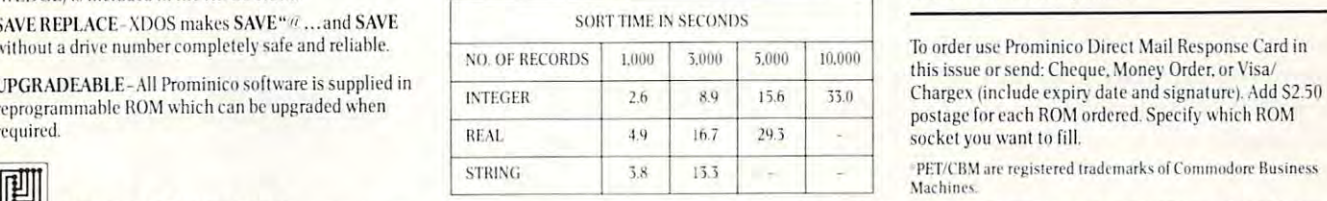

READ STRING - This command is a much needed replacement for INPUT# with the following improve. ments. Maximum input string length increased from 80 to 254 characters. Embedded COMMAS, COLONS and QUOTES are now acceptable data. Null string is  $\blacksquare$ returned foremply records. returned for ernpt}' records.

OPTIMIZED READ PROPERTY AND READS OF THE SERVICE OF THE CONTINUES OF THE CONTINUES OF THE CONTINUES OF THE CONTINUES. commands drastically simplify and improve data storage on disk. Numerical data is written in binary stamge on disk. Numerical data is writt en in binary instead of ASCII, potentially increasing data density by  $\,$ between records thus allowing a string to contain any characters including RETURN, COLON, COMMA and QUOTE. In addition, a list of variable names need only be defined once and not in each read or write statement. ' OPTIMIZED READ, OPTIMIZED WRITE-These two 300%. Data is stored without the need for RETURNS

FIND SUBSTRING POSITION - POS is a very fast string search function which locates the position of one  $\overline{\phantom{a}}$ string within another.

Risk Free Warranty: one year replacement of defective Risk Free \\'arranly: olle } car rep]<lce rnent of defective ROM's, if you decide to return the ROM (undamaged) within 30 days we will refund the full purchase price. including postage and you may keep the instruction manual with our compliments.

To order use Prominico Direct Mail Response Card in this issue or send: Cheque, Money Order, or Visa/ Chargex (include expiry date and signature). Add \$2.50  $^{\circ}$ postage for each ROM ordered. Specify which ROM  $\,$ socket you want to fill. socket you want 10 fill.

PROMINCO LTD., 1921 BURRARD STREET, VANCOUVER, B.C. V6J 3H3. PHONE (604) 738-7811 FOR PROMPT SHIPMENT. PROMINICO · PROMINICO · PROMINICO · PROMINICO · PROMINICO · PROMINICO · PROMINICO · PROMINICO · PROMINICO · PROMINICO · PROMINICO

### $\bullet$  separate  $\bullet$  . The plotter  $\bullet$  $\blacksquare$   $\blacksquare$   $\blacks$ Scientific Plotter for APPLE II

STATE COLLEGE, PA... Interac STATE COLLEGE, PA ... Interactive Microware, Inc. has announced tive Microwarc, Inc. has announced program called Scientific Plotter a program called Scientific Plotter which produces professional-looking which produces professional-looking graphs. Plotting your results with graphs. Plotting your results with Scientific Plotter is much easier, Scientific Plotter is much easier, faster, neater and more accurate faster, neater and more accurate than plotting your data by hand. than plotting your data by hand . Data may be input from the key Data may be input from the keyboard, from the disk or it may be board, from the disk or it may be calculated by your own subroutine. calculated by your own subroutine. In each case, the data may be sup In each case , the data may be supplied either as X,Y pairs or as plied either as X, Y pairs or as Y values at a constant interval of the constant interval. The constant interval of the constant interval of the constant interval of the constant interval of the constant interval of the constant interval of the constant int Since <sup>20</sup> different plotting symbols Since 20 different plotting symbols are provided, you may plot more are provided, you may plot more than one set of data on the same than one set of data on the same graph. Also, error bars of variable graph. Also , error bars of variable length may be used to indicate the length may be used to indicate the range of error for each point. range of error for each point. values at a constant X interval.

Scientific Plotter gives you Scientific Plotter gives you complete control of the length and complete control of the length and position of each axis, the grid size position of each axis, the grid size and the interval between numbers and the interval between numbers

that are printed along the axes. that are printed along the axes. Thus, it is possible to plot data in Thus, it is possible to plot data in one, two or four quadrants and different scales may be specified for ferent scales may be specified for up to four axes. Any number of up to four axes. Any number of labels may be superimposed on the labels may be superimposed on the graph, using an alphabet of <sup>76</sup> let graph, using an alphabet of 76 letters and scientific symbols which ters and scientific symbols which can be printed in four different can be printed in four different orientations at <sup>90</sup> degree angles. orientations at 90 degree angles. The finished graph may be saved The fi nished graph may be saved on disk for later review or it may on disk for later review or it may be printed on a graphics printer.

Many features of Scientific Plotter make it easy to use. The program displays the allowable program displays the allowable range for input values, based on range for input values, based on previous answers, and warns of previous answers, and warns of any errors. At any time, you may any errors. At any time, you may erase the graph and replot it with erase the graph and replot it with any desired changes. All previous any desired cha nges. All previous answers become the defaults, so answers become the defaults, so that you can make changes quickly. that you can make changes quickly. After the best format for your graph has been selected, that format may be saved on disk for mat may be saved on disk for subsequent use with similar data. Five demonstrations are included Five demonstrations are included

on the disk so that you will learn quickly how to construct various types of graphs. types of graphs.

Scientific Plotter requires Scientific Plotter requires a 48K APPLE II computer with Ap 48K APPLE II computer with Applesoft ROM. It is supplied on plesoft ROM. It is supplied on a disk with <sup>25</sup> page manual for disk with a 25 page manual for \$25. The manual may be pur S25. T he manual may be purchased separately for \$5, refund chased separately for \$5 , refundable with purchase. For further in able with purchase. For further information, contact Paul K. formation, contact Paul K . Warme, Interactive Microwave, Warme, Interactive Microwave, Inc.; P.O. Box 771; State College, Inc.; P.O . Box 771 ; State College, PA 16801 or call (814) 238-8294.

## Vendor Expands Vendor Expands PET Software

Microphys has announced the con Microphys has announced the conversion of its entire educational version of its entire educational software line for use on the Apple software line for use on the Apple II/Bell Howell microcomputers. II/Bell & Howell microcomputers. Over <sup>160</sup> programs are described Over 160 programs are described in our new Winter catalog. These in our new Winter catalog. These computer-assisted instruction and computer-assisted instruction and individualized-instruction programs individualized-instruction programs have been successfully employed in have been successfully employed in

Chemistry, Physics, and Calculus Chemistry, Physics, and Calculus classes (on both the high school classes (on both the high school and college levels) and in junior and college levels) and in junior and senior high school and senior high school Mathematics and English classes. Mathematics and English classes. These programs continue to be programs continue to be programs continue to be programs continue to be programs of modore PET/CBM systems. modore *PET/CBM* systems. These programs continue to be available for use with the Com-

For more information, please contact Microphys Programs, <sup>2048</sup> contact Microphys Programs, 2048 Ford Street, Brooklyn,"NY 11229. Ford Street, Brooklyn, NY 11 229. (212)646-0140. (212)646-0140. **For morc information, please** 

## Expansion For **Expansion For**  Atari 4OO, 8OO **Afarl 400, 800 32K Ram Announced**

Sunnyvale, Calif.—AXLON, Inc. Sunnyvale, Calif.-AXLON, Inc. of Sunnyvale has a set of the Announced its announced its announced its announced its announced its announced its announced its announced its announced its announced its announced its announced in the control of the contro new memory expansion system for **new :nemory expansion system for**  the Atari <sup>400</sup> and <sup>800</sup> personal the Atari 400 and 800 personal computers. **computers.**  of Sunnyvale has announced its

According to John Vurich, According to John Vurich, AXLON's President, the memory AXLON's President, the memory modules, called RAMCRAM™, modules, called RAMCRAMTM, can expand the Atari <sup>400</sup> system to can expand the Atari 400 system to 32K, and the Atari <sup>800</sup> to up to 32K, and the Atari 800 to up to 48K-bytes of random access user 48K -bytes of random access user memory. RAMCRAM contains <sup>16</sup> memory. RAMCRAM contains 16 memory chips, yielding a total of 32K-bytes of additional user pro 32K-bytes of additional user program memory. gram memory.

In the case of the 400, RAM-In the case of the 400, RAM-CRAM is installed by removing CRAM is installed by removing the top enclosure of the computer the top enclosure of the computer construction and unplugging the 8K metabolism in the 8K metabolism of the 8K metabolism in the 8K metabolism in RAM module supplied by Atari. RAM module supplied by Atari. The RAMCRAM module is then The RAMCRAM module is then plugged into the same slot. plugged into the same slot. console and unplugging the 8K

According to Vurich, this According to Vurich , this modification allows the user of the modification allows the user of the <sup>400</sup> system to plug in disk drives, 400 system to plug in disk drives, printers, and any other peripheral printers, and any other peripheral devices formerly compatible only devices formerly compatible only with the much more expensive **with the much morc expensive**  Atari <sup>800</sup> product. "It really lets Atari 800 product. " It really lets one upgrade a 400 to provide all of the capabilities of the <sup>800</sup> with 32K the capabilities of the 800 with 32K of RAM," he commented. "Any **of RAM," he commented. "Any**  market will run on  $\mathbb{R}$  and  $\mathbb{R}$  with  $\mathbb{R}$  and  $\mathbb{R}$  . The set of  $\mathbb{R}$ RAMCRAM." 32K Atari 800 software on the market will run on a 400 with RAMCRAM."

The advantages of RAM The advantages of RAM-CRAM over the Atari plug in CRAM over the Atari plug in memory modules are a little less

## Hayden Unveils **Hayden Unveils**  Gameware<sub>TM</sub> **Series**

ROCHELLE PARK, NJ-Hayden Book Company, Inc. has Hayden Book Company, Inc. has announced new computer game **announced a new computer game**  series, called GAMEWARE THE COUNTRY OF THE COURT OF THE COURT OF THE COURT OF THE COURT OF THE COURT OF THE COURT OF THE COURT OF THE COURT OF THE COURT OF THE COURT OF THE COURT OF THE COURT OF THE COURT OF THE COURT OF T GAMEWARE series features highquality, attractively-packaged comput and put the company of the company of the company of the company of the company of the company of the company of the company of the company of the company of the company of the company of the company of the company of series, called GAMEWARETM. The puter games.

The first three games in the The first three games in the series are: Hayden's REVER series are : Hayden's REVER- $S_{\rm{max}}$  in the software in the software in the software in the software in the software in the software in the software in the software in the software in the software in the software in the software in the software in division of the First International division of the First International Man-Machine Othello Tourna Man-Machine Othello Tournament; BLACKJACK MASTER™} ment; BLACKJACK MASTERTM, game that allows players to test a game that allows players to test their betting and playing their betting and playing strategies over **strategies over**  thousands of games thousands of games in minutes; and the **in minutes; and the**  famous famous SARGON IITM SARGON IITM chess game. chess game. According to According to Steven Radosh, Hayden's Software Entertainment Editor, "Hayden's GAMEWARE "Hayden's GAMEWARE **SALTM, winner in the software**  Steven Radosh, Hayden's Software Games and

obvious when it is used with the obvious when it is used with the <sup>800</sup> system. But users with future 800 system. But users with future expansion in mind will immediately expansion in mind will immediately see that putting <sup>a</sup> full 32K-bytes in see that putting a full 32K-bytes into one memory slot allows to one memory slot allows upgrading of the system to 48K upgrading of the system to 48K with one entire slot left over for with one entire slot left over for future expansion. **future expansion.** 

Are there any devices that can Are there any devices that can use the extra slot? According to use the extra slot? According to Vurich, "There are many things in **Vurich, 'IThere are many things in**  the near future." While somewhat the near future." While somewhat relative to discuss function of the property of the property of the property of the property of the property of ducts, he did mention that <sup>a</sup> bus ducts, he did mention that a bus extender could be plugged into the extender could be plugged into the third slot. Such an extender might third slot. Such an extender might terminate on the other end with terminate on the other end with a series of "slots" for use in plugging in "all sorts of interesting things." **in "all sorts of interesting things." reluctant to discuss future pro-**

This is reminiscent of Atari's **This is reminiscent of Atari's**  competitors who use built-in slot competitors who use built-in slot connectors for connection of **connectors for connection of**  printers, modems, terminals, and **printers, modems, terminals, and**  other devices intended to establish contact between the computer and **contact between the computer and**  other devices intended to establish

features the finest microcomputer **features the finest microcomputer**  games on the market, attractively **g-ames on the market, attractively**  packaged with four-color art, shrink-wapped, and suitable for the form of the suitable form of the form of the suitable form of the suitable rack or shelf display." shrink-wrapped, and suitable for

Radosh said Hayden plans an extensive promotion program for **extensive promotion program for**  Radosh said Hayden plans an the GAMEWARE series.

All three initial games in the All three initial games in the available from Hayden in the Hayden in the Hayden in the Hayden in the Hayden in the Hayden in the Hayden in the Hayden in the Hayden in the Hayden in the Hayden in the Hayden in the Hayden in the Hayden in the Hayden in t December 1980. For more information of the company of the company of the company of the company of the company of the company of the company of the company of the company of the company of the company of the company of the tion, and the step and the step and the step and the step and the step and the step and the step and the step and Hayden Book Company, Inc., <sup>50</sup> Hayden Book Company, Inc., 50 Essex Street, Rochelle Park, NJ Essex Street, Rochelle Park, NJ 07662, (201) 843-0550. 07662, (201) 843-0550. GAMEWARE series will be available from Hayden in December 1980. For more information, contact: Steven Radosh,

<sup>\*</sup>Gameware, Reversal, Blackjack Master and Sargon II are trademarks of Hayden Book Company, Inc.

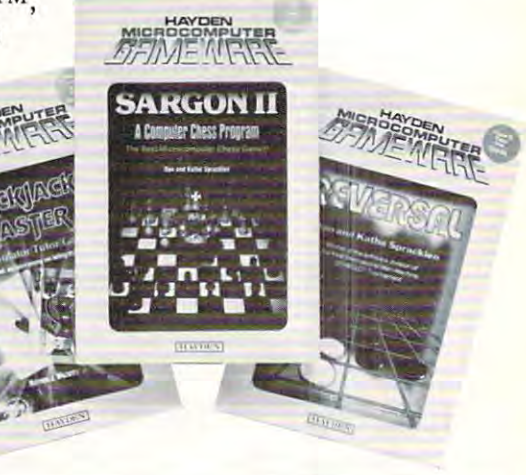

the outside world. the outside world.

Developing the logic necessary Developing the logic necessary to make the system "think" that **to make the system " think" that**  two slots are being used instead of two slots are being used instead of one was relatively small problem one was a relatively small problem  $f(x) = f(x) - f(x)$  is fellow designers and his fellow designers are  $f(x) = f(x) - f(x)$  . of the RAMCRAM modules. The RAMCRAM modules is the RAMCRAM modules. The RAMCRAM modules is the RAMCRAM module Atari operating system actually Atari operating system actually does some bank selecting anyway, does some bank sel ecting anyway, and they were able to take advan and they were able to take advantage of this for their own purposes. tage of this for their own purposes. for Vurich and his fellow designers of the RAMCRAM modules. The

"The whole idea", says **"The whole idea" , says**  Vurich, "is to take the Atari <sup>400</sup> Vurich, "is to take the Atari 400 system out of the sophisticated toy system out of the sophisticated toy category and turn it into a useful computer tool." With the ability to computer tool." With the ability to plug in printers, disk drives, and plug in printers, disk drives, and other previously incompatible Atari <sup>800</sup> peripherals, Axlon has cer 800 peripherals, Axlon has certainly accomplished that goal! tainly accomplished that goal!

For more information, please **For more information, please**  contact John Vurich, AXLON, contact John Vurich , AXLON, Inc., <sup>170</sup> N. Wolf Rd., Sunnyvale, Inc., 170 N. Wolf Rd., Sunnyvale, CA <sup>94086</sup> CA 94086

March, 1981. Issue 10. COMPUTE! <sup>161</sup> Morch. 1981. Issue 10. **COMPUTE!** 

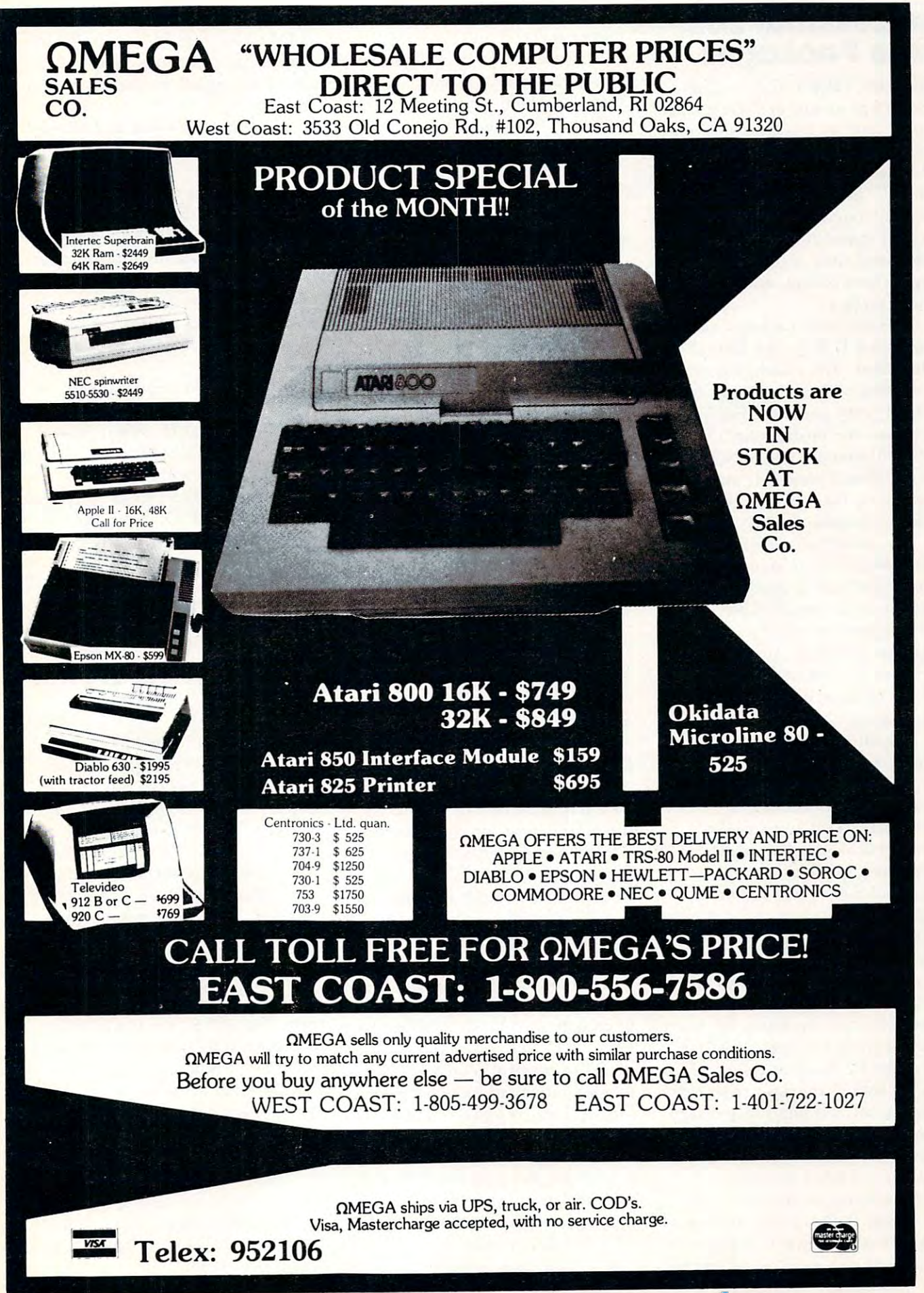

## Professional Soft ware Packages **ware Packages Professional SoH-**

 $MISSION VIEJO, CA - Com$ puSoCo has announced the release puSoCo has announced the release of three new professional software of three new professional software packages for the Dentist, Attorney, packages for the Dentist, Attorney, and consultant. The series of "Pro **and consultant. The series of "Pro**fessional" packages is designed to fessional" packages is designed to utilize the popular desk type com utilize the popular desk type computer for appointment scheduling, puter for appointment scheduling, professional time management, **professional time management,**  private client billing, and manage private client billing, and management reporting. **ment reporting.** 

The first new package, called The first new package, called Professional I, is for the Dental Professional I, is for the Dental Professional. The system features Professional. The system features preparation of A.D.A. claims forms preparation of A.D.A. claims forms for third party patients. The system for third party patients. The system also allows the professional to also allows the professional to locate and prepare notices for pro locate and prepare notices for professional dental checkups auto fessional dental checkups automatically on the schedule the den matically on the schedule the dentist feels advisable for his patients. tist feels advisable for his patients.

The second package, called The second package, called Professional II, is geared to the Professional II, is geared to the needs of the legal profession. The needs of the legal profession. The system features preparation of system features preparation of special reports for third party legal special reports for th ird party legal plans and special accounting plans plans and special accounting plans to analyze court time usage, and **to analyze court time usage, and**  work on retainer or contingency **work on retainer or contingency**  engagements. engagements.

The third package variation, The third package variation, called Professional III, is general called Professional III, is a general purpose package for consultants, purpose package for consultants, accountants and contract ad **accountants and (Qmract ad**ministrators. This system allows **ministrators. This system allows**  the creation of sub-jobs, special the creation of sub-jobs, special cost centers, overhead accounts, **cost centers, overhead accounts,**  billing under time and materials billing under time and materials contracts, fixed priced job cost ac contracts, fixed priced job cost accounting and many other job set counting and many other job set up systems. up systems.

All systems include daily cash All systems include daily cash reports, time utilization, and pro **reports, time utilization, and pro**tessional service reporting. Monthly reports include full aged accounts reports include full aged accounts receivables by client and class of receivables by client and class of client as well as third party payors. Management and analysis package M anagement and analysis package which is so flexible it can be used which is so flexible it can be used to manage personal finances or **to manage personal fin ances or**  client trust account funds. **client tfust account funds.** 

All systems require an Apple All systems require an Apple II or Apple II Plus computer with II or Apple II Plus computer with Applesoft, a 130 column printer, and at least two mini practitioners **and at least two mini practitioners**  with client bases of up to 10,000 with client bases of up to 10,000 clients each.

The systems are available from The systems are available from CompuSoCo at a single site license cost of \$750.00 for the selected cost of \$ 7 50.00 for the selected package. Additional information is package. Additional information is available from CompuSoCo, <sup>26251</sup> available from CompuSoCo, 26251 Via Roble, P.O. Box 2325, Mis Via Roble , P.O. Box 2325, Mission Viejo, California 92690. sion Viejo, California 92690.

## Hellfire Warrior, **Hellfire Warrior,**  Sequel To Temple **Sequel To Temple**  Of Apshai, Now **Of Apshai, Now Available**

Automated Simulations, is now of **Automated Simulations, is now of**fering the sequel to the best-selling fering the sequel to the best-selling Temple of Apshai, Hellfire Temple of Apshai , Hellfire Warrior. **Warrior .** 

Like the Temple of Apshai, Hellfire Warrior is a fantasy roleplaying adventure, but with more playing adventure, but with more magic, more detail and more com **magic, more detail and morc com**mand options. Hellfire Warrior lets mand options. Hellfire Warrior lets the player take on the role of his the player take on the role of his favorite hero. **favorit e hero.** 

The player must rescue the The player must rescue the beautiful warrior maid Brynhild beautiful warrior maid Brynhild from the depths of <sup>a</sup> four-level from the depths of a four-level dungeon and bring her back to sun dungeon and bring her back to sun and air. **and air.** 

Hellfire warrior has more than Hellfire warrior has more than <sup>200</sup> rooms—riddled with trap 200 rooms-riddled with trap doors, bottomless pits, and filled doors, boltomless pits, and filled with monsters and treasures, and **with monsters and treasures, and**  the player must kill the great bat-the player must kill the great batwinged demon, cross bridges of winged demon, cross bridges of flame, face death itself and live fl ame, face death itself and live before the adventure is complete. before the adventure is complete.

Hellfire Warrior is game for Hellfire Warrior is a game for experienced fantasy role-playing experienced fantasy role-playing gamers. Even more challenging garners. Even more chall enging than The Temple of Apshai, than The Temple of Apshai, Hellfire Warrior allows the player Hellfire Warrior allows the player to explore four levels of <sup>60</sup> rooms to explore four levels of 60 rooms each. each.

The magical rooms of level The magical rooms of level five are inhabited by giant insects. fi ve are inhabited by giant insects. On level six, the player must search for the only exit, hidden search for the only exit , hidden within the labyrinth. And on level within the labyrinth. And on level seven, the player must do battle seven , the player must do battle with skeletons, ghouls, mummies **with skeletons, ghouls, mummies**  and even invisible ghosts. and even invisible ghosts.

The culmination of the adven The culmination of the adventure lies on level eight. But first the ture lies on level eight. But first the

player must overcome the legions **player must overcome the legions**  of the lost souls in an underworld of the lost souls in an underworld guarded by dragons and riddled guarded by dragons and riddled with bottomless pits and blasts of hellfire.

Hellfire Warrior includes an Hellfire Warrior incl udes an armory where the player must armory where the player must bargain with <sup>a</sup> tight-fisted inn bargain with a tight-fisted innkeeper for five types of armor, five kinds of swords and shields in the shields in the shields in the shields in the shields in the shields in the s sizes. He will also find 13 kinds of potions and healing ointments to **potions and healing ointments to**  choose from. At the Magic choose from . At the Magic Shoppe—if the player has enough money, he can have ordinary **money, he can have ordinary**  weapons transformed into Magical weapons transformed into Magical kinds of swords and shields in two **ones.** 

Hellfire Warrior is available Hellfire Warrior is available on cassette for the PET (32K) and on cassette for the PET (32K) and TRS-80 (Level II, 16K), and on TRS-80 (Level II, 16K), and on disk for the TRS-80 (32K) and the disk for the TRS-80 (32K) and the APPLE (48K with ROM Ap APPLE (48K with ROM Applesoft) for \$39.95 from Automated plesoft) for \$39.95 from Automated Simulations, P.O. Box 4247, Simulations, P.O. Box 4247, Mountain View, CA. 94040. Mountain View, CA. 94040.

## Space Wargame **Space Wargame**

Strategic Simulations has just **Strategic Simul ations has just**  released its first space wargame, **released its first space wargame,**  The Warp Factor. The game The Warp Factor. The game allows one or two players to choose allows one or two players to choose from among <sup>12</sup> starship designs from among 12 starship designs representing Galactic Empires. represen ting 5 Galactic Empires. The player(s) are placed squarely in the Captain's role, dealing with **in thc Captain 's rolc, dealing with**  the critical parameters of interstellar battle such as energy terstellar battle such as energy allocation for phasers, shields, **allocat ion fo r phasers, shields,**  disruptor bolts, screens, and warp **disruptor bolts, screens, and warp**  engines. With an average game **engines. With an average game**  lasting between thirty minutes and four hours, the player(s) can create scenarios ranging from space skir **scenarios ranging from space skir**mishes to full-scale, all-out star **mishes to a full-scale, all-out star**  war. For \$39.95 the game comes complete with a Starship Operating Manual, 3 Starship Data Cards, and a Game Selection Card. The Warp Factor is available on disc **Warp Factor is available on disc**  for a 48k Apple II (Applesoft ROM). ROM).

For more information, please **For morc information, please**  contact Stratetic Simulations Inc., **contact Stratetic Simulations Inc.,**  465 Fairchild Drive, Suite 108. Mountain View, CA 94043. Mountain View , CA 94043. (415)964-1353. (415)964-1353.

 $\Omega$ 

 $\overline{O}$ 

o

## Don't lose your message **Don't lose your message**  because of the medium.. **because of the medium ...**

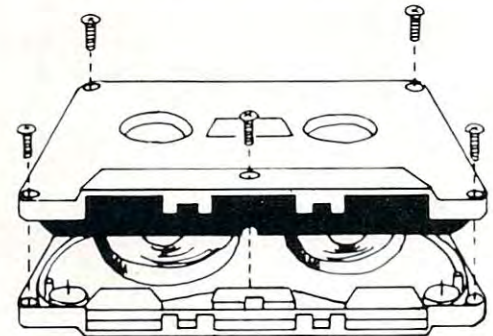

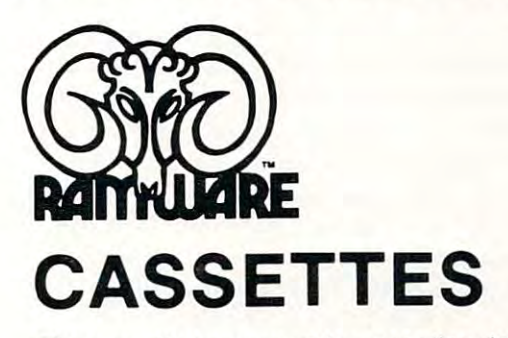

The cassette tapes used for recording data are The cassette tapes used for reco rdi ng data are composed of two parts: the cassette shell and the tape composed of two parts: the cassette shell and the tape loaded into the shell. The shell can be either <sup>a</sup> 5-screw or loaded into the shell. The shell can be either as-screw or

sonic welded type with a non-magnetic leader or a magnetic leader (so called leaderless ) cassettes). The shell used in our cassettes is of premium quality. 5-screw, with non-magnetic leader. The cassettes). The shell used in our cassettes IS of premium quality. 5-screw, with non-magnetic leader. The choice of non-magnetic leader may confuse some people, but there is valid reason. There is <sup>a</sup> splice choice of non-magnetic leader may confuse some people, but there is a valid reason . There is a splice required to connect the magnetic tape to the leader at both ends of the tape. A person recording program material or data, using a leaderless tape, stands to drop a bit of data at the splice point. Not all leaderless tapes have the splice and you have to be very careful when buying this type of data tape. We use standard tapes have the splice and you have to be very careful when buying this type of data ta pe. We use standard leader to avoid the confusion, and unhappy customers when the first recording on the tape is always bad. leader to avoid the confusion, and unhappy customers when the first recording on the tape is always bad.

The tape used in our cassettes is of studio quality. The same type The tape used in our cassettes is of studio quality, The same type of tape is used by some studios for making master recordings. The magnetic tape used in the cassette is the true heart of the cassette. magnetic tape used in the cassette is the true heart of the cassette. You can have the best shell made, but with low quality tape it is still junk. still junk.

The cassettes offered here have been chosen for the highest quality components consistent with a practical cost level.

offered in <sup>10</sup> and <sup>20</sup> minute lengths. offered in 10 and 20 minute lengths.

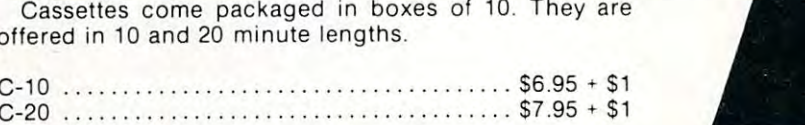

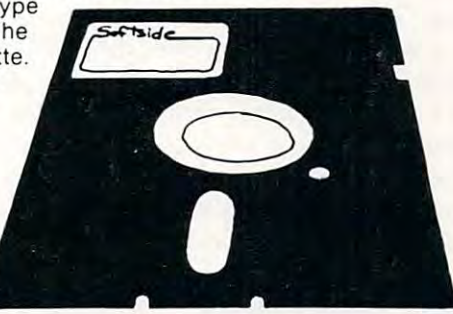

## Disketter in the contract of the contract of the contract of the contract of the contract of the contract of the contract of the contract of the contract of the contract of the contract of the contract of the contract of t **DISKETTES**

We offer two levels of diskettes: certified and non-certified. The certified diskettes have been put through a test to check the entire working surface for bad spots. These diskettes are certified error-free by the manufacturer. If you require assurance of every diskette being perfect, then the Dysan certified diskette is for you. diskette is fo r you .

The BASF company invented magnetic tape from which the very large and varied industry of today has The BASF company invented magnetic tape from which the very large and va ried industry of today has grown. We offer the BASF premium quality (non-certified) Diskette. These diskettes enjoy one of the grown . We offer the BASF premium quality (non-certified) Diskette. These diskettes enjoy one of the lowest reject rates of any manufacturer (all our disk-based software is duplicated on BASF).

 $\mathbf{M}$  . The also offering disk encased in the set of  $\mathbf{M}$  scotting and  $\mathbf{M}$  is the set of  $\mathbf{M}$  in the set of  $\mathbf{M}$ resists handling damages. They are certified 100% error-free. Their low modulation provides better signal stability. sig nal stability. We are also offering diskettes from 3-M SCOTCH. These come encased in a touch (PVC) jacket which

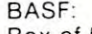

 $C-10$ 

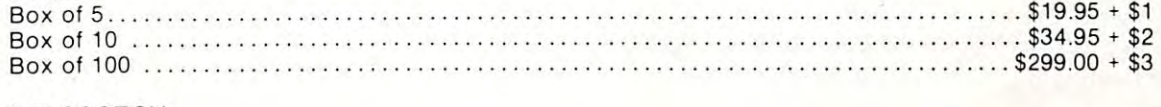

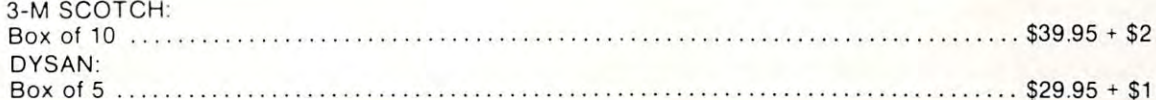

The Software Exchange *JheSoitware Exchange* 

6 South St., Milford, NH 03055

TO ORDER TOLL-FREE: (in NH call 673-5144) TO ORDER TOLL- FR EE: (in NH call 673-5144) 1-800-258-1790 1-800-258-1790

## Hooray for SYS **Hooray for SYS**  (Correction) **(Correction)**

### Harvey B. Hermann, and the property of the property of the property of the property of the property of the property of the property of the property of the property of the property of the property of the property of the pro Harvey B. Herman Greensboro, NC 27412

The approximate the APPEND problem with the APPEND problem with the APPEND problem with the APPEND problem with the APPEND problem with the APPEND problem with the APPEND problem with the APPEND problem with the APPEND pro (Jan. <sup>1981</sup> COMPUTE!) for "old" and "new" Gan. 1981 COMPUTE!) for " old" and "new" PETs. I recently learned that there are four kinds of PET cassette tapes. Unfortunately, in my ignorance, PET cassette tapes. Unfortunately, in my ignorance, only tested two types, both of which worked. The I only tested two types, both of which worked . The third very common PET tape, made with "new" ROMs, was ignored and, in fact, does not work. An ROMs, was ignored and, in fact , does not work. An easy fix which will cover most, but not all, cases is to change line 230, in both APPEND programs to: change line 230, in both APPEND programs to : 230 C = C - 3:T = C + 1 : IFPEEK(635) = 0 THEN There is a problem with the APPEND programs  $C = C - 1$ ;  $T = T - 2$ 

The programs will now work with the PET tapes The programs will now work with the PET tapes which users are most likely to encounter. It may be which users are most likely to encounter. It may be instructive to discuss the remaining problems in more instructive to discuss the remaining problems in more detail as readers may not be aware of it and could detail as readers may not be aware of it and could come to grief, as I did.

Both versions of APPEND were designed to Both versions of APPEND were designed to work with tapes made on "old" and "new" machines. There is a difference in tapes — original ROMs save starting at hex <sup>400</sup> (dec 1024) and ROMs save starting at hex 400 (dec 1024) and upgrade ROMs save starting at hex <sup>401</sup> (dec 1025). upgrade ROMs save starting at hex 401 (dec 1025). The APPEND programs, as published, checked for The APPEND programs, as published, checked for start save at statement 230 and made a minor correction depending on which machine was used to make tion depending on which machine was used to make the tape. What I did not know was that new machines saved one byte less on either end. A short program which is written and saved on an "old" program which is written and saved on an "old" machine saves, for example, from hex <sup>400</sup> to hex <sup>424</sup> machine saves, for example, from hex 400 to hex 424 (call this case 1). The same program, if written and (call this case 1). The same program, if written and saved on new machine (call this case 2) would be saved on a new machine (call this case 2) would be saved from hex <sup>401</sup> to hex <sup>423</sup> (one less on both saved from hex 401 to hex 423 (one less on both ends). If the case 1 tape for the example program, is loaded into a "new" machine and saved, we get a tape which I will call case 3. This tape is a hybrid of cases 1 and 2. Locations saved are from hex 401 to hex 424. My tests for APPEND were done unwit hex 424. My tests for APPEND were done unwittingly with case 1 and case 3 tapes. The line 230 correction discussed above, will allow the program to rection discussed above, will allow the program to work with case 2 tapes. Hybrid case 3 tapes will not work but can easily be converted to case 2 after loading by decrementing the location pointer at hex loading by decrementing the location pointer at hex <sup>28</sup> and <sup>29</sup> (dec <sup>42</sup> and 43) and resaving the program. 28 and 29 (dec 42 and 43) and resaving the program. Thus, after loading our short example (case 3 or case tape) change location hex <sup>28</sup> (dec 42) from hex <sup>24</sup> 1 tape) change location hex 28 (dec 42) from hex 24 (dec 36) to hex <sup>23</sup> (dec 35) and save again. This new (dec 36) to hex 23 (dec 35) and save again . This new tape (now case 2) and the old one (if case 1) will tape (now case 2) and the old one (if case 1) will both append properly. There is also a hybrid case 4 which requires the location pointer on old PETs to which requires the location pointer on old PETs to be incremented but I think you get the idea.

want to thank Brien L. Wheeler for calling my I want to thank Brien L. Wheeler for calling my attention to a possible error in APPEND and apologize to all readers for this inconvenience. apologize to all readers for this inconvenience.

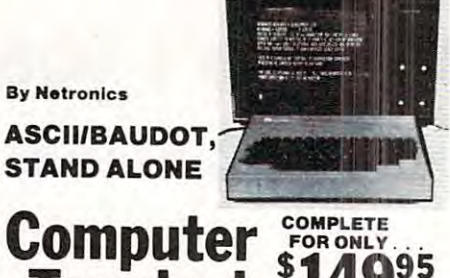

# **Terminal \$149<sup>95</sup>**

microprocessor-controlled, stand alone keyboard/terminal requiring no computer memory or software. It allows the use of the mat with selectable baud rate, RS232-C or 20 ma. output, full curs or control and 75 ohm composite The Netronics ASCII/BAUDOT Computer Terminal Kit is a<br>microprocessor-controlled, stand alone keyboard/terminal<br>reigning no computer memory or software. It allows the use of<br>reither a 64 or 32 character by 16 line professio

highest quality glass epoxy for the ultimate in reliability and<br>long life.

The heart of the Netronics Computer Terminal is the micro-<br>processor-controlled Netronics Video Display Board (VID)<br>which allows the terminal to utilize either a parallel ASCII or<br>BAUDOT signal source. The VID converts the **VIDEO DISPLAY SPECIFICATIONS**<br>The heart of the Netronics Computer Terminal is the micro-processor-controlled Netronics Video Display Board (VID)<br>which allows the terminal to utilize either a parallel ASCII or<br>BAUDOT signa

Vid\*o Output: 1.5 P/Pmto <sup>75</sup> ohm (E1A RS-170) Baud Rale: Video Output: 1.5 P/P into 75 ohm (EIA RS-170) • Baud Rate:<br>110 and 300 ASCII • Outputs: RS232-C or 20 ma. current loop<br>• ASCII Character Set: 128 printable characters—

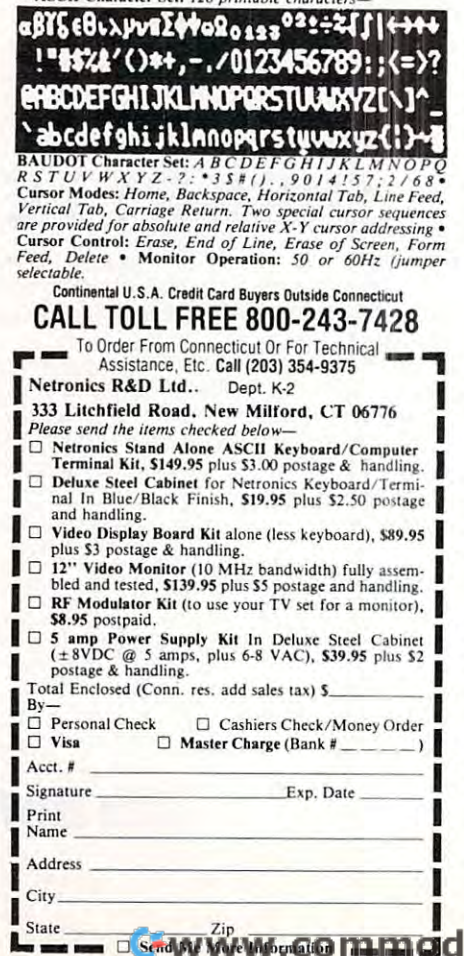

### REMARKABLE MAGAZINE A REMARKABLE MAGAZINE

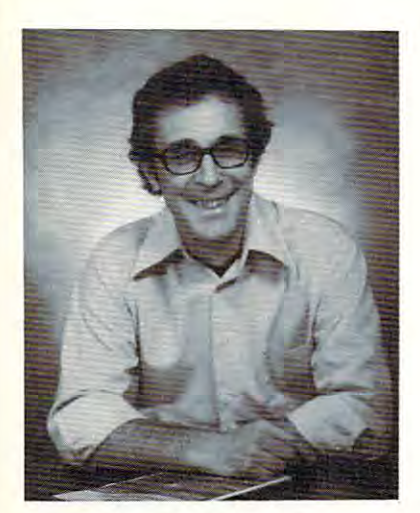

# creative **cP6at;iv6 Gomput;infj**

"The beat covered by Creative Computing "The beat covered by Creative Computing is one of the most important, explosive and is one of the most important, explosive and fast-changing."—Alvin Toffler fast-changing. "-Alvin Toffler

David Ahl, Founder and Publisher of Creative Computing Publisher of Creative Computing David Ahl, Founder and

You might think the term "creative com You might think the term "creative computing" is a contradiction. How can something as precise and logical as electronic computing possibly be creative? We think computing possibly be creative? We think it can be. Consider the way computers are being used to create special effects in being used to create special effects in movies-image generation, coloring and computer-driven cameras and props. Or an computer-driven cameras and props. Or an electronic "sketchpad" for your home computer that adds animation, coloring computer that adds animation, coloring and shading at your direction. How about and shading at your direction. How about a computer simulation of an invasion of killer computer simulation of an invasion of killer bees with you trying to find way of keep ing them under control? ing them under control? thing as precise and logical as electronic it can be. Consider the way computers are bees with you trying to find a way of keep-

### Beyond Our Dreams Beyond Our Dreams

Computers are not creative per se. But the way in which they are used can be the way in which they are used can be highly creative and imaginative. Five years highly creative and imaginative. Five years ago when Creative Computing magazine ago when Creative Computing magazine first billed itself as "The number 1 magazine of computer applications and soft zine of computer applications and software," we had no idea how far that idea ware," we had no idea how far that idea would take us. Today, these applications would take us. Today, these applications are becoming so broad, so allencompassing that the computer field will encompassing that the computer field will soon include virtually everything! soon include virtually everything!

In light of this generality, we take "appli In light of this generality, we take "apptication" to mean whatever can be done with cation" to mean whateve r can be done with computers, ought to be done with comput computers. ought to be done with computers or might be done with computers. That ers or might be done with computers. That is the meat of Creative Computing. is the meat of Creative Computing.

Alvin Toffler, author of Future Shock and The Third Wave says. "I read Creative Com The Third Wave says, "I read Creative Computing not only for information about how puting not only for information about how to make the most of my own equipment but to make the most of my own equipment but to keep an eye on how the whole field is to keep an eye on how the whole field is emerging. emerging.

Creative Computing, the company as  $\mathbf{v}$ hearted but also seriously interested in all hearted but also seriously interested in all aspects of computing. Ours is the maga aspects of computing. Ours is the magazine of software, graphics, games and sim zine of software , graphics, games and simulations for beginners and relaxing profes ulations for beginners and relaxing professionals. We try to present the new and im sionals. We try to present the new and important ideas of the field in way that <sup>a</sup> 14- portant ideas of the field in a way that a 14 year old or Cobol prog rammer can under-year old or a Cobol programmer can under-Creative Computing, the company as well as the magazine, is uniquely light-

stand them. Things like text editing, social stand them. Things like text editing, social simulations, control of the household devices, control of the household device of the household device of the h animation and graphics, and communica animation and graphics, and communications networks. tions networks. simulations, control of household devices,

### Understandable Yet Challenging Understandable Yet Challenging

As the premier magazine for beginners, it As the premier magazine for beginners, it is our solemn responsibility to make what is our solemn responsibility to make what we publish comprehensible to the new we publish comprehensible to the newcomer. That does not mean easy; our comer. That does not mean easy; our readers like to be challenged. It means providing the reader who has no prepar providing the reader who has no preparation with every possible means to seize ation with every possible means to seize the subject matter and make it his own. the subject matter and make it his own. readers like to be challenged. It means

However, we don't want the experts in However, we don't want the experts in our audience to be bored. So we try to publish articles of interest to beginners and publish articles of interest to beginners and experts at the same time. Ideally, we would experts at the same time. Ideally, we wou ld like every piece to have instructional or like every piece to have instructional or informative content—and some depth-informative content-and some deptheven when communicated humorously or even when communicated humorously or playfully. Thus, our favorite kind of piece is playfully. Thus, our favorite kind of piece is  $\alpha$ non-trivial, interesting on more than one non-trivial. interesting on more than one level, and perhaps even humorous. level, and perhaps even humorous. our audience to be bored. So we try to acessible to the beginner, theoretically

David Gerrold of Star Trek fame says, David Gerrald of Star Trek fame says, "Creative Computing with its unpreten "Creative Computing with · its unpretentious, down-to-earth lucidity encourages tious, down-to-earth lucidity encourages the computer user to have fun. Creative the computer user to have fun. Creative Computing makes it possible for me to Computing makes it possible for me to learn basic programming skills and use the learn basic programming skills and use the computer better than any other source. computer better than any other source.

### Hard-hitting Evaluations Hard-hitting Evaluations

At Creative Computing we obtain new At Creative Computing we obtain new computer systems, peripherals, and soft computer systems. peripherals, and software as soon as they are announced. We ware as soon as they are announced. We put them through their paces in our Soft ware Development Center and also in the ware Development Center and also in the environment for which they are intended environment for which they are intendedhome, business, laboratory, or school. home , business, laboratory, or school.

Our evaluations are unbiased and accur Our evaluations are unbiased and accurate. Wecompared word processing printers ate. We compared word processing printers and found two losers among highly pro and found two losers among highly promoted makes. Conversely, we found one moted makes. Conversely, we found one computer had far more than its advertised computer had far more than its advertised capability. Of <sup>16</sup> educational packages, capability. Of 16 educational packages.

only seven offered solid learning value. only seven offered solid learning value.

When we say unbiased reviews we mean When we say unbiased reviews we mean it. More than once, our honesty has cost us it. More than once. our honesty has cost us an advertiser—temporarily. But we feel that our first obligation is to our readers and that our first obligation is to our readers and that editorial excellence and integrity are that editorial excellence and integrity are our highest goals. our highest goals. an advertiser-temporarily. But we feel

Karl Zinn at the University of Michigan feels we are meeting these goals when he feels we are meeting these goals when he writes. "Creative Computing consistently provides value in articles, product reviews and systems comparisons . . . in a magazine that is fun to read." that is fun to read." Karl Zinn at the University of Michigan provides value in articles, product reviews

### OrderToday Order Today

To order your subscription to Creative To order your subscription to Creative Computing, send \$20 for one year (12 Computing, send \$20 for one year (12 issues). \$37 for two years (24 issues) or \$53 issues), \$37 for two years (24 issues) or \$53 for three years {36 issues). If you prefer, for three years (36 issues). If you prefer. call our toll-free number, 800-631-8112 (in call our toll-free number. 800-631-8112 (in NJ 201-540-0445) to put your subscription NJ 201-540-0445) to put your subscription on your MasterCard, Visa or American Express card. Canadian and other foreign press card. Canadian and other foreign surface subscriptions are \$29 per year, and surface subscriptions are \$29 per year. and must be prepaid. We guarantee that you will be completely satisfied or we will refund the entire amount of your subscrip fund the entire amount of your subscripmust be prepaid. We guarantee that you tion.

Join over 80,000 subscribers like Ann Join over 80.000 subscribers like Ann Lewin. Director of the Capital Children's Lewin, Director of the Capital Children's Museum who says, "I am very much im Museum who says, "I am very much impressed with Creative Computing. It is pressed with Creative Computing. It is helping to demystify the computer. Its arti helping to demystify the computer. Its articles are helpful, humorous and humane. cles are helpful, humorous and humane. The world needs Creative Computing." The world needs Creative Computing."

## creative **GPeative Gomputiurl**

P.O. Box 789-M Morristown. NJ <sup>07960</sup> Morristown, NJ 07960 Toll-free 800-631-8112 Toll-free 800-631-8112 (In NJ 201-540-0445) (In NJ 201-540-0445 ) Attn: Barbie

## Writing Forms and the control of the control of the control of the control of the control of the control of the control of the control of the control of the control of the control of the control of the control of the contr **Writing For COMPUTE!**

### Robert Lock, Editor/Publisher Rob ert Lock, Editor/Publ isher

We are always seeking good material for publication in **COMPUTE!**. I cannot overstress our interest in material for the beginner; in short (e.g. 1 page or so) programming hints; in material that crosses **pr ogr amming hints; in m a t erial th at c rosses**  "machine boundaries". We present a mix of long articles and short ones. Length is not criteria of suc cess. Frequently our most favored articles have been simple, provocative programs. **cess. Frequentl y our most favored articles have been simple, provocative programs.**  ticles and short ones. Length is not a criteria of suc-

## Remember The Beginner **Remember The Beginner**

Every time an issue of **COMPUTE!** goes out, there are new readers, with new machines, trying to get **a re n ew readers, with n ew machin e s, tr ying to get**  started with documentation that may or may not **s t art ed with docum ent ati on th at mayor may n ot**  meet the reasons we stress a meet their sounds we stress we stress we stress we stress we stress we stress we good solid introductory material. Many of our readers are interested in simple programming **rcacers a re int e rested in simp le programming**  assistance and support. Many are interested in useful programs that allow them to get more practical use **neet their needs. That's one of the reasons we stress i**rom their machines.

## **Guidelines for Potential Authors**

Take a look at The Readers Feedback column this **time.** It's devoted to reader comments on content. Then sit down and write up a brief article describing that program you've been using at home for six **t h at prog ram you 'ye been u sing at home for six**  months that you think nobody else would be in m onths th at you think nobody e lse would be in terested in. You might be surprised.

## Submitting Articles To COMPUTE! **SubmlHlng Art icles To COMPUTE!**

Manuscripts should be double spaced, typed with both upper and lower case (please!). Program listings should be provided in printer output form as well as should be pro vided in print er output form as w ell as machine readable form. If you don't have a printer, that shouldn't stop you from submitting an article. I'm sure your local store or a friend would be more than happy to let you run off a listing for **COM-PUTE!** If that isn't feasible, send it anyway. Many **excellent articles don't even contain programs.** 

Address your articles to: Address your articles to:

### The Editor Editor Control of the Editor Editor Editor Editor Editor Editor Editor Editor Editor Editor Editor Computer and Computer and Computer and Computer and Computer and Computer and Computer and Computer and Computer and P.O. Box 54O6 Greensboro, NC 274O3 USA **Greensboro, HC 27403 USA The Editor COMPUTE! Magazine P.O. Box 5406**

#### The Follow-Up of the Follow-Up of the Follow-Up of the Follow-Up of the Up of the Up of the Up of the Up of the Up of the Up of the Up of the Up of the Up of the Up of the Up of the Up of the Up of the Up of the Up of the **The Follow-Up**

We pay for accepted articles based on their number of pages in the magazine. You'll receive payment after the article appears. Thanks to you all for writing for **COMPUTE!** 

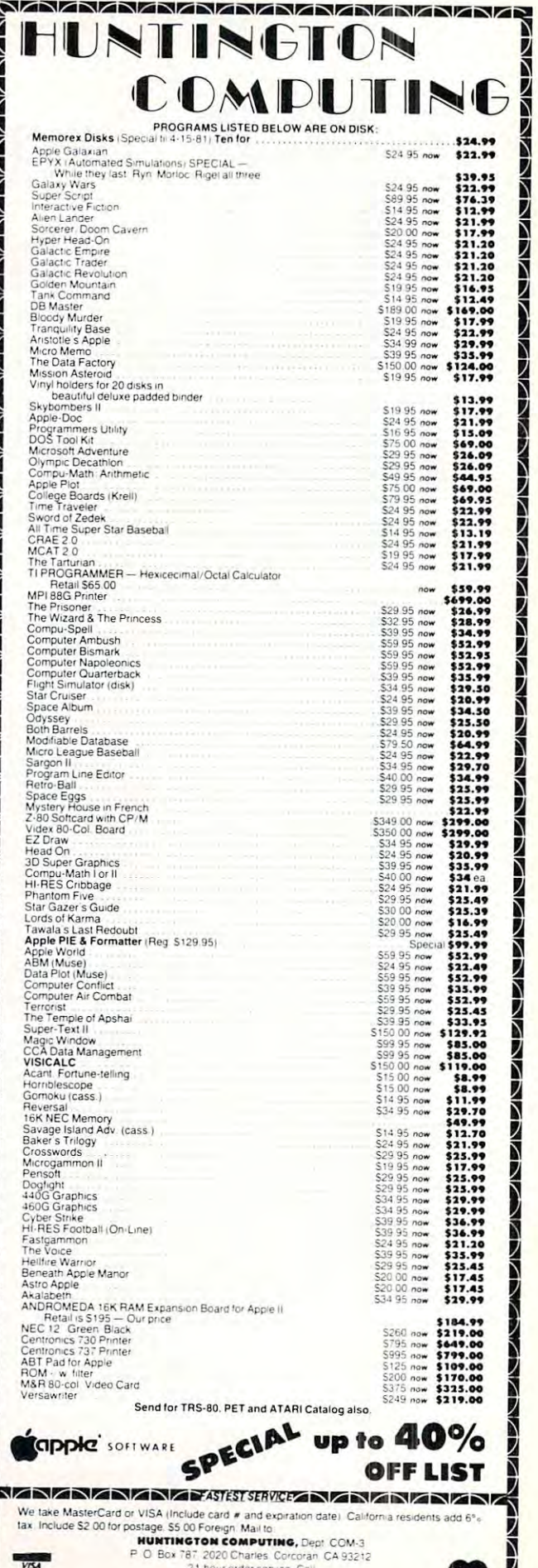

ZC92020202-54it Se-DICATA

 $\frac{1}{2}$ 

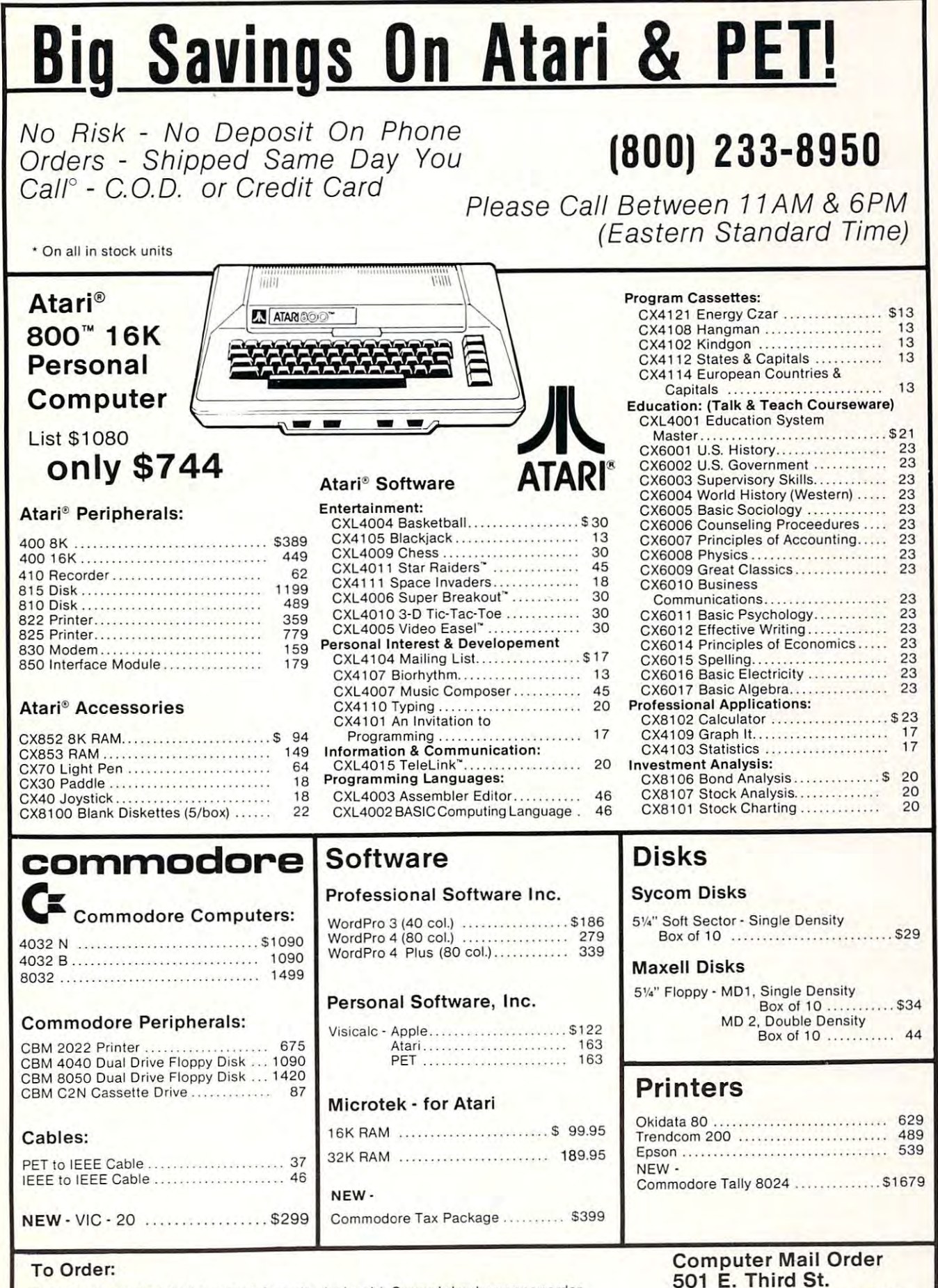

Phone orders invited (800 number is (or order desk only). Or send check or money order. Equipment Shipped UPS collect. Pennsylvania residents add 6% sales tax. Add 3% for Visa or MC. Equipment is subject to price change and availability without notice. Phone orders invited (800 number is for order desk only). Or send check or money order.<br>Equipment Shipped UPS collect. Pennsylvania residents add 6% sales tax. Add 3% for Visa or MC. Equipment is subject to price change and availability without notice.

Williamsport, PA <sup>17701</sup>

Williamsport, PA 17701

(717) 323-7921

(717) 323-7921

# Advertiser's Index **Advertiser's Index**

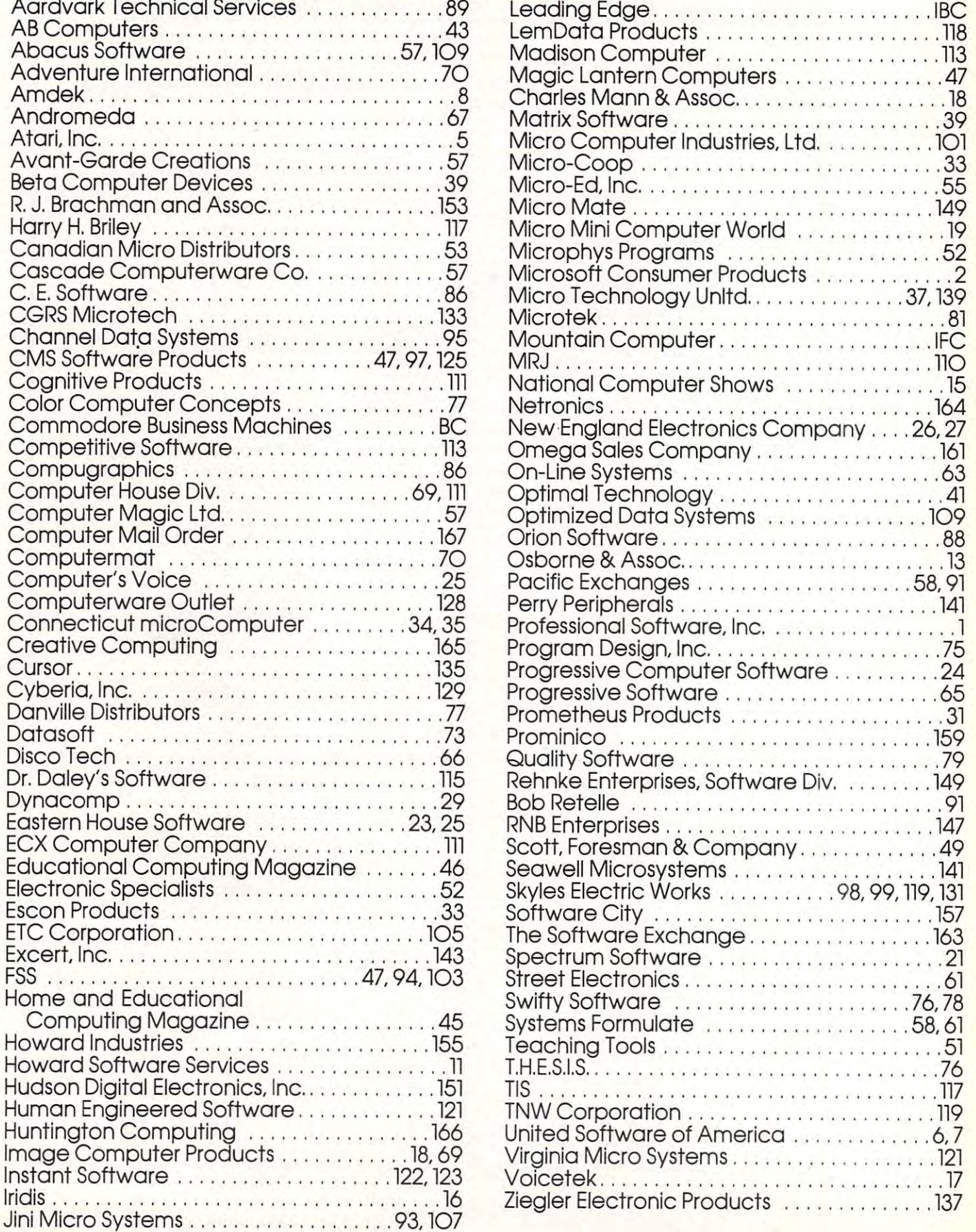

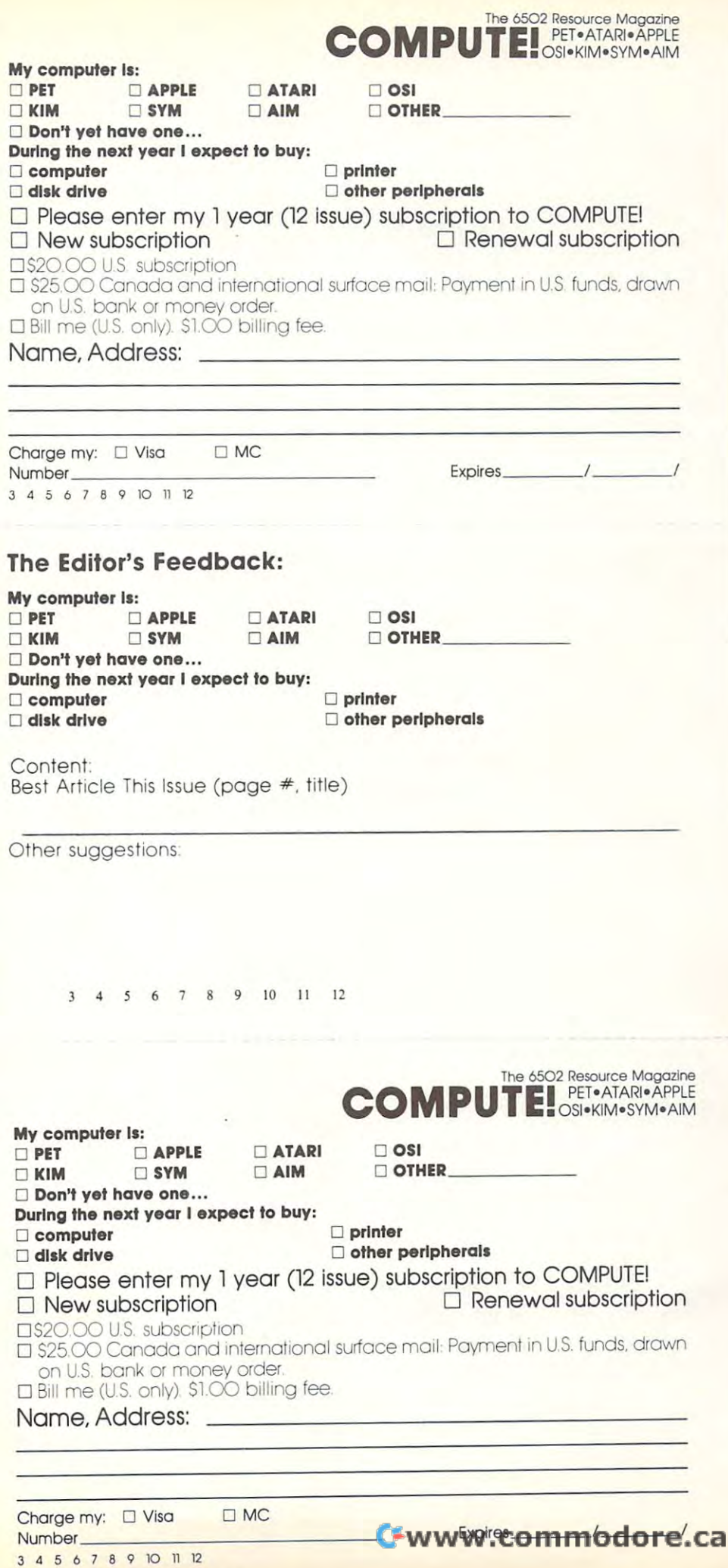

Place Place Here **Stamp** 

## COMPUTE. **COMPUTE.**  Post Office Box 54O6 Post Office Box 5406 Greensboro, NC 274O3 Greensboro, NC 27403

Stamp Stamp Stamp **Place Here** 

### $-$ Post Office Box 54O6 Post Office Box 5406 Greensboro, NC 274O3 Greensboro, NC 27403 **COMPUTE!**

Stamp Stamp Here **Here** Place

COMPUTE! Post Office Box 54O6 Post Office Box 5406 Greensboro, NC 274O3 Greensboro, NC 27403 **COMPUTE!** 

## If you can also a second contract the contract of the contract of the contract of the contract of the contract of the contract of the contract of the contract of the contract of the contract of the contract of the contract MINUTE, WE CAN SINGLE STATES IN THE SAME STATES OF THE SAME STATES IN THE SAME STATES OF THE SAME STATES OF THE SAME STATES OF THE SAME STATES OF THE SAME STATES OF THE SAME STATES OF THE SAME STATES OF THE SAME STATES OF THE SAME YOU HAVE INTERNATIONAL IF YOU CAN A MINUTE, CAN SAVE YOU AND YOU AND YOU AND YOU AND YOU AND YOU AND YOU AND YOU AND YOU AND YOU AND YOU AND YOU AND YOU AND YOU AN

### With the Storwriter™ Daisy WIth the Starwriter™ Daisy Wheel <sup>25</sup> cps printer from C. Itoh. Wheel 25 cps printer fram C.ltah.

business letter, written on <sup>45</sup> cps A business letter, written on a 45 cps word-processing printer, might take word-processing printer, might take about two minutes to print. about two minutes to print.

With the Starwriter, it might take With the Starwriter, it might take closer to three.

closer to three.<br>The typical 45 cps printer retails for  $\alpha$ but  $\psi$ o,  $\phi$  -  $\phi$ . about \$3,000.

But the Starwriter <sup>25</sup> retails for about But the Starwriter 25 retails for about  $$1,895$ —thus saving you about  $$1,000$ .

And therein lies the biggest difference And therein lies the bigges t difference between the Starwriter <sup>25</sup> and the more between the Starwrite r 25 and the more expensive, daisy wheel printers. expensive, daisy wheel printers.

The Starwriter <sup>25</sup> comes complete The Stanvriter 25 comes complete and ready-to-use, requiring no changes and ready-to-use, requiring no changes in hardware or software. It uses indus in hardware or software . It uses industry-standard ribbon cartridges, and it's try-standard ribbon cartridges, and it's "plug-in" compatible to interface with "plug-in" compatible to inte rface with a

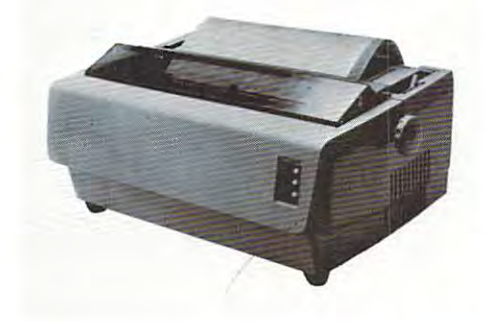

wide variety of systems, to help lower wide variety of systems, to help lower system-integration costs. system-integration costs.

Using 96-character wheel, it Using a 96-character wheel, it produces excellent letter-quality print produces excellent le tter-quality printing on three sharp copies with up to <sup>163</sup> ing on three sharp copies with up to 163 columns, and offers the most precise columns, and offers the most precise character-placement available, for out character-placement available, for outstanding print performance. standing print performance.

### C. Itoh's warranty;

months on parts and labor, sup 3 months on parts and labor, supported by one of the best service organi ported by one of the best service organizations in the industry. zations in the industry.

## '1000OFF ~,oOOOFF

### Leading Edge Products, Inc., I Leading Edge Products, Inc., <sup>225</sup> Turnpike Street, Canton, Massachusetts <sup>02021</sup> I Canton, Massachusetts 02021 225 Turnpike Street,

Dear Leading Edge:

I'd like to know more about the Starwriter, and how spending a minute can save me a grand. Please send me the name of my nearest dealer. I Please send me the name of my nearest dealer.

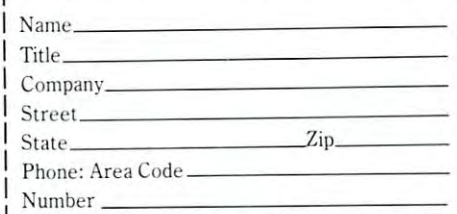

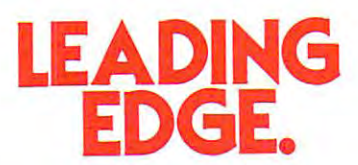

Leading Edge Products, Inc., 225 Turnpike Street, Canton, Massachusetts 02021 Dealer inquiries invited. For immediate delivery from the Leading Edge Inventory Bank<sup>to</sup> call toll free  $1-800-343-6833$ In Massachusetts, call collect (617) 828-8150. Telex 951-624 In Massachusetts. call collect (617) 828·8150. Telex 951·624

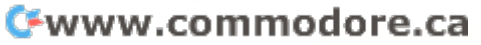

# American Solution **American Solution**  Machine. **Machine.**  The Great

Meet Commodore. The busi Meet Commodore. The business computer that the providing the providing the providing the providing the providing the providing the providing of the providing the providing the providing the providing the providing the providing the providing the solutions for more than 100,000 solutions for more than 100,000 per the world. Built over the world. Built world. Built was a second the world. Built was a second to the world. Built was a second to the world. Built was a second to the world. Built was a second to the world. Built was by one of the pioneers in office people all over the world. Built machines. With a reputation for quality that can only come from quality that can only come from vertical integration of the total vertical integration of the total manufacturing process. Commod and the process of the process of the process of the process of the process. Commod manuracturing process. Commo<br>dore builds, not assembles. ness computer that's providing **by one of the pioneers in office**  dore builds, not assembles.

Compare Commodore's word Compare Commodore'S word and data processing capabilities and data processing capabilities with computers costing twice or **with computers costing twice or**  even three times as much. You'll **even three times as much. You'll**  see why so many small busi see why so many small businesses are turning to Commodore **nesses are turning to Commodore**  for solutions to problems as var for solutions to problems as varied as these: ied as these:

 $\sqcup$  A car leasing company's customers were terminating too early tomers were terminating too early for account profitability. Solu for account profitability. Solution: 16K Commodore. It tion: A 16K Commodore. It analyzes cash flow on over <sup>1200</sup> analyzes cash flow on over *UOO*  accounts, identifies those for **accounts, identifies those for**  early penalties, and even writes early penalties, and even writes up lease contracts. Commodore up lease contracts. Commodore paid for itself within weeks. paid for itself within weeks.  $\Box$  A law firm needed a high quality, easy-to-use, affordable quality, easy-to-use, affordable word processing system. word processing system. Solution: Commodore plus Solution: Commodore plus its WordPro software pack its WordPro software pack-

**<sup>0</sup> - CSM ... \_-... --**

**'--**

age. At a \$6,000 savings.  $\Box$  A gasoline retailer needed to inventory, order and set prices; determine Federal and state determine Federal and state income taxes; and comply with income taxes; and comply with Federal pricing and allocation regulations. All dominations of the control domination of the control of the control of the control of the control of the control of the control of the control of the control of the control of the control of the control of weekly, monthly and yearly. weekly, monthly and yearly. Solution: Commodore. It keeps Solution: Commodore. It keeps his business on track—and Uncle his business on track-and Uncle Samuel Historic House and the back of the back of the back of the back of the back of the back of the back of the back. In the back of the back of the back of the back of the back of the back of the back of the back of the  $\Box$  A paint and wallpaper store had to inventory over <sup>600</sup> expen had to inventory over 600 expensive wallpaper lines for **sive wallpaper lines for**  profitability, monitor distributor profitability, monitor distributor sales, set and track salesmen's **sales, set and track saJesmen's**  goals, and help the customer goals, and help the customer  $\sim$  right size, pattern and  $\sim$  $q$  and  $\alpha$  is two 32KK  $\alpha$  32KK  $\alpha$  32KK  $\alpha$  32KK  $\alpha$ **inventory, order and set prices;**  Federal pricing and allocation regulations. All done daily, Sam off his back. select the right size, pattern and quantity. Solution: Two 32K

Commodore com puters, floppy puters, floppy disk and disk and printer. **printer.**   $does it all$ and account **and account**ing, too. **ing, too.**  In applica In applications like ..... **Commodore com-**Commodore tions like **these,** 

and many more, Commodore **and many more, Commodore**  solves the problems that stand in the problems that standard in the problems of the problems of the problems of the problems of the problems of the problems of the problems of the problems of the problems of the problems o the way of increased profitability. Commodore can provide the solution in your Great American bus **tion in your Great American bus**iness, too. Find out more by call **iness, too. Find out more by call**ing or writing any of Commo ing or writing any of Commo-COSTA MESA, CA <sup>2955</sup> N. Air COSTA MESA, CA 2955 N. Air- $\cdots$   $\cdots$   $\cdots$   $\cdots$   $\cdots$   $\cdots$   $\cdots$   $\cdots$   $\cdots$   $\cdots$   $\cdots$ SANTA CLARA, CA3330 Scott SANTA CLARA, CA 3330 Scott Boulevard 95051. (408) 727-1130 Boulevard 95051. (408) 727-1130. DECATUR, GA <sup>5360</sup> Snapfinger DECATUR, GA 5360 Snapfinger  $\cdots$   $\cdots$   $\cdots$   $\cdots$   $\cdots$   $\cdots$   $\cdots$   $\cdots$ BENSENVILLE, IL 790 MAPP 2000 Lane 60106. (312) 595-5990. NORRISTOWN, PA <sup>950</sup> Rittenhouse Road 19401. 950 Rittenhouse Road 19401. DALLAS, TX <sup>4350</sup> Beltwood (215) 666-7950. DALLAS, TX 4350 Beltwood Parkway South 75234. (214) 387-0006. solves the problems that stand in dore's District Sales Offices. way Avenue 92626. (714) 979-6307. Woods Drive 30035. (404) 987-3311. BENSENVILLE, IL 790 Maple NORRISTOWN, PA Parkway South 75234. (214) 387-0006.

Commodore Business Machines, **Commodore Business Machines,**  Inc., Computer Sales Division, **Inc., Computer Sales Division,**  Valley Forge Corporate Center. Valley Forge Corporate Center. <sup>950</sup> Ritten 950 Ritten-

house Road, house Road, normal company of the second company of the second control of the second control of the second control of the second control of the second control of the second control of the second control of the second control of the se **Norristown,**  PA 19401.

**commodore**